UNIVERSIDAD DE SAN CARLOS DE GUATEMALA FACULTAD DE INGENIERÍA ESCUELA DE CIENCIAS Y SISTEMAS

## **METODOLOGÍA PARA DESARROLLO DE UNA APLICACIÓN WEB APLICADO AL SITIO DE LA ASOCIACIÓN DE ESTUDIANTES DE CIENCIAS Y SISTEMAS**

### ESTUDIANTE: GUSTAVO ADOLFO DE LEON PINEDA CARNÉ: 9713368 GUATEMALA NOVIEMBRE 2,004

# **ÍNDICE GENERAL**

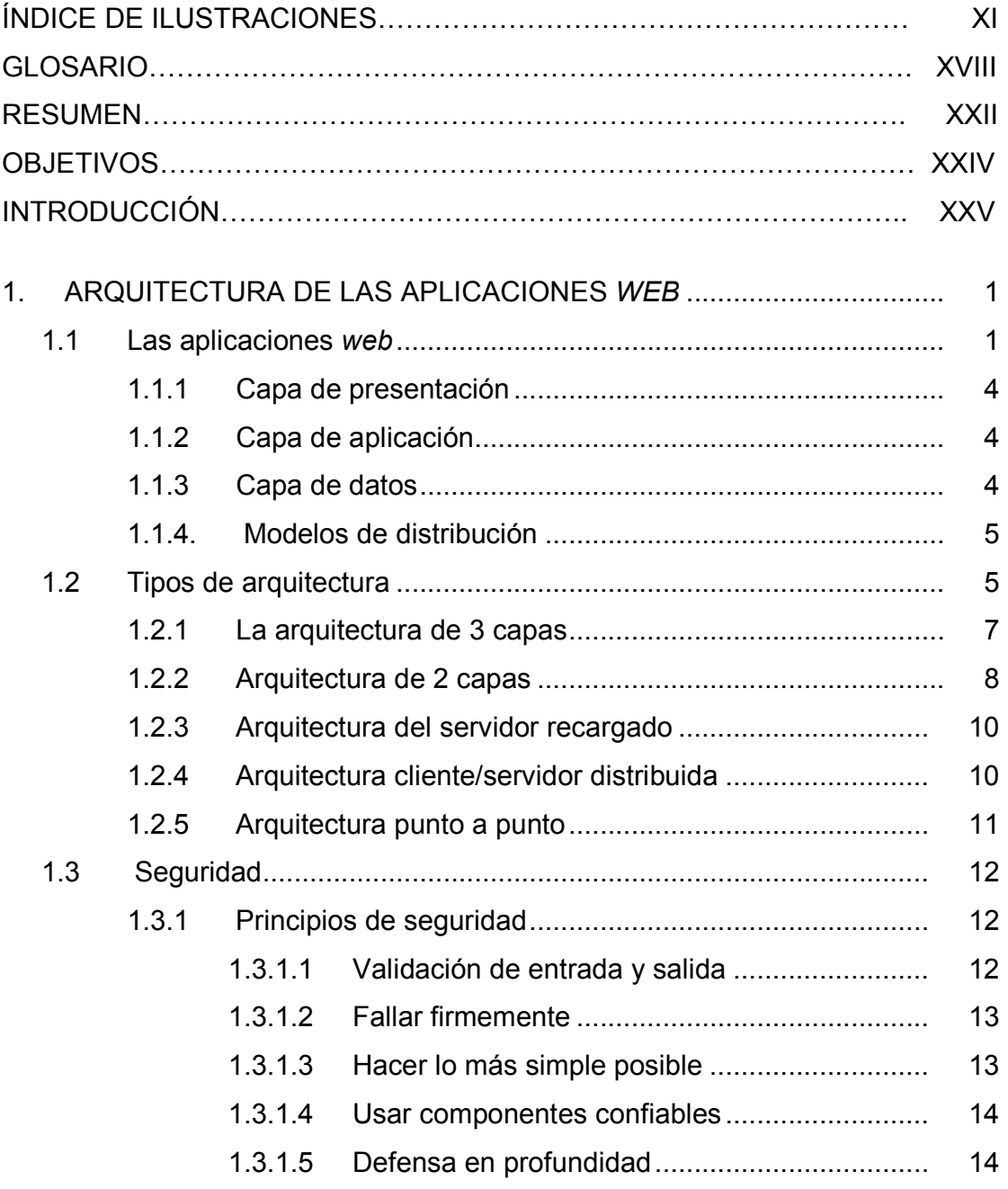

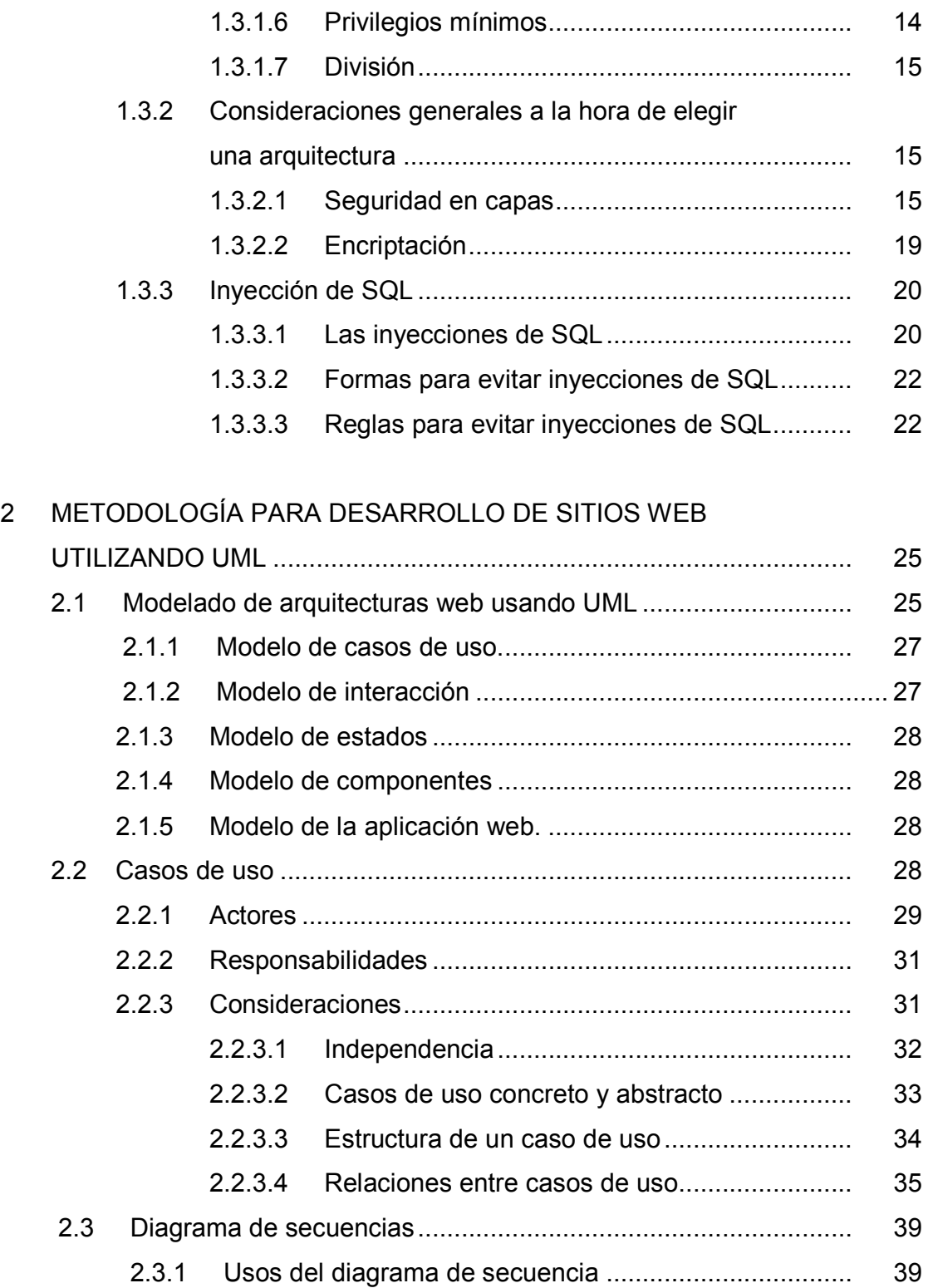

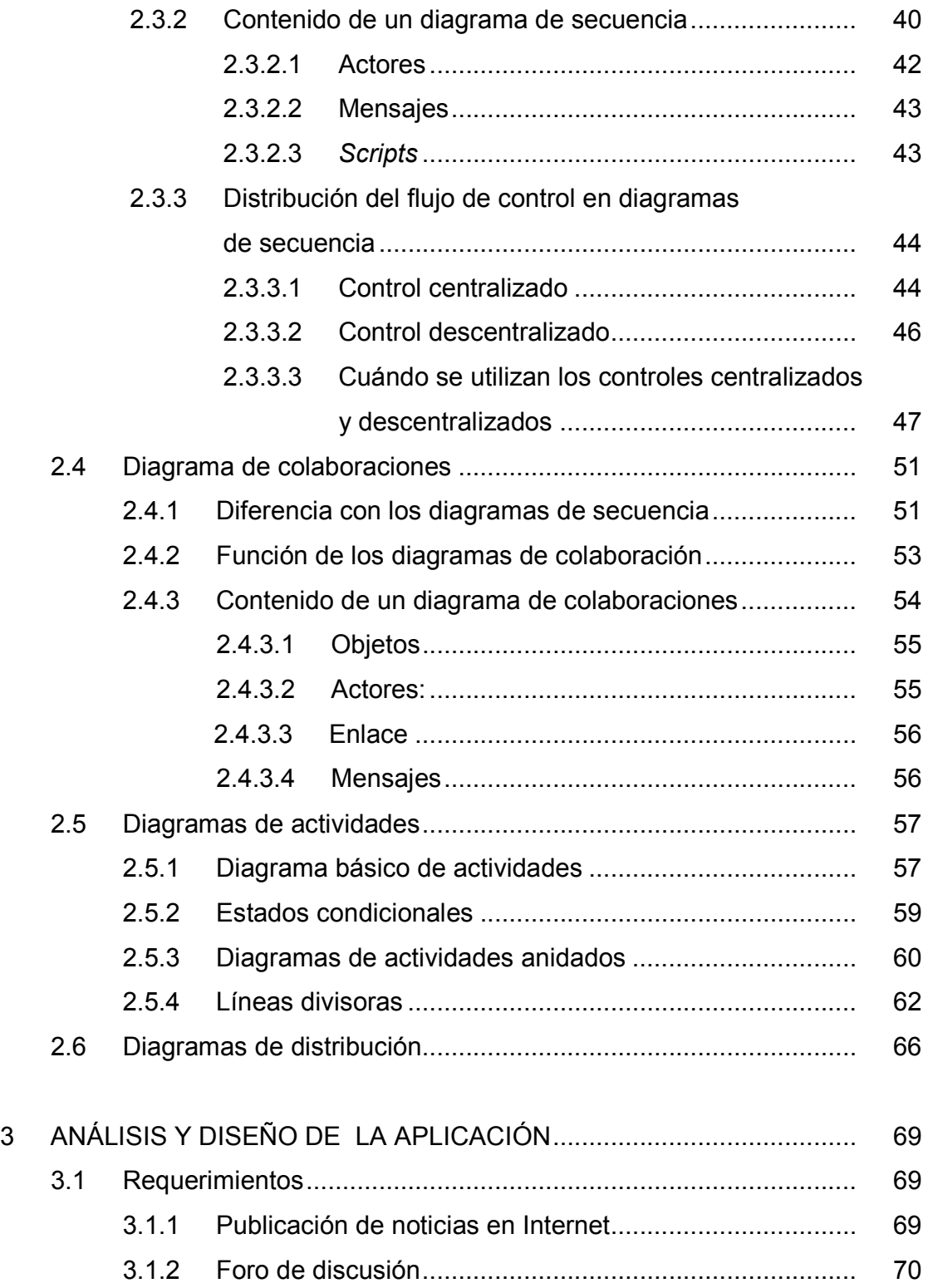

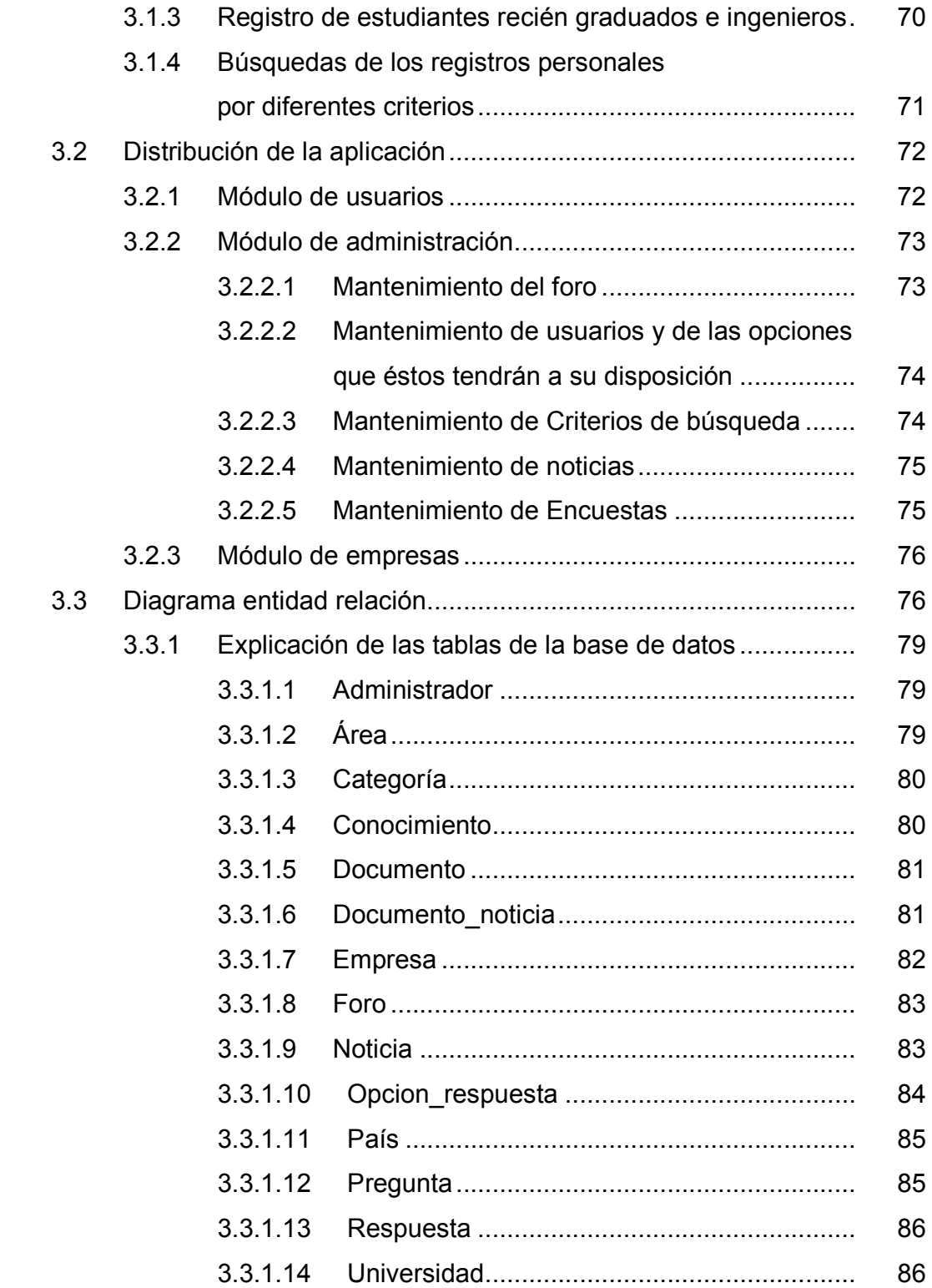

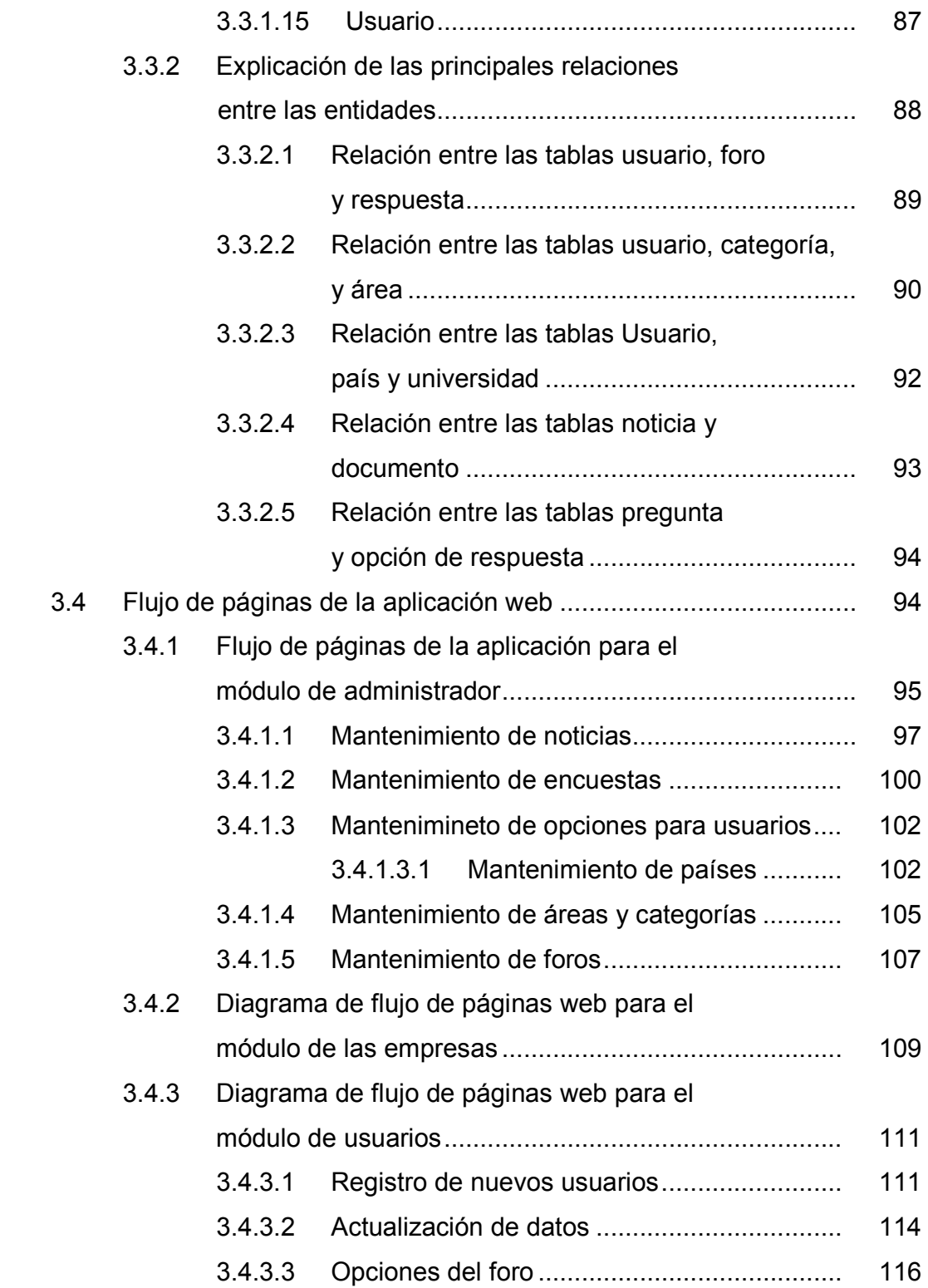

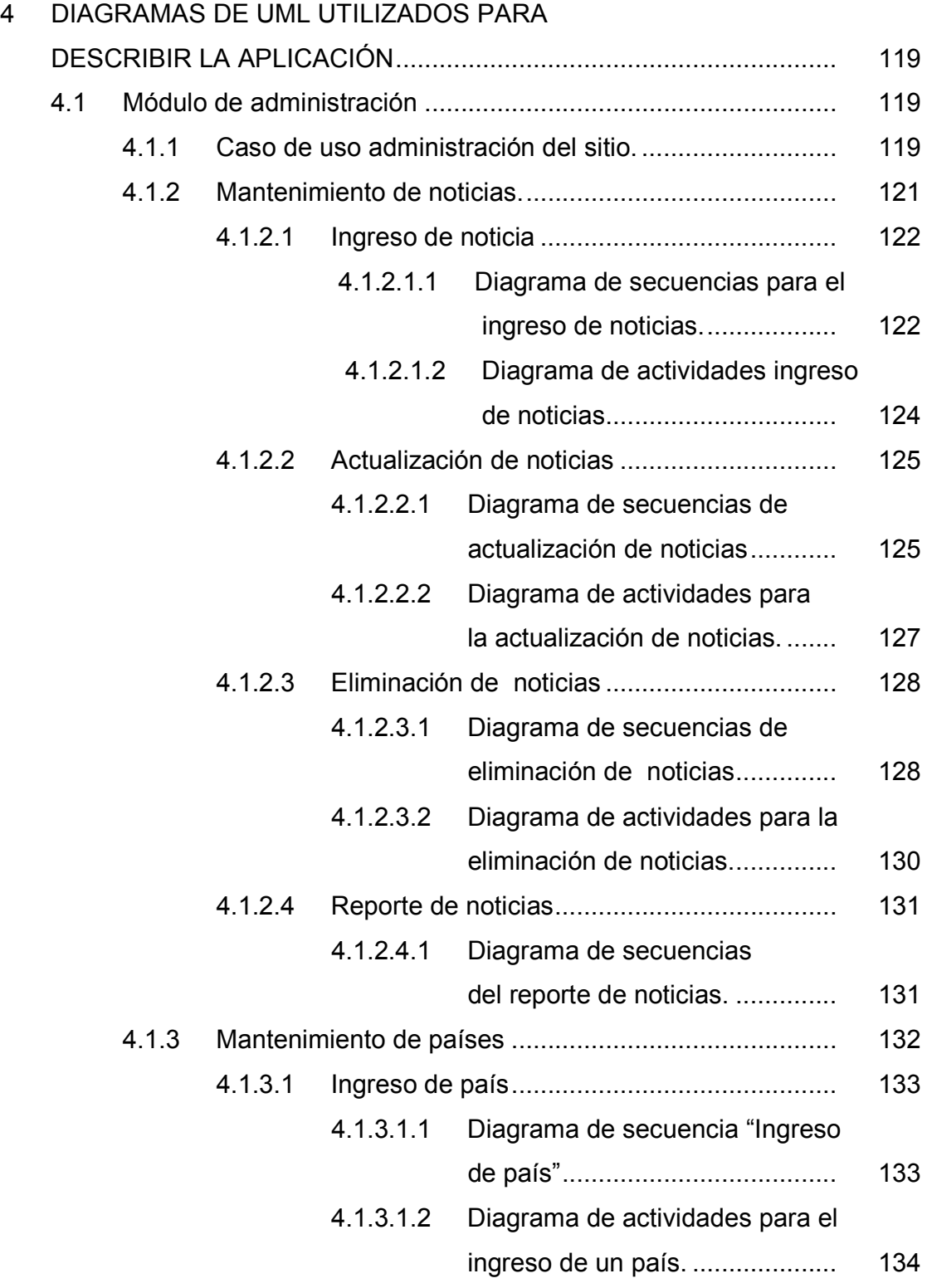

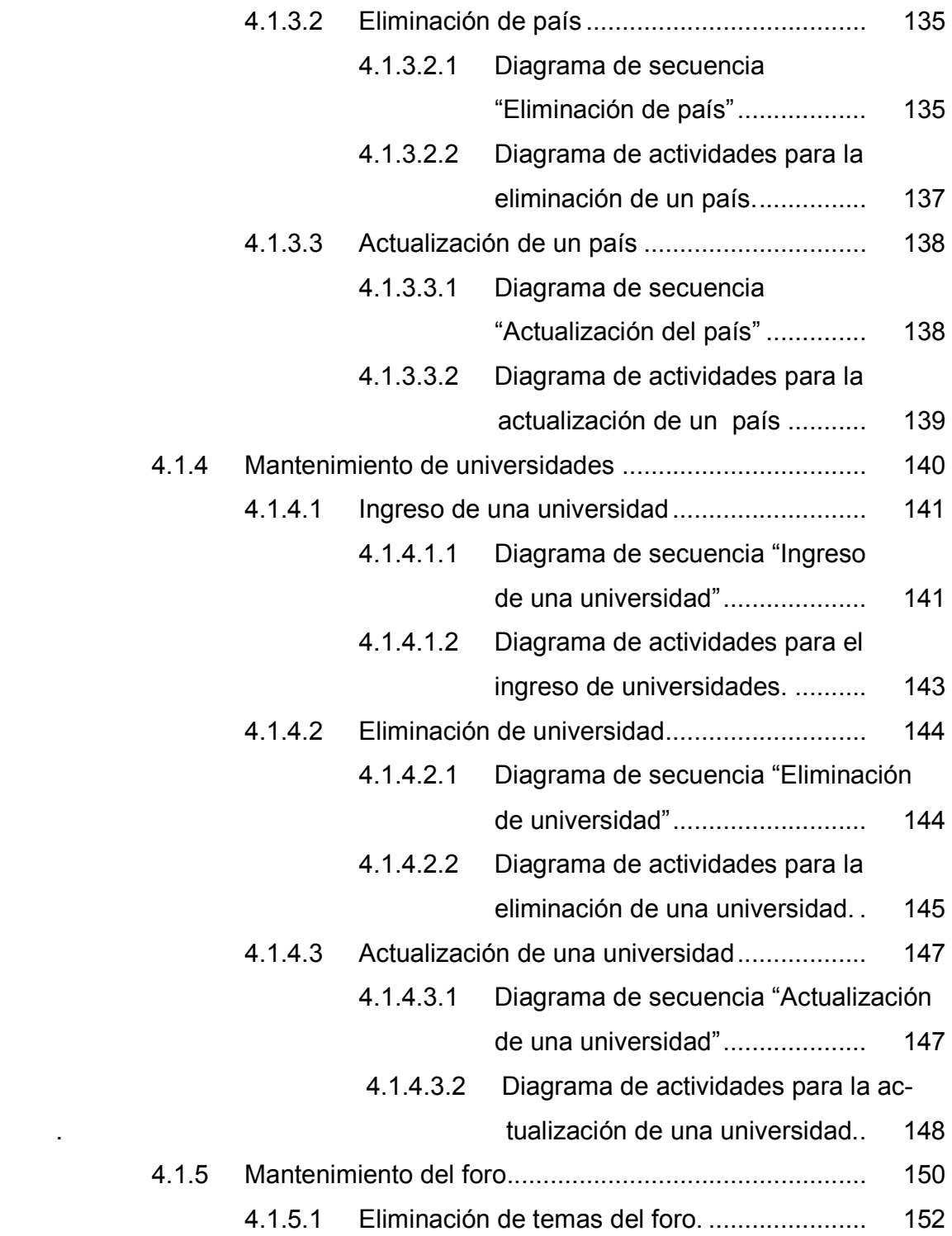

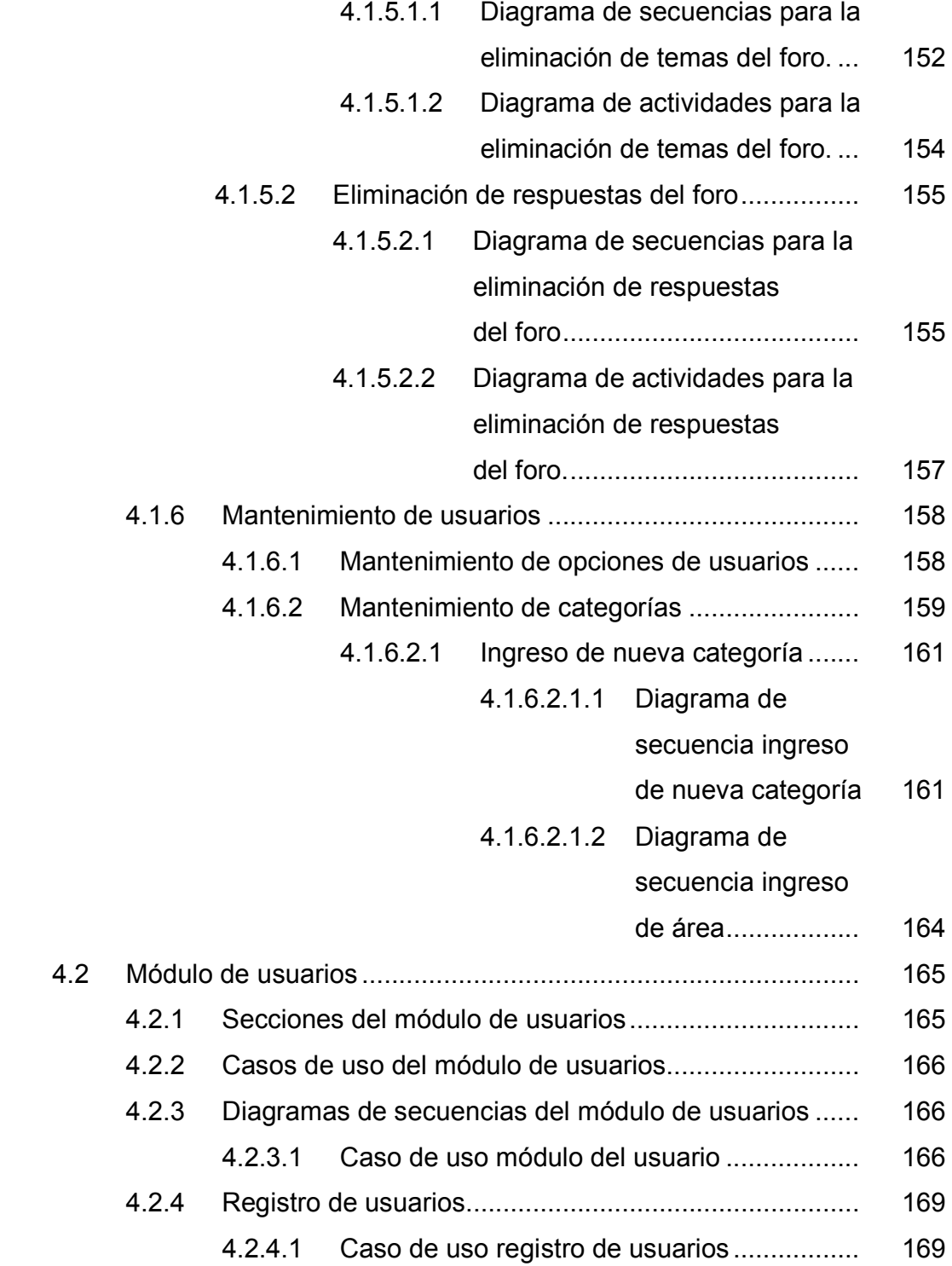

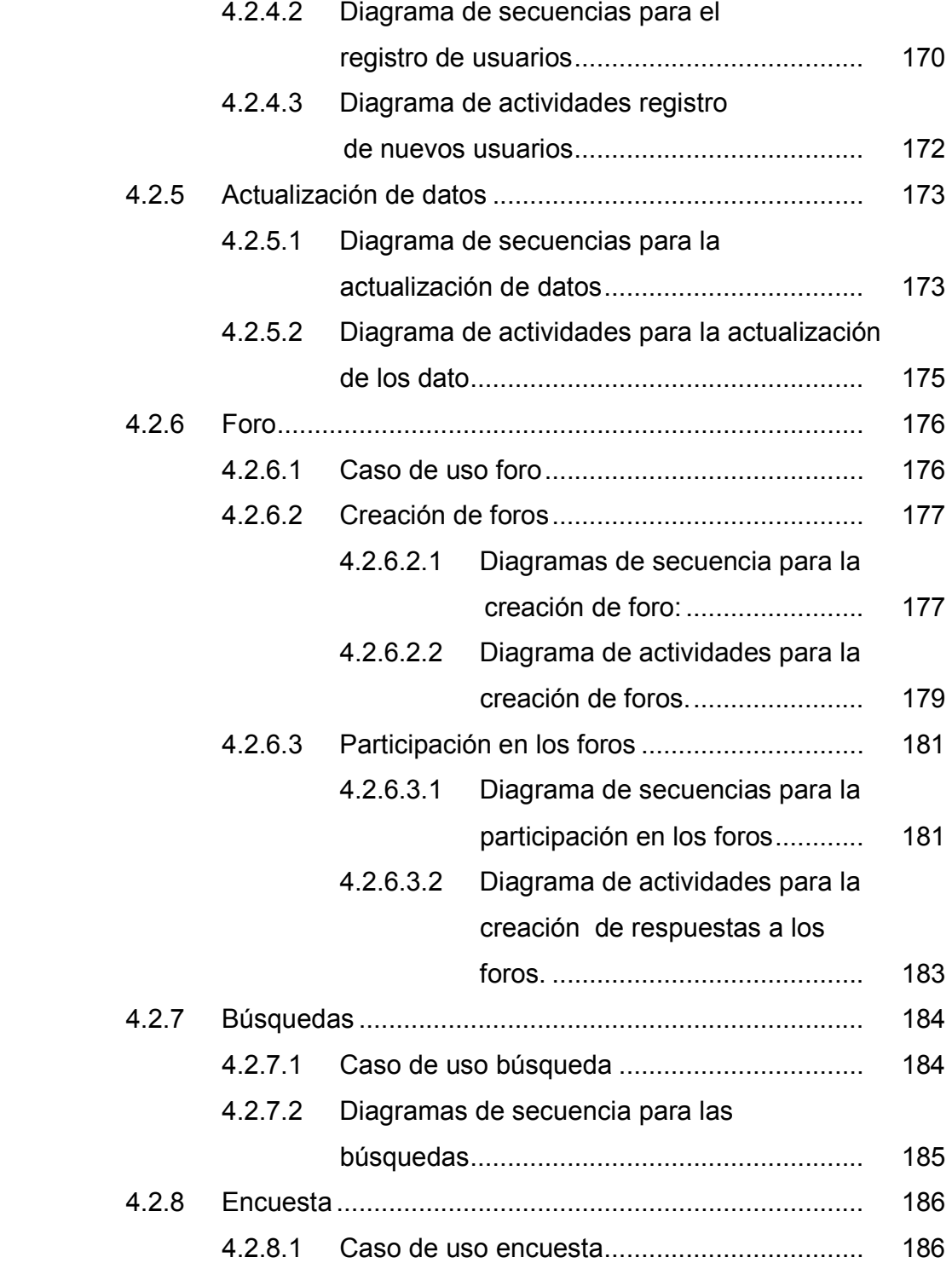

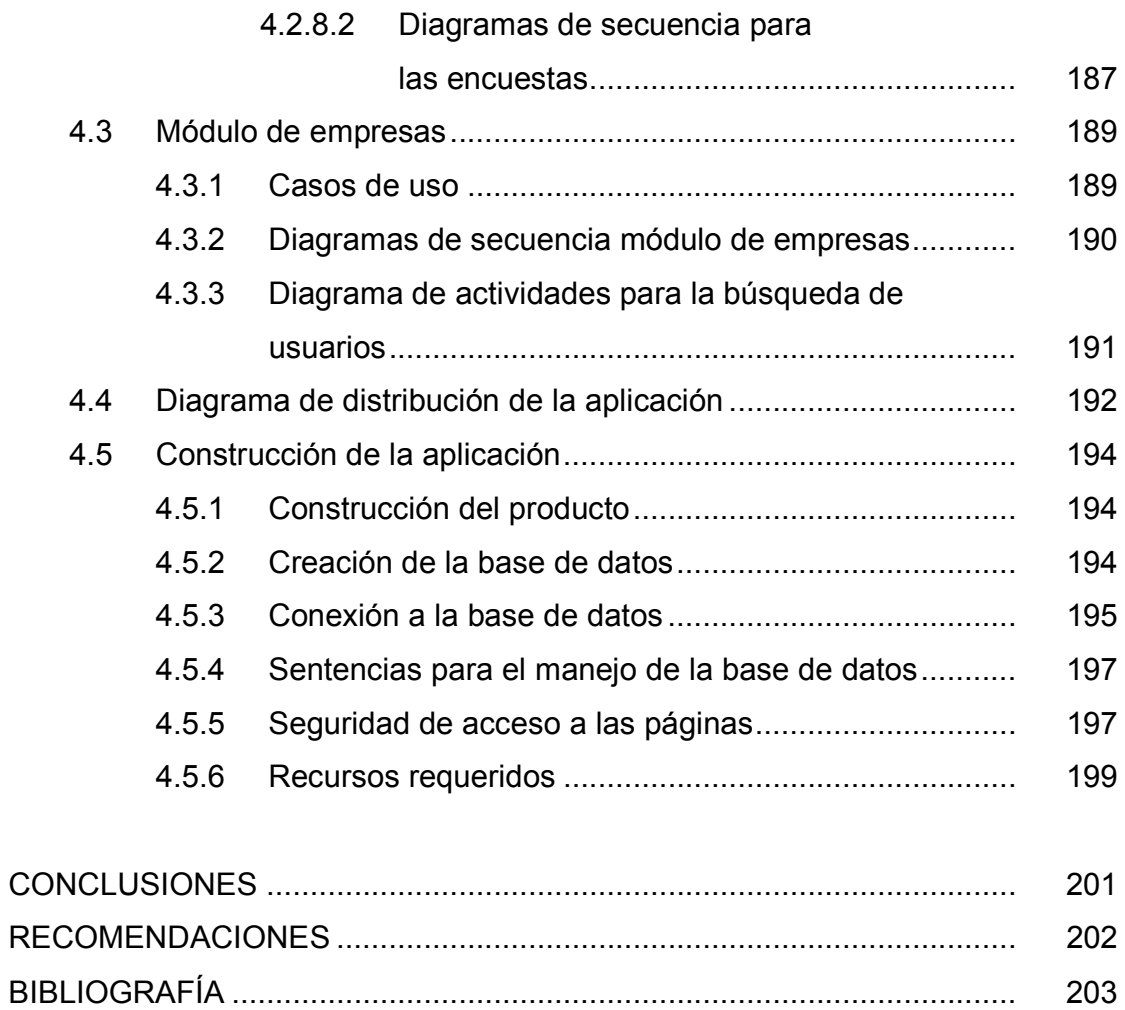

# **ÍNDICE DE ILUSTRACIONES**

# **FIGURAS**

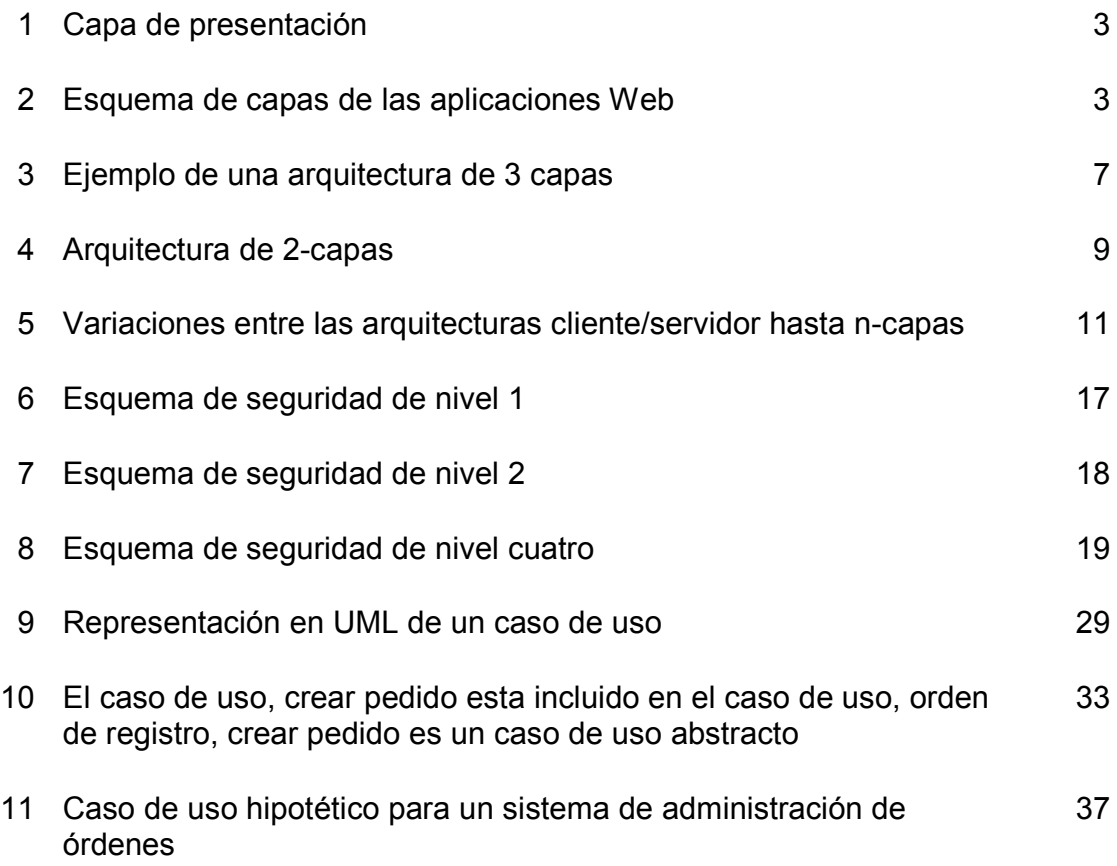

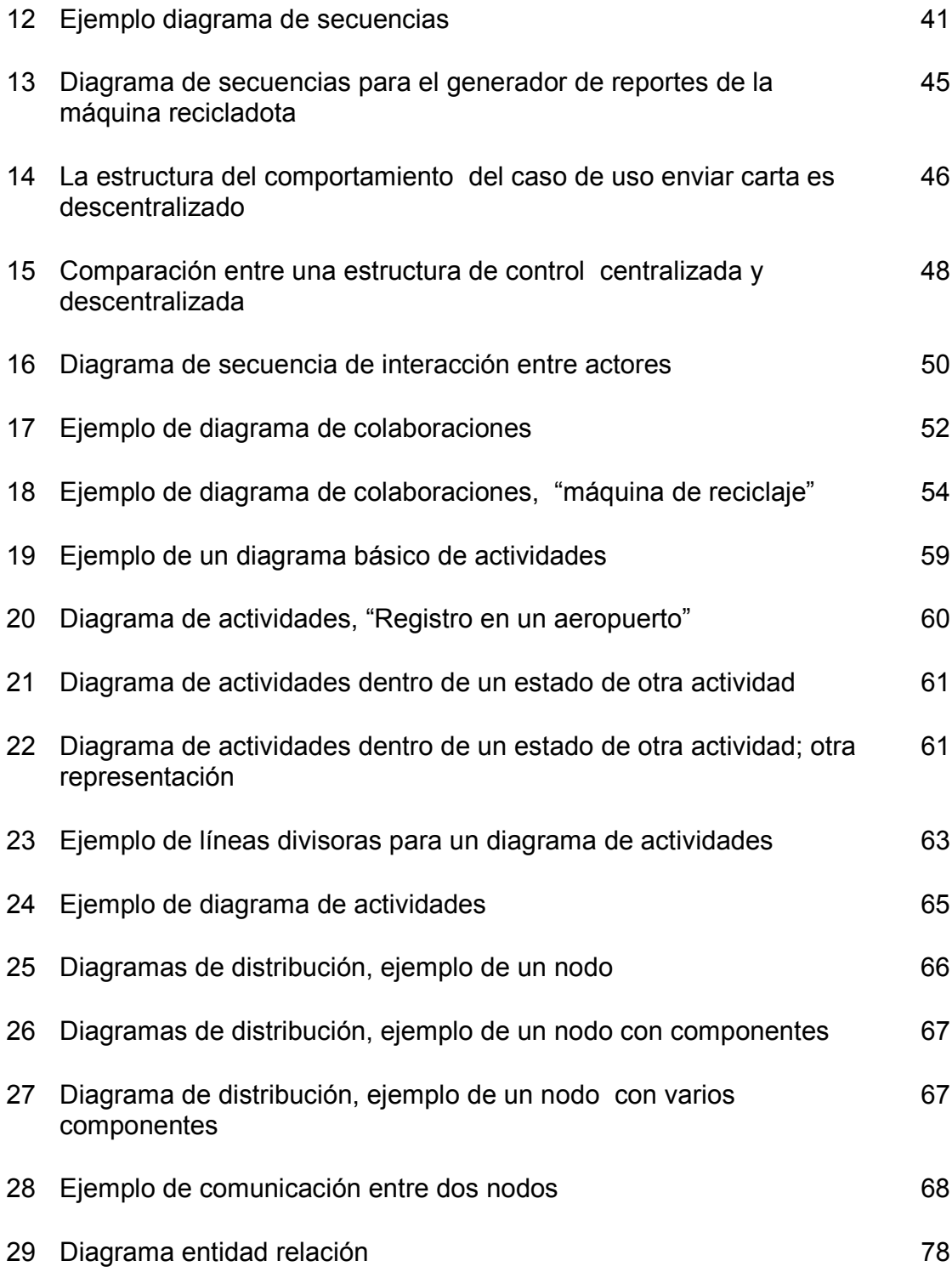

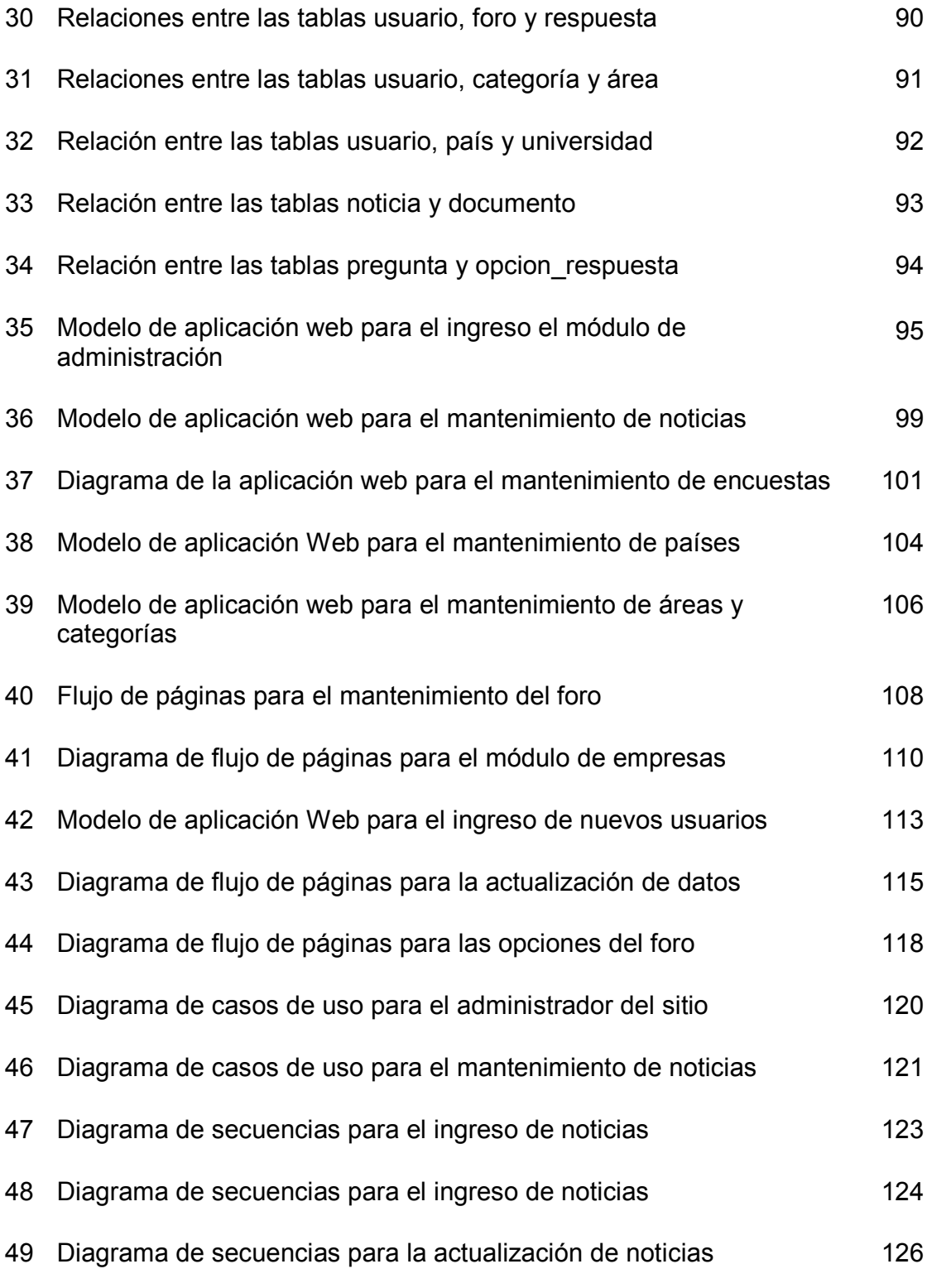

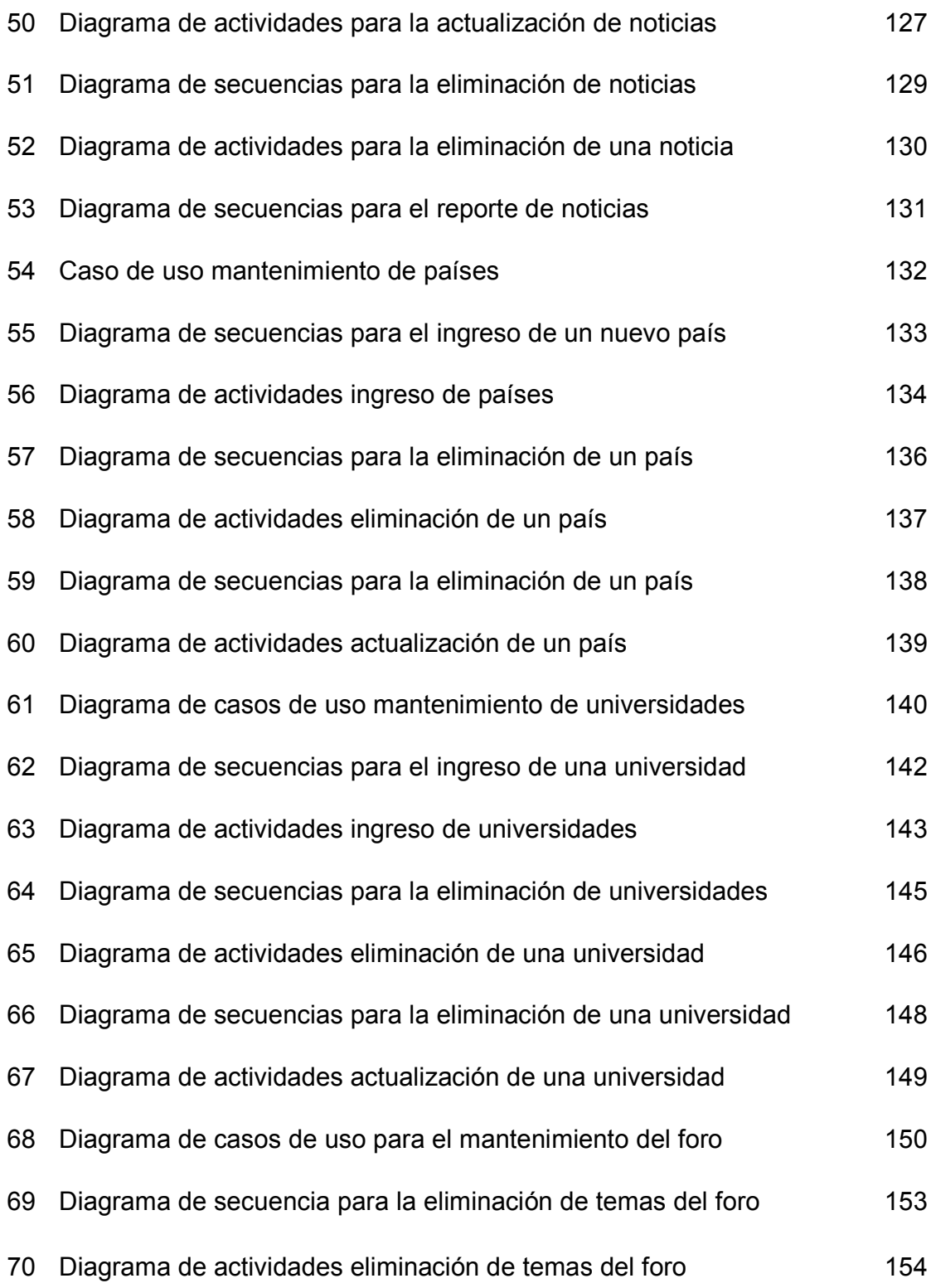

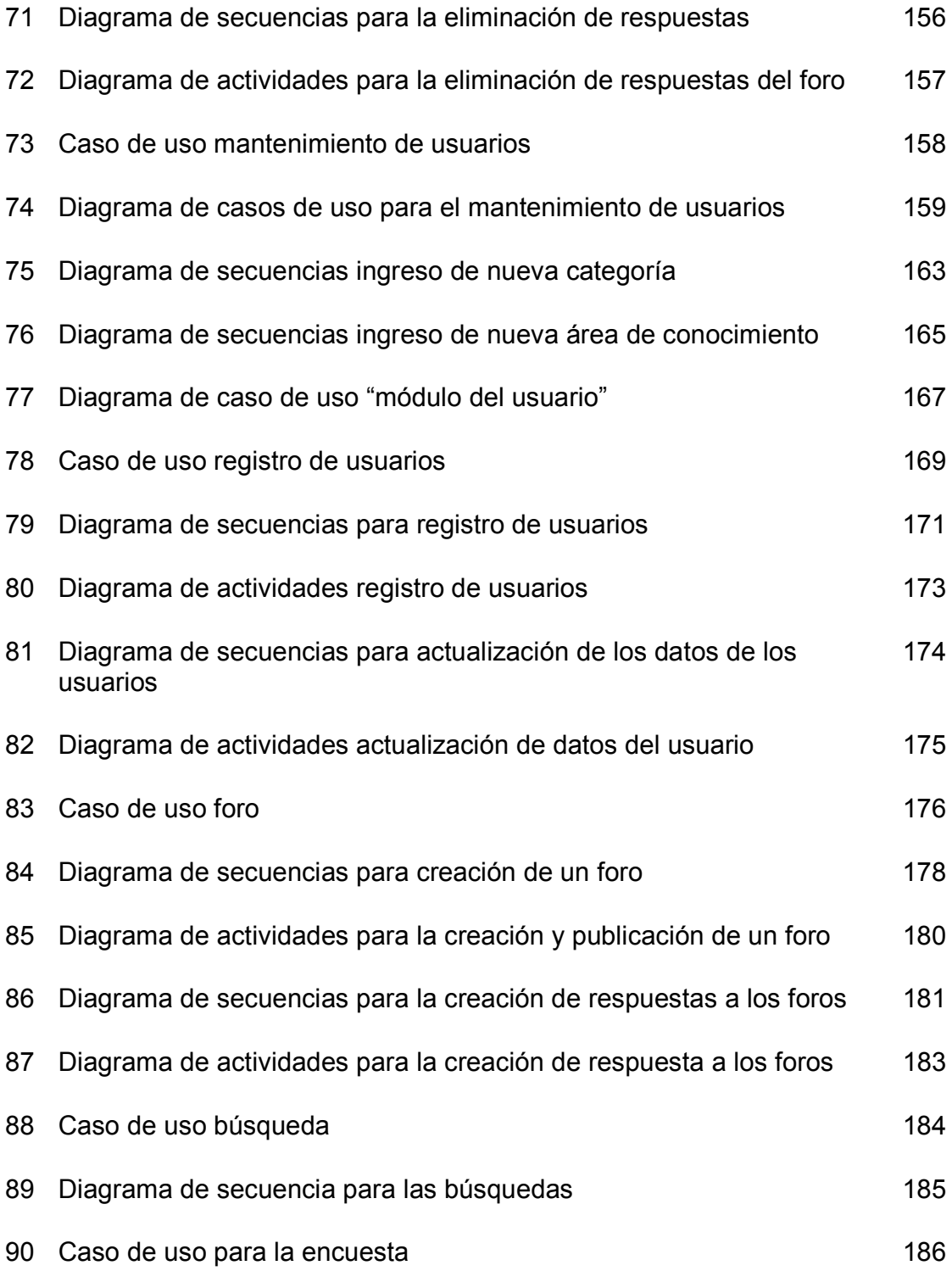

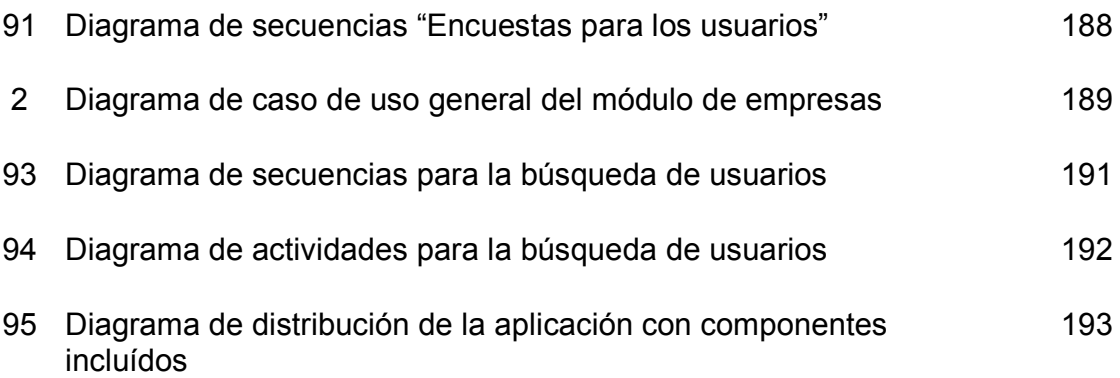

# **TABLAS**

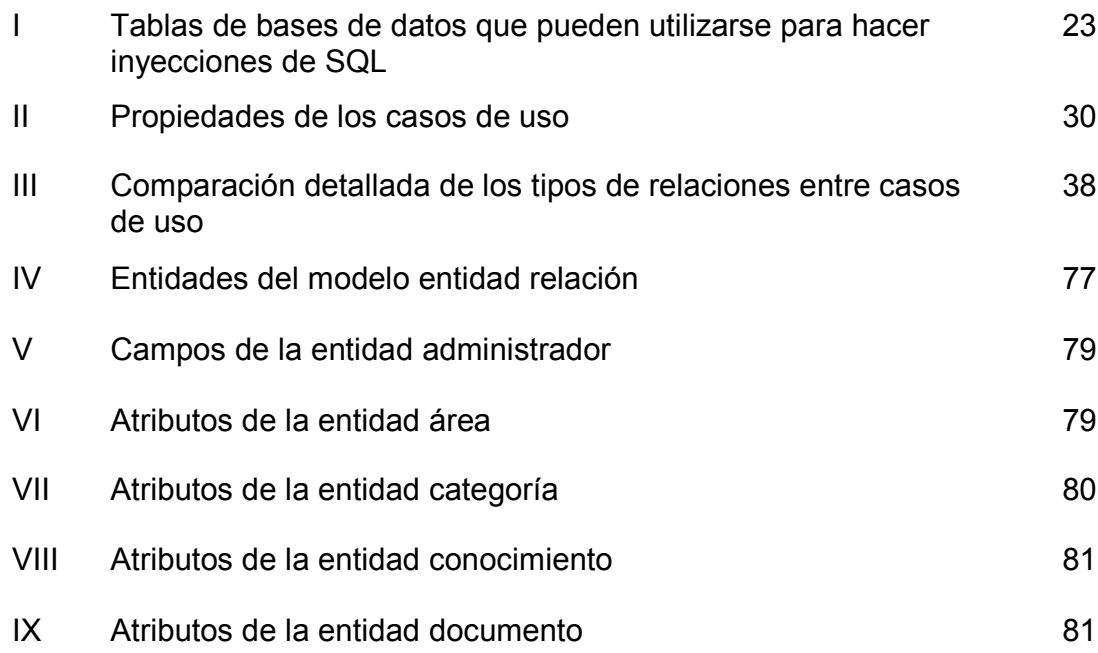

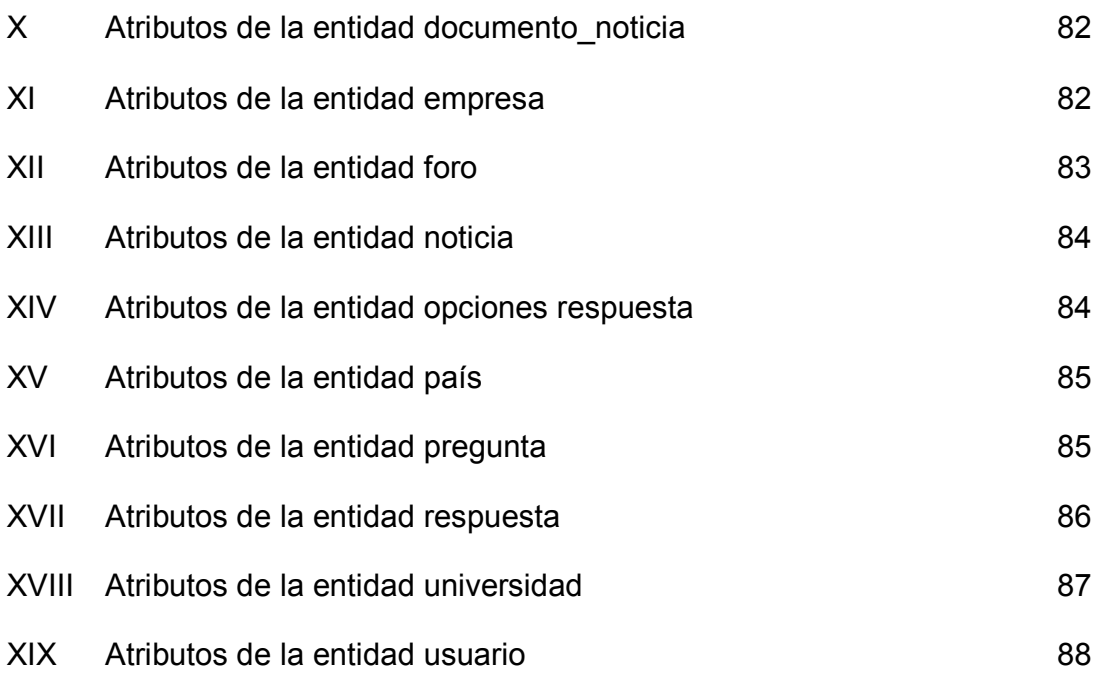

#### **GLOSARIO**

*Aplicación web* Toda aquella aplicación que utiliza una arquitectura cliente/servidor que interactúan con otros sistemas usando protocolos de comunicación como el *HTTP*, éstas generalmente se encuentran publicadas en Internet, pueden tener una variedad de usos y arquitecturas que van desde *Business to Busines*, modelos de flujo de trabajo, comercio electrónico, etc. *Browser* Un visualizador de documentos WWW. En su forma básica son aplicaciones hipertexto que facilitan la navegación en Internet, los más avanzados cuentan con funcionalidades plenamente multimedia y permiten la navegación indistintamente. Entre los protocolos que utilizan están: http, https, ftp, etc. *Business to Business* **(***B2B***)** Modelo u arquitectura de sistemas de

información que se utiliza para

interconectar distintas aplicaciones.

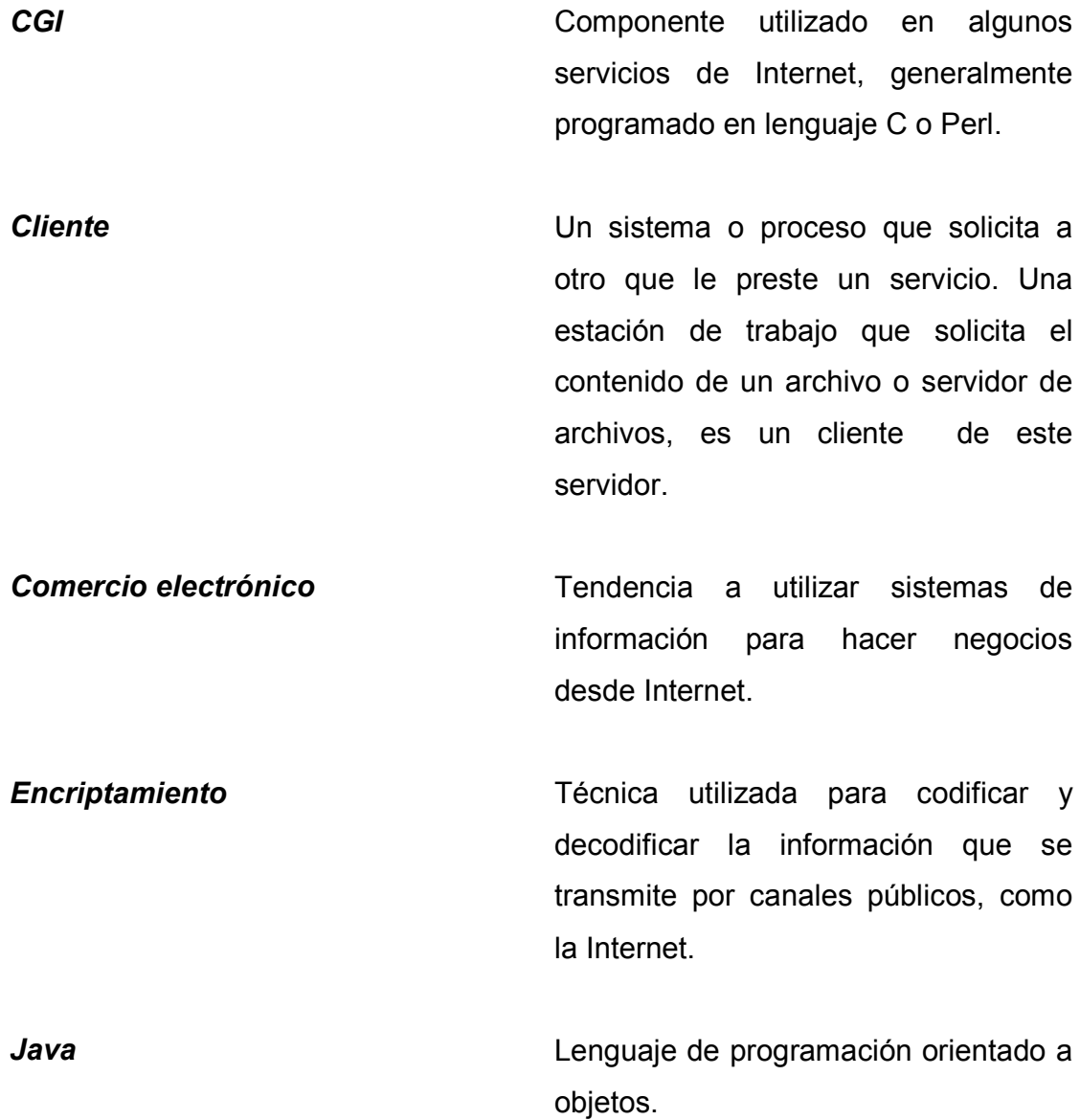

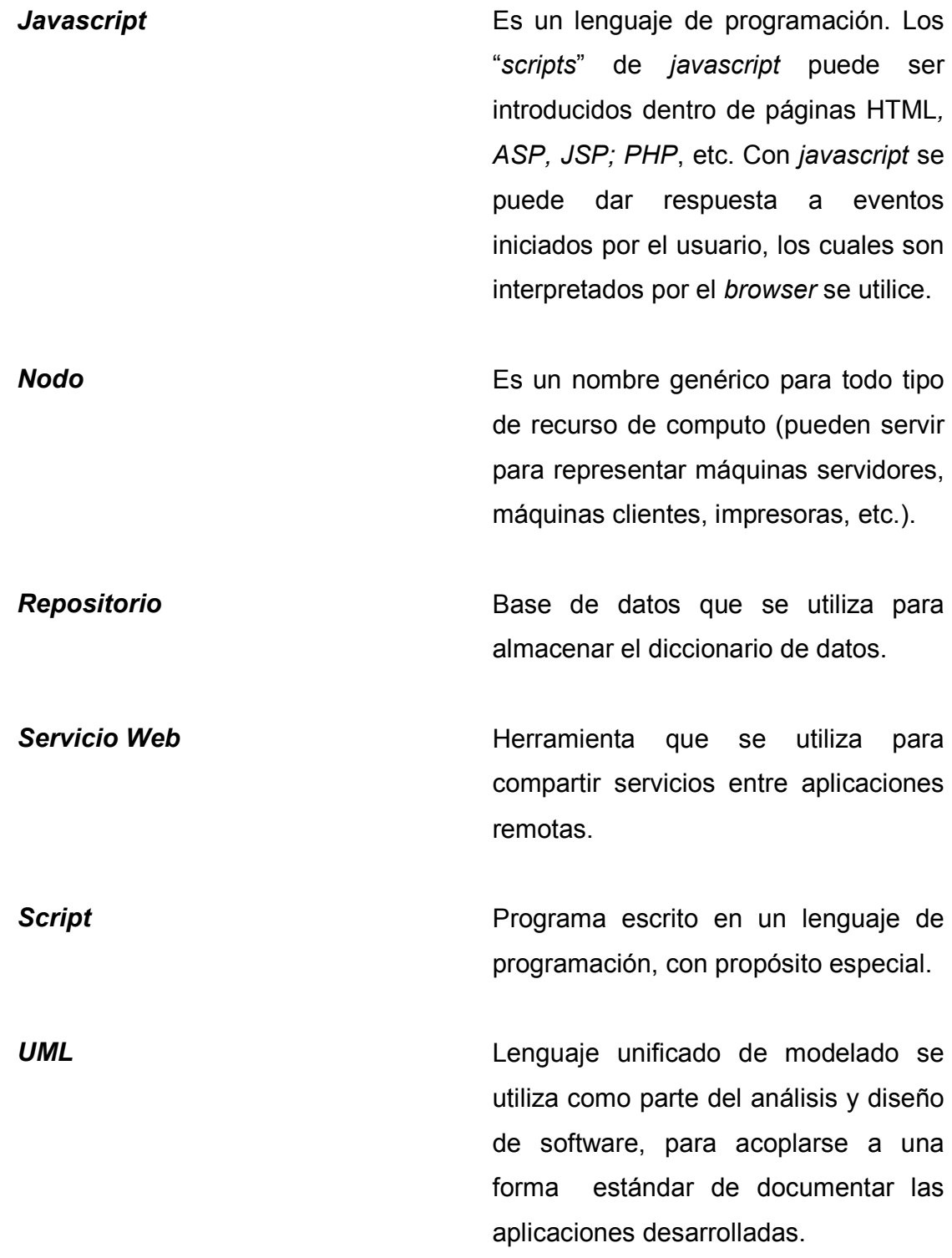

**WorkFlow Conocido** también como flujo de trabajo, este tipo de sistemas se utiliza para control de procesos.

### **RESUMEN**

 El presente trabajo presenta la metodología utilizada para el diseño y desarrollo de la aplicación *web* que se utilizará en el portal de la Asociación de estudiantes de Ciencias y Sistemas. Este trabajo tiene como finalidad, mostrar los procesos seguidos en el diseño y desarrollo de dicha aplicación.

 El capítulo uno describe los distintos tipos de arquitecturas que existen para el desarrollo de aplicaciones desde la cliente/servidor hasta la arquitectura de ncapas que sirve de base a las aplicaciones *web*. Este capítulo también muestra los principios básicos de seguridad que se utilizaron para el desarrollo de dicha aplicación

 El capítulo dos, describe brevemente los diagramas del UML que se utilizaron para la documentación de los componentes y procesos lógicos que forman la aplicación desarrollada.

 En el capítulo tres se mencionan todos los requerimientos que fueron solicitados para el desarrollo de la aplicación, a la vez se muestran los diagramas que describen el diseño y distribución de la aplicación, también se explica el diseño de la base de datos, se describen los componentes y la información que está contendrá.

 En el capítulo cuatro se muestran los diagramas que documentan los procesos más importantes que componen la aplicación, menciona los requerimientos mínimos de *software* y *hardware* que se necesita para poner en funcionamiento la misma y por último las herramientas que se utilizaron para desarrollarla, así como los recursos que se utilizaron.

## **OBJETIVOS**

### **General**

 Crear un lugar de encuentro donde estudiantes de carreras de informática, puedan comunicarse, intercambiar ideas e inquietudes, que también sirva como canal de comunicación y publicación de noticias y artículos de interés, a la vez que plantea una metodología para el desarrollo y documentación de aplicaciones para Internet.

### **Específicos**

- 1. Difundir las ideologías y principios de la asociación de estudiantes de ciencias y sistemas.
- 2. Definir una metodología para el desarrollo de aplicaciones de Internet y una forma de documentarlas.
- 3. Crear un lugar para la promoción de estudiantes y profesionales que desean dar a conocer sus servicios y conocimientos a personas del gremio y empresas que requieran de sus servicios.

## **INTRODUCCIÓN**

 La humanidad se encuentra inmersa en una expansión informativa, un fenómeno tan amplio, que está provocando cambios en toda nuestra sociedad, llevándonos de la era industrial a la era de la informática. Uno de sus efectos más visibles es la recopilación de información sobre más acontecimientos y actividades, cuando se combinan con otros instrumentos desarrollados, impulsan la innovación tecnológica.

 El conocimiento y la información se transformaron en el incentivo, la fuerza y el impulso del cambio hacia la revolución tecnológica, que ha traído a nuestra vida cotidiana, inventos que no sólo nos dan más comodidad, sino permiten tener una mejor calidad de vida, al facilitarnos la comunicación con mayor rapidez en ambientes educativos, empresariales y en la vida social y cultural en general.

 La mayoría de las personas necesitan información que esté a la altura de las tareas que realizan o de las decisiones que toman. Los sistemas de información computarizados, desarrollados y utilizados adecuadamente pueden mejorar la productividad, al contribuir a que se den procesos de aprendizaje y toma de decisiones, que permiten economizar recursos y tiempo.

 En Guatemala ha llegado al momento en que para lograr el surgimiento de oportunidades de formación, en distintas disciplinas relacionadas con la informática, se demanda la creación de nuevos y mejores espacios informáticos computarizados en donde se promueva la investigación dedicada a identificar y buscar soluciones a problemas nacionales.

 Es así como nace la idea de crear un portal de investigación sobre informática, que busca facilitar un espacio que promueva el intercambio entre profesionales de la informática, que fomente el estudio y la investigación en áreas específicas de interés colectivo.

 Se espera también que el portal contribuya a la actualización de los participantes a través de la determinación de temas de interés, la discusión y el intercambio de experiencias que permita mayor eficacia en la aplicación del estudio.

 Todo ello dará como resultado la comunicación dinámica entre personas y organizaciones con intereses afines, al encontrar en el portal, un centro de información organizado que permita un enriquecimiento mutuo entre los participantes de esta iniciativa.

 Desde el punto de vista técnico, este trabajo tiene como propósito dejar un documento que describe los pasos que se siguieron para el desarrollo del portal, incluye la descripción del funcionamiento de las partes de la aplicación, y servirá cuando sea necesario darle mantenimiento o realizar alguna mejora de forma fácil y eficiente**.** 

 La metodología utilizada para la elaboración de este trabajo de graduación, consistió básicamente en investigación bibliográfica, consultas a otras fuentes y documentos a través de la Internet, asimismo fue necesario realizar lectura de los documentos seleccionados, traducción de investigaciones del inglés al español del material útil, así como la organización y análisis de la información necesaria para la redacción y revisión del presente documento. Al final se incluye las conclusiones, recomendaciones, bibliografía y las fuentes consultadas. El portal puede ser visitado en la siguiente dirección: http://sistemas.ingenieria-usac.edu.gt/aecys.

XXIX

### **1. ARQUITECTURA DE LAS APLICACIONES** *WEB*

 Es de suma importancia describir la arquitectura que utilizan las aplicaciones *web*; así como los conceptos técnicos que se utilizaran para desarrollarlas, para esto describiremos que son las aplicaciones *web* y como están formadas.

 Las fases de diseño y desarrollo de la aplicación son las ideales para determinar las necesidades de seguridad y construirlas.

#### **1.1 Las aplicaciones web**

 Son todas aquellas aplicaciones basadas en tecnologías de N-capas que interactúan con usuarios u otros sistemas usando protocolos como el http, para que un usuario, utilizando navegador de Internet (como por ejemplo el Internet Explorer o Netscape Navigator), pueda acceder a la aplicación.

 Los usuarios finales verán páginas y podrán interactuar al tener la oportunidad de elegir entre las opciones que se le presenten. Las funciones realizadas pueden variar desde tareas simples, como buscar un directorio local o archivo, hasta aplicaciones altamente sofisticadas, como realizar ventas en tiempo real y administración de varias tareas, por ejemplo: Comercio electrónico, *business to business*, flujo de trabajo o *workflow*, etc.

 La tecnología detrás de las aplicaciones *web* se ha desarrollando rápidamente, tradicionalmente aplicaciones simples se construían usando CGI's que típicamente se ejecutaban en el servidor *web* y comúnmente se conectában a bases de datos.

 La mayoría de aplicaciones modernas están escritas en lenguajes orientados a objetos, o que utilizan objetos tales como Java o lenguajes similares y se ejecutan en servidores de aplicaciones distribuidas, conectándose a múltiples fuentes de datos, a través de varias capas lógicas del negocio. La figura 1 y 2 muestran las capas en las que se dividen las arquitecturas de las aplicaciones *web*.

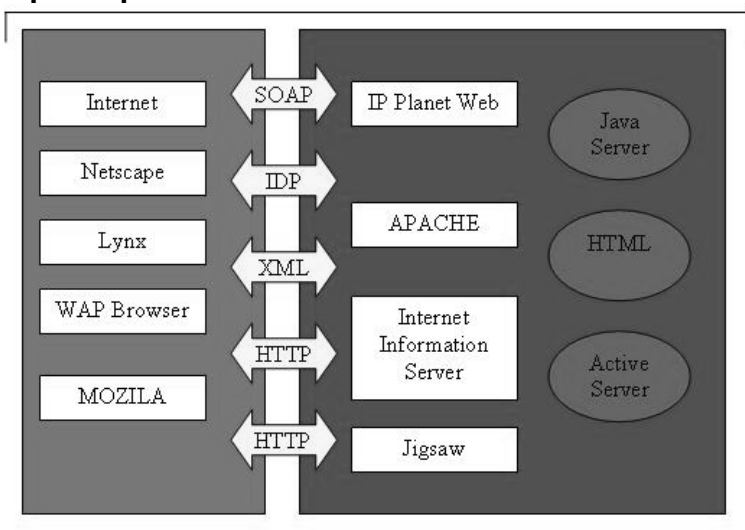

### Figura 1. **Capa de presentación**

Fuente: www.owasp.org. *OWASP –* **A Guide to Building Secure Web Applications and Web Services.** Pág. 13, junio 2002

### Figura 2. **Esquema de capas de las aplicaciones** *Web*

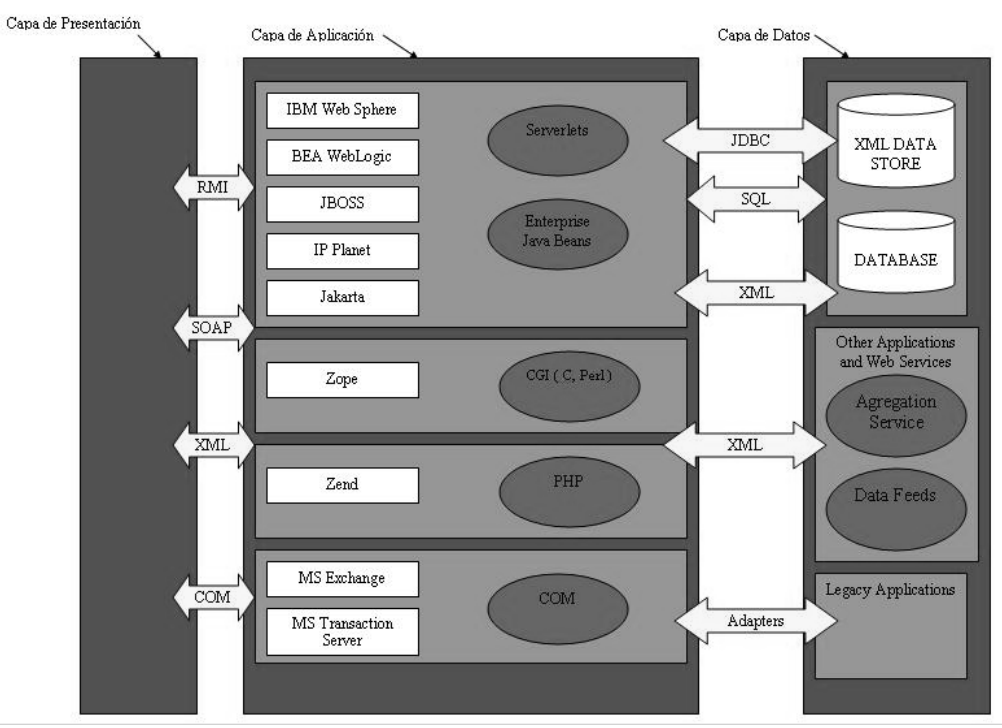

Fuente: www.owasp.org. *OWASP –* **A Guide to Building Secure Web Applications and Web Services**. Pág. 13, junio 2002

Las aplicaciones *web* han sido desarrolladas en tres capas lógicas éstas realizan diferentes funciones, en la figura 2 se muestra el esquema que define cómo están distribuidas las capas de las aplicaciones *web*. A continuación se explica cada una de ellas.

### **1.1.1 Capa de presentación**

 Esta capa es responsable de presentar la información al usuario final o sistema. El servidor *web* envía la información, y el navegador de Internet la despliega en un formato que el usuario puede interpretar. Ésta permite al usuario interactuar, con la aplicación. La capa de presentación incluye servidores *web* tales como *Apache*, el *Internet Information Server* (IIS) y los navegadores de Internet. Esta capa también puede incluir componentes de la aplicación que crean la presentación de las páginas.

#### **1.1.2 Capa de aplicación**

 Es el motor de la aplicación *web*. Realiza la lógica del negocio, procesa las entradas del usuario, toma decisiones, obtiene información y la presenta a través de la capa de presentación para que ésta la muestre al usuario. La capa de aplicación puede incluir tecnología como CGI's, Java, .Net, PHP, COM +, servicios *web*, etc. Esta capa generalmente es desarrollada en productos tales como IBM Web Sphere, MS InterDev, etc.

#### **1.1.3 Capa de datos**

 Es usada para almacenar la información necesaria para la aplicación y actúa como un repositorio para la información temporal y permanente. Ésta puede incluir bases de datos como Oracle, MS SQL Server 7, My SQL, o archivo de texto u otras formas de almacenar información como las *cookies*.

4

### **1.1.4 Modelos de distribución**

 Existe un gran número de modelos de distribución para sistemas, dependiendo de la funcionalidad del sistema, y del tipo de aplicación. En muchos casos, el modelo de distribución se usa informalmente para describir la "arquitectura" del sistema, aunque la arquitectura completa abarca otras cosas más. Por ejemplo, muchas veces un sistema será descrito como con una "arquitectura cliente/servidor", aunque esto, es solamente el aspecto de distribución de la arquitectura. Sirve para resaltar la importancia de los aspectos de distribución del sistema y, el grado en que éstos influyen en otras decisiones de arquitectura.

 Los modelos de distribución que se describen en este trabajo, poseen características del sistema, características de rendimiento, y arquitectura de procesos. Cada modelo resuelve ciertos problemas, pero también presentan retos únicos.

#### **1.2 Tipos de arquitectura**

 En las llamadas "arquitecturas cliente/servidor" existen nodos procesadores especializados llamados clientes, y nodos llamados servidores. Los primeros son consumidores de servicios proveídos por un servidor. Un cliente a menudo es utilizado por un solo usuario y a menudo maneja la capa de presentación, mientras que el segundo usualmente provee servicios simultáneamente a varios clientes, tales como, bases de datos, seguridad y servicios de impresión. La "lógica de la aplicación" o "lógica del negocio", en estos sistemas, esta típicamente distribuida entre el cliente y el servidor.

 En sistemas tradicionales de cliente/servidor, la mayor parte de la lógica del negocio está implementada en los clientes; pero, alguna funcionalidad estará mejor situada, en el servidor, (por ejemplo la que a menudo tiene acceso información almacenada en el servidor). Al hacer esto, se puede decrementar el tráfico en la red, el cual en muchos casos es bastante costoso.

Características de esta arquitectura:

Los sistemas que se acoplan a esta arquitectura, contienen varios tipos de clientes. Ejemplos:

- Estaciones de trabajo de usuarios

- Computadoras en red.

- Clientes y servidores comunicados por varias tecnologías, tales como CORBA/IDL o RPC.

Estos sistemas están conformados a la vez, por varios tipos de servidores, entre los que se incluyen los siguientes ejemplos:

- Servidores de bases de datos: manejando sistemas de administración de bases de datos tales como *Sybase*, *Oralce* o *Sql server*, etc.
- Servidores de impresión: que manejan el controlador lógico para determinada impresora.
- Servidores de comunicación, que utilicen protocolos como TCP/IP, ISDN, X.25, etc.
## **1.2.1 La arquitectura de 3 capas**

 La arquitectura de tres capas es un caso especial de la arquitectura cliente/servidor, en la cual, la funcionalidad del sistema está dividida en tres partes lógicas. Servicios de aplicación, servicios del negocio y servicios de datos. Estas partes lógicas pueden distribuirse en varios nodos. En la figura 3, se muestra un esquema con los algunos componentes que pueden formar parte de esta arquitectura.

# Figura 3. **Ejemplo de una arquitectura de 3 capas**

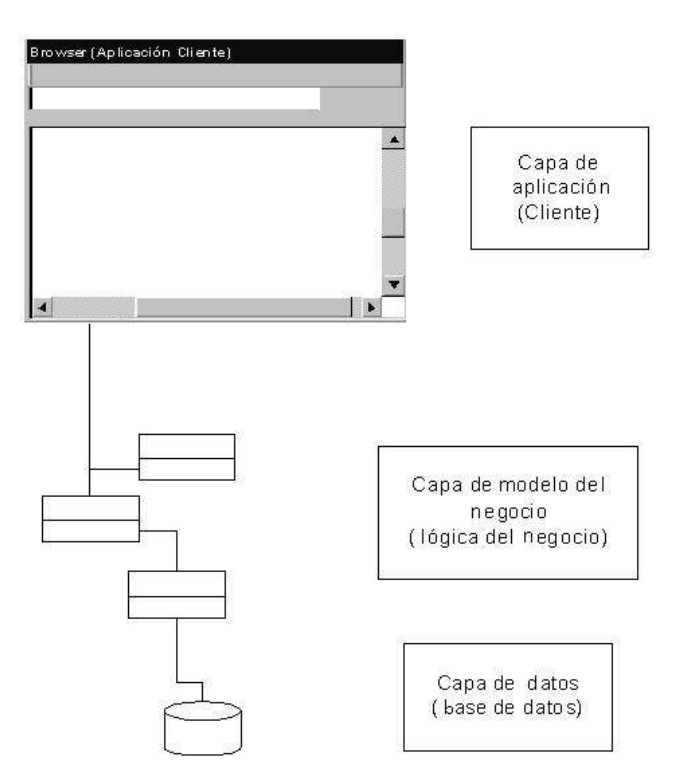

 Dividir lógicamente la aplicación, en capas, refleja cómo la funcionalidad de las aplicaciones tiende a ser implementada, y cómo cambia. Los servidores de aplicación lidian con interfaces gráficas para el usuario, los temas de presentación tienden a ejecutarse en estaciones con sistemas operativos gráficos.

 Los servicios del negocio, reflejan el conocimiento codificado de los procesos del negocio. Estos manejan y sintetizan la información obtenida de los servidores de datos y la proveen a los servicios de la aplicación.

 Los servicios de datos tiende a ser implementados usando tecnología de servidores de bases de datos, los cuales se ejecutan en nodos (servidores) de alto rendimiento y gran capacidad, para servir a cientos o miles de usuarios, conectados a través de una red. Los servicios de datos tienden a cambiar, cuando la representación y las relaciones entre la información almacenada, cambian.

 Dividir la funcionalidad a través de estos lineamientos, provee un modelo confiable para la escalabilidad. Éste facilita agregar nuevos servidores y rebalancear la carga del sistema cuando la aplicación crezca o cuando aumente el número de usuarios, sin que este crecimiento afecte el desempeño o disponibilidad de la aplicación y de los servicios que ésta utilice.

#### **1.2.2 Arquitectura de 2 capas**

 El cliente está cargado de procesos, porque casi todo corre en él (excepto en una variación llamada arquitectura de 2 capas, en la cual los servicios de datos, son localizados en un nodo separado). Los servicios de aplicación y los servicios de negocios, residen en la máquina cliente, mientras que el servidor de base de datos está en otra máquina.

 La figura 4 muestra dos esquemas que describen como se puede dividir una aplicación empleando una arquitectura de dos capas.

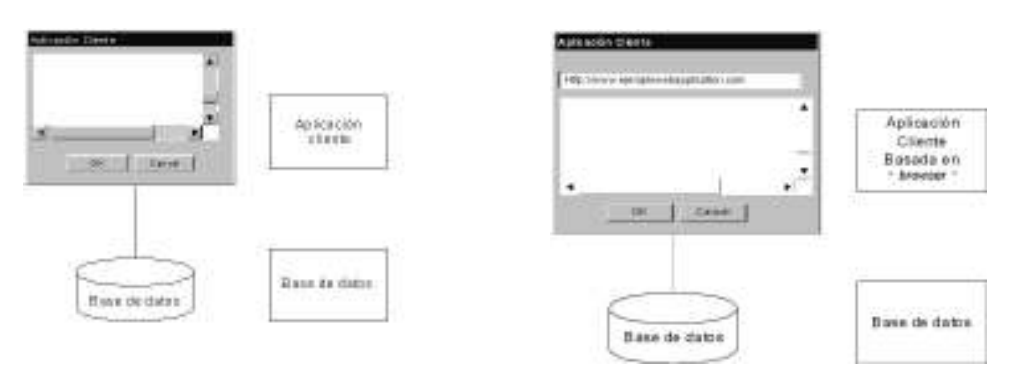

Figura 4. **Arquitectura de 2-capas** 

Las arquitecturas de 2 capas, son relativamente simples de diseñar y construir, pero, más difíciles de distribuir y de mantener (porque tienden a ser largas).

Las máquinas clientes, mantienen datos localmente, para mejorar el rendimiento. La consistencia de la memoria local tiende a ser un área de preocupación que requiere de particular atención. Los cambios a objetos compartidos, localizados en múltiples máquinas son caros y difíciles de coordinar, ya que también involucran grandes transmisiones en la red.

## **1.2.3 Arquitectura del servidor recargado**

 Al otro extremo del espectro del cliente recargado, está el servidor recargado. Un ejemplo típico, es la aplicación de un navegador de Internet o "*browser* ", que corre como un conjunto de páginas HTML, en la que poca parte de la aplicación, se ejecuta en el cliente. Casi todo el trabajo se realiza en uno, o más servidores *web* o servidores de datos.

 Las aplicaciones *web* son fáciles de distribuir y de cambiar. Son relativamente sencillas de desarrollar y mantener porque gran parte de la infraestructura de la aplicación es provista por el explorador y el servidor *web*. Sin embargo, no proveen el grado deseado de control sobre la aplicación, y tienden a saturar la red rápidamente, si no han sido bien diseñadas (y algunas veces a pesar de un buen diseño).

# **1.2.4 Arquitectura cliente/servidor distribuida**

 En esta arquitectura, la aplicación lógica del negocio y los servicios de datos, residen en nodos diferentes, con especialización en las capas de servicios del negocio y de datos.

# **1.2.5 Arquitectura punto a punto**

 Una arquitectura punto a punto es cualquier proceso o nodo, en el sistema puede ser tanto cliente como servidor. La distribución de la funcionalidad se logra, al agrupar servicios inter-relacionados, para minimizar el tráfico en las redes (mientras se maximiza el rendimiento y la utilización del sistema). Tales sistemas, tienden a ser complejos y existe gran necesidad de estar conciente de temas, tales como, bloqueos entre procesos y manejo de errores, entre otras cosas. En la figura 5 se muestra un diagrama que tiene de forma general los componentes de las distintas arquitecturas. En la primera, el cliente A muestra un ejemplo de una arquitectura de 2 capas, con la mayoría de la lógica de la aplicación localizada en el servidor. En la segunda el cliente B, muestra una típica arquitectura de 3 capas, con los servicios del negocio implementados en un servidor de objetos del negocio. Y en la tercera, el cliente C muestra una típica aplicación basada en *web* o "aplicación *web*"

# Figura 5. **Variaciones entre las arquitecturas cliente/servidor hasta n capas**

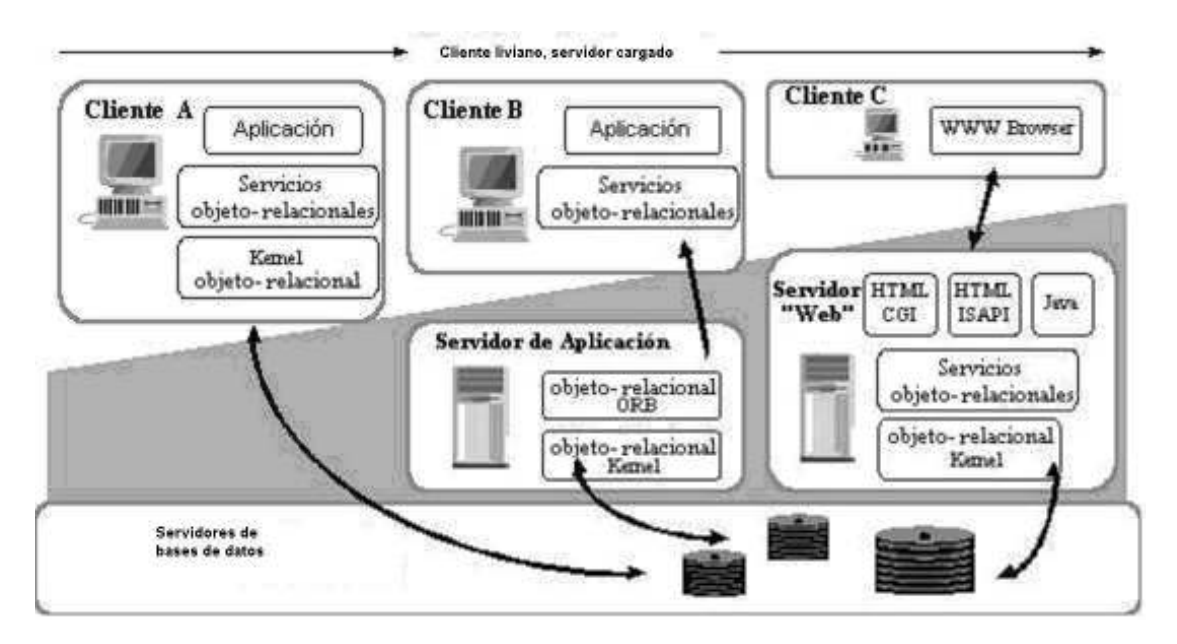

#### **1.3 Seguridad**

 Esta sección tiene como objetivo describir los procedimientos y métricas que deben considerarse al codificar una aplicación para Internet y lograr qué ésta, se encuentre protegida contra ataques a la capa de aplicación; es decir, se enfoca en los procedimientos que deben seguirse, para asegurarse de que la capa de presentación y de aplicación, no presenten vulnerabilidades, que intrusos puedan aprovechar para dañar o destruir la información, que se encuentre publicada en el sitio que se este desarrollando.

#### **1.3.1 Principios de seguridad**

 A continuación, se presenta una lista con principios de alto nivel de seguridad, la cual es útil, como punto de referencia, al diseñar sistemas.

#### **1.3.1.1 Validación de entrada y salida**

 Las entradas y salidas de datos, ingresados por el usuario al sistema, son formas de enviar carga maliciosa hacia dentro y fuera del sistema. Todas las entradas y salidas del usuario deberán ser revisadas para asegurarse que son apropiadas y esperadas. La estrategia correcta para lidiar con estas es hacer que el sistema sólo permita la entrada de datos con características específicas y deseche el resto de información. Si por ejemplo, un dato de entrada es el día del mes, entonces toda la información que no sea de tipo numérico de los dígitos ingresados, no es válida. Un error es pretender filtrar cadenas específicas o entradas con la creencia de que estos problemas específicos pueden ser resueltos.

 Las validaciones de entrada en los formularios pueden hacerse a través del *javascript*, éste detectará cualquier valor que no esté de acuerdo con los valores de entrada esperados. También pueden hacerse validaciones desde el código fuente de la aplicación, pero estas validaciones se tardan más que las hechas directamente con *javascript*.

# **1.3.1.2 Fallar firmemente**

 Cuando un mecanismo de seguridad falla, debería estar diseñado de tal manera que falle cerrándose. Esto quiere decir, que en caso de que falle, debe pasar a un estado que rechace todas las peticiones subsecuentes en lugar de aceptarlas. Un ejemplo, sería una autenticación de usuario del sistema. Si un proceso no es capaz de procesar una demanda de autenticación de un usuario o entidad y el proceso falla, las futuras demandas, deberán regresar criterios de autenticación nulos o negativos. Una buena analogía es un corta fuegos. Si un corta fuegos fallara deberá desechar todos los paquetes subsecuentes.

#### **1.3.1.3 Hacer lo más simple posible**

 Si un sistema de seguridad es demasiado complejo para el usuario promedio, no será usado, o los usuarios buscarán formas de evitarlo. A menudo la seguridad más efectiva, es la más simple. No hay que esperar que un usuario memorice muchas contraseñas.

#### **1.3.1.4 Usar componentes confiables**

 Muchos diseñadores y desarrolladores de sistemas, han enfrentado problemas similares a los que nos toca resolver. Ellos han tenido que invertir grandes cantidades de tiempo en investigación y desarrollo de soluciones sólidas a los problemas. En muchos casos habrá ya componentes mejorados a través de procesos iterativos y se habrán corregido problemas en el proceso. Usar y re-usar componentes confiables tiene sentido también en la seguridad.

# **1.3.1.5 Defensa en profundidad**

 Confiar en un componente para que realice su función al 100 por ciento del tiempo no es realista. Mientras se espera construir *software* y *hardware* que trabajen según lo planeado, predecir lo inesperado es imposible. Los buenos sistemas no predicen lo inesperado, pero planean para enfrentarlo. Si un primer componente falla al reconocer un evento de violación de la seguridad, un segundo componente puede hacerlo.

 Siempre se debe asegurar la parte más vulnerable. Los intrusos tratarán de encontrar la parte más vulnerable y atacarla. Razón por la cual no hay que poner todos los candados en una puerta y dejar las demás abiertas.

#### **1.3.1.6 Privilegios mínimos**

 Los sistemas deberán estar diseñados para trabajar usando la menor cantidad de privilegios posibles que se requieran. Si la cuenta de un usuario no necesita privilegios de administrador para operar, no hay que asignárselos queriendo anticipar que pueda necesitarlos.

14

#### **1.3.1.7 División**

 La división de usuarios, procesos y datos, ayuda a contener los problemas si éstos llegan a ocurrir. Contener el acceso de los usuarios, a los recursos del sistema, limita los tipos de problemas que puedan ocurrir si algo inesperado sucede.

# **1.3.2 Consideraciones generales a la hora de elegir una espacio en bla arquitectura**

 Las aplicaciones *web*, presentan mayores desafíos de seguridad para los negocios y para los profesionales, dado que ellas exponen la integridad de su información al público. Se requiere estricta seguridad, en la forma en que los usuarios son administrados (por ejemplo, un acuerdo con una póliza de uso apropiado). Los controles también deben ser conmensurables con el valor de la información que se busca proteger.

 La exposición a redes públicas, puede requerir características de seguridad más estrictas, que aquellas que normalmente se utilizarían en un ambiente interno. Varias prácticas han sido desarrolladas para ser utilizadas en diferentes enfoques, dependiendo de la importancia y valor de la información.

# **1.3.2.1 Seguridad en capas**

 En la más estricta aproximación de los sistemas de seguridad, se definen capas separadas que sirven para diferenciar la presentación del contenido, la seguridad, el control de las sesiones de los usuarios, los servicios de descarga de información, etc. Debe quedar claro, que para asegurar información confidencial y privada, un corta fuegos ya no es suficiente.

 La mayoría de corta fuegos realizan un trabajo apropiado al filtrar los paquetes de red, de un cierto flujo de direcciones de paquetes predefinidos; sin embargo, muchas de las últimas infiltraciones a redes ocurrieron a pesar y a través de los "corta fuegos" usando puertos a los cuales los "corta fuegos" permitían acceso, ya sea por un mal diseño o una mala configuración.

 Es importante lograr que sólo los servicios que se desee que estén disponibles puedan recibir las peticiones entrantes de los usuarios. Los corta fuegos por sí mismos no pueden impedir que los ataques basados en puertos tengan éxito, cuando la aplicación objetivo ha sido pobremente desarrollada (por ejemplo no validar contraseñas, no utilizar variables de sesión, etc.), o cuando no se le han agregado filtros a la información de entrada del usuario, para no bajar el desempeño de la aplicación.

 La aproximación de la arquitectura por capas posee la característica de permitir mover piezas clave de sí misma en diferentes servidores, tales como el servicio de seguridad, que no necesariamente tiene que estar la misma máquina en la que se encuentre el servidor de datos o el servidor *web*.

 Ya que diferentes servicios se encuentran en distintos compartimientos, una entrada exitosa a un servidor no significa necesariamente que todo el sistema ha quedado comprometido. Una típica aproximación de seguridad por capas se presenta para la publicación de información de una red pública.

 Un servidor de contenido provee acceso público a los repositorios estáticos. El servidor de contenido está publicado en una plataforma "endurecida" en la cual sólo los servicios requeridos están funcionando. En esta arquitectura, los corta fuegos son buenas opciones, siempre y cuando estén bien configurados.

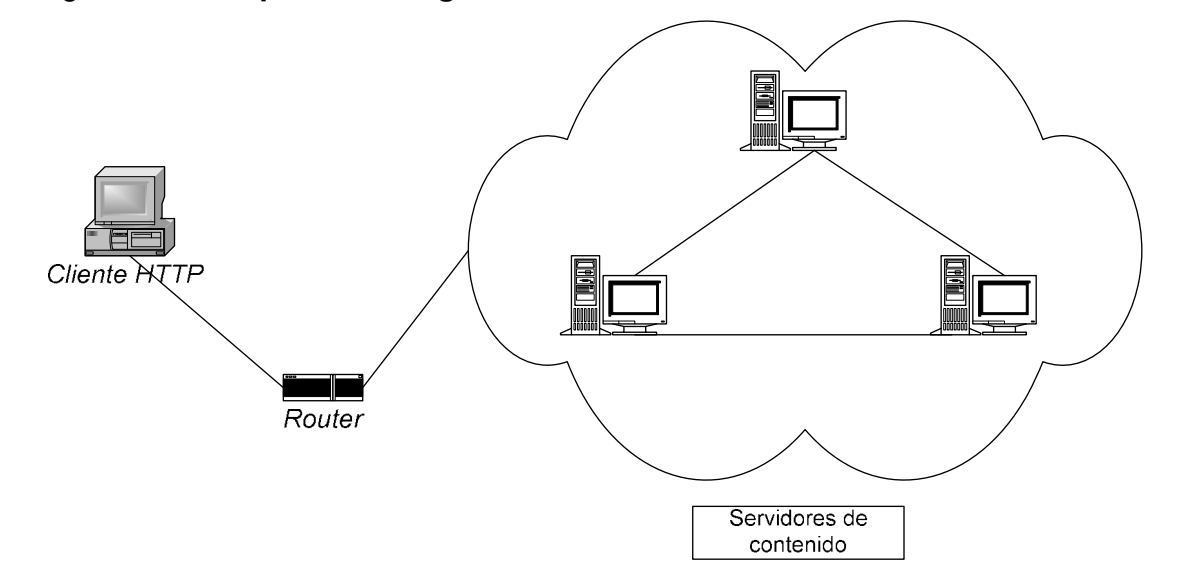

#### Figura 6. **Esquema de seguridad de nivel 1**

 El principio que se utiliza, es colocar los controles y el contenido en diferentes compartimientos y proteger la transmisión de estos datos confidenciales, usando encriptamiento . Las credenciales de usuario deben estar almacenadas en otro servidor que no sea el servidor *web* o el servidor de la base de datos, para que así, si una capa es comprometida, no comprometa los registros de usuarios o la información almacenada. Para lograr controles más estrictos, es necesario apartar los registros de seguridad de los servidores de contenido general. Esto puede lograrse al crear funciones que validen contraseñas, que registren actividades de usuarios, definan roles de autoridad a la información y que provean adicionalmente, recursos compartidos para actividades comunes, tales como el mantenimiento de una conexión persistente a la base de datos.

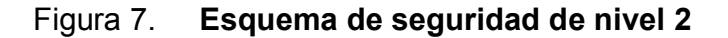

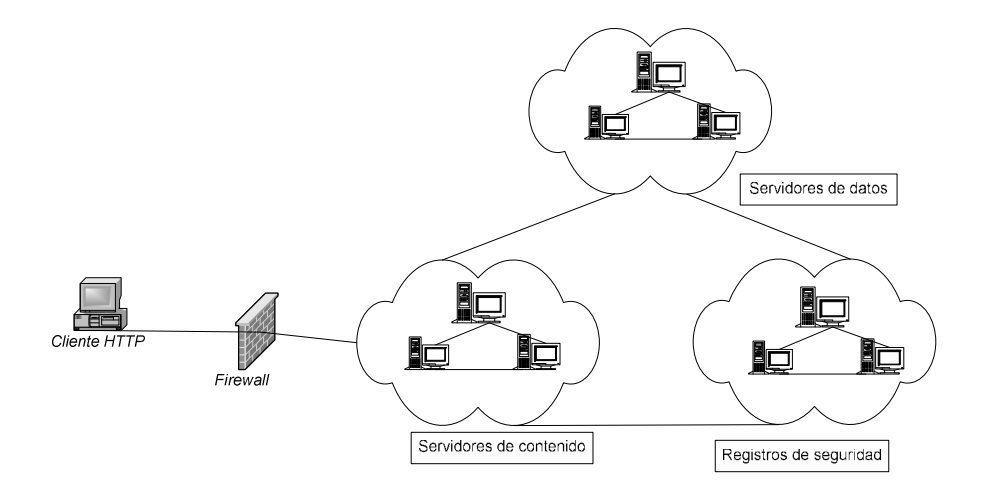

 La figura 7 presenta como ejemplo, el procesamiento de transacciones financieras, el cual requiere de un nivel de seguridad que es más complejo y estricto. Dicho procesamiento puede necesitar dos capas de corta fuegos como control mínimo para la red, y los servidores pueden estar separados en presentación y control.

 La auditoria de transacciones, proporciona un mejor nivel de seguridad, ya que, registra los cambios que se realicen en el sistema, y además provee un registro de las sesiones que generan los usuarios, guardado información como la siguiente: identidad del usuario que inicio la sesión, dirección de la red donde se encuentra el usuario, hora, fecha, tareas realizadas, etc.

#### **1.3.2.2 Encriptación**

 La encriptación es un requisito que puede servir para muchas cosas, por ejemplo, para asegurar la información que se transmite en las transacciones electrónicas, a través de cada capa de la arquitectura y para los registros que almacenan credenciales y cualquier otra información importante que tenga que ser transmitida o almacenada por el sistema. Las firmas digitales pueden ser reforzadas si es requerido por restricciones físicas o legales.

 Entre más se divida la funcionalidad de una aplicación (entre un conjunto de servidores especializados), éstos pueden dedicarse específicamente a una tarea, y si la seguridad de uno es comprometida, no necesariamente significa que todo el sistema esté comprometido.

 La figura 8 muestra una distribución donde cada grupo de servidores realiza una tarea específica dentro del sistema.

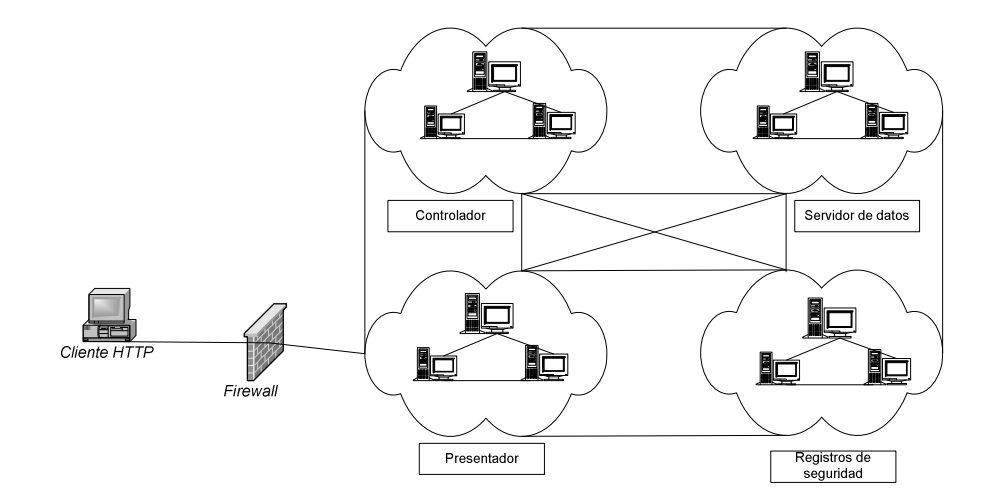

# Figura 8. **Esquema de seguridad de nivel cuatro**

#### **1.3.3 Inyección de SQL**

#### **1.3.3.1 Las inyecciones de SQL**

 Las inyecciones de SQL ocurren cuando un atacante logra insertar una serie de declaraciones de SQL, en una consulta, al manipular las entradas de información que van a una aplicación.

 Una declaración típica de SQL se vería así: "*select carnet, nombre, apellido from estudiante*"

 Esta declaración devolverá como resultado el contenido de los campos "*carnet*", "*nombre*" y "*apellido*" de la tabla "*estudiante*".

 Esta consulta puede hacerse para un registro específico de la siguiente manera: *"select carnet, nombre, apellido from estudiante where carnet = '9919999' and apellido = 'Galvez Albardea'*.

 Un punto importante de señalar, es que las cadenas de caracteres, como por ejemplo '9919999' y 'Galvez Albardea' están delimitadas por el símbolo de comilla ( ' ). Asumiendo que los campos carné y nombre, estén siendo provistos con la información ingresada por el usuario, un intruso puede ser capaz de inyectar sentencias de SQL en esta consulta, al insertar cadenas de caracteres, como las siguientes, en la aplicación:

#### Carnet: 99199'99

Apellido: Gálvez Albardea La consulta entonces se convierte en : *Select carnet, nombre, apellido from estudiante where carnet = '99199'99' and apellido = 'Gálvez Albardea'* 

 El objetivo de este ataque, es aprovechar que al insertar un carácter de comilla ('), se rompe la continuidad de la información delimitada por las comillas. Entonces, la base de datos trata de ejecutar '99' (asumiendo que es un sentencia de SQL) y falla al intentarlo.

 A continuación se presenta otro ejemplo: si un intruso ingresa un valor de entrada como el siguiente:

*Carnet: 99'; drop table estudiantes—* 

 La sentencia *drop table estudiantes –* (que es una sentencia de SQL, cuyo propósito es eliminar una tabla de una base de datos) ocasionará que el contenido de la tabla estudiantes sea eliminado.

 Tomando en consideración, lo anterior, debemos aplicar métodos para quitar la comilla de los datos de entrada o desarrollar un método para lidiar con información que contenga comillas ingresadas intencionalmente.

## **1.3.3.2 Formas para evitar inyecciones de SQL**

 Arquitectónicamente si todas las consultas a la base de datos son recibidas por un componente común, el problema es más fácil de resolver. Si la validación de entradas es como se recomienda, esto es, que sólo acepte entradas esperadas, entonces el problema se reduce significativamente.

 Los valores de entrada, deberán validarse, para que sólo acepten valores, que sirvan para construir consultas de SQL y nunca, dichos valores deberán validarse para que no se les pueda ingresar consultas de SQL (o partes de éstas como entrada) entre sus valores.

 No siempre es posible verificar que se inserten sentencias de SQL por lo que la aplicación por lo menos, deberá ser capaz de filtrar caracteres especiales, usados en sentencias de SQL. Entre estos están los siguientes caracteres: *"+", "-", "'", "=", ">", "<", "<>"*, aunque esto, depende también del *DBMS* que se utilice.

#### **1.3.3.3 Reglas para evitar inyecciones de SQL**

- Colocar prefijos y sufijos a todas las entradas del usuario, incluso si los datos son numéricos.
- Determinar el límite de los derechos del usuario de la base de datos que la aplicación *web* utiliza. No dar acceso a todos los procedimientos almacenados si un usuario sólo necesita acceder a unos cuantos procedimientos almacenados.

 Construir funciones para validar los datos de entrada de las aplicaciones; esto ayudará a dar mayor seguridad a sus datos y robustez a sus aplicaciones. Estos *scripts* pueden ser fáciles de realizar usando *javascript*.

 La tabla I presenta una lista de tablas de sistemas de bases de datos que los intrusos pueden encontrar útiles para hacer inyecciones de SQL.

# Tabla I. **Tablas de bases de datos que pueden utilizarse para hacer inyecciones de SQL**

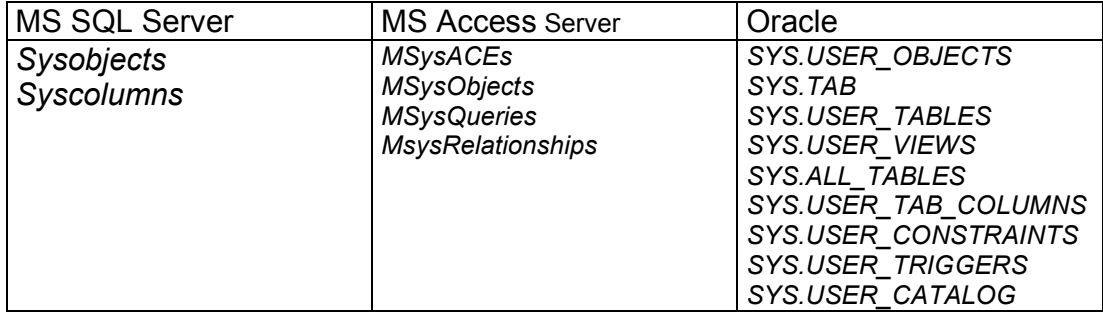

Fuente: *SqlInjectionWhitePaper*, Pág. 30. www.spydynamics.com , julio 2002

# **2. METODOLOGÍA PARA DESARROLLO DE SITIOS WEB UTILIZANDO UML**

Este capítulo describe los diagramas, que se utilizarán, para documentar la aplicación.

## **2.1 Modelado de arquitecturas** *web* **usando UML**

 A medida que las aplicaciones *web* se vuelven más complejas, es necesario administrar esta complejidad; para esto, las aplicaciones *web* necesitan ser modeladas. El lenguaje unificado de modelación, es un lenguaje estándar para modelado de sistemas de *software*. Cuando se modelan aplicaciones *web*, utilizando el UML, puede suceder que algunos de sus componentes, no encajen completamente, con los elementos de modelado del UML. Para solucionar esto, es necesario agregar ciertas extensiones (propias del UML) para abarcar los componentes de una aplicación *web*.

 Existen metodologías asociadas con el desarrollo de sistemas *web*, por ejemplo, la Metodología de Administración de Relaciones (RAM o RMM por sus siglas en inglés). MAR es una metodología para el diseño, construcción y mantenimiento de sistemas *web*. Su objetivo principal, es reducir los costos del mantenimiento de aplicaciones, para sitios *web* dinámicos.

 Dicha metodología, se basa, en una representación visual de las páginas *web*, y sus relaciones con las entidades de la base de datos. Sin embargo, la MAR no es suficiente para cubrir, adecuadamente, la funcionalidad de una aplicación *web*, porque una aplicación *web* puede utilizar una gran cantidad de mecanismos tecnológicos, tales como *scripts* que se ejecutan en el cliente, *applets*, controles *ActiveX*, entre otros; los cuales agregan mayor funcionalidad a la aplicación y contribuyen a la ejecución de las reglas del negocio, en las que se basó la aplicación. Dado que todos estos mecanismos contribuyen al funcionamiento de la aplicación, necesitan estar modelados y deben estar integrados al resto de modelos del sistema.

 El modelado ayuda a entender un sistema al simplificar algunos de sus detalles. La elección de los modelos que se utilizarán tiene un efecto enorme en el entendimiento del problema y en la formulación de la solución.

 Las aplicaciones *web* como otros sistemas de *software*, se representan por un conjunto de modelos; entre estos están: los casos de uso, modelos de implementación, modelos de desarrollo, modelos de seguridad, etc. Un modelo adicional, usado exclusivamente por un sistema *web*, es el mapa del sitio, el cual es una abstracción de las páginas *web* y las rutas de navegación a través del sistema.

 Cuando se está decidiendo cómo modelar algo, la determinación del nivel correcto de abstracción y de detalle de los modelos, es un punto crítico para aumentar los beneficios, que los usuarios obtendrán del modelo. Por ejemplo, modelar las partes internas de un servidor *web*, o los detalles de un explorador de Internet, no ayudarán a los diseñadores y programadores de la aplicación *web.* 

26

 En cambio, modelar las páginas, los enlaces entre sí, su contenido dinámico y el contenido final en la máquina cliente, es muy importante, dado que son éstos son los artefactos que los diseñadores desarrollarán e implementarán. El siguiente paso es colocar dichos artefactos en modelos. Los enlaces, por ejemplo, generan un mapa natural de los elementos asociados en un modelo. Un enlace representa un camino de navegación de una página a otra.

 A continuación se muestran los modelos que se utilizarán para documentar la aplicación, puesto que se consideran los más representativos.

#### **2.1.1 Modelo de casos de uso**

 Este modelo describe la lógica general de la aplicación, ya que identifica a los usuarios y sistemas que interactúen con la misma, a los cuales se les llamará actores y también define qué funcionalidad tendrán estos a su disposición.

# **2.1.2 Modelo de interacción**

 El modelo indica las secuencias de acciones que llevarán a cabo los elementos del sistema (actores y componentes de la aplicación) cuando se realizan las funciones modeladas por los casos de uso. De estos modelos se utilizará únicamente los diagramas de secuencias de los casos de uso.

#### **2.1.3 Modelo de estados**

 Este modelo indica las transiciones entre estados, que realizan los componentes de la aplicación, para llevar a cabo las actividades, que se definen en los casos de uso. De estos modelos se utilizará únicamente, el modelo de actividades, para describir las tareas que realizará la aplicación en cada caso de uso.

# **2.1.4 Modelo de componentes**

 El modelo sirve para dar una representación de cómo estarán distribuidos los componentes de la aplicación entre los equipos de *hardware* con los que se cuente, es decir, qué componentes se ejecutarán en el servidor *web* y en los clientes, y la forma en que éstos se relacionan.

#### **2.1.5 Modelo de la aplicación Web**

 Este modelo se utilizará para definir de forma general, el mapa del sitio y definir las rutas que los usuarios seguirán, cuando éstos invoquen a las diferentes funciones que la aplicación coloque a su disposición.

# **2.2 Casos de uso**

 Un caso de uso define un conjunto de instancias, donde cada instancia es una secuencia de acciones que un sistema realiza, y genera un resultado observable para un usuario en particular.

 Como puede observarse en la figura 9 muestra un caso de uso, adentro del cual se pueden colocar el nombre del caso de uso que representa.

#### Figura 9. **Representación en UML de un caso de uso**

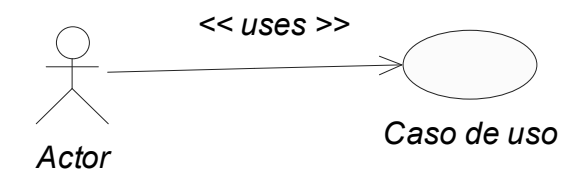

# **2.2.1 Actores**

 Son los usuarios o las entidades externas o internas al sistema, que utilizarán la funcionalidad descrita por los casos de uso.

Las siguientes personas usarán casos de uso:

- Los clientes: necesitarán los casos de uso para entender el comportamiento del sistema, y, dado que ellos deberán aprobar el flujo de eventos del caso de uso, los clientes usaran dichos casos para aprobar el resultado de un modelo de casos de uso.
- Los usuarios: usarán los casos de uso para entender el comportamiento del sistema.
- Los diseñadores de *software*: utilizarán los casos de uso para identificar las funcionalidades significativas del sistema.
- Tanto los analistas, como los desarrolladores y los implementadores emplearán los casos de uso para entender el comportamiento requerido del sistema y refinar el mismo.
- Los *Testers* (evaluadores): utilizarán los casos de uso como una base para identificar casos de uso de prueba.
- Los administradores: usarán los casos de uso para planear y seguir el modelado del sistema.
- Los documentadores: usarán los casos de uso para entender la secuencia de uso y poder describirla en la documentación, tal como un manual de usuario.

En la tabla II se presentan las propiedades de los casos de uso, y una breve descripción de cada una.

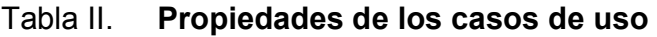

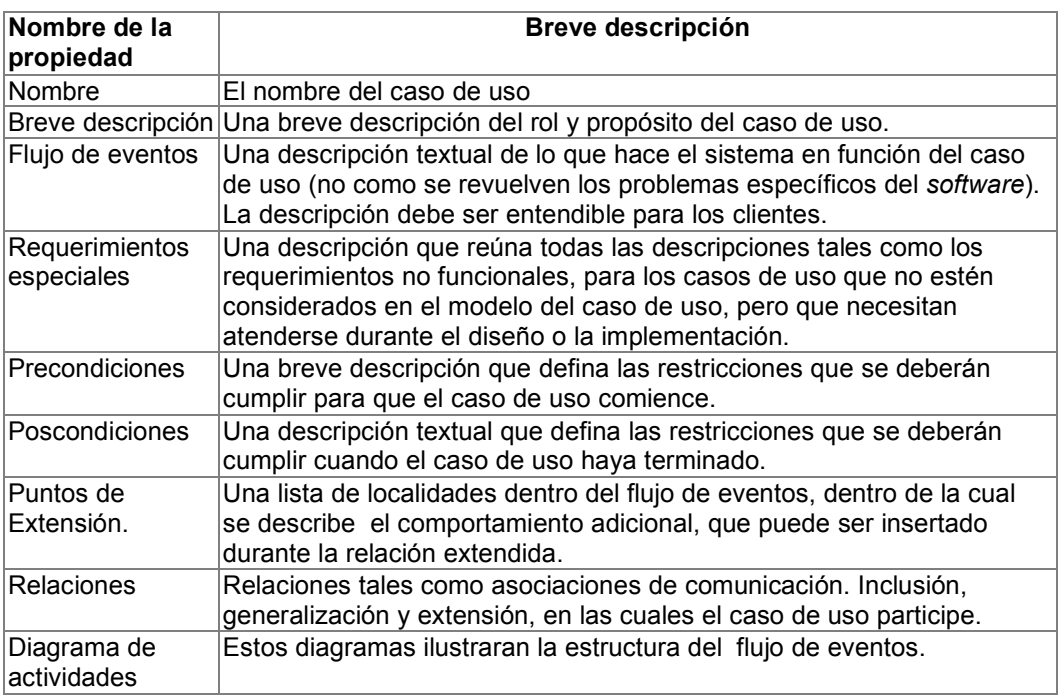

 La plantilla para las especificaciones de los casos de uso contiene las propiedades textuales de un caso de uso. Este documento, es usado con una herramienta de administración de requerimientos, para especificar y marcar los requerimientos, dentro de las propiedades de un caso de uso.

 Los casos de uso son identificados tempranamente en la fase de concepción, para ayudar a definir el ámbito del sistema. Los casos de uso que son relevantes para el análisis o el diseño arquitectónico del sistema, son descritos en detalle dentro de la fase de elaboración. Los casos de uso restantes, son descritos en detalle en la fase de construcción.

# **2.2.2 Responsabilidades**

 Un especificador de requerimientos es responsable de la integridad de los casos de uso, lo cual asegura que:

- El caso de uso cumpla con los requerimientos (describe correctamente la funcionalidad que es relevante y sólo esta).
- El flujo de eventos es entendible y cumple con su propósito.
- Las relaciones del caso de uso están justificadas y son consistentes.
- El rol del caso de uso debe estar claro.

# **2.2.3 Consideraciones**

 En cada caso de uso debe estar involucrado por lo menos un actor, de no ser así, algo está incorrecto. Un caso de uso que no interactúa con otros actores, es superfluo y debe ser corregido.

#### **2.2.3.1 Independencia**

 Si dos casos de uso son siempre activados en la misma secuencia, probablemente deberán unirse para formar uno solo. Un caso de uso incluido: no debe ser dependiente de cambios en los casos de uso que lo incluyen para que los cambios en éstos no le afecten.

 Si dos casos de uso tienen comportamiento o flujos similares de eventos y se desea que su comportamiento sea similar en el futuro, deben unirse en uno solo. Esto hace más fácil la introducción de cambios. Si el flujo de eventos de un caso de uso ya ha sido modelado como otro caso de uso, se podrá hacer que el nuevo, use al antiguo. Si una parte del flujo de eventos es parte de otro caso de uso, se podrá extraer este subflujo y usarlo con el nuevo caso de uso. Si el flujo de eventos de un caso de uso puede ser insertado en el flujo de eventos de otro, entonces éste tendrá una relación de extensión con el otro caso de uso.

 Los casos de uso deberán tener nombres únicos y explicativos para que no sean confundidos en otra etapa del desarrollo. El nombre de un caso de uso deberá describir el comportamiento de éste.

 Si un caso de uso contiene flujos separados de eventos, es mejor dividirlo en dos o más casos de uso. Un caso de uso que contiene flujos de eventos diferentes, será muy difícil de entender y mantener.

# **2.2.3.2 Casos de uso concreto y abstracto**

 Existe una distinción entre los casos de uso concreto y abstracto. El primero es iniciado por un actor y constituye un flujo completo de eventos. El termino o palabra "completo" significa que una instancia del caso de uso realiza la operación entera llamada por el actor.

El segundo nunca es iniciado, éstos son inclusiones, extensiones o generalizaciones de otros casos. Cuando un caso de uso concreto es iniciado, una instancia de este caso, es creada. Esta instancia también muestra el comportamiento especifico por los casos de uso abstractos asociados. La distinción entre los dos, es importante, porque en casos de uso concretos, los actores verán e iniciarán el sistema. Se indicará que un caso de uso es abstracto al escribir el nombre en itálica.

# Figura 10. **El caso de uso, crear pedido está incluido en el caso de uso, orden de registro, crear pedido es un caso de uso abstracto.**

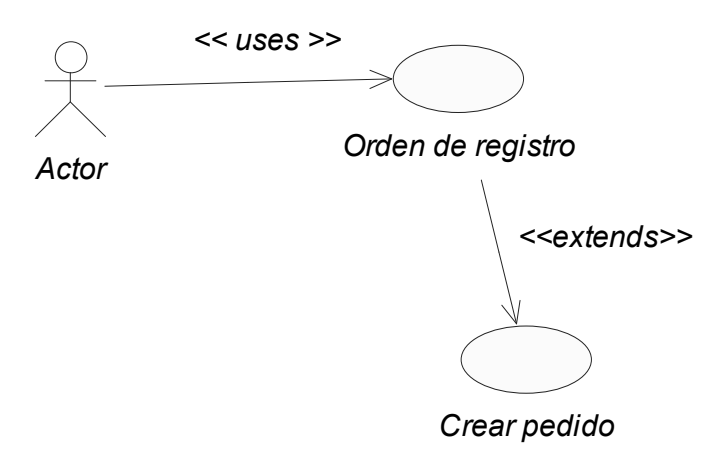

 La figura 10 se muestra el ejemplo del caso de uso abstracto crear pedido, éste es incluido en el caso de uso "registrar orden". Cuando orden de registro es iniciado, una instancia de orden de registro es creada, aparte del flujo de eventos del caso de uso orden de registro, también realizará el flujo de eventos del caso de uso incluido crear pedido. Por lo tanto, el caso de uso crear pedido siempre se realiza como parte de orden de registro y es por lo tanto un caso de uso abstracto.

# **2.2.3.3 Estructura de un caso de uso**

 Existen tres razones principales para dar estructura a un modelo de casos de uso:

- Asegurar que los casos de uso sean fáciles de entender.
- Dividir el comportamiento común descrito dentro de muchos casos de uso.
- Hacer el modelo de caso de uso fácil de mantener.

 Estructurar, sin embargo, no es la primera cosa que hay que hacer. Tiene sentido estructurar los casos de uso, hasta que se logre entender su comportamiento. Se deberá por lo menos, tener establecida, una secuencia de pasos del flujo de eventos (del caso de uso que se diseñe) , para asegurarse que la decisión esté basada en un entendimiento certero del comportamiento del mismo.

# **2.2.3.4 Relaciones entre casos de uso**

 Para dar estructura a un diagrama de casos de uso, existen tres clases de relaciones entre casos de uso. Estas relaciones se utilizarán para agrupar funcionalidades de los casos de uso para que luego éstas puedan ser reutilizadas, por otros casos de uso. El caso de uso que representa las modificaciones o caminos alternativos de un caso de uso superior o padre, se llama caso de uso adición. El caso de uso que es modificado, es decir, el caso de uso original o principal, se llama caso de uso base.

 Si existe un caso de uso base que represente una función, de la cual el caso de uso sólo depende del resultado (no del método utilizado para generar el resultado), se puede factorizar éste, a un caso de uso adicional. La adición es explícitamente insertada en el caso de uso base, usando una relación "inclusión".

 Si existe una parte del caso de uso base que es opcional, o no es necesaria para entender el propósito primario de dicho caso, se puede factorizar en otro caso de uso adicional, para simplificar la estructura del caso de uso base. La adición es explícitamente insertada en el caso de uso base, usando una relación de extensión.

 Si existen casos de uso que tengan similitudes de comportamiento, estructura y propósito, sus partes comunes deben factorizarse fuera de estos padres, para que puedan ser heredados por otros casos de uso adicionales (hijos). Los casos de uso hijos, pueden insertar nuevo comportamiento y modificar el comportamiento existente en la estructura que heredan del padre.

 Por ejemplo, considere parte del caso de uso sistema de administración de órdenes. Es útil separar clientes ordinarios de clientes de Internet, cuando haya ciertas pequeñas diferencias en las propiedades. Sin embargo, desde que los clientes de Internet, exhiben propiedades de un cliente ordinario, usted puede decir que los clientes de Internet son una especialización del cliente ordinario indicado con una generalización de actor.

 El caso de uso concreto del diagrama es el caso de uso orden por teléfono (iniciada por el actor cliente) y cliente de Internet (iniciado por cliente de Internet). Estos casos de uso son ambos variaciones del caso de uso más general, colocar orden, el cual en este ejemplo es abstracto.

 El caso de uso solicitud de catálogo representa un segmento opcional del comportamiento que no es parte del objetivo primario de colocar orden. Este ha sido factorizado fuera de un caso de uso abstracto para simplificar el caso de uso colocar orden.

 El caso de uso proveer información al cliente representa un segmento del comportamiento que fue factorizado fuera, dado que es una función separada de la cual sólo el resultado está afectando el caso de uso colocar orden.

 El caso de uso proveer información al cliente, puede ser rehusado en otros casos de uso. Ambos casos de uso solicitud de catálogo y proveer información a cliente son abstractos en este ejemplo.

 La figura 11 muestra un ejemplo de un caso de uso hipotético para un sistema de administración de órdenes.

# Figura 11. **Caso de uso hipotético para un sistema de administración de ordenes**

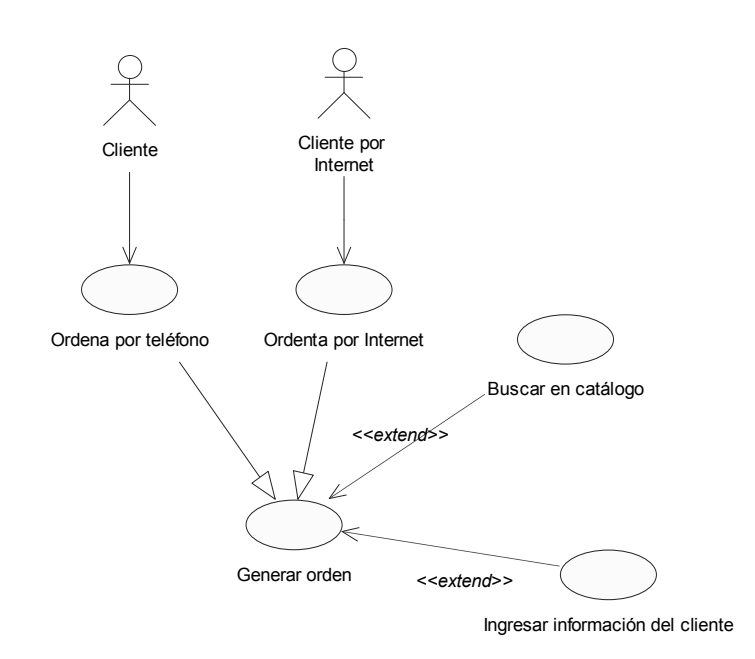

 La tabla III muestra una comparación más detallada de las tres tipos de relaciones que existen entre los casos de uso.

# Tabla III**. Comparación detallada de los tipos de relaciones entre casos . de uso**

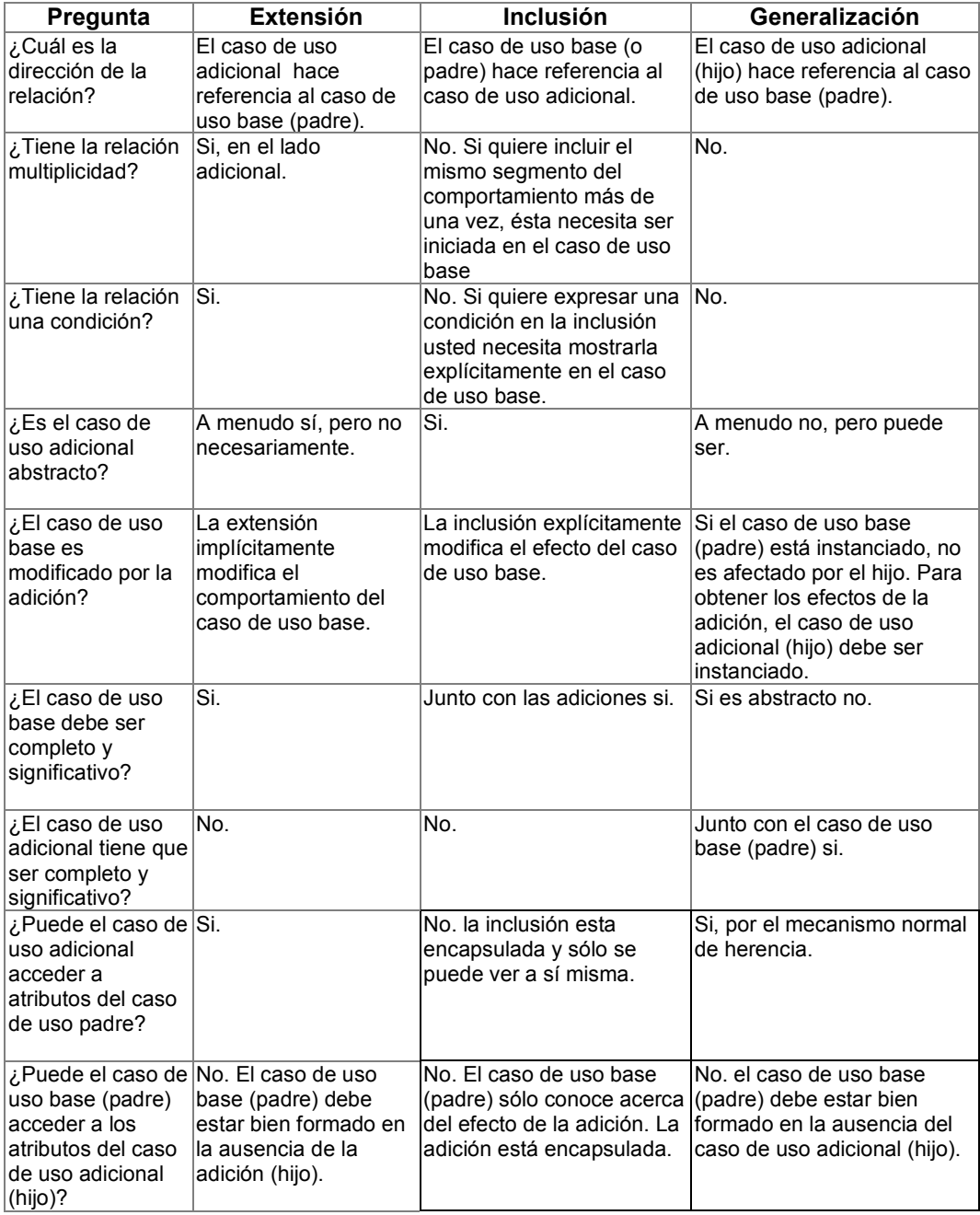

# **2.3 Diagrama de secuencias**

 Este diagrama muestra las interacciones entre objetos colocados en una secuencia de tiempo. En particular, muestra la participación de los objetos en la interacción y la secuencia de mensajes intercambiados. A diferencia de los diagramas de colaboración, un diagrama de secuencia puede existir en una forma genérica (describir todos los posibles escenarios) y en una forma de instancia (describiendo un escenario actual). Los diagramas de secuencia y colaboración expresan información similar, pero la muestran de formas diferentes.

 El diagrama de secuencias muestra la forma en que los objetos se comunican entre sí, al transcurrir el tiempo. Esto nos sirve para ver la forma en que los objetos interaccionan con otros. La idea primordial es que las interacciones entre los objetos se realicen en una secuencia establecida y que la secuencia se toma su tiempo en ir del principio al fin.

#### **2.3.1 Usos del diagrama de secuencia**

 En la mayoría de los casos usamos diagramas de secuencias para ilustrar relaciones entre casos de uso, para mostrar cómo los objetos interactúan para realizar el comportamiento de parte o todo el caso de uso. Uno o más diagramas de secuencia pueden ilustrar las interacciones que realice un caso de uso. Una organización típica, es tener un diagrama de secuencia para el flujo principal de eventos y otro diagrama de secuencia para cada subflujo de los eventos del caso de uso.

 Los diagramas de secuencia, son de importancia particular para los diseñadores, porque clarifican los roles de los objetos en un flujo y así proveen información básica para determinar las responsabilidades de las clases e interfaces.

 A diferencia del diagrama de colaboración, un diagrama de secuencia incluye las secuencias cronológicas, pero no incluye las relaciones entre objetos. Los diagramas de secuencia y colaboración expresan información similar, pero mostrada de forma diferente. Los diagramas de secuencia, muestran de forma explícita, la secuencia de mensajes, son mejores cuando es importante visualizar el orden en el tiempo de los mensajes. Cuando se está interesado en la estructura relacional entre las instancias en una interacción, se usan los diagramas de colaboración.

#### **2.3.2 Contenido de un diagrama de secuencia**

 Se pueden tener objetos e instancias de actores en diagramas de secuencia, junto con la descripción de los mensajes, que describen la forma en que interactúan. El diagrama describe lo que sucede con los objetos que participan, en términos de activaciones, y cómo los objetos se comunican al enviar mensajes unos a otros. Se puede hacer un diagrama de secuencias para cada variación del caso de uso de flujo de eventos.

 En la figura 12 se muestra un ejemplo de un diagrama de secuencias, que describe el flujo de eventos de un caso de uso hipotético, para colocar una llamada en un interruptor de teléfono.

# Figura 12. **Ejemplo diagrama de secuencias**

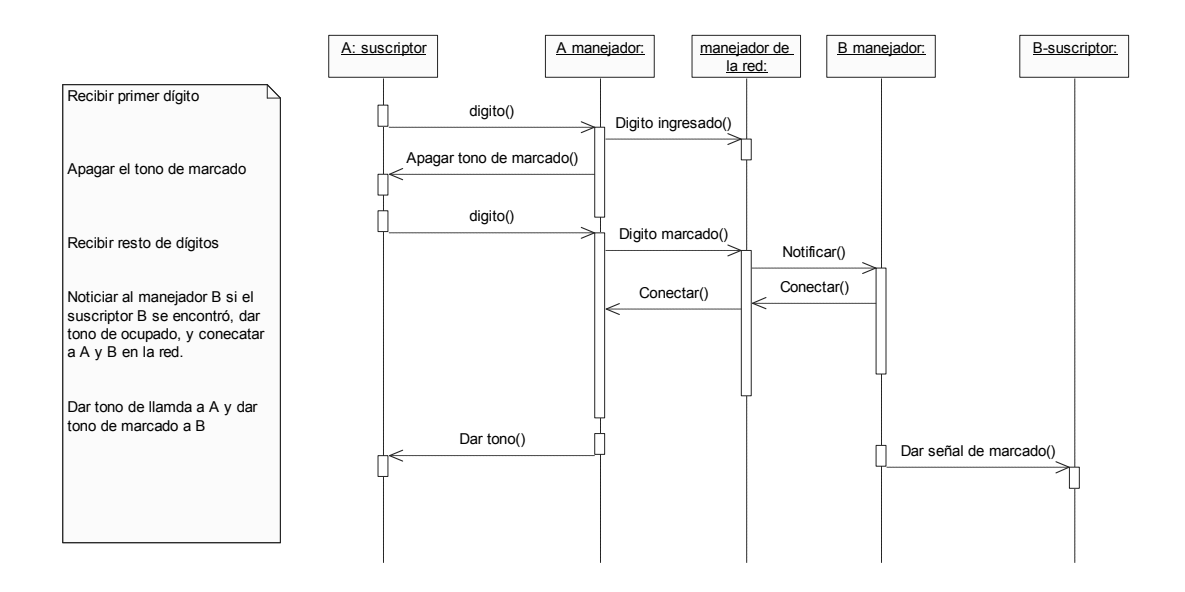

Objetos

 Un objeto se muestra como una línea punteada vertical llamada "línea de tiempo". La línea de tiempo representa la existencia en un objeto, en un momento particular en el tiempo. Un símbolo objeto es dibujado al principio de la línea de tiempo; muestra el nombre del objeto y su clase, subrayada y separada por un guión.

#### *nombreobjeto: nombreclase*

Se puede usar objetos en diagramas de secuencia de la siguiente forma:

o Una línea de tiempo puede representar un objeto o su clase. Así, se puede usar la línea de tiempo para modelar tanto el comportamiento de la clase, como del objeto.

- o Sin embargo, una línea de tiempo representa todos los objetos de una clase.
- o Una clase de un objeto puede ser no especificada. Normalmente se pueden crear primero diagramas de secuencia con objetos y especificar su clase después.
- o Los objetos pueden no tener nombre, pero se les debe nombrar si se desea diferenciar múltiples objetos de la misma clase.
- o Varias líneas de tiempo en el mismo diagrama de secuencia, representan diferentes objetos de la misma clase; pero, como se mencionó anteriormente, los objetos deben ser nombrados de manera, que puedan ser diferenciados entre sí.
- o Una línea de tiempo que representa una clase, puede existir en paralelo con líneas de tiempo que representan objetos de esa clase.

# **2.3.2.1 Actores**

Normalmente un actor es representado por la primera línea de tiempo (la primera de la izquierda) en un diagrama de secuencia, como el invocador de la interacción. Si se tienen varios actores en el mismo diagrama, se debe colocarlos lo más a la izquierda posible, es decir, agrupados en un lado del diagrama.
#### **2.3.2.2 Mensajes**

 Un mensaje es una comunicación entre objetos, que lleva información con la expectativa de que una actividad suceda. En los diagramas de secuencia, un mensaje es mostrado como una flecha sólida horizontal, desde una línea de tiempo de un objeto, hasta otra línea de tiempo de otro objeto. En el caso de que se mande un mensaje a sí mismo, la flecha puede empezar y concluir en la misma línea de tiempo. La flecha es etiquetada con el nombre del mensaje y sus parámetros. La flecha debe también estar etiquetada con el número de secuencia, para que coincida con la del mensaje en toda la interacción. Los números de secuencia son a menudo omitidos en dichos diagramas, en los cuales la localización física de la flecha, es relativa a la secuencia.

#### **2.3.2.3** *Scripts*

 Los *scripts* describen el flujo de eventos, textualmente en un diagrama de secuencia. Se deberá posicionar los *scripts* a la izquierda de las líneas de tiempo para que se pueda leer el flujo completo de arriba hacia abajo. Se puede agregar *scripts* a ciertos mensajes, así se asegurará que el *script* se mueva con el mensaje.

## **2.3.3 Distribución del flujo de control en diagramas de secuencia**

#### **2.3.3.1 Control centralizado**

 El control centralizado de un flujo de eventos o parte de un flujo de eventos, significa que unos cuantos objetos del flujo pueden mandar y recibir mensajes de otros objetos. Estos objetos controladores deciden el orden, en el cual, los objetos serán activados en el caso de uso. La interacción entre el resto de objetos es mucho menor o no existe.

 Por ejemplo en el sistema de la máquina de reciclaje, el caso de uso imprimir reporte diario, mantiene un seguimiento entre otras cosas del número y tipo de objetos regresados, y escribe la cuenta en un recibo. El objeto de control "generador de reportes" decide el orden en el cual, las sumas serán extraídas y escritas.

 La figura 13 muestra el diagrama de secuencias para el generador de reportes de la máquina recicladora, cuyo ejemplo se mencionó anteriormente.

#### Figura 13. **Diagrama de secuencias para el generador de reportes de la . . máquina recicladora**

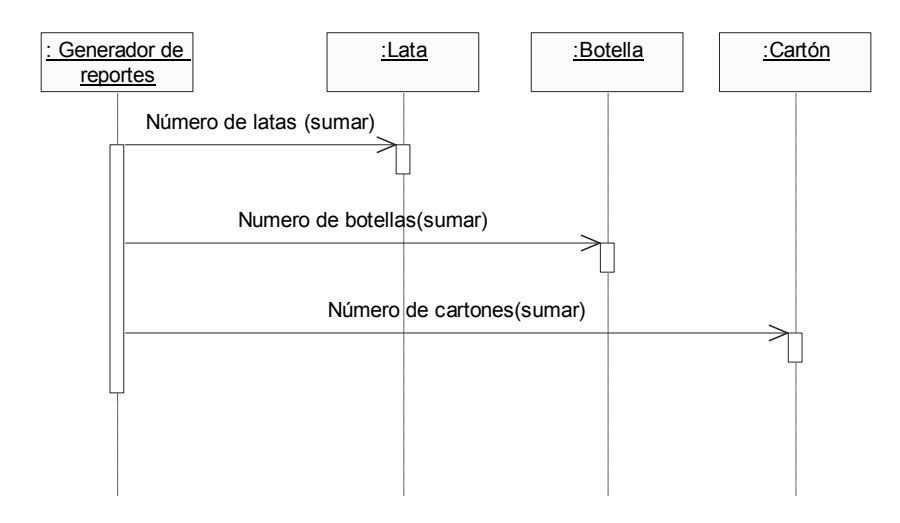

 El comportamiento estructura del caso de uso "Imprimir reporte diario" está centralizado en el objeto controlador "Generador de reportes".

 Este es un ejemplo de un comportamiento centralizado. La estructura de control está centralizada, primordialmente porque los diferentes sub-eventos del flujo de eventos, no son dependientes de cada uno. La principal ventaja de esta aproximación, es que cada objeto no tiene que mantener registro de la cuenta del siguiente. Para cambiar el orden de los sub-eventos, se necesitará únicamente, hacer el cambio en el objeto controlador.

 También se puede añadir fácilmente otro sub-evento, si por ejemplo, un nuevo tipo de ítem de regreso se incluye. Otra ventaja de esta estructura, es que se puede reutilizar fácilmente los diferentes sub-eventos en otros casos de uso, porque el orden de comportamiento no esta incluido en los objetos.

#### **2.3.3.2 Control descentralizado**

 El control descentralizado se usa cuando los objetos que participan se comunican directamente los unos con los otros, y no a través de uno o más objetos controladores.

Por ejemplo, en el caso de uso "enviar carta" una persona envía una carta por correo a otro país a través de la oficina postal. La carta primero es enviada al país de la dirección. En el país, esta es enviada a una ciudad específica. En la ciudad a la que llega, la carta se envía a la dirección que se específica.

 En la figura 14 se muestra el diagrama de secuencias para el caso de uso enviar carta. Este es un ejemplo de diagrama de secuencia con control descentralizado.

#### Figura 14. La estructura del comportamiento del caso de uso enviar **. carta es descentralizado**

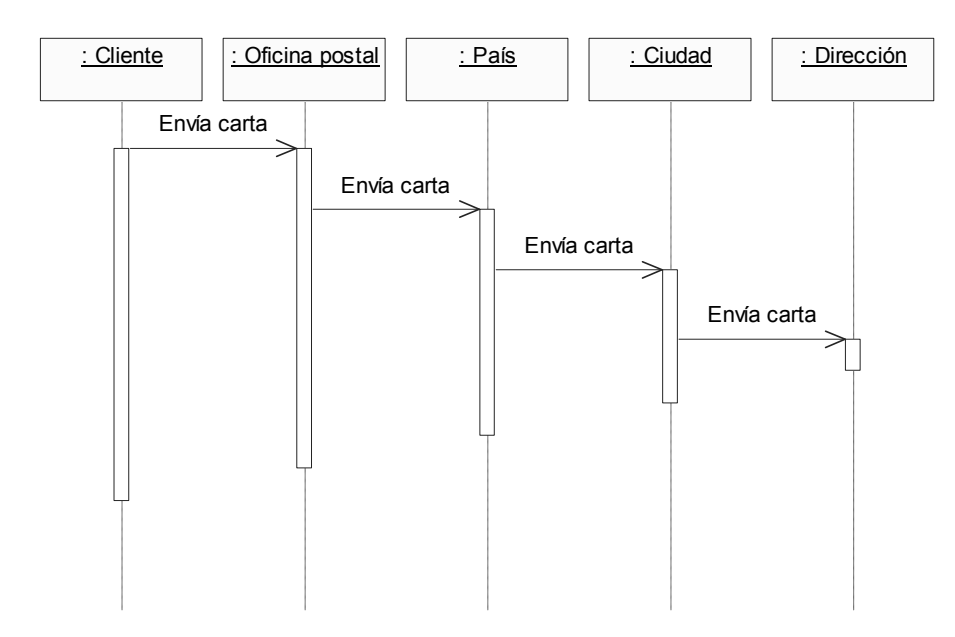

 El comportamiento del caso de uso, es un flujo de eventos descentralizado. Las fases de los sub-eventos están unidas. El remitente de la carta se refiere a "enviar una carta a alguien". Él no necesita o quiere saber los detalles de cómo ésta es envida a través de países o ciudades. (Probablemente, si alguien enviara una carta al mismo país, no ocurrirían todas estas acciones.)

## **2.3.3.3 Cuándo se utilizan los controles centralizados y espacio en blanco descentralizados**

 El tipo de control usado depende de la aplicación. En general, se deberá tratar de lograr independencia entre los objetos, esto es, delegar varias tareas a aquellos objetos que más naturalmente se acoplan para realizarlas.

Un flujo de eventos, dentro de un control centralizado, tendrá un diagrama de secuencia en forma de tenedor. Por otra parte, un diagrama de secuencia en forma de escalera, ilustrará la estructura de control descentralizada, en que participan los objetos.

En la figura 15 se muestran dos diagramas de secuencias, en la parte superior se muestra un diagrama de secuencia para un controlador centralizado. Este tiene la forma de un tenedor. En la parte inferior de la figura se observa un diagrama de secuencias con un control descentralizado.

## Figura 15. **Comparación entre una estructura de control centralizada y**  . **descentralizada**

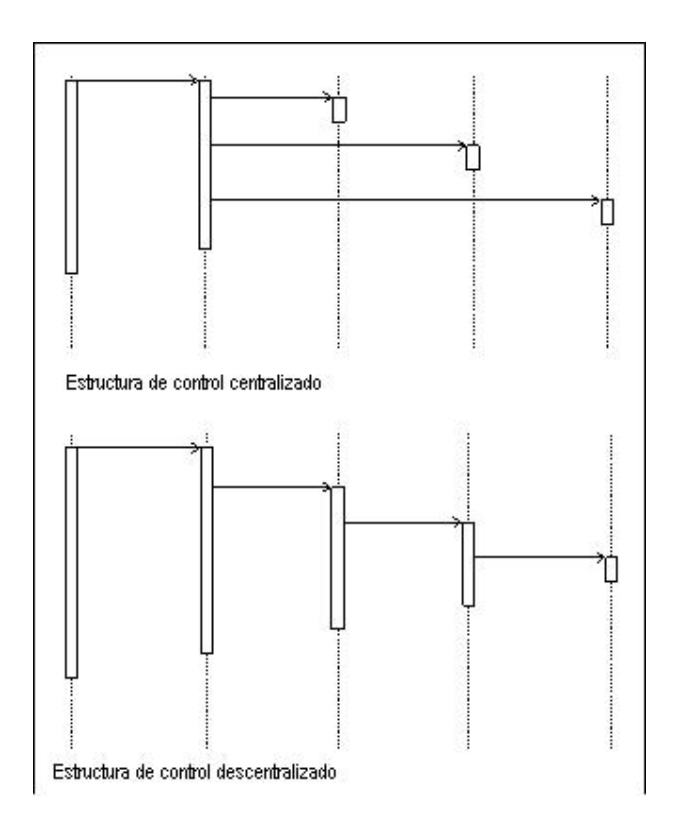

 Una estructura de control centralizada es un flujo de eventos que produce un diagrama secuencia en forma de tenedor. Una estructura de control descentralizada produce un diagrama de secuencia en forma de escalera.

 La estructura de comportamiento de un caso de uso, a menudo consiste en una combinación de comportamiento centralizado y descentralizado.

Una estructura descentralizada es apropiada cuando:

- a. Las fases de los sub-eventos están herméticamente acopladas. Este será el caso si los objetos participantes:
	- o Forman parte o integran una herencia; por ejemplo: país–estado– ciudad.
	- o Forman una herencia de información, por ejemplo: gerente general–gerente de ventas–jefe de agencia.
	- o Representan una progresión cronológica (la secuencia de subeventos siempre será realizada en el mismo orden), por ejemplo: pedir una *pizza*–elaboración de la *pizza*–entrega de la *pizza*.
	- o Forman una jerarquía de herencia conceptual, por ejemplo: animal-mamífero–gato.
- b. Se quiere encapsular funciones, y por lo tanto, hacer abstracciones de funcionalidad. Esto es útil para alguien que siempre quiere usar toda la funcionalidad, porque ésta puede volverse innecesariamente difícil de conseguir, si la estructura de comportamiento es centralizada.

Una estructura centralizada es apropiada cuando:

- a. El orden de los eventos que se realizan es probable que cambie.
- b. Se espera agregar nuevos eventos al flujo.
- c. Se desea mantener partes de la funcionalidad reutilizables como partes separadas.

 En resumen, un diagrama de secuencia muestra de forma gráfica los detalles de la interacción entre actores, sistemas, y cómo las entidades son utilizadas durante la realización de un caso de uso. Un diagrama de secuencia describe brevemente qué es lo que hacen los actores participantes, cómo las entidades del sistema son manejadas en términos de activaciones y cómo se comunican al enviarse mensajes entre sí.

 La figura 16 muestra un diagrama de secuencia que muestra las interacciones que existen entre dos actores.

Figura 16. **Diagrama de secuencia de Interacción entre actores** 

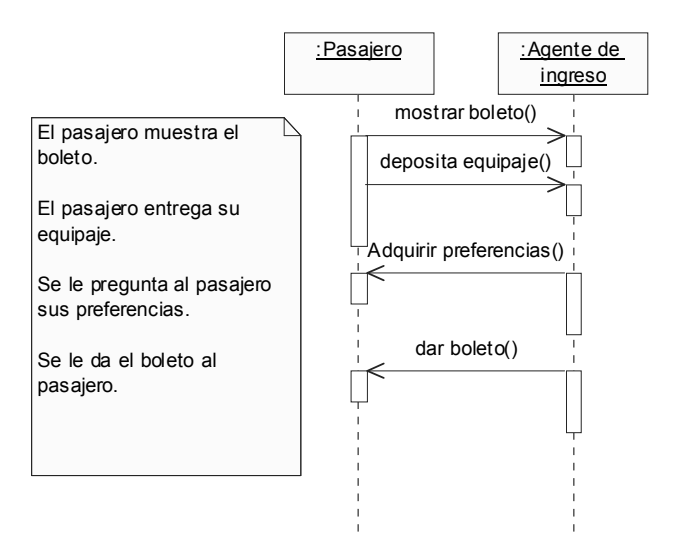

#### **2.4 Diagrama de colaboraciones**

 Un diagrama de colaboración describe un patrón de interacción entre objetos, los muestra interactuando a través de sus enlaces y los mensajes que éstos se envían entre sí. Es un diagrama de clases que contiene roles de clasificador y asociación en lugar de clasificaciones y asociaciones.

#### **2.4.1 Diferencia con los diagramas de secuencia**

 Los diagramas de secuencia y colaboración, muestran interacciones, pero las enfatizan en diferentes aspectos. Los diagramas de secuencia muestran secuencias de tiempo claramente, pero no muestra las relaciones entre los objetos explícitamente. Los diagramas de colaboración, muestran las relaciones entre objetos claramente, pero las secuencias de tiempo, deben ser obtenidas de los números de secuencia.

 Un diagrama de colaboraciones muestra interacciones, organizadas alrededor de una estructura de un modelo, usando, ya sea clasificadores y asociaciones, o instancias y enlaces. A diferencia de un diagrama de secuencia, un diagrama de colaboraciones muestra las relaciones entre las instancias. Los diagramas de secuencia y colaboraciones expresan similar información, pero mostrada de formas diferentes.

 Para representar un mensaje, se dibujará una flecha cerca de la línea de asociación entre dos objetos, ésta apunta al objeto receptor. Por lo general, el mensaje le indicará al objeto receptor que ejecute una de sus operaciones, éste mensaje finalizará con un par de paréntesis, dentro de los cuales colocará los parámetros con los que funcionará la operación.

 Se puede convertir cualquier diagrama de secuencias, en diagrama de colaboraciones y viceversa. Por medio de esto, podrá representar la información de secuencia en un diagrama de colaboraciones. Para ello, agregará una cifra a la etiqueta de un mensaje, misma que corresponderá a la secuencia propia del mensaje. La cifra y el mensaje se separan mediante dos puntos (:).

La figura 17 muestra un diagrama de colaboraciones.

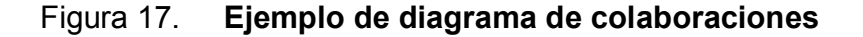

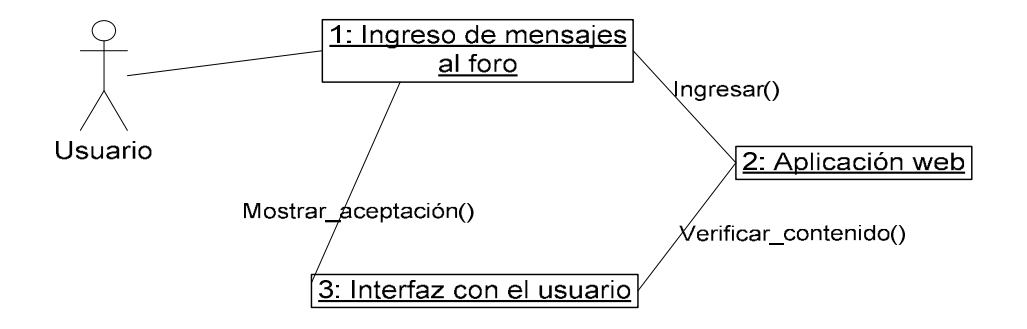

 Un actor inicia la secuencia de interacción al oprimir un tecla, con lo que los mensajes ocurrirán de manera secuencial.

#### **2.4.2 Función de los diagramas de colaboración**

 Los diagramas de colaboración, son usados para mostrar la interacción de los objetos, para realizar una tarea particular de un caso de uso, o parte de un caso de uso. Junto con los diagramas de secuencia, los diagramas de colaboración son usados por diseñadores, para definir y clarificar los roles de los objetos que realizan un flujo de eventos en particular.

 Ellos son la fuente primaria de información, usada para determinar la responsabilidad de las clases y/o objetos. Los diagramas de colaboración muestran las relaciones que existen entre los objetos, facilitando así el diseño de los procedimientos en los que participarán dichos objetos.

 Dado el formato de los diagramas de colaboraciones, éstos son mejores para analizar las actividades que se realizarán. Específicamente tienden a ser mejores para ejemplificar interacciones simples, entre un número de objetos pequeño. Sin embargo, a pesar de todas estas ventajas, el problema de estos diagramas es, que a medida que el número de objetos y de mensajes crece, el diagrama se vuelve difícil de interpretar.

 Cuando se presenta la dificultad, de querer mostrar información descriptiva adicional, tal como tiempos, puntos de decisión u otra información sin estructura, ésta puede ser fácilmente agregada a las notas en los diagramas de secuencia.

#### **2.4.3 Contenido de un diagrama de colaboraciones**

 Se puede tener objetos y actores en diagramas de colaboraciones, junto con enlaces y mensajes que describan cómo están relacionados e interactúan. El diagrama describe lo que sucede con los objetos participantes, en términos de cómo los objeto se comunican, al enviarse mensajes entre sí. Se puede crear un diagrama de colaboraciones para cada variación del flujo de un caso de uso.

 La figura 18 muestra un diagrama de colaboraciones, que describe parte de un flujo de eventos, del caso de uso recibir depósito de una máquina de reciclaje.

## Figura 18. **Ejemplo de diagrama de colaboraciones, "máquina reciclaje"**

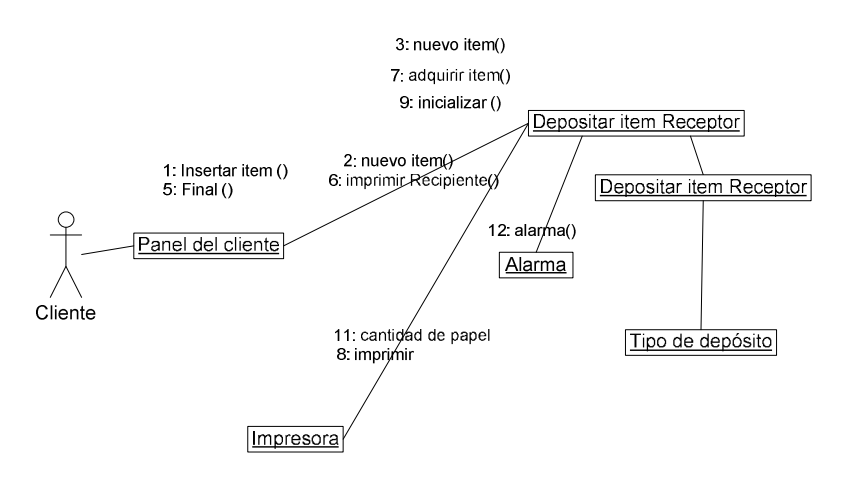

#### **2.4.3.1 Objetos**

 Un objeto es representado por un símbolo que muestra su nombre y su clase, subrayada y separada por dos puntos.

#### *nombreobjeto : nombreclase*

 Se puede usar objetos en diagramas de colaboraciones en las siguientes formas:

- Una clase de un objeto puede no estar especificada. Normalmente, primero se crea un diagrama de colaboraciones con objetos y luego se especifican sus clases.
- **Los objetos pueden no tener nombre, pero se deben nombrar si se desea** que se puedan diferenciar entre objetos de la misma clase.
- Una clase puede representarse en un diagrama de colaboraciones si ésta participa activamente en ella.

#### **2.4.3.2 Actores**

 Normalmente un actor aparece en un diagrama de colaboraciones, como el invocador de la interacción. Si se tienen varios actores en el mismo diagrama, se deberá colocarlos en la periferia del diagrama.

#### **2.4.3.3 Enlace**

Los enlaces se definen así:

- Un enlace es una relación entre objetos, a través de la cual, los mensajes pueden ser enviados. En los diagramas de colaboración, un enlace se muestra como una línea sólida entre dos objetos.
- Un objeto interactúa con otros objetos a través de estos enlaces.
- Un enlace puede ser una instancia de una asociación o puede ser anónimo lo que significa que la asociación no está especificada.
- El flujo de mensajes debe ser adherido a los enlaces.

### **2.4.3.4 Mensajes**

 Un mensaje es una comunicación entre objetos, que lleva información con el propósito de que una actividad ocurra.

 En los diagramas de colaboración, un mensaje se muestra como una flecha etiquetada colocada cerca de un enlace. Esto significa que éste es usado para transportar el mensaje al objeto que apunta. La flecha apunta a lo largo del enlace en la dirección del objeto destino, (el que recibe el mensaje). Ésta está etiquetada con el nombre del mensaje y sus parámetros. Ésta puede también estar etiquetada con un número que muestra la secuencia del mensaje en toda la interacción. Los números de secuencia son usados comúnmente en diagramas de colaboración, porque es la única forma de describir la secuencia relativa de mensajes.

#### **2.5 Diagramas de actividades**

 El flujo de trabajo de un caso de uso, describe lo que éste debe hacer para proveer un valor, que el actor, requiera. El caso de uso consiste en una secuencia de actividades que, juntas, producen algo para el actor. El flujo de trabajo a menudo consiste en un flujo básico y uno o más flujos alternativos. La estructura del flujo de trabajo es descrita gráficamente con la ayuda de un diagrama de actividades.

 Un diagrama de actividades de un flujo de trabajo que explora el orden de las tareas o actividades que se deben cumplir para lograr el objetivo. Una actividad puede ser manual o automatizada.

 El diagrama de actividades, es un caso especial del diagrama de estados, en el cual todos, o la mayoría de los estados, corresponden a una actividad y en el que, todos o la mayoría de las transacciones son activadas con la terminación de acciones, de los estados origen.

#### **2.5.1 Diagrama básico de actividades**

Un diagrama de actividades puede contener los siguientes elementos.

- Estados de actividad: representan el desempeño de una actividad o paso dentro del flujo de trabajo.
- Transiciones: muestran el orden en que se dan los estados de una actividad. Difiere de una transición en que ésta no requiere un evento de activación; en lugar de ello, se activa con la completación de la actividad que el estado representa.
- Decisiones: para las cuales un conjunto de condiciones es definido. Estas condiciones controlan cuál transacción, de un conjunto de transacciones alternativas, es la que sigue, (una vez que una actividad esté completada). También se puede utilizar el icono de decisión, para mostrar dónde un camino alternativo, puede surgir otra vez. Decisiones y condiciones permiten mostrar un camino alternativo en el flujo de trabajo de un caso de uso.
- Barras de sincronización: son usadas para mostrar los flujos de trabajo paralelos. Estas muestran los caminos concurrentes en el flujo de trabajo de un caso de uso.

La figura 19 se muestra un diagrama básico de actividades.

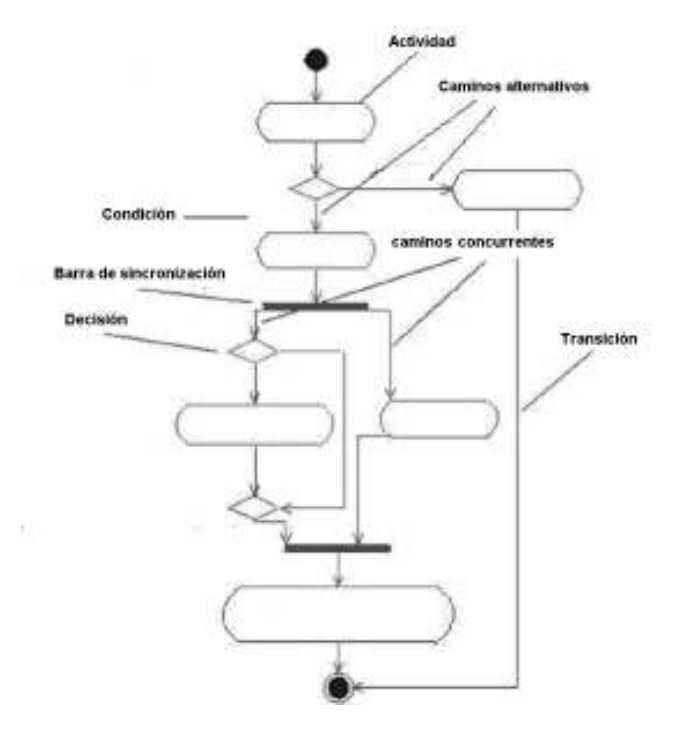

#### Figura 19. **Ejemplo de un diagrama básico de actividades**

#### **2.5.2 Estados condicionales**

 Las condiciones son usadas para mostrar que un conjunto de caminos concurrentes es condicional.

 En el ejemplo del registro de vuelo, que se muestran en la sección anterior, el pasajero que se registra, puede ser un miembro del club de viajeros frecuentes. En ese caso, se necesitará premiar al pasajero frecuente, con millas.

 En la figura 20 se muestra un diagrama de actividades para un caso de uso registro de vuelo en el aeropuerto.

#### Figura 20. **Diagrama de actividades, "registro en un aeropuerto"**

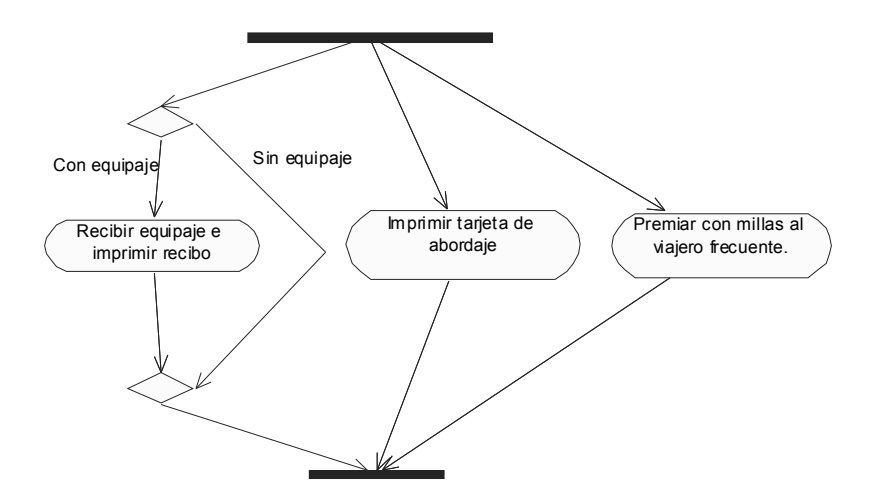

#### **2.5.3 Diagramas de actividades anidados**

 Un estado de una actividad puede referenciar a otro diagrama de actividades. Esto muestra la estructura interna de dicho estado. Es decir se pueden crear gráficas con actividades anidadas y se puede mostrar la subgráfica dentro de un estado de una actividad o dejar una referencia al otro diagrama.

La figura 21 muestra un representación de un diagrama de actividades anidadas.

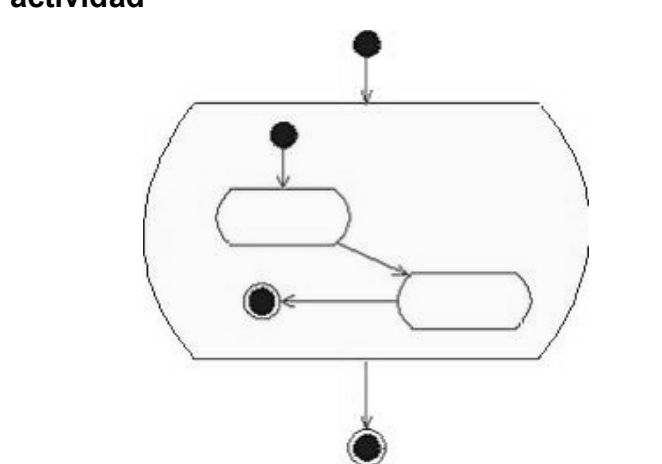

#### Figura 21. **Diagrama de actividades dentro de un estado de otra . . actividad**

 Mostrar la sub-gráfica dentro de un estado de la actividad, es conveniente, si se desea ver todos los detalles del flujo de trabajo, en un solo diagrama. Sin embargo, si existe algún nivel de complejidad en el flujo presentado, se puede dificultar su interpretación.

 La figura 22 muestra el otro tipo de representación, que se puede hacer, cuando se desea mostrar una actividad anidar en un diagrama.

#### Figura 22. Diagrama de actividades dentro de un estado de otra **. . actividad, otra representación.**

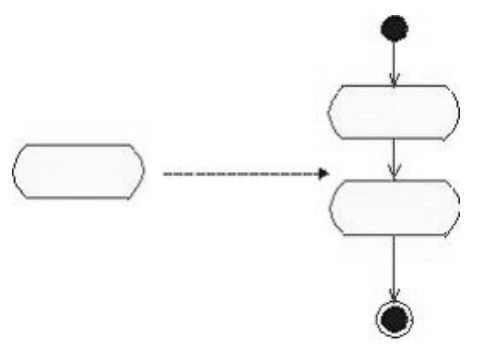

 Alternativamente, se puede colocar la sub-gráfica en un diagrama separado y dejar que el estado de la actividad haga referencia a ésta.

 Para simplificar la gráfica del flujo, se puede escoger ya sea entre colocar la subgráfica en un diagrama separado, o dejar que el estado de la actividad haga referencia al otro diagrama.

#### **2.5.4 Líneas divisoras**

 Un diagrama de actividad puede ser divido usando líneas verticales sólidas. Cada división representa una responsabilidad (para una parte de todo el flujo), llevada a cabo, por una parte de la organización. Eventualmente, una división puede ser implementada por medio de una unidad de organización, o por un conjunto de clases, en el modelo de objetos del negocio.

 El ordenamiento relativo de las divisiones, no tiene ningún significado. Cada estado de una actividad, esta asignado a una división y las transiciones, pueden atravesar las divisiones.

 La figura 23 muestra un diagrama de actividades donde las líneas divisorias separan las actividades, que realizarán diferentes entidades, dentro de un mismo flujo de actividades.

## Figura 23. **Ejemplo de líneas divisoras para un diagrama de actividades**

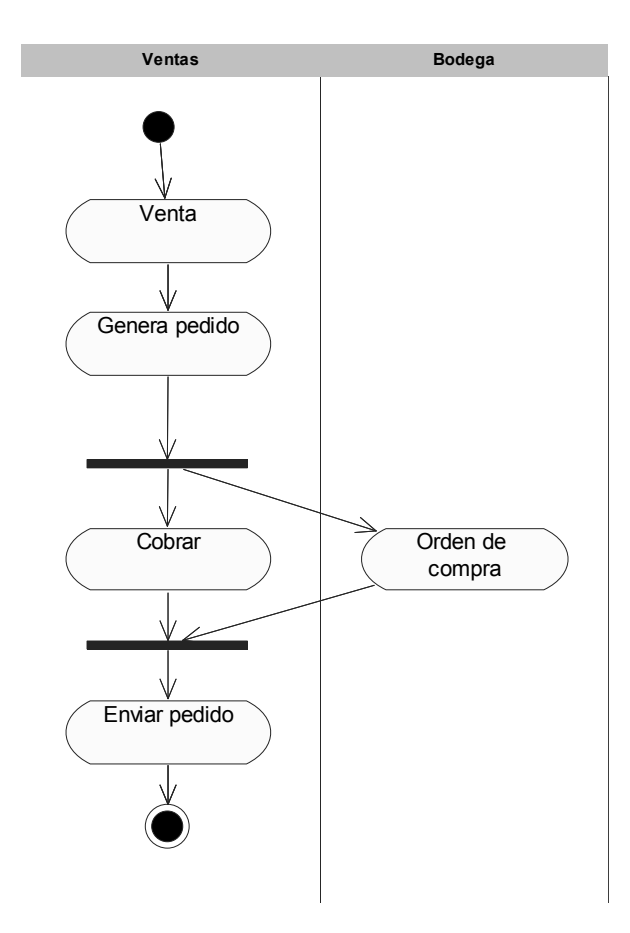

 Un diagrama de actividades ilustra el flujo de trabajo de un caso de uso. En este ejemplo, las líneas divisoras representan departamentos de la organización.

Por ejemplo. ¿Qué se hace primero, un diagrama de actividades o una descripción textual del flujo de trabajo? Esto depende de cómo se está acostumbrado a trabajar, y si se piensa gráficamente o no. Hay quienes prefieren ver gráficamente el contorno de la estructura de un diagrama primero, y luego desarrollar los detalles en el texto. Otros prefieren empezar con una lista detallada de los estados de las actividades, y luego definir la estructura, usando un diagrama.

Otra pregunta válida es, si en realidad se necesitan ambos documentos (el documento textual y la gráfica). La técnica de diagramado de actividades, permite que se escriban breves descripciones de cada actividad, lo cual hará que la especificación textual del flujo se vuelva obsoleta. Aquí el diseñador deberá tomar en cuenta las necesidades de los lectores, para elegir que formato se necesitará para el documento, el estado de la actividad "oportunidad inicial de trabajo" consiste en un árbol de sub actividades que pueden ser realizados en paralelo. Esto se ilustra en la figura 24.

#### Figura 24**. Ejemplo de diagrama de actividades**

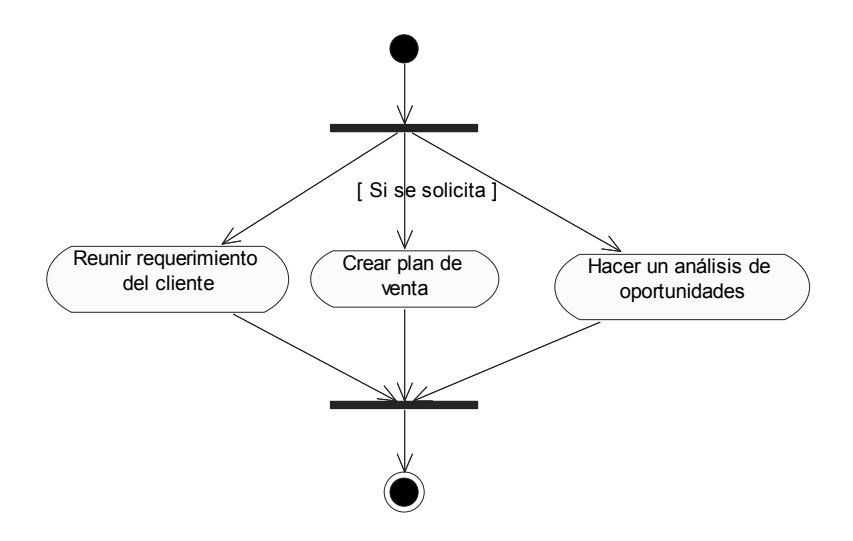

 La Figura 24 muestra el sub-diagrama de actividades del estado de la actividad "oportunidad inicial de trabajo". Crear un plan de ventas es opcional, lo cual se indica por la condición inicial.

 Un estado de una actividad, puede representar un procedimiento bastante largo, tanto como uno muy pequeño. Si se está usando un diagrama de actividades para definir la estructura de un flujo de trabajo, no intente explorar varios niveles de gráficas de actividades hasta llegar a su nivel más bajo. Hacer esto hará que el diagrama o conjunto de ellos se haga difícil de interpretar. Se debe tratar de hacer uno sólo que resalte todo el flujo de trabajo donde muy pocas actividades puedan tener sub-gráficas.

#### **2.6 Diagramas de distribución**

 Un diagrama de distribución nos sirve para representar de forma gráfica la distribución física de los componentes de nuestras aplicaciones. Un diagrama de componentes está compuesto de nodos, cada nodo se representa por un cubo. Cada nodo representa una máquina servidor o cliente y en éstos se pueden incluir componentes, lo cual nos servirá para ver la forma en que está distribuida nuestra aplicación.

 Una línea asociada a dos cubos simboliza una conexión entre ellos. Los tipos de nodos son: el procesador (que puede ejecutar un componente) y un dispositivo que no puede ejecutar un componente. Los dispositivos por lo general interactúan con el mundo. Los diagramas de distribución pueden usarse para modelar redes.

En la figura 25 se muestra la representación de un nodo en UML.

#### Figura 25. **Diagramas de distribución, ejemplo de un nodo**

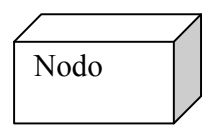

 El nombre es una cadena de texto. Si el nodo es parte de un paquete, su nombre puede contenerse en él. Puede dividir al cubo en compartimientos que agreguen información (como componentes colocados en el nodo) como se muestra en la figura 26.

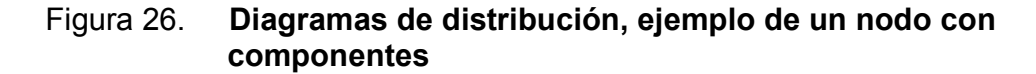

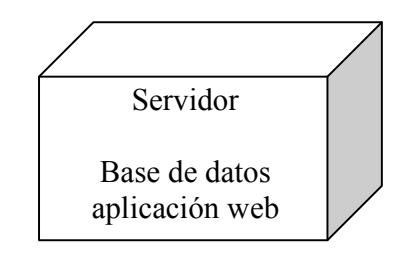

 Otra forma de indicar los componentes distribuidos, es la de mostrarlos en relaciones de dependencia con un nodo, como se muestra en la figura 27.

### Figura 27**. Diagrama de distribución, ejemplo de un nodo con varios componentes**

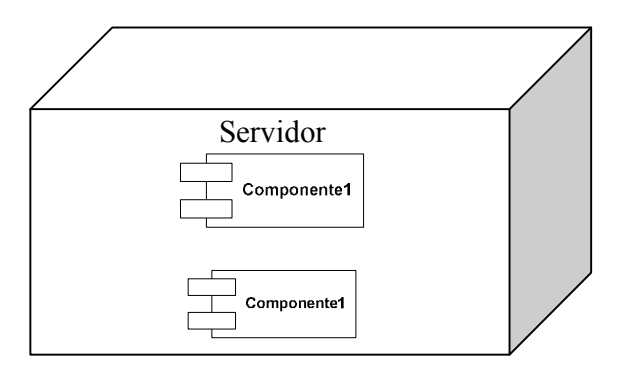

 Una línea que asocia a dos cubos representará una conexión entre ellos. Podrá utilizar un estereotipo para dar información respecto a la conexión; éstas no necesariamente representaran cables o alambres, también servirán para visualizar conexiones inalámbricas como las infrarrojas o satelitales. En la figura 28 se muestra un ejemplo de comunicación entre dos nodos. Puede observarse que la conexión en este caso representa únicamente, que hay una comunicación entre los nodos.

# Figura 28. **Ejemplo de comunicación entre dos nodos**

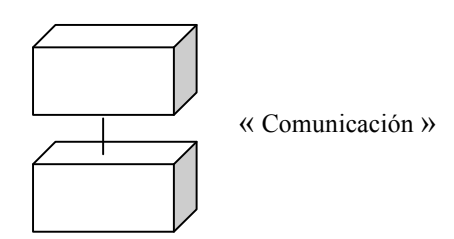

# **3. ANÁLISIS Y DISEÑO DE LA APLICACIÓN**

 En este capítulo se describe la metodología seguida para el desarrollo del sitio, se utiliza el lenguaje unificado de modelación (UML) para la documentación del análisis de funcionalidad de la aplicación, junto con los diagramas de entidad relación y diagramas de flujo, para describir el flujo de navegación del sitio.

#### **3.1 Requerimientos**

 En esta sección se describen los requerimientos funcionales con los cuales el sitio debe cumplir.

### **3.1.1 Publicación de noticias en Internet**

- a. El administrador también podrá subir noticias al sitio.
- b. Los usuarios podrán bajar y leer los documentos que se encuentren clasificados como noticias, sin necesidad de encontrarse registrados en el sitio.

### **3.1.2 Foro de discusión**

Existen dos tipos:

a. Foros abiertos: los usuarios podrán crear y participar en los foros que se encuentren en áreas de su interés.

b. Foros dirigidos: los usuarios podrán participar en foros, que se encuentren en el sitio, sobre temas que hayan seleccionado previamente como de interés. Éstos no podrán crear sus propios foros, sólo podrán participar en los que ya hayan sido creados por el administrador.

Opciones sobre los foros:

- o El administrador podrá dar mantenimiento (crear, eliminar o actualizar) la información que se encuentre almacenada en los foros.
- o Para que los usuarios puedan ingresar a la información de los foros, es decir crear los foros y participar en ellos, deberán primero estar registrados como usuarios del sistema.
- o El administrador también podrá definir un filtro de palabras (a través de una lista) para que usuarios mal intencionados no puedan ingresarlas.

#### **3.1.3 Registro de estudiantes recién graduados e ingenieros**

 El sitio debe almacenar la información de estudiantes de la carrera de sistemas, así como de ingenieros del ramo.

- a. El sitio debe poder administrarse, por lo que es necesario crear un usuario especial, el cual es el administrador.
- b. El administrador tendrá privilegios para poder crear usuarios, eliminarlos y modificar información de los mismos.
- c. Los usuarios del sitio (estudiantes e ingenieros) podrán registrarse en el sitio, ingresar la información personal que deseen publicar, tal como nombre, dirección, número de teléfono, correo electrónico. También tendrán oportunidad de ingresar un documento que contenga su currículum en formato digital.
- d. Los usuarios del sitio también podrán ingresar información correspondiente a su experiencia laboral y/o profesional; por ejemplo, su nivel académico, herramientas de desarrollo que conozcan, entre otras cosas.

## **3.1.4 Búsquedas de los registros personales por diferentes criterios**

 Las empresas que se encuentren interesadas, en obtener información de los usuarios del sistema, tendrán acceso a la misma, a través del sitio, para lo cual deberán ingresar criterios de búsqueda (tales como, categorías de conocimiento seleccionadas por el usuario) éstos se basarán en las categorías de selección que el usuario haya elegido. Después de hacer esta búsqueda, los usuarios de las empresas podrán bajar (*download*) la currícula de las personas en las que se encuentren interesadas y que hayan publicado los mismos.

### **3.2 Distribución de la aplicación**

 Para darle un orden a la estructura de la aplicación, ésta se dividió en tres módulos. Cada uno describe las diferentes opciones que podrán ser utilizadas por los distintos usuarios del sitio.

Estos módulos son: usuarios, administración y empresas.

## **3.2.1 Módulo de usuarios**

 Esta parte de la aplicación contiene todas las funciones que un usuario tiene a su disposición, éstas son:

- a. Registrarse en el sitio: con esta función un usuario podrá ingresar sus datos al sitio, si desea tener acceso a las funciones que el sistema tiene disponible.
- b. Actualizar sus datos: un usuario registrado tendrá la opción de actualizar los datos que haya ingresado, por ejemplo: su nombre, dirección, teléfono, correo electrónico, *currículum*.
- c. Participar en foros: ya sea en foros abiertos o dirigidos.
	- Foros abiertos: el usuario podrá crear foros sobre temas de su interés; para hacer esto deberá ingresar un título, una descripción del foro, así como seleccionar una categoría dentro de una lista de categorías, para darle un ordenamiento que esté de acuerdo, con el contenido del foro.
- Foros dirigidos: en esta parte del sistema un usuario podrá participar en un foro de su interés, el cual elegirá dentro de las categorías que él haya seleccionado.
- d. Participar en las encuestas: para participar en la encuesta que se publicará, el usuario que visite el sitio, no tendrá necesidad de estar registrado.
- e. Realizar búsquedas: un usuario podrá utilizar un buscador para realizar búsquedas de temas de su interés dentro del sitio (entre los documentos que hayan sido publicados como noticias, así como dentro de los foros que se encuentren publicados). Los usuarios que visiten el sitio podrán ver el contenido de los foros pero si desean participar de éstos, deberán estar registrados.

### **3.2.2 Módulo de administración**

 En este módulo el usuario administrador podrá dar mantenimiento a la información que se encuentre almacenada en el sitio.

Entre las opciones que podrá realizar el administrador se encuentran:

#### **3.2.2.1 Mantenimiento del foro**

En esta parte el administrador podrá realizar las siguientes tareas:

 Crear foros: el administrador podrá crear foros dirigidos o abiertos, para que los usuarios que lo deseen, puedan participar de ellos.

 Eliminar foros: el administrador podrá eliminar cualquier foro que considere que no sea apto para el sitio.

# **3.2.2.2 Mantenimiento de usuarios y de las opciones que éstos tendrán a su disposición**

En esta parte el administrador podrá realizar las siguientes tareas:

- Consultar información de los usuarios registrados.
- Crear las categorías y subcategorías que los usuarios utilizarán para definir su perfil a la hora de registrarse en el sitio.
- Actualizar las categorías que haya ingresado previamente.
- **Eliminar las categorías que ya no sean útiles.**

## **3.2.2.3 Mantenimiento de Criterios de búsqueda**

En esta parte el administrador podrá realizar las siguientes tareas:

- Crear nuevos criterios de búsqueda para que las empresas visitantes puedan utilizarlos a la hora que deseen consultar información de los usuarios registrados.
- Actualizar los criterios de búsqueda que haya ingresado previamente.
- Eliminar los criterios de búsqueda que ya no desee que estén disponibles.

## **3.2.2.4 Mantenimiento de noticias**

En esta parte el administrador realizará las siguientes tareas:

- Copiar al sitio documentos que contengan noticias que hayan sido escritas previamente por él, en un formato HTML o similar, con el propósito de que estas noticias se publiquen en el sitio. A las noticias que se ingresen se les podrá agregar una imagen principal y una secundaria; el formato de las noticias debe ser estándar.
- El administrador podrá actualizar la información de las noticias que hayan sido ingresadas con anterioridad.
- Eliminar aquellas noticias que ya no desee que se publiquen más en el sitio.

### **3.2.2.5 Mantenimiento de encuestas**

En esta parte el administrador podrá realizar las siguientes tareas:

- Crear una encuesta que se publicará en el sitio, para que los visitantes puedan participar en ella. Éstas constarán de una pregunta directa y las posibles respuestas serán de dos o más opciones.
- Actualizar la pregunta de una encuesta que haya seleccionado previamente.
- Ver un reporte, con el resultado de todas las encuestas que haya publicado.

#### **3.2.3 Módulo de empresas**

 En esta parte se describe el módulo del usuario empresarial, que es aquel que se creará a solicitud de las empresas que deseen poder consultar información acerca de los usuarios que se encuentren registrados.

- a. Consultas a la información: el usuario empresarial podrá seleccionar entre una serie de consultas que se habrán creado previamente.
- b. Comunicación: el usuario empresarial podrá utilizar el sitio para mandar un correo electrónico a los usuarios que él desee, y que hayan especificado que no deseaban que su correo se publicara en el sitio.

#### **3.3 Diagrama entidad relación**

 La tabla IV muestra el listado de entidades o tablas que contiene el diagrama entidad relación que contiene la información del sitio. Ésta contiene el nombre de la entidad junto con una breve descripción de su funcionamiento. En la figura 29 se muestra el diagrama entidad relación que contiene las tablas que se utilizan para almacenar la información del sistema

 La tabla IV muestra las entidades del modelo "entidad relación" que se utilizan para el control del sitio, ordenadas alfabéticamente.

## Tabla IV. **Entidades del modelo entidad relación**

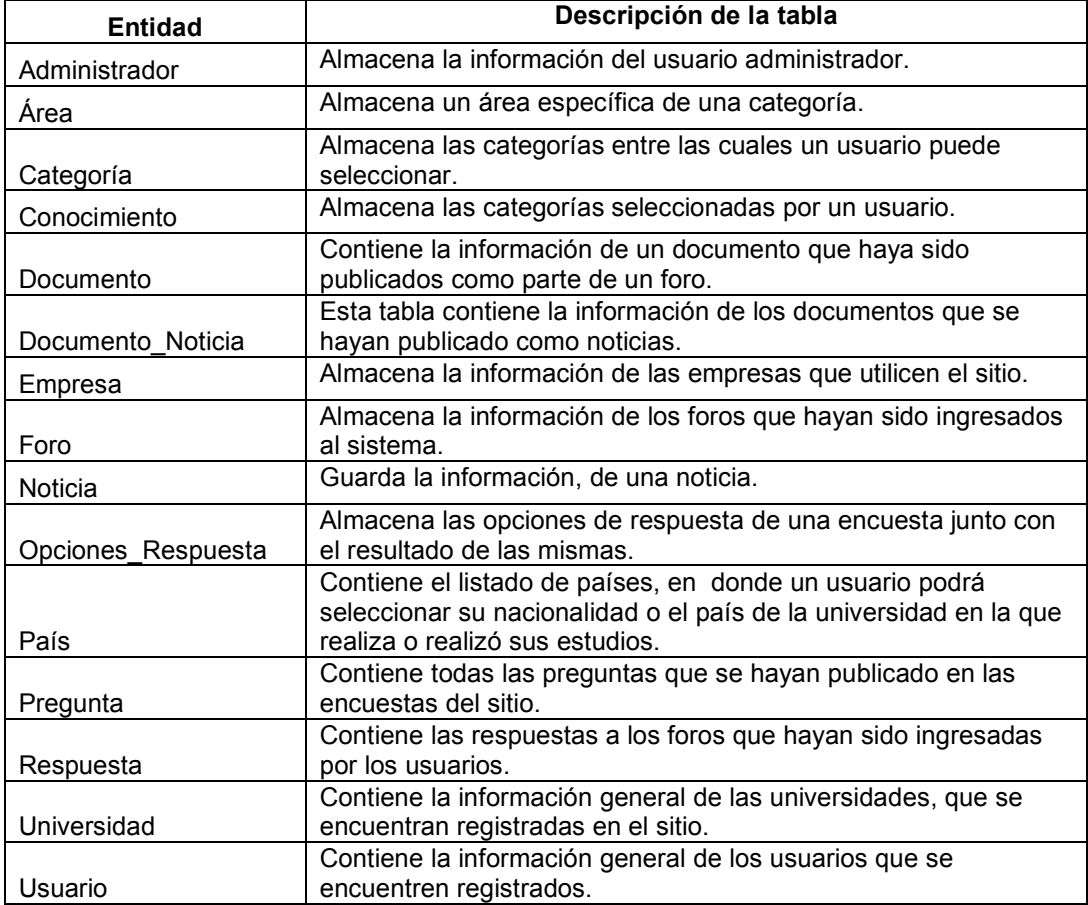

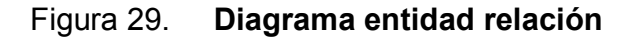

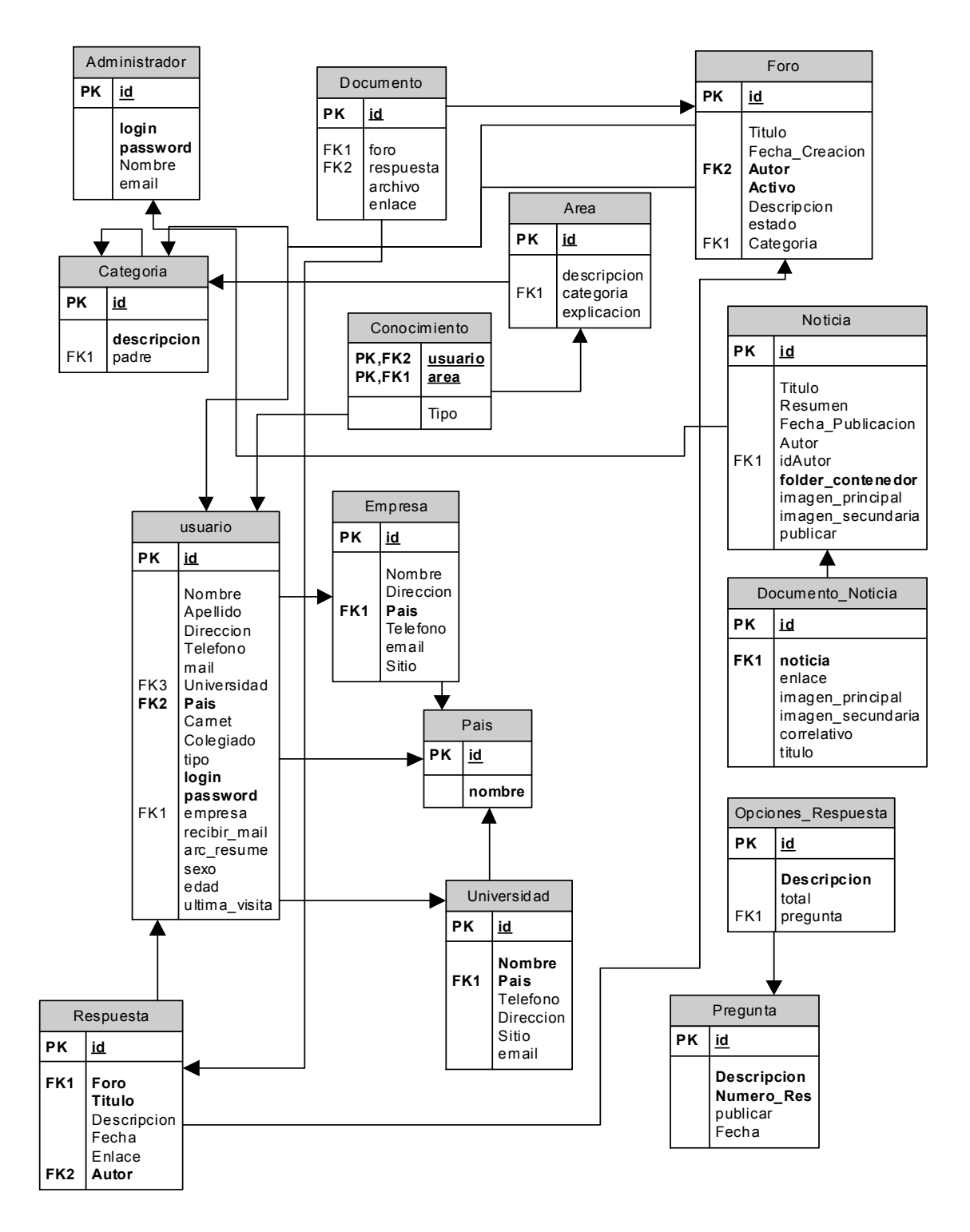
# **3.3.1 Explicación de las tablas de la base de datos**

# **3.3.1.1 Administrador**

 Esta entidad como su nombre lo indica, es donde se almacena la información del usuario que administra el sitio.

Los campos de la entidad administrador se muestran en tabla V.

## Tabla V. **Campos de la entidad administrador**

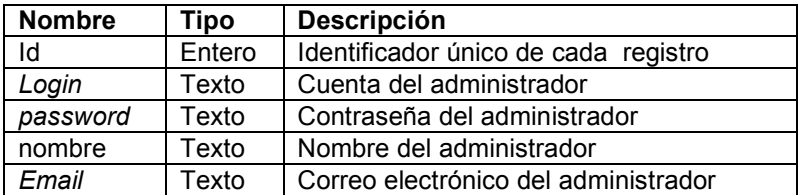

# **3.3.1.2 Área**

 Esta entidad almacena la información de las áreas específicas de cada categoría, que se almacenan en el sitio. En la tabla VI se muestran los atributos de la entidad área.

# Tabla VI. **Atributos de la entidad área**

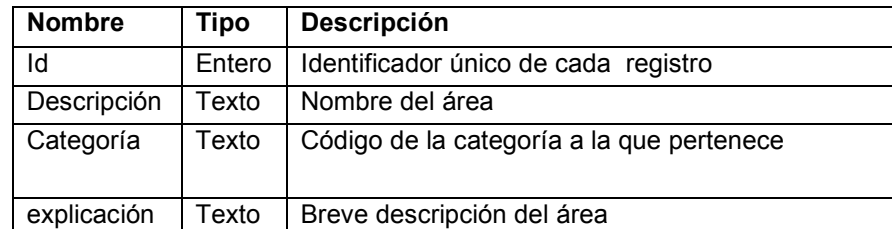

### **3.3.1.3 Categoría**

 Esta entidad almacena la información de las categorías y subcategorías, que se encuentran almacenadas en el sitio, entre las que un usuario seleccionará, al estar registrado. Éstas formarán el listado de las preferencias de temas, de los cuales el usuario desea tener información y son las mismas que se utilizarán para dar una clasificación al contenido de los foros. En la tabla VII se muestra el listado de los atributos de la entidad categoría, junto con una breve descripción.

### Tabla VII. **Atributos de la entidad categoría**

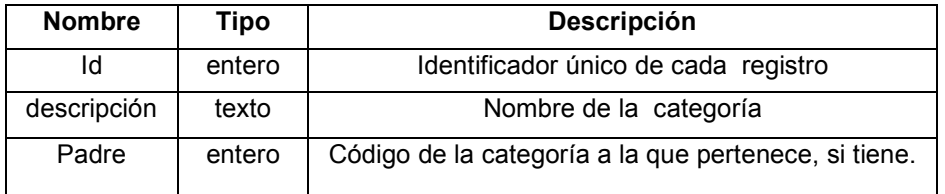

# **3.3.1.4 Conocimiento**

 Esta tabla almacena las áreas que hayan sido seleccionadas por cada usuario. Éstas servirán para almacenar las preferencias de información que un usuario desee recibir en un futuro. En la tabla VIII se muestran los atributos que conforman la entidad conocimiento.

### Tabla VIII. **Atributos de la entidad conocimiento**

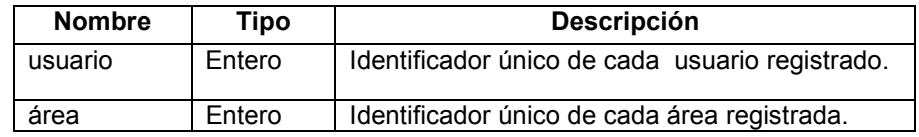

### **3.3.1.5 Documento**

 Esta entidad se utiliza para almacenar la información de los documentos que los usuarios publiquen en el sitio, a través del foro. Esta tabla guarda entre su información, la localización del documento en el disco duro, para que luego, pueda ser bajado por los usuarios. En la tabla IX se muestran los atributos que conforman la entidad documento.

### Tabla IX. **Atributos de la entidad documento**

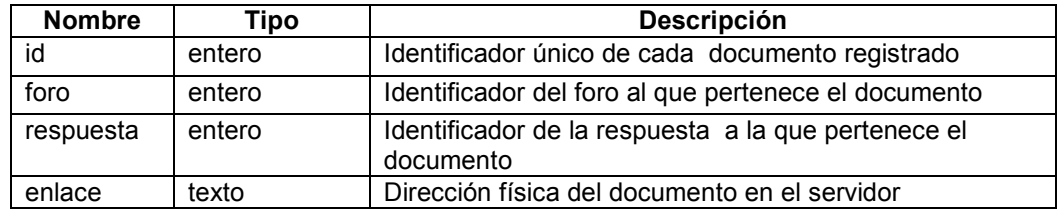

## **3.3.1.6 Documento\_noticia**

 Esta entidad almacena los archivos que conforman las noticias que se publican en el sitio. También almacena la dirección física del archivo en el servidor, para que luego se pueda tener acceso a ella, a través del sitio. En la tabla X se muestran los atributos que conforman la entidad documento\_noticia.

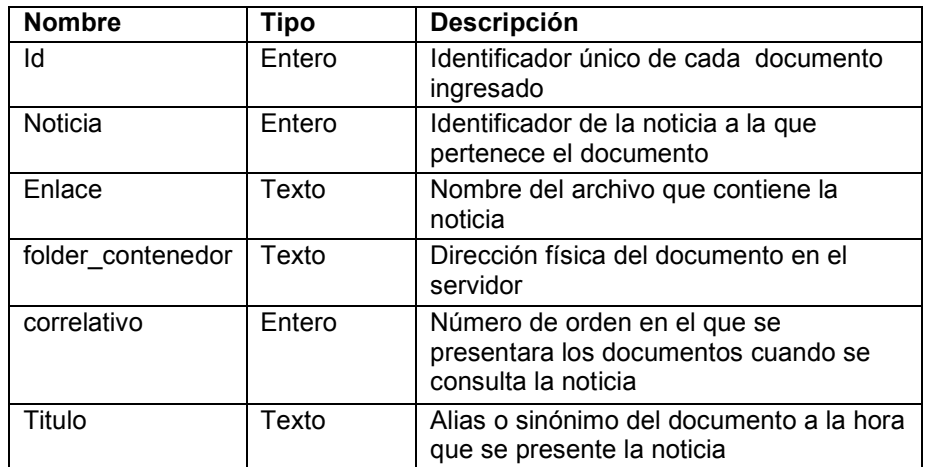

## Tabla X. **Atributos de la entidad documento\_noticia**

## **3.3.1.7 Empresa**

 Esta entidad almacena los datos generales de las empresas que se registren en el sitio. Introducir dichos datos es un requisito, para todas aquellas empresas que deseen tener acceso a la información presentada por el sitio. En la tabla XI se muestran los atributos de la entidad empresa junto con una breve descripción de cada uno.

## Tabla XI. **Atributos de la entidad empresa**

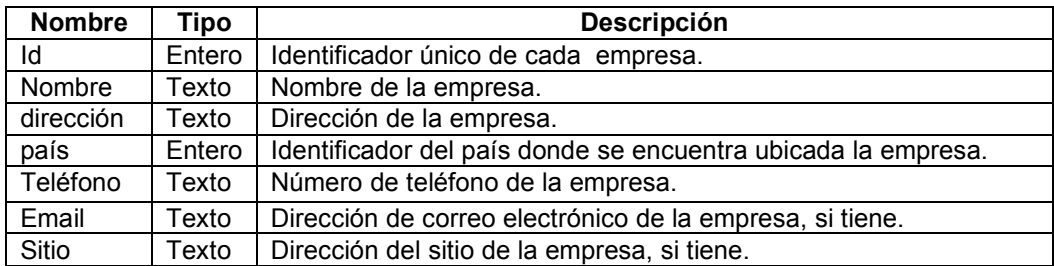

### **3.3.1.8 Foro**

 Esta entidad almacena la información de los foros que los usuarios crean en el sitio. Con una pregunta o tema que desee desarrollar. En la tabla XII se muestran los atributos de la tabla foro junto con una breve descripción de cada uno.

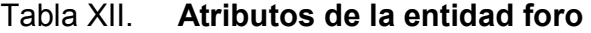

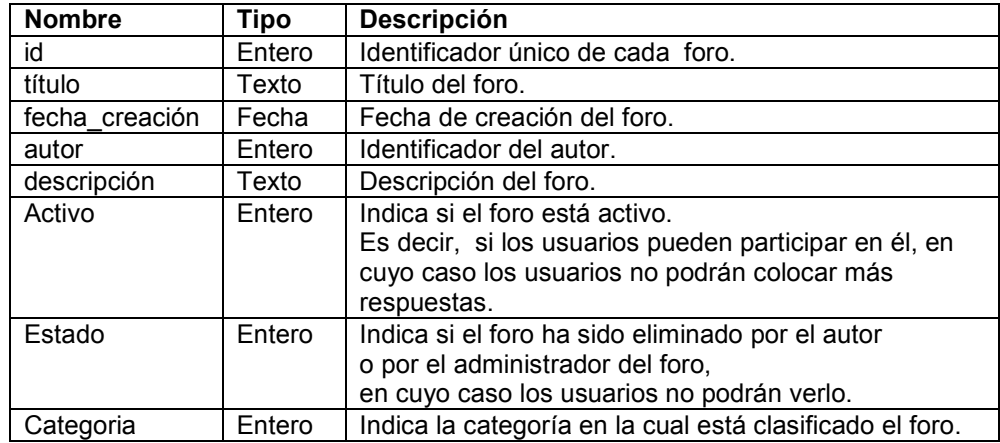

### **3.3.1.9 Noticia**

 Esta entidad almacena la información de las noticias que hayan sido publicadas en el sitio, por el administrador. En esta tabla el administrador coloca el título de la noticia, junto con una breve resumen de la misma. Además, aquí se ingresa la dirección donde se encuentran físicamente almacenados los documentos de las noticias, así como de las imágenes principal y secundaria, que se muestran en el resumen de noticias.

 En la tabla XIII se muestran los atributos de la entidad noticia junto con una breve descripción.

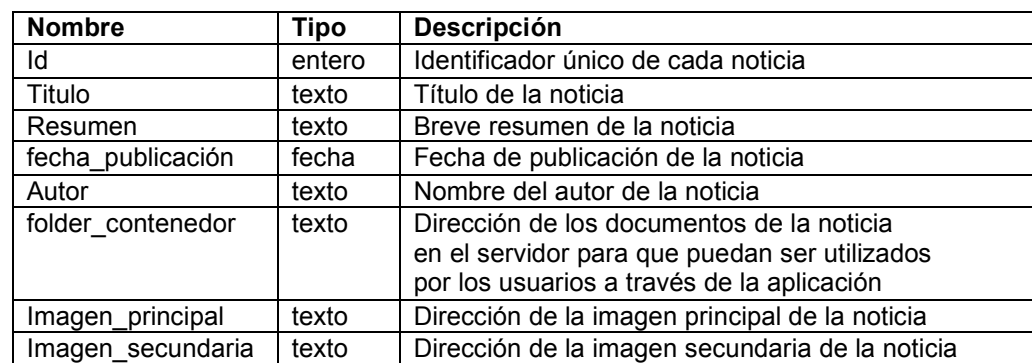

# Tabla XIII. **Atributos de la entidad noticia**

## **3.3.1.10 Opcion\_respuesta**

 Esta entidad almacena todas las respuestas, a las preguntas que se hayan ingresado, en las encuestas que se publiquen en el sitio. Esta entidad también registra el número de votaciones para cada opción. En la tabla XIV se muestran los atributos de la tabla, junto con una breve descripción.

## Tabla XIV. **Atributos de la entidad opciones respuesta**

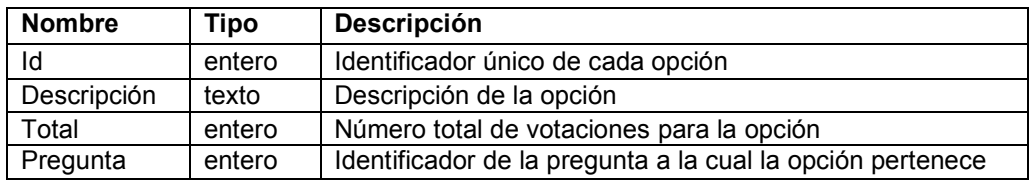

# **3.3.1.11 País**

 Esta entidad almacena la información de los países que se encuentren ingresados. En la tabla XV se muestra la información de los atributos de la entidad.

# Tabla XV. **Atributos de la entidad País**

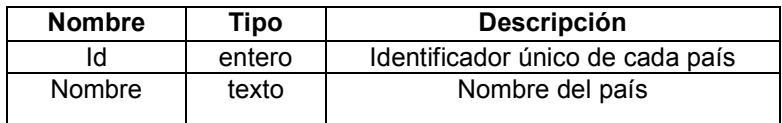

# **3.3.1.12 Pregunta**

 Esta entidad almacena la información de las preguntas que se ingresen para las encuestas, cada encuesta solo muestra una pregunta a la vez. En la tabla XVI se muestran los atributos de la entidad pregunta.

# Tabla XVI. **Atributos de la entidad pregunta**

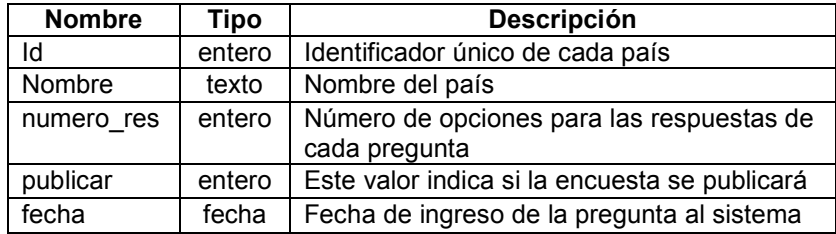

### **3.3.1.13 Respuesta**

 Esta entidad almacena la información de las respuestas a los foros, es decir, guarda la participación de los usuarios, en los foros que hayan sido creados en el sistema. En la tabla XVII se muestra la información de los atributos de la entidad respuesta.

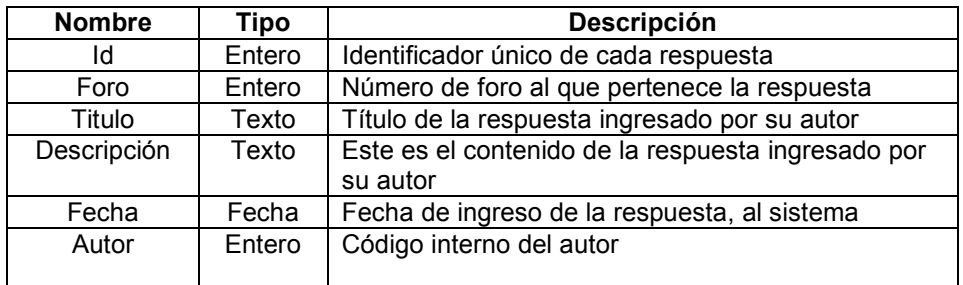

### Tabla XVII. **Atributos de la entidad respuesta**

### **3.3.1.14 Universidad**

 Esta entidad almacena la información de las universidades que hayan sido registradas en el sitio. Entre la información que guarda se encuentra el nombre de la universidad, país dónde se localiza, teléfono, dirección, sitio en Internet y correo electrónico. En la tabla XVIII se muestran los atributos que conforman la entidad universidad.

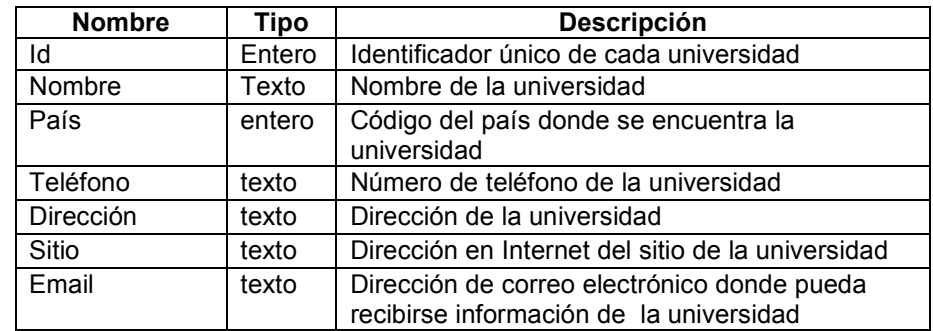

### Tabla XVIII**. Atributos de la entidad universidad**

### **3.3.1.15 Usuario**

 Esta entidad almacena toda la información concerniente a los usuarios del sitio. Entre la información guardada, se puede mencionar la siguiente: nombre del usuario, apellido, dirección, teléfono, correo electrónico, país de origen o residencia, universidad, número de carné en caso de que el usuario sea estudiante o número de colegiatura en caso de que ya se haya graduado, la clave de acceso y la contraseña al sitio, sexo, edad.

 Esta entidad también está encargada de diferenciar los tipos de usuarios que ingresan al sitio. Pueden ser los usuarios que utilicen las funciones básicas del sitio, así como los usuarios empresariales, que serán aquellos que se registren para cada empresa y que tendrán acceso a la información estadística, que se almacene en el sitio. En la tabla XIX se muestran los atributos de la entidad usuario, junto con una breve descripción de cada uno.

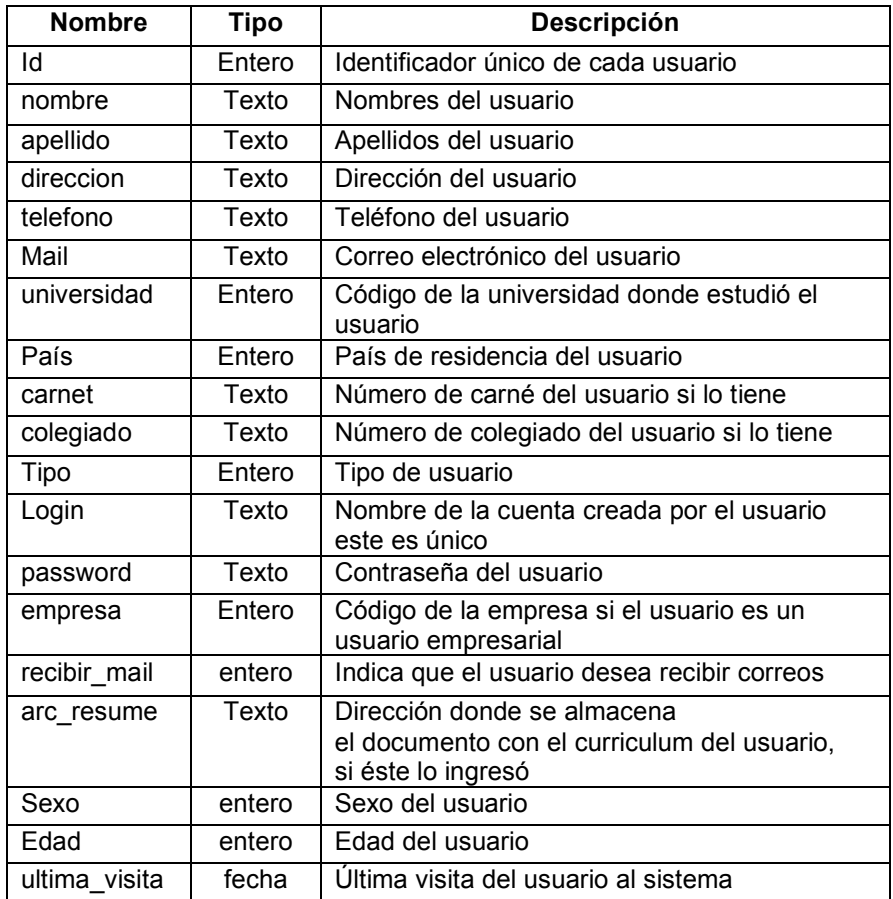

# Tabla XIX. **Atributos de la entidad usuario**

# **3.3.2 Explicación de las principales relaciones entre las entidades**

 En esta sección explicaremos cuales son las relaciones principales que existen entre las entidades y cual es la finalidad de cada una.

# **3.3.2.1 Relación entre las tablas usuario, foro y respuesta**

 Estas relaciones tienen como finalidad relacionar la información de los foros con los usuarios que los crearon. Las relaciones importantes son la existente entre foro, usuario y respuesta dado que éstas son las que forman parte de los foros.

En la tabla foro se almacena la descripción general de estos, el autor, la categoría a la que pertenece, junto con otra información del foro. La tabla respuesta es la que almacena las respuestas de los usuarios al tema planteado en el foro; esta entidad contiene información tal como el foro a la que pertenece la respuesta, el autor de la respuesta, junto con otra información de la respuesta, la tabla documento almacena los enlaces de los documentos que los usuarios agregaron a sus respuestas. La tabla categoría sirve aquí para dar una clasificación de los temas que se traten en los foros, esta categoría sirve también para dar un ordenamiento a los contenidos del foro. La tabla usuario la utilizamos para guardar la información de los autores de los foros y sus respuestas, junto con otra información del usuario que puede ser útil para el foro, como el nombre del autor y su dirección de correo electrónico. El subconjunto de relaciones se muestra en la figura 30.

### Figura 30. **Relaciones entre las tablas usuario, foro y respuesta**

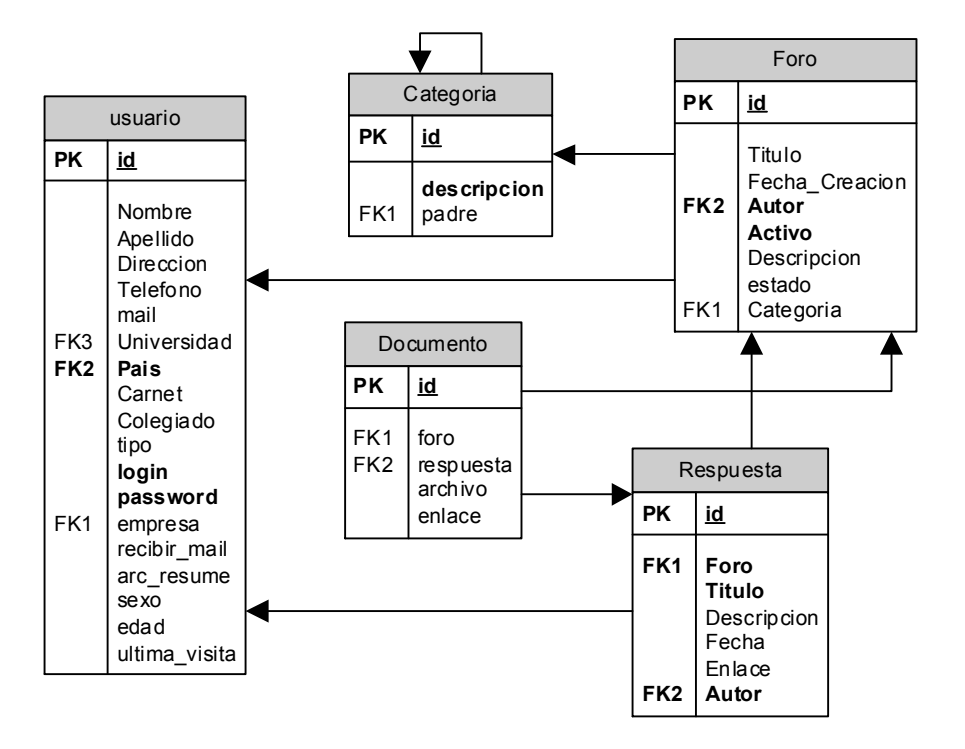

# **3.3.2.2 Relación entre las tablas usuario, categoría, y área**

 Estas relaciones tienen como finalidad generar una asociación entre los usuarios y las categorías que seleccionaron, cuando se registraron. En esta relación la tabla categoría almacena la información de las categorías de temas que se almacenan, dentro de las cuales el usuario puede seleccionar cuando desee participar en un foro, o recibir correos con información publicada acerca de las mismas. La tabla área almacena información sobre temas específicos de las categorías, es decir, son temas puntuales sobre los cuales el usuario seleccionará los de su preferencia; por último la tabla Conocimiento tiene como fin relacionar las áreas de conocimiento con el usuario que las seleccionó.

Las relaciones entre estas tablas se muestran en la figura 31.

Figura 31. **Relaciones entre las tablas usuario, categoría y área** 

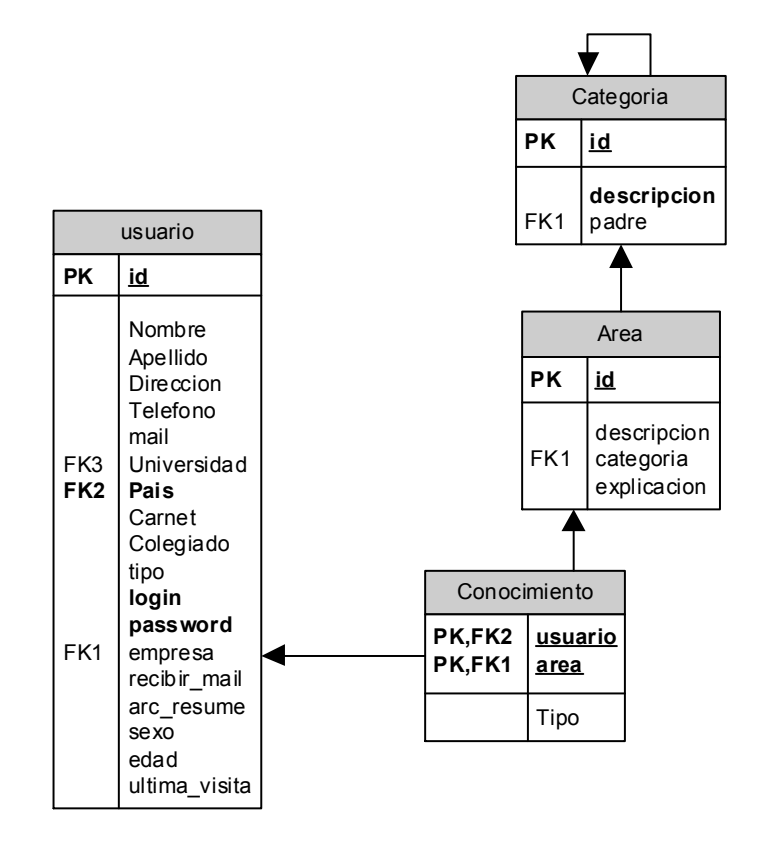

# **3.3.2.3 Relación entre las tablas usuario, país y universidad**

 Las relaciones entre estas tablas tienen como finalidad, asociar la información, ingresada por el usuario, con la información de su país y de la universidad donde realizó sus estudios. Además de la información personal del usuario, se almacena el tipo de usuario del que se trate, es decir, si se trata de un usuario del sitio (estudiante o profesional) o si se trata de un usuario empresarial (el cual estará interesa0do en la información almacenada en el sitio). En la figura 32 se muestran estas relaciones.

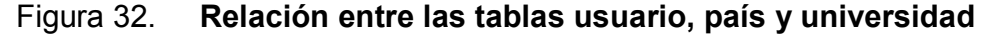

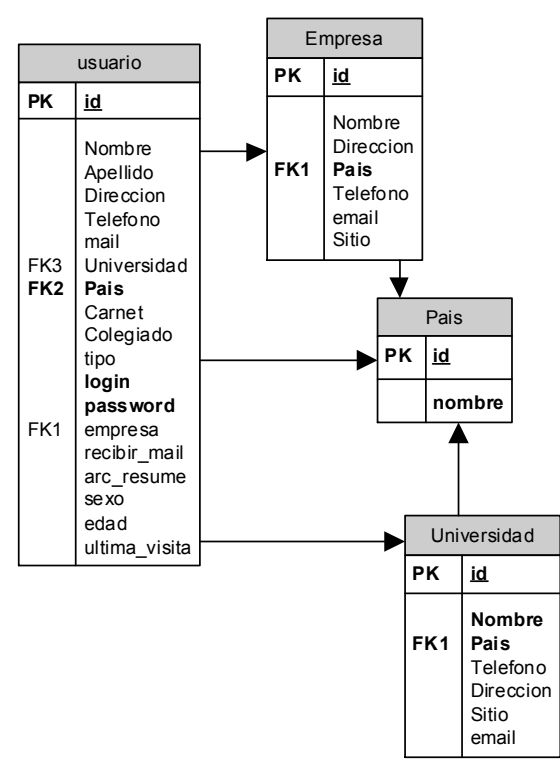

## **3.3.2.4 Relación entre las tablas noticia y documento**

 Esta relación tiene como finalidad asociar la información de las noticias, junto con los documentos que se publiquen en la misma. Estos documentos serán los que formarán parte de las noticias que se publiquen en el sitio. La tabla noticia almacenará la información general de la noticia entre ésta, está el título de la noticia, una breve descripción de ella, la ubicación de los documentos de la noticia en el servidor, la fecha de creación de la misma, junto con otra información, ésta también almacenará el nombre del usuario administrador que publicó la noticia en el sitio. La tabla documento almacenará información de los documentos tal como la dirección del documento en el servidor, el nombre del documento y un correlativo que servirá para desplegar los documentos según el orden deseado por el administrador del sitio. En la figura 33 se muestran las tablas junto con sus relaciones.

### Figura 33. **Relación entre las tablas noticia y documento**

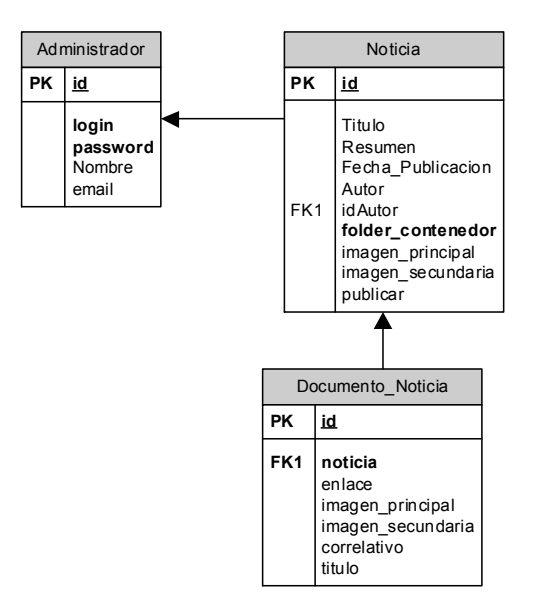

# **3.3.2.5 Relación entre las tablas pregunta y opción de espacio en blanco respuesta**

 Esta relación es la que tiene que ver con las preguntas de las encuestas que se publiquen en el sitio junto con los resultados de las mismas. La tabla pregunta almacena la información de la encuesta, de la cual se desea saber las opiniones de los visitantes, la tabla opción\_respuesta es la que almacena las posibles opciones para responder la pregunta y el número de votos que recibió cada una de las opciones. En la figura 34 se muestra esta relación.

# Figura 34. **Relación entre las tablas pregunta y opción\_respuesta**

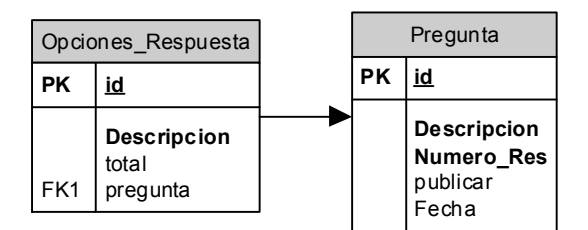

# **3.4 Flujo de páginas de la aplicación** *web*

 Este modelo representa el diagrama de flujo de las páginas del sitio. Muestra la interrelación entre las páginas así como los productos que cada página generará. A la vez, muestra qué páginas generan accesos a las tablas de la base de datos, ya sea para modificar su contenido o consultarlo.

# **3.4.1 Flujo de páginas de la aplicación para el módulo de administrador**

 La figura 35 muestra el diagrama de flujo de páginas que se utiliza para representar el ingreso del administrador al sitio.

# Figura 35. **Modelo de aplicación** *web* **para el ingreso el módulo de administración**

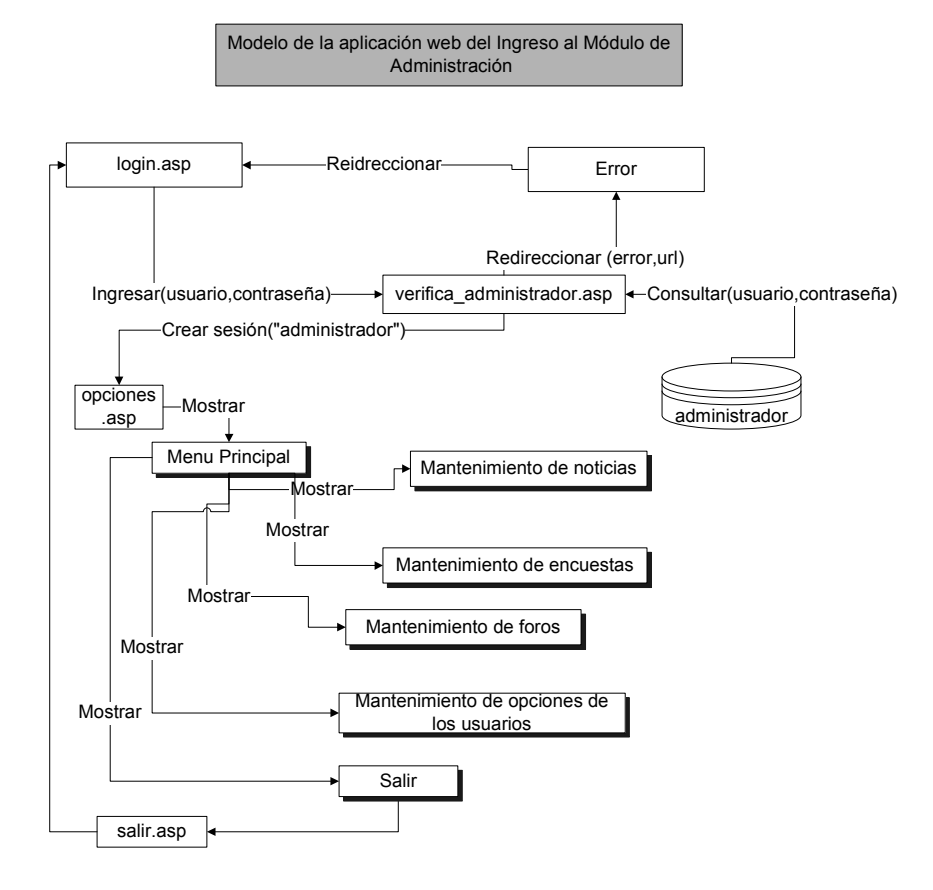

 En esta gráfica puede observarse que la página *login* envía como parámetro a la página verfica usuario, el usuario y la contraseña para que está última verifique que el usuario es correcto. Si el usuario o la contraseña son incorrectos, la página verifica\_usuario se redirecciona a la página *login* donde el usuario podrá volver a ingresar la información de ingreso (usuario y contraseña).

Si los datos ingresados son correctos, se muestra la página "opciones", la cual contiene el menú principal, correspondiente al módulo del administrador, donde cada opción del menú es un enlace, a cada mantenimiento disponible en el módulo del administrador.

Cada una de estas opciones genera una página con un submenú el cual contiene las opciones disponibles para cada mantenimiento. Como puede observarse los mantenimientos son los siguientes:

Mantenimiento de noticias Mantenimiento de encuestas Mantenimiento de foros Mantenimiento de opciones para usuarios

Cada uno de éstos se explica detalladamente a continuación.

### **3.4.1.1 Mantenimiento de noticias**

 Desde este menú el administrador podrá ingresar, actualizar, y eliminar noticias en el sitio. Como puede verse en la figura 36, cuando el administrador desee ingresar una noticia, éste verá el contenido de la página "ingresonoticia", el cual le mostrará una forma de ingreso desde donde ingresará el título de la noticia, una breve descripción de la misma, el nombre del autor de la noticia, a la vez podrá seleccionar una imagen principal para la noticia, así como un documento con formato para ser visto desde un explorador (por ejemplo HTML, XML, etc.) el cual tendrá el contenido de la página inicial de la noticia que se publicará.

 Una vez haya sido ingresada esta información por el usuario, será enviada a la página "ingresonoticia2", donde la información será ingresada a la base de datos y luego esta página redireccionará a otra, donde se mostrara una confirmación del éxito o fracaso de la creación de la noticia.

 Si el administrador desea actualizar el contenido de una noticia que haya sido publicada previamente, éste seleccionará esta opción en la página del menú y verá en la pantalla, un reporte de todas las noticias que se encuentren publicadas hasta ese momento en el sitio. El usuario podrá seleccionar la noticia que desee actualizar, luego esta página enviará el código de la noticia a la página "actualizar noticia", la cual contendrá un formulario donde el administrador verá la información previamente ingresada de la noticia y podrá realizar los cambios que desee sobre la misma. El administrador también tendrá la opción de cambiar el orden de los documentos que sean parte de la noticia, podrá ingresar nuevos documentos para la misma, eliminar documentos de ella o actualizar los documentos de la noticia, por último, el administrador podrá si así lo requiere agregar las imágenes que utilicen los documentos de la noticia.

 Si el administrador desea eliminar una noticia, seleccionará la opción "eliminar noticia" del menu y éste, lo enviará a la página "eliminanoticia", la cual le mostrará un reporte con las noticias que se encuentren en el sitio hasta el momento, luego de esto, el administrador seleccionará las noticias que desee eliminar, y esta página enviará los códigos de la noticias a la página "eliminanoticia" la cual se encargará de eliminar la información de la noticia de la base de datos, así como eliminar los documentos que formen parte de la noticia. Por último esta página se redireccionara a otra, donde se mostrará el mensaje de confirmación del éxito o fracaso, de la eliminación.

 La última opción del mantenimiento de noticias, es la del reporte de noticias la cual mostrará un reporte con todas las noticias que se encuentre publicadas en el sitio hasta ese momento. Si el administrador desea previsualizar como se verá la noticia ya publicada, podrá hacerlo desde aquí al seleccionar el enlace en cada noticia.

Esta enviará a la página "ver noticia" el código de la noticia, esta página entonces, consultará en la base de datos los documentos que formen parte de la noticia y los colocará en el orden indicado por el administrador.

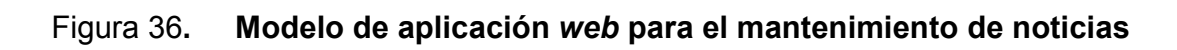

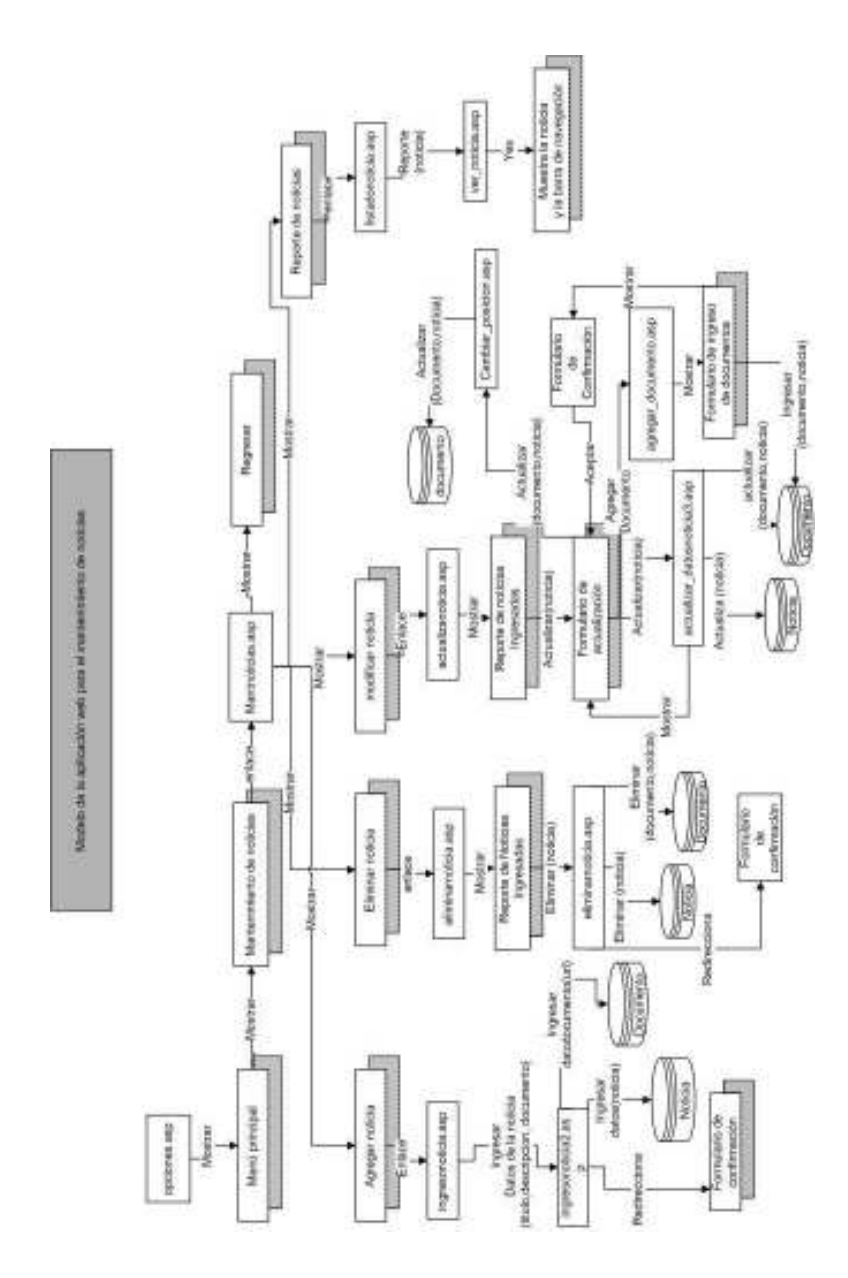

### **3.4.1.2 Mantenimiento de encuestas**

 Este mantenimiento es el que el administrador utilizará para publicar las encuestas que se mostrarán en el sitio. Como puede apreciarse en la figura 37, el administrador puede ingresar una encuesta al seleccionar la opción "crear pregunta", en el menú, luego se le enviará a la página "crear\_pregunta.asp" donde se mostrará el formulario de creación de las noticias, en él cuál el administrador podrá ingresar la información de la encuesta. Esta información estará formada por la pregunta sobre la que se hace la encuesta, el número de posibles respuestas, y si se desea publicar la encuesta. Luego la información será enviada a la página "ingresar\_pregunta", aquí será ingresada a la base de datos; después se le mostrará al administrador un formulario donde éste podrá ingresar el contenido de las posibles respuestas para la pregunta previamente ingresada.

 Una vez ingresada esta información se enviará a la página "ingresar\_respuesta" donde la información de las respuestas se colocará a la base de datos y luego se le mostrara un mensaje de confirmación avisándole del éxito o fracaso de la operación. Por último, el usuario tiene a su disposición, un reporte de las encuestas que hayan sido publicadas en el sitio. Para utilizarlo seleccionará esta opción el menú de encuestas y éste le mostrara la página "reporte encuestas", la cual le mostrará un reporte con las preguntas y los votos que obtuvieron cada una de sus respuestas.

# Figura 37**. Diagrama de la aplicación** *web* **para el mantenimiento de encuestas**

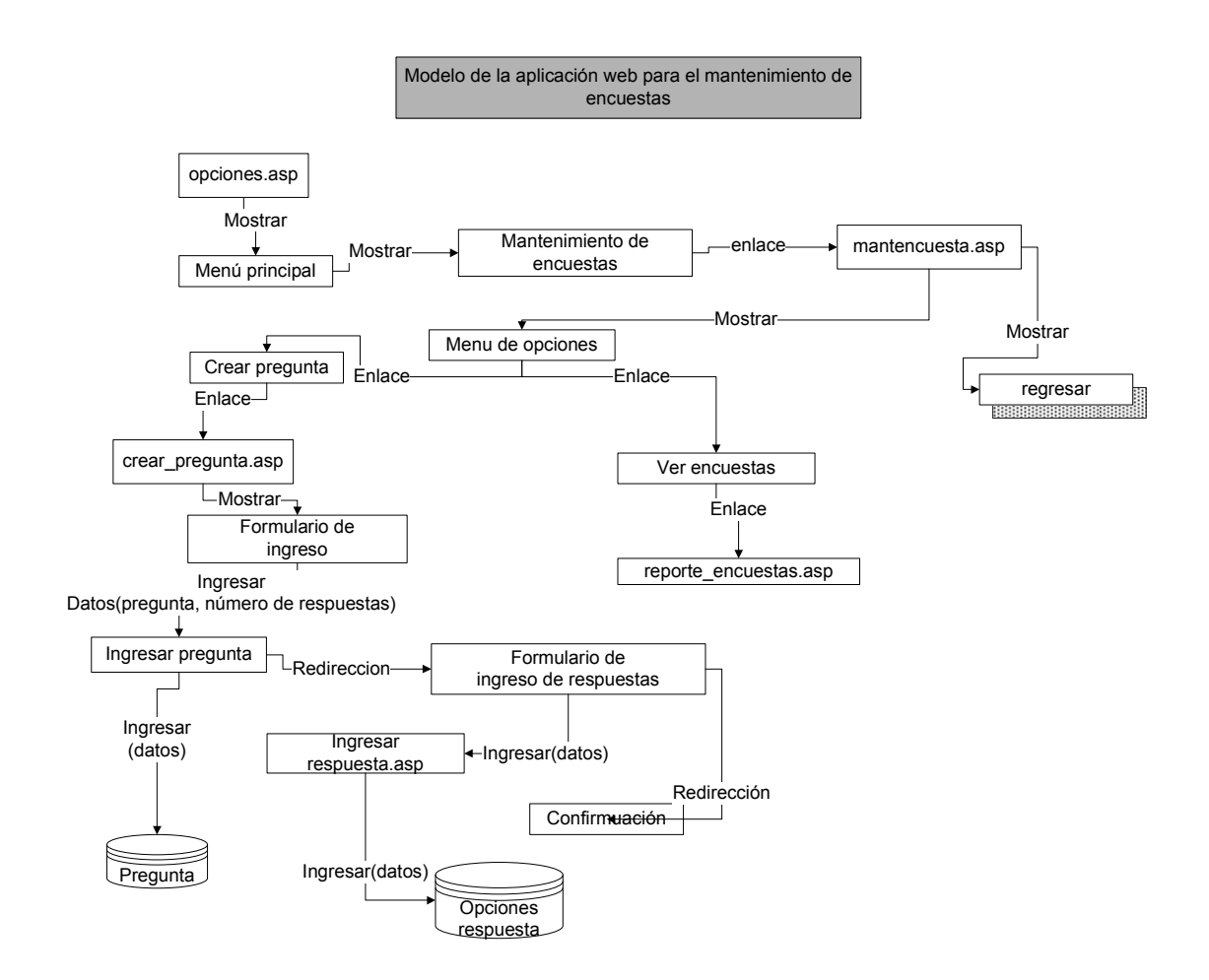

### **3.4.1.3 Mantenimiento de opciones para usuarios**

 Este es el menú que el administrador utilizará, para ingresar la información, que los usuarios verán como opciones, cuando se registren en el sitio; es decir, es la información que los usuarios seleccionarán, para describir su perfil y sus áreas de conocimiento. Entre esta información estará su país de residencia, la universidad donde realiza o realizó sus estudios, las áreas de su conocimiento o interés.

#### **3.4.1.3.1 Mantenimiento de países**

 El primer submenú que se muestra, es el del mantenimiento de países, el cual se describe en la figura 38. Como puede apreciarse en la figura, el administrador tendrá las opciones de ingresar, actualizar y eliminar un país de la base de datos. En la primera opción, el usuario verá un formulario de ingreso, que se muestra en la página **"**ingresar\_país"; después de ingresar la información solicitada, ésta será enviada a la página "ingreso\_país" donde se ingresará la información del país en la base de datos, y luego ésta redireccionará a la página, donde se mostrará el mensaje de confirmación de éxito o fracaso de la operación.

 Si el administrador desea actualizar los datos de un país, entonces el menú lo enviará a la página "actualizar pais" la cual le mostrará un reporte con los países que hayan sido ingresados hasta la fecha; desde aquí, el administrador seleccionará el país que desee actualizar. Luego de esto, la página enviará el código del país a la página "actualizar país", donde se le mostrará la información previamente ingresada, y aquí, el administrador podrá ingresar los cambios que desee.

Después de esto, la información será enviada a la página "actualizar país", donde será ingresada a la base de datos, y luego, ésta redireccionará a una página, donde se mostrará un mensaje describiendo el éxito o fracaso de la operación.

 Si el administrador desea eliminar un país de la base de datos, el menú lo enviará a la página "eliminar pais" donde se le mostrará un reporte con los países que se encuentren en la base de datos; el administrador escogerá el país que desea eliminar, luego el código del país seleccionado será enviado a la página "elimina\_pais", donde la aplicación consultará, si el país seleccionado está o no esta relacionado con la información de algún usuario, si no tiene relación, entonces el país será eliminado de la base de datos; si por el contrario, éste tiene información relacionada, entonces se le mostrará un mensaje de error, explicando por qué el país no pudo ser eliminado.

# Figura 38**. Modelo de aplicación** *Web* **para el mantenimiento de países**

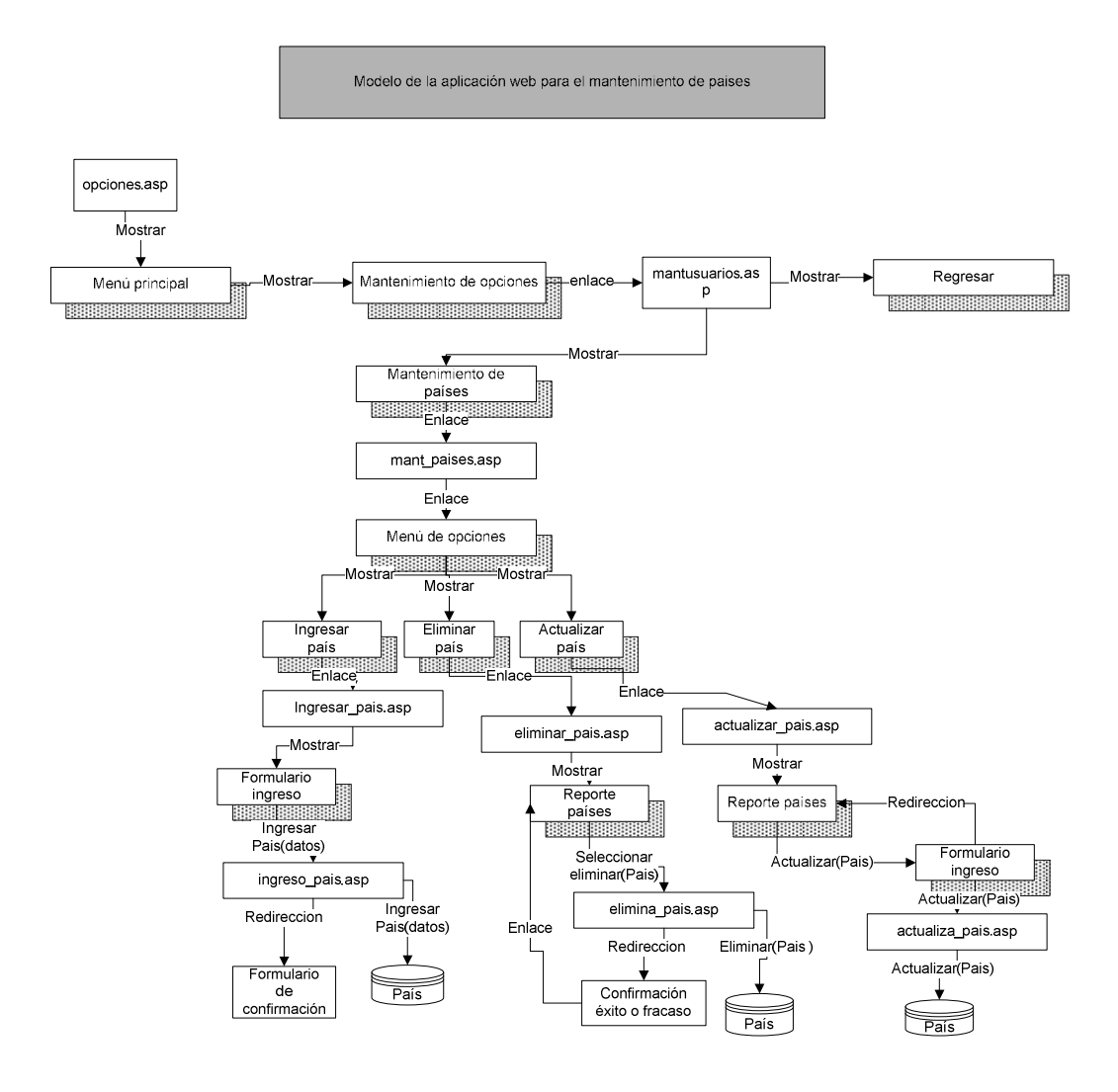

## **3.4.1.4 Mantenimiento de áreas y categorías**

 El mantenimiento de áreas se describe en la figura 39. Como puede apreciarse en la figura, el administrador tendrá las opciones de ingresar, actualizar y eliminar los datos de un área de la base de datos. En la primera opción, el usuario verá un formulario de ingreso, que se muestra en la página **"**ingresar\_area"; después de ingresar la información solicitada, ésta será enviada a la página "ingreso\_area", donde se ingresará la información del área en la base de datos, y luego ésta redireccionará a una página, que mostrará el mensaje de confirmación de éxito o fracaso de la operación.

 Si el administrador desea actualizar los datos de un área, entonces, el menú lo enviará a la página "actualizar area" la cual le mostrará, un reporte con las áreas que hayan sido ingresados hasta la fecha, desde aquí, el administrador seleccionará el área que desee actualizar. Luego de esto, esta página enviará el código del área a la página donde se le mostrará la información previamente ingresada, y aquí, el administrador podrá ingresar los cambios que desee.

Después de esto, la información será enviada a la página "actualiza area", donde la información será actualizada en la base de datos, posteriormente, esta redireccionará a otra página, donde se mostrará un mensaje describiendo el éxito o fracaso de la operación.

 Si el administrador desea eliminar un área de la base de datos, el menú lo enviará a la página "eliminar area", donde se le mostrará un reporte con las áreas que se encuentren en la base de datos. El administrador escogerá el área que desea eliminar, luego el código del área seleccionada será enviado a la página "elimina\_area", donde la aplicación consultará si el área seleccionada está o no relacionada con la información de algún usuario, si no tiene relación, entonces, el área será eliminada de la base de datos, si por el contrario ésta tiene información relacionada, entonces se le mostrará un mensaje de error, explicando por qué el área no pudo ser eliminada.

# Figura 39. **Modelo de aplicación** *web* **para el mantenimiento de áreas y Categorías**

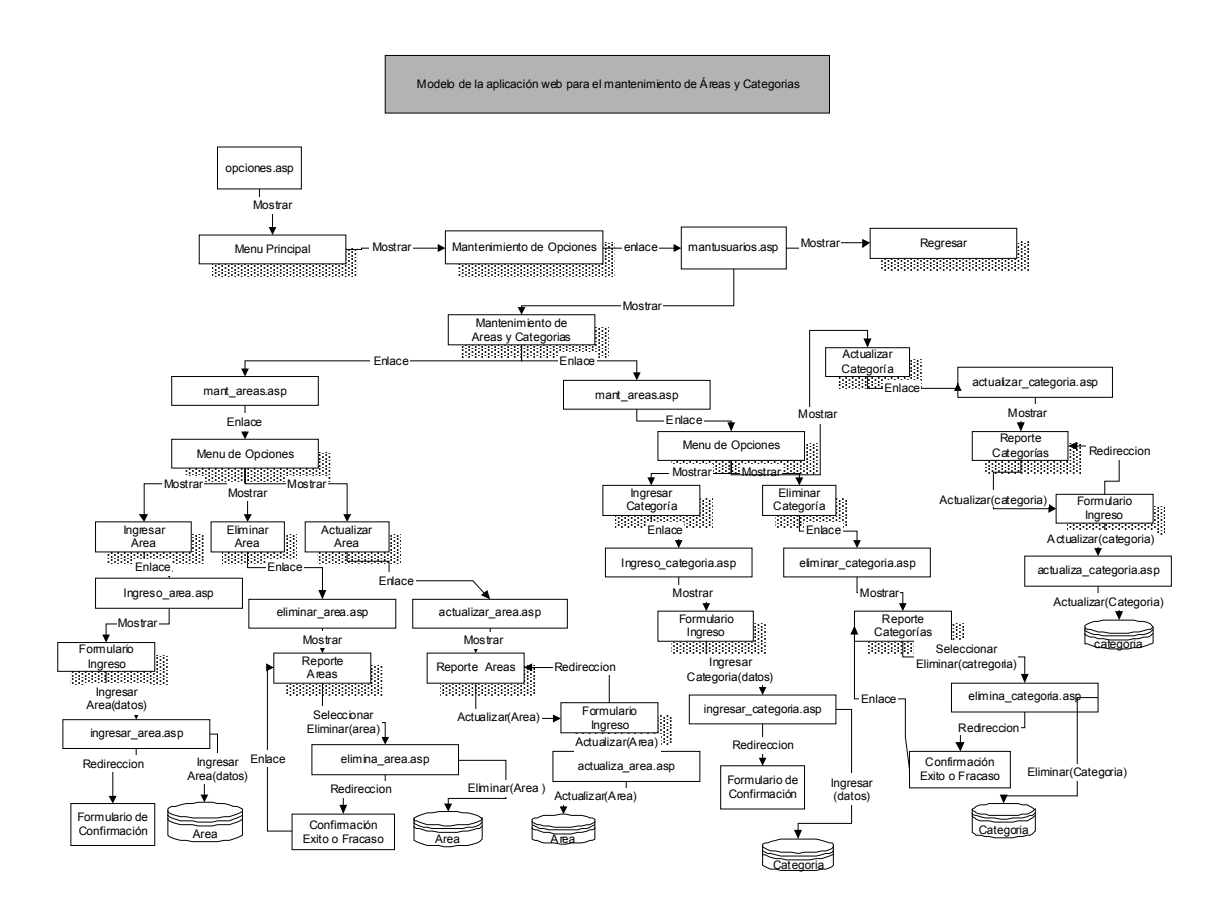

### **3.4.1.5 Mantenimiento de Foros**

 Este es el menú que el administrador utilizará para administrar el contenido de los foros, desde aquí él podrá crear o eliminar foros, eliminar respuestas de los foros, eliminar documentos publicados, así como configurar los filtros de palabras para los foros. Éste se representa en la figura 40.

 El usuario podrá crear un foro, para ésto seleccionara la opción correspondiente del menú de mantenimiento de foros, luego se le presentará una forma de ingreso donde podrá adentrarse a la información del foro. Cuando haya terminado de incorporar la información, ésta será enviada a la siguiente página, donde se ingresará a la base de datos, a continuación esta página redireccionará a otra, donde se presentará un mensaje confirmando el éxito o fracaso de la operación.

 Si el usuario desea eliminar un foro, podrá hacerlo al seleccionar la opción "Eliminar foro", después de esto aparecerá un reporte con los foros que se encuentren ingresados, aquí el seleccionará aquel o aquellos foros que desee eliminar, luego de esto, los códigos serán enviados a la siguiente página que puede verse en el diagrama de la figura 40, donde la aplicación eliminará los foros seleccionados junto con las respuestas y documentos que se encuentren relacionados al mismo. El funcionamiento de la operación para eliminar respuestas, es similar al de eliminar foros; dado que primero el usuario seleccionará un foro, luego de esto podrá ver las respuestas de los participantes del foro en su pantalla, aquí el administrador podrá eliminar aquellas respuestas que sea necesario eliminar, y luego verá un mensaje de confirmación del éxito o fracaso de la operación.

 Cuando el usuario necesite agregar palabras al filtro de palabras no deseadas, podrá realizar esta operación, desde esté menú. Primero seleccionará la opción, "agregar palabra no deseada", al hacerlo se le mostrará el contenido de la página "agrega\_palabra", que le mostrará un formulario, donde él podrá ingresar la palabra que desee agregar al filtro, luego está información será enviada a la siguiente página que puede apreciarse en la figura 40, donde se ingresará la palabra a la base de datos, finalmente se le mostrará al administrador un mensaje de confirmación del éxito o fracaso de la operación. Cada opción del mantenimiento de palabras no deseadas generará un reporte de las palabras, que se encuentren ingresadas hasta el momento en la base de datos.

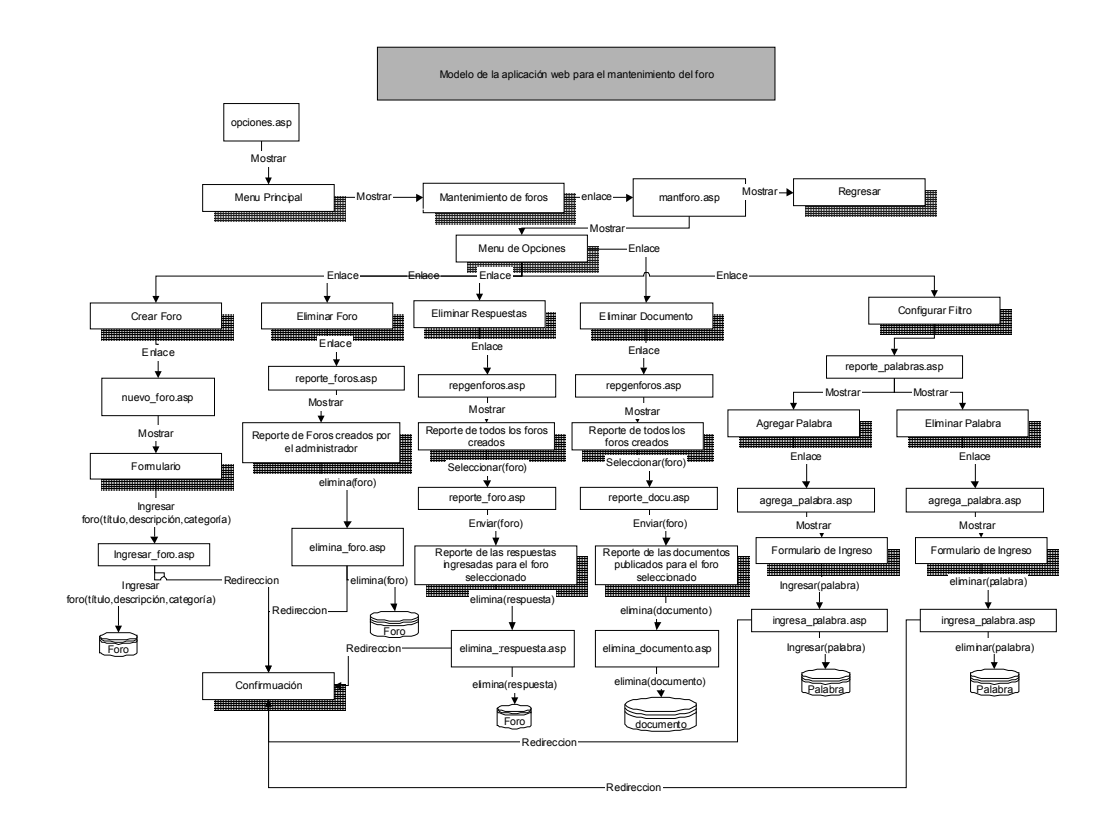

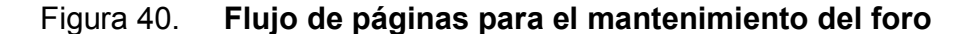

# **3.4.2 Diagrama de flujo de páginas** *Web***, para el módulo de las empresas**

 Este diagrama tiene como propósito describir el flujo de páginas (o mapa de la aplicación) del módulo de empresas. Los usuarios que utilicen, este módulo, tendrán a su disposición una opción, donde podrán realizar búsquedas sobre la información ingresada por los usuarios. Dicho diagrama para el módulo empresarial se muestra en la figura 41.

 Cuando el usuario empresarial ingresa al sitio, deberá introducir su clave de usuario y su contraseña, la aplicación buscará que éstas sean válidas en la página verifica\_usuario.asp; si los datos ingresados son válidos la página se redireccionará a la página opciones empresa.asp, la cual mostrará el menú principal, el cual hasta el momento contiene dos opciones: búsqueda de usuarios y terminar sesión.

 Si el usuario desea terminar la sesión, deberá seleccionar la segunda opción, irá a través del enlace a la página "salir.asp", donde la sesión que creó será destruida.

 Si el usuario desea realizar una búsqueda, entonces al seleccionar la opción "búsqueda de usuarios" a través del enlace, se le mostrará la página "buscar\_usuario.asp" la cual le mostrará un formulario donde podrá ingresar los criterios de búsqueda que se acoplen al perfil de usuario que desea encontrar, la información ingresada será enviada a la página "resultados\_busqueda.asp", donde se mostrará el reporte de los usuarios, cuyos datos coincidieron con los criterios ingresados. En está página el usuario podrá ordenar la información del reporte al seleccionar el enlace, que se encuentra en los títulos de las columnas del reporte.

 Todo esto ocasionará que la consulta vuelva a generarse en la misma página. El usuario también tendrá la opción de copiar la curricula de las personas que los hayan publicado en el sitio.

## Figura 41. **Diagrama de flujo de páginas para el módulo de empresas**

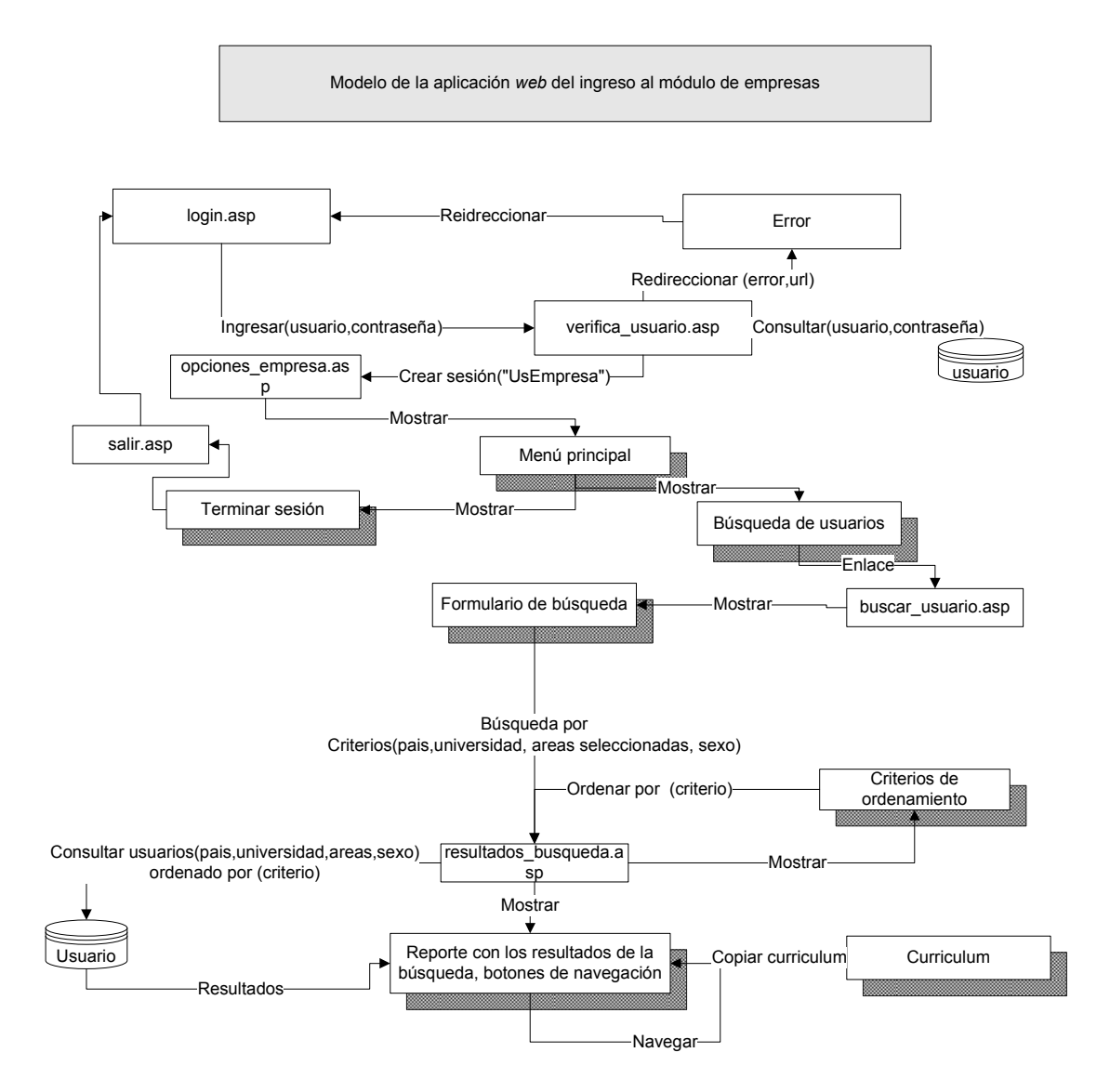

# **3.4.3 Diagrama de flujo de páginas Web para el módulo de usuarios**

 Este modelo representa el diagrama de flujo de las páginas que estarán disponibles para los usuarios que se registren en el sitio. Estos tendrán a su disposición las siguientes opciones: registrarse en el sitio, actualizar datos personales, participación en los foros.

 En la figura 42, puede observarse que la página *login* envía como parámetro a la página verfica\_usuario, el usuario y la contraseña, para que está última verifique que el usuario es correcto. Si el usuario o la contraseña son incorrectos, la página verifica\_usuario se redirecciona a la página *login*, donde el usuario podrá volver a ingresar la información de ingreso (usuario y *password*). Si los datos ingresados son correctos, se muestra la página "opciones" la cual contiene el menú principal correspondiente al módulo de usuarios.

### **3.4.3.1 Registro de nuevos usuarios**

 Cuando el usuario seleccione la opción "registro de nuevo usuario", entonces aparecerá el contenido de la página "ingdatospersonales", el cual es un formulario, donde el usuario que lo utilice podrá ingresar sus datos personales. Cuando haya terminado de hacerlo, éstos serán enviados a la página "ingreso\_datos", donde se ingresarán a la base de datos; una vez hecho esto, se le mostrará al usuario una confirmación, desde donde podrá verificar que la información es correcta y tendrá la opción de modificarla si así lo desea. En está página podrá continuar ingresando las áreas de preferencia.

 Si elige esta opción, será enviado a la página "ingreso\_preferencias", en la cual aparecerá un listado de áreas, de las cuales podrá seleccionar las de su preferencia; una vez hecho esto, la información será enviada a la página "ingreso\_conocimineto" donde será almacenada en la base de datos; por último el usuario verá el mensaje de confirmación.

 El usuario podrá ingresar su currículo, en cuyo caso aparecerá una ventana con el contenido de la página "ingreso\_curriculum", donde el podrá seleccionar el archivo que desea que se publique como el mismo, una vez realizado esto la información será enviada a la página "ingresar curriculum" donde el archivo será copiado al servidor y la información almacenada en la base de datos.

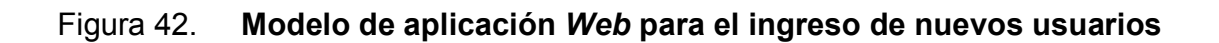

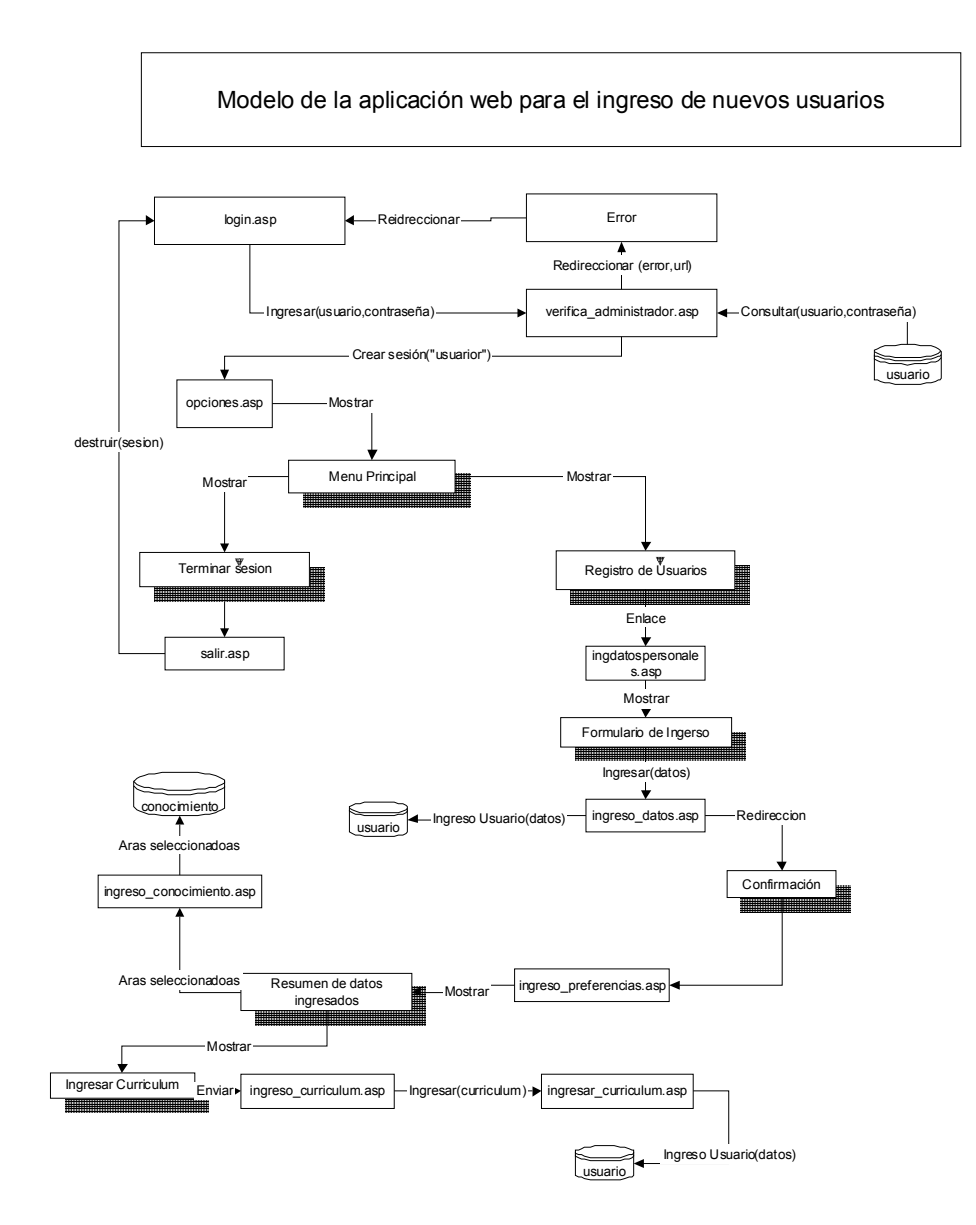

### **3.4.3.2 Actualización de datos**

 Esta opción la seleccionará el usuario cuando desee actualizar su información personal. Para esto, deberá ingresar su clave de acceso y contraseña, la cual será enviada a la página "verfica\_usuario", donde se buscará que los dos valores existan. Si son encontrados, entonces se envía al usuario a la página "opciones", en la que podrá ver el menú dónde se encuentra la opción de actualizar datos; al seleccionarla, se le mostrará la página "actualizar\_registro", la cual le mostrará la información que ingresó previamente, y podrá modificarla. Cuando haya terminado de realizar los cambios, la información será enviada a la página "actualizar\_datosregistro.asp" donde la información será ingresada a la base de datos. A continuación se le redireccionará a una página que contiene un reporte con los datos que haya ingresado previamente y desde ahí, podrá realizar tareas (como ingresar o modificar su currículo), y agregar o eliminar áreas que haya seleccionado previamente. El diagrama de flujo de páginas para la actualización de datos puede verse en la figura 43.
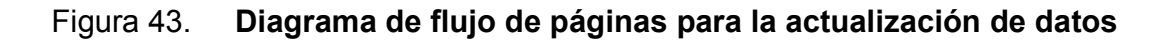

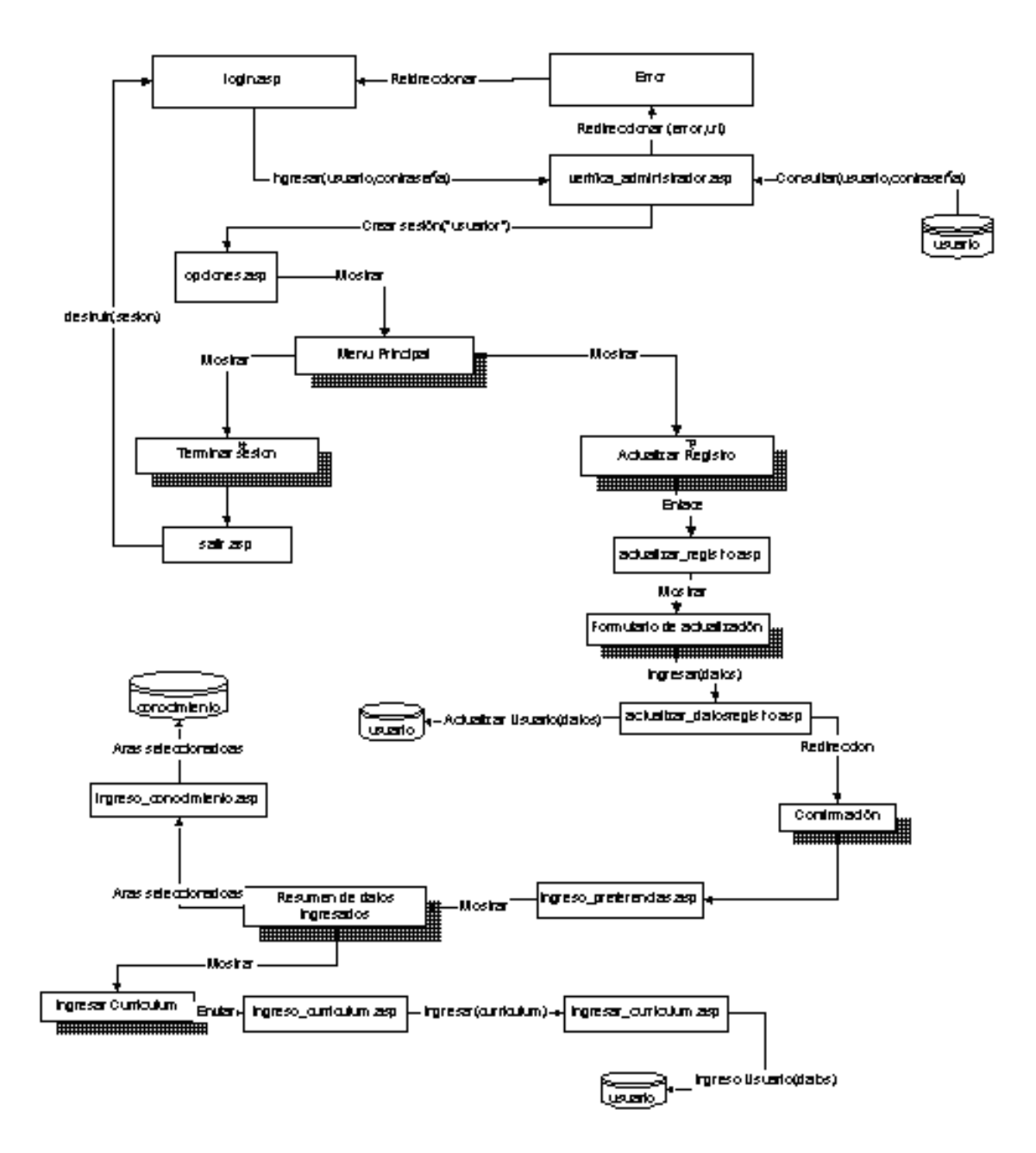

#### **3.4.3.3 Opciones del foro**

 Esta parte de la aplicación permite al usuario crear nuevos temas para el foro, así como participar en foros ya creados. Para esto, el usuario podrá seleccionar una opción, entre las siguientes: crear un nuevo foro, todos los foros. El diagrama de flujo de páginas para las opciones del foro se muestra en la figura 44.

Crear un nuevo foro

 Al seleccionar esta opción, el usuario verá el contenido de la página "nuevoforo", el cual es un formulario de ingreso, donde podrá introducir los datos para el nuevo foro, estos serán: el título del foro, una breve descripción y una categoría para clasificarlo.

 Después de haber ingresado la información del foro, está será enviada a la página "ingreso\_foro", donde se harán las validaciones correspondientes al contenido de éste, es decir, las que realiza el filtro de palabras. Una vez hecho esto, se almacenará el foro en la base de datos y se redireccionará a la página "reporte\_foros", donde el usuario podrá ver un reporte con todos los que haya creado hasta ese momento. Desde esta página el usuario podrá agregar documentos relacionados con el foro, así como modificar o eliminar el mismo. Si el usuario desea agregar un documento, aparecerá en su pantalla una nueva ventana, la cual contendrá el formulario, desde donde éste podrá seleccionar el archivo que necesite publicar.

 Cuando el usuario quiera participar de algún foro, seleccionará esta opción y aparecerá la página "foro\_general", la cual contendrá un reporte con todos los foros que hayan sido creados hasta ese momento, si el usuario desea ver únicamente una determinada categoría, podrá seleccionar la que le interese y entonces se le mostrarán únicamente los foros que hayan sido creados sobre la categoría de su elección.

 Cuando el usuario seleccione un foro para participar o ver el desarrollo del mismo, lo enviará a la página "desarrollo foro", donde el usuario verá la pregunta o tema inicial del mismo, así como todas las repuestas o comentarios que dicho tema haya recibido. Si el usuario desea participar en él, puede hacerlo desde esta pantalla, y se le mostrará una forma de ingreso donde deberá establecer el título de su respuesta, así como una descripción de la misma.

 Entre las opciones que tendrá a su disposición, está la de agregar documentos a su respuesta, en esta opción el usuario podrá seleccionar un documento, para que se publique.

 Otra de las opciones será la de enviar un correo electrónico, a cualquier de los participantes del foro, al hacer esto se abrirá una nueva ventana conteniendo la página "formulario\_correo" que presenta al usuario un formulario donde podrá ingresar el contenido de su correo electrónico. A la vez, podrá adjuntar un documento, una vez hecho esto, se le mostrará un mensaje de confirmación.

 El usuario podrá eliminar o editar cualquiera de las respuestas que haya ingresado previamente, para dicho foro.

117

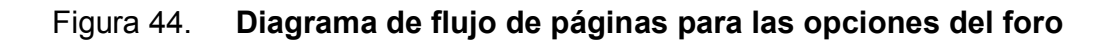

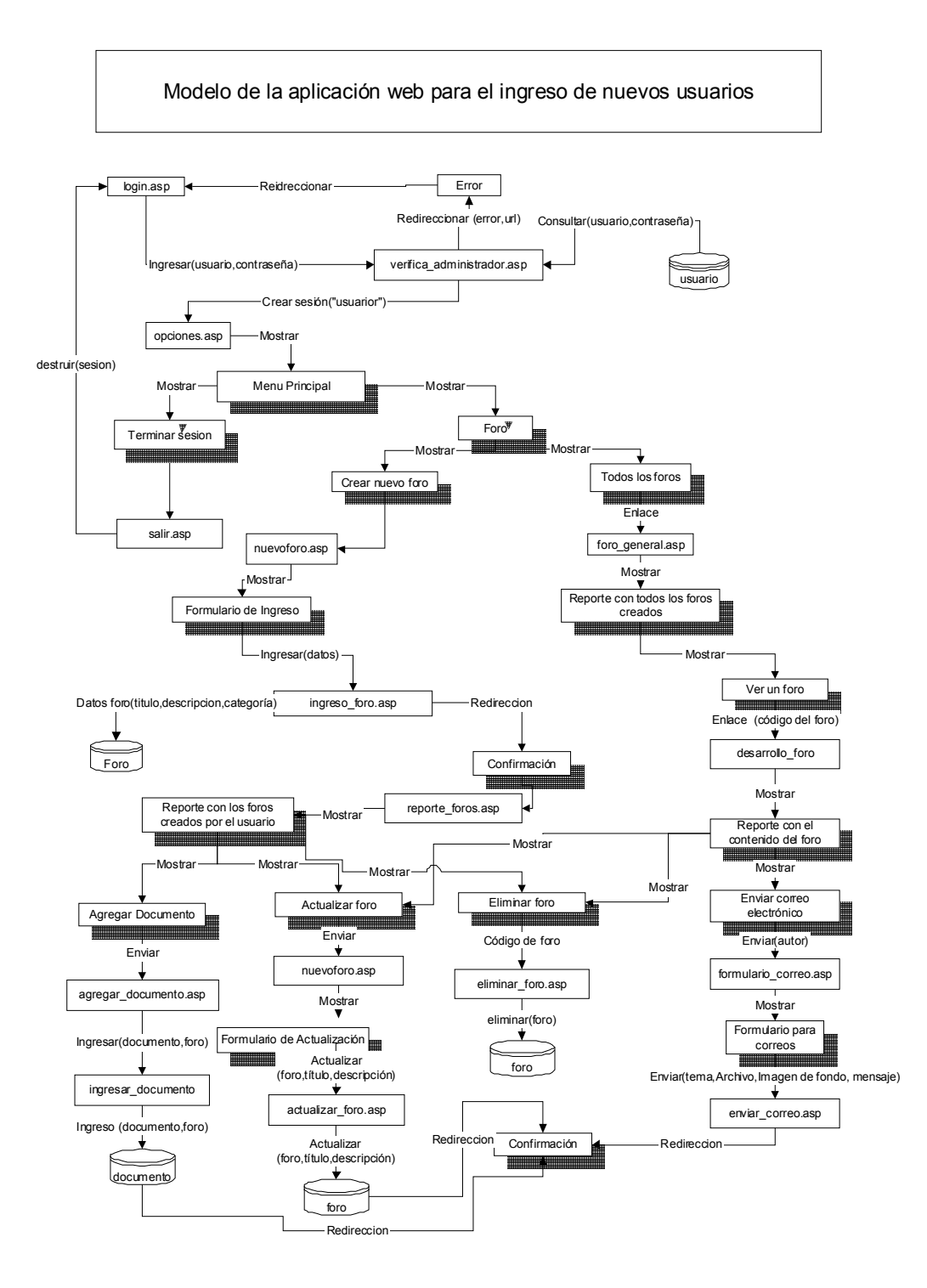

## **4. DIAGRAMAS DE UML UTILIZADOS PARA DESCRIBIR LA APLICACIÓN**

 Los diagramas de UML servirán para documentar el análisis y el diseño de la aplicación; éstos describirán la funcionalidad y el alcance de cada una de las opciones de los distintos módulos que conforman la aplicación. Los diagramas a utilizar para este propósito serán los siguientes:

- **Diagramas de casos de uso**
- **Diagramas de secuencia**
- **Diagramas de actividades**
- **Diagrama de distribución**
- **Diagramas de componentes**

### **4.1 Módulo de administración**

 En la siguiente parte se muestran los casos de uso que describen la funcionalidad del módulo del administrador y su interacción con el usuario del módulo.

### **4.1.1 Caso de uso administración del sitio**

 Este caso de uso pretende describir en forma general, la funcionalidad básica, del módulo del administrador. El módulo del administrador, se describe en el siguiente diagrama de caso de uso llamado "Administración del sitio".

 En la figura 45. se muestra, el diagrama de casos de uso general para el módulo del administrador.

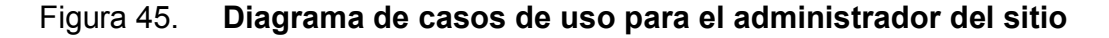

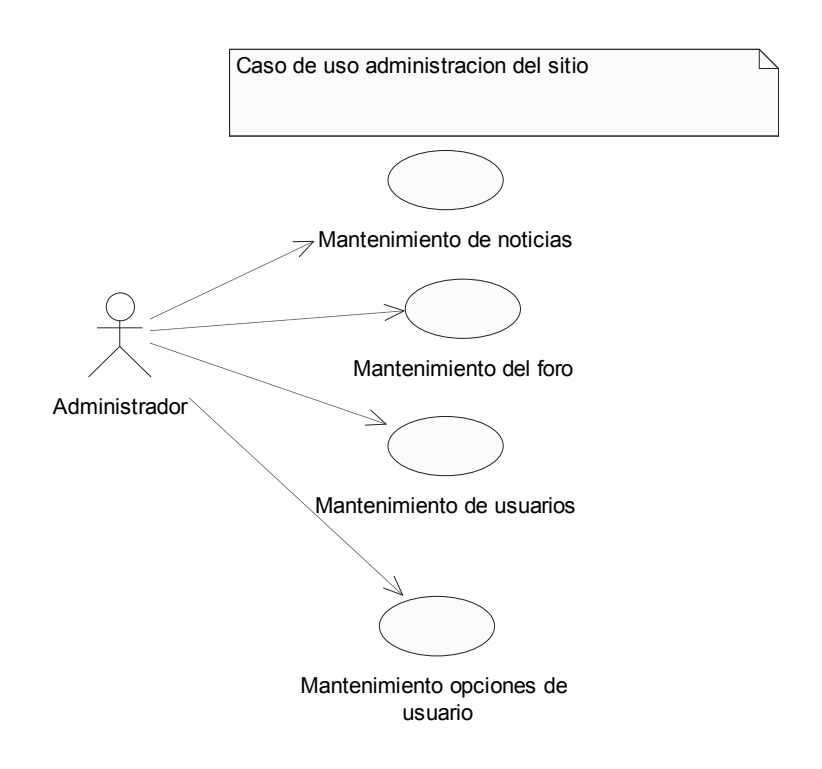

 Este caso de uso nos indica las tareas que un administrador podrá realizar dentro del sitio, cada una de las cuales se subdivide en otro conjunto de opciones.

- **Mantenimiento de noticias**
- Mantenimiento del foro
- **Mantenimiento de usuarios**
- Mantenimiento de opciones de usuario

#### **4.1.2 Mantenimiento de noticias**

 El administrador podrá crear noticias, para que se publiquen en el módulo de los usuarios del sitio. Esta actividad también se desglosa en otras, como se muestra a continuación.

 En al figura 46 se muestra el diagrama de casos de uso extendido, para el mantenimiento de noticias.

#### Figura 46. **Diagrama de casos de uso para el mantenimiento de noticias**

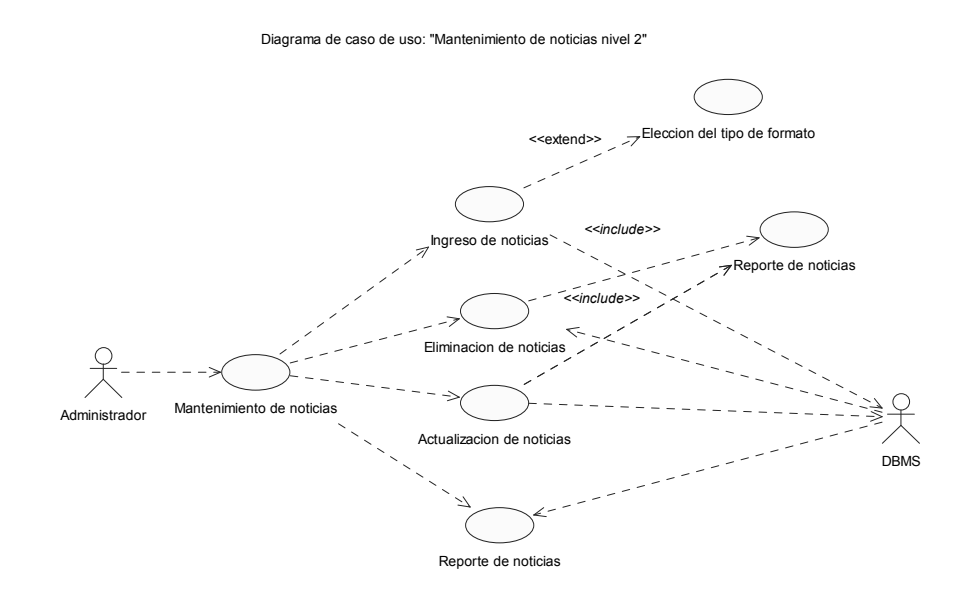

 Como puede verse en el diagrama, el caso de uso "Mantenimiento de noticias", incluye los casos de uso:

a. Ingreso de noticias: este caso de uso describe la parte del módulo, donde el administrador, podrá crear las noticias que desea que se publiquen en el módulo del usuario.

- b. Eliminación de noticias: este caso de uso describe la parte del módulo donde el administrador, podrá eliminar permanentemente las noticias.
- c. Actualización de noticias: este caso de uso describe la parte donde el administrador, podrá actualizar todas aquellas noticias que haya creado previamente, para poder realizar cualquier cambio.
- d. Reporte de noticias: este es un reporte, que muestra todas las noticias que hayan sido publicadas en el sitio, ordenadas por la fecha de su creación. A partir de este reporte, pueden realizarse otras tareas, tales como, eliminar y actualizar noticias.

### **4.1.2.1 Ingreso de noticia**

## **4.1.2.1.1 Diagrama de secuencias para el ingreso de noticias**

 Este diagrama muestra la secuencia que el administrador debe seguir cuando desea publicar una noticia en el sitio, sin tomar en cuenta los flujos alternativos, que podrían surgir en el momento de ingresar una noticia en el sitio.

El diagrama de secuencias se describe a continuación:

- El administrador debe ingresar los datos de la noticia.
- El sistema valida que los datos tengan el formato correcto.
- Si los datos tienen algún valor incorrecto, el sistema avisa al administrador para que éste corrija el error de entrada.
- Si los datos están correctos, el sistema manda la información a la base de datos, donde se almacenan.
- El sistema informa al administrador, que la información, fue ingresada exitosamente.

 En la figura 47 se muestra el diagrama de secuencias para el ingreso de noticias.

### Figura 47. **Diagrama de secuencias para el ingreso de noticias**

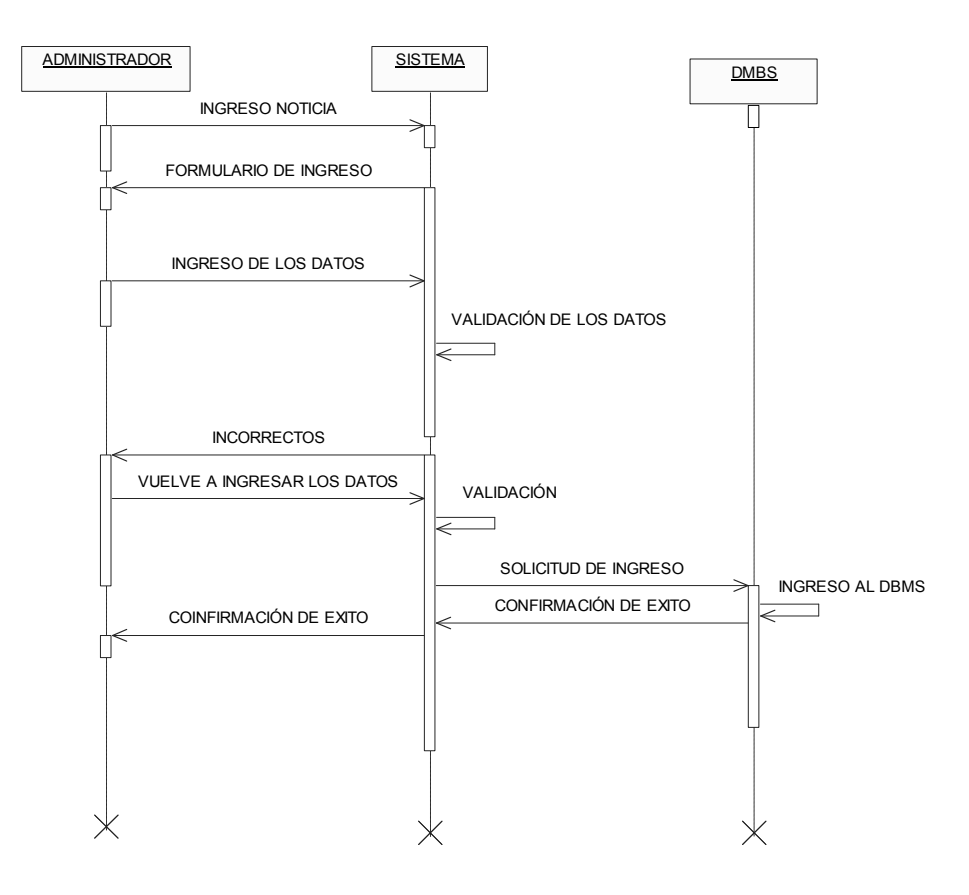

# **4.1.2.1.2 Diagrama de actividades ingreso de noticias**

 Este diagrama muestra las actividades que el sistema realiza para ingresar las nuevas noticias al sitio. El diagrama se muestra en la figura 48.

### Figura 48**. Diagrama de actividades para el ingreso de noticias**

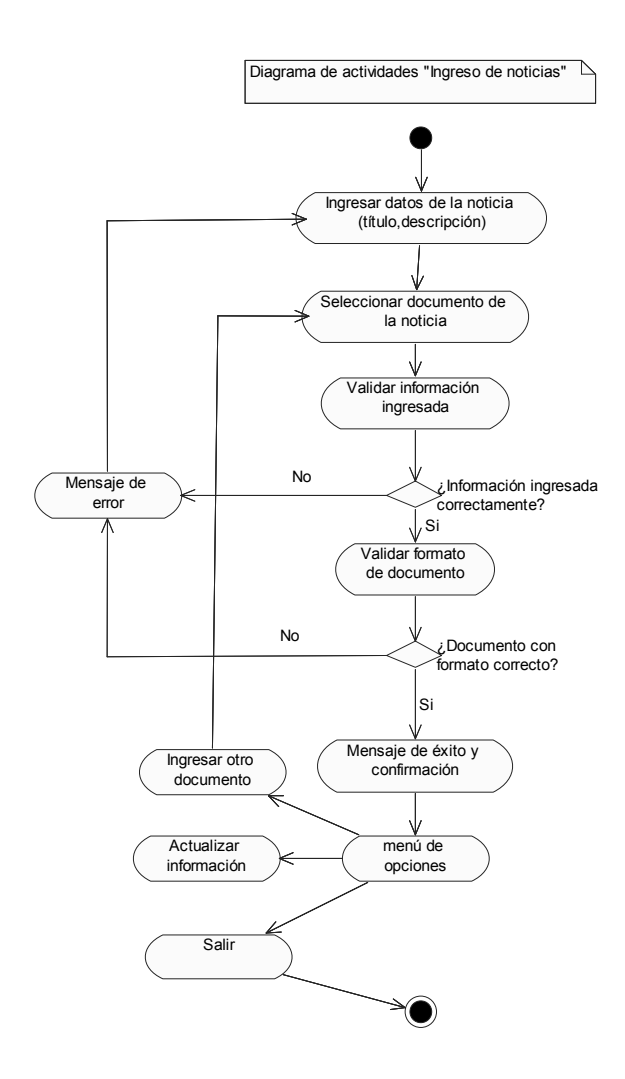

### **4.1.2.2 Actualización de noticias**

# **4.1.2.2.1 Diagrama de secuencias de actualización de noticias**

 Este diagrama muestra la secuencia de acciones que conlleva la actualización de una noticia. Los pasos de la secuencia de actualización se describen a continuación:

- El administrador, solicita al sistema que muestre un reporte, con todas las noticias que se encuentren publicadas actualmente en el sitio.
- El sistema consulta en la base de datos y muestra al administrador un listado con todas las noticias que hayan sido ingresadas.
- El administrador selecciona la noticia que desea modificar.
- Aparecerá la forma con la información de la noticia ingresada previamente, el administrador podrá realizar los cambios a la información de la noticia.
- El administrador realiza los cambios necesarios.
- El sistema verifica que la información ingresada sea válida, y luego la ingresa a la base de datos.
- El sistema, copia los documentos que hayan sido ingresados al sitio, y borra todos aquellos documentos que hayan sido seleccionados, para eliminarse.

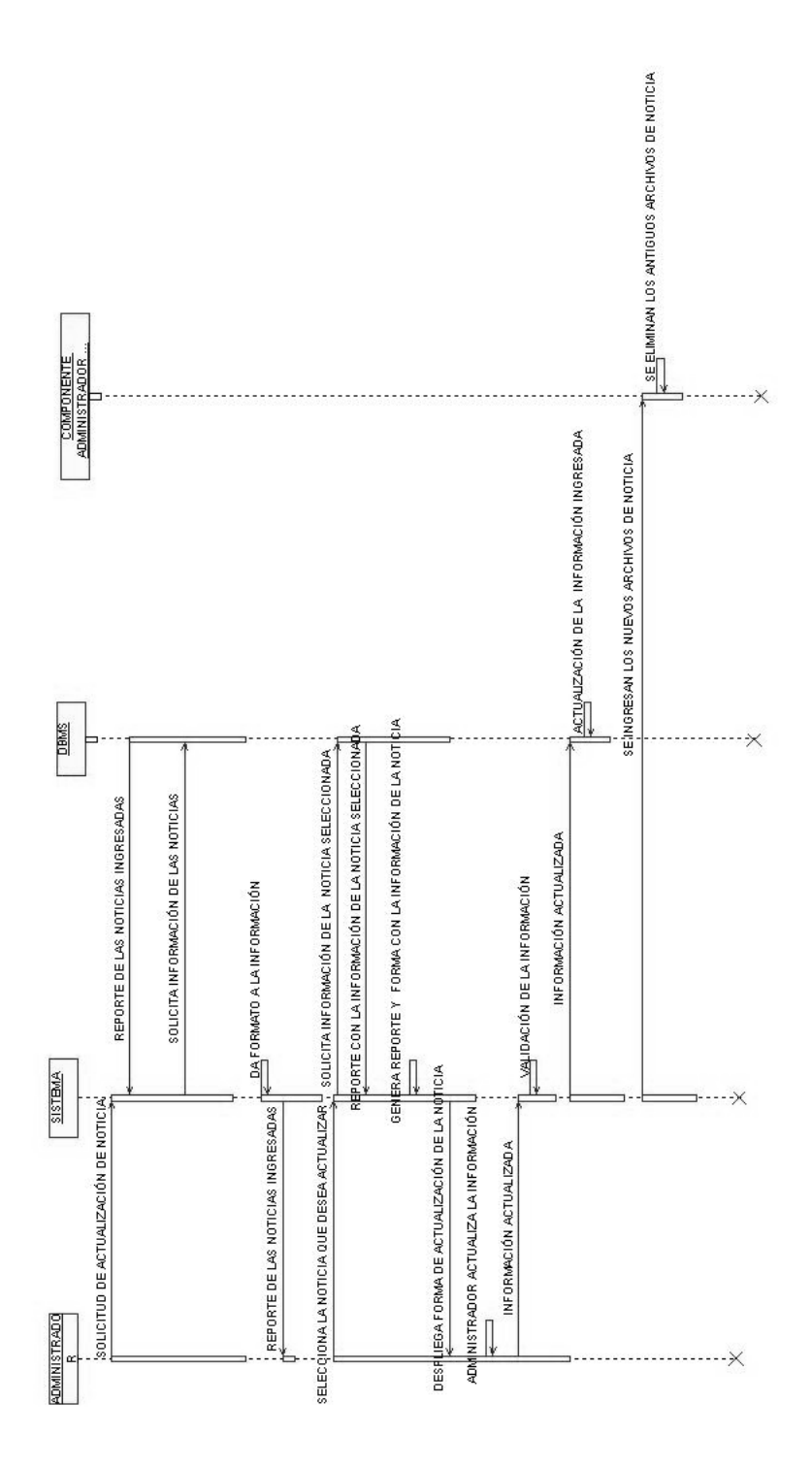

Figura 49**. Diagrama de secuencias para la actualización de noticias** 

# **4.1.2.2.2 Diagrama de actividades para la actualización de noticias**

 Este diagrama, muestra las actividades que el sistema debe realizar, para actualizar una noticia que se encuentre publicada en el sitio. El diagrama de actividades para la actualización de noticias, se muestra en la figura 50.

### Figura 50**. Diagrama de actividades para la actualización de noticias**

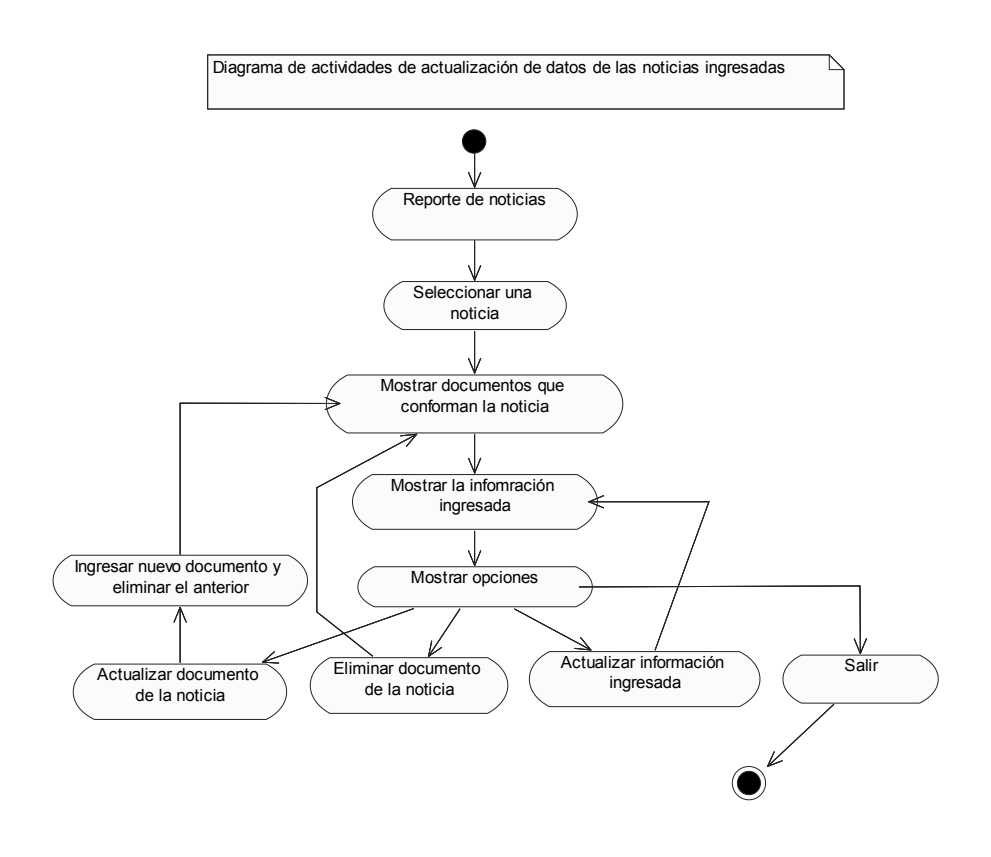

### **4.1.2.3 Eliminación de noticias**

## **4.1.2.3.1 Diagrama de secuencias de eliminación de noticias**

 Este diagrama nos muestra los pasos que se realizan, cuando el administrador desea eliminar una noticia del sitio permanentemente.

### Pasos:

- El administrador indica al sistema, que desea eliminar una noticia.
- El sistema desplegará en la pantalla, el listado de las noticias que hayan sido creadas previamente, ordenadas, conforme a su fecha de creación.
- El administrador, selecciona de la lista, las noticias que desea eliminar.
- El sistema busca el nombre de la carpeta, en la ubicación de los documentos relacionados con la noticia, en la base de datos. A partir de esta información, elimina la carpeta donde se encuentran los documentos de la noticia.
- El sistema elimina la información relacionada con las noticias seleccionadas de la base de datos.
- El sistema muestra al usuario administrador un mensaje indicándole el éxito de la operación.
- El sistema despliega de nuevo un listado con las noticia que se encuentren almacenadas.

 En la figura 51 se muestra el diagrama de secuencia para la eliminación de noticias.

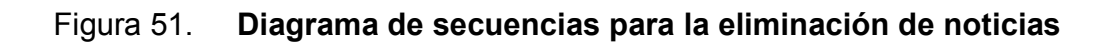

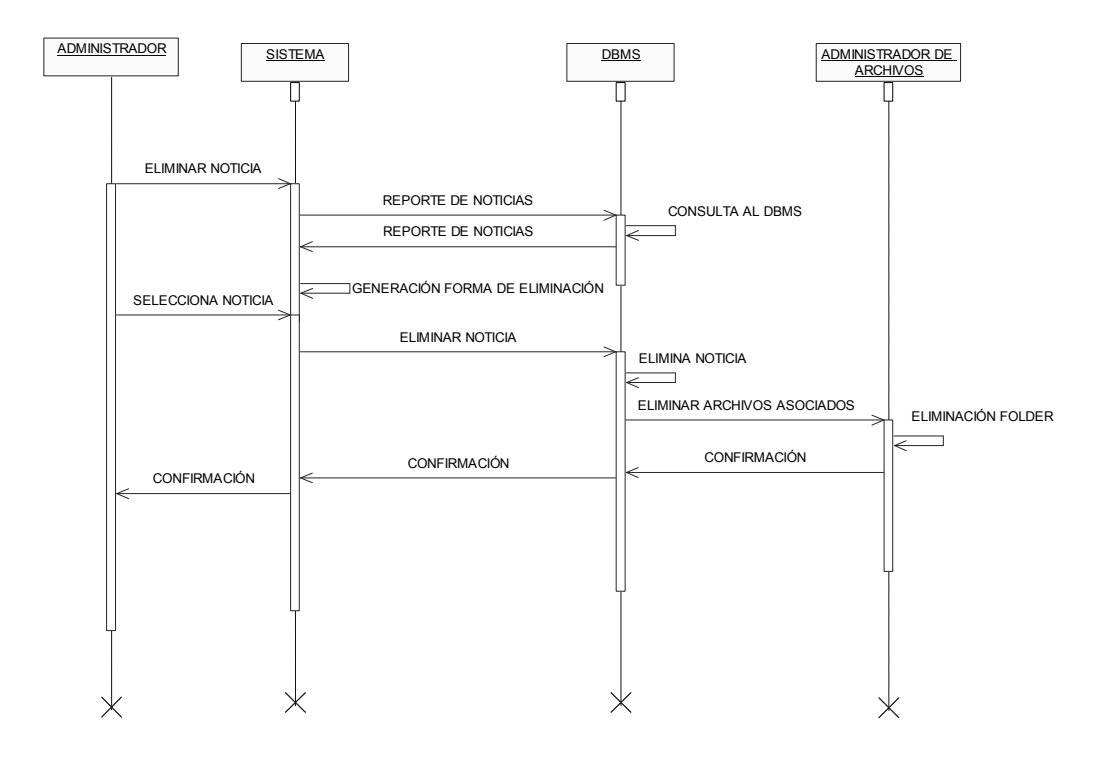

# **4.1.2.3.2 Diagrama de actividades para la eliminación de noticias**

 Este diagrama muestra las actividades que el sistema debe realizar para eliminar una noticia que se encuentre publicada en el sitio. El diagrama de actividades para la eliminación de noticias, se muestra en la figura 52.

### Figura 52**. Diagrama de actividades para la eliminación de una noticia**

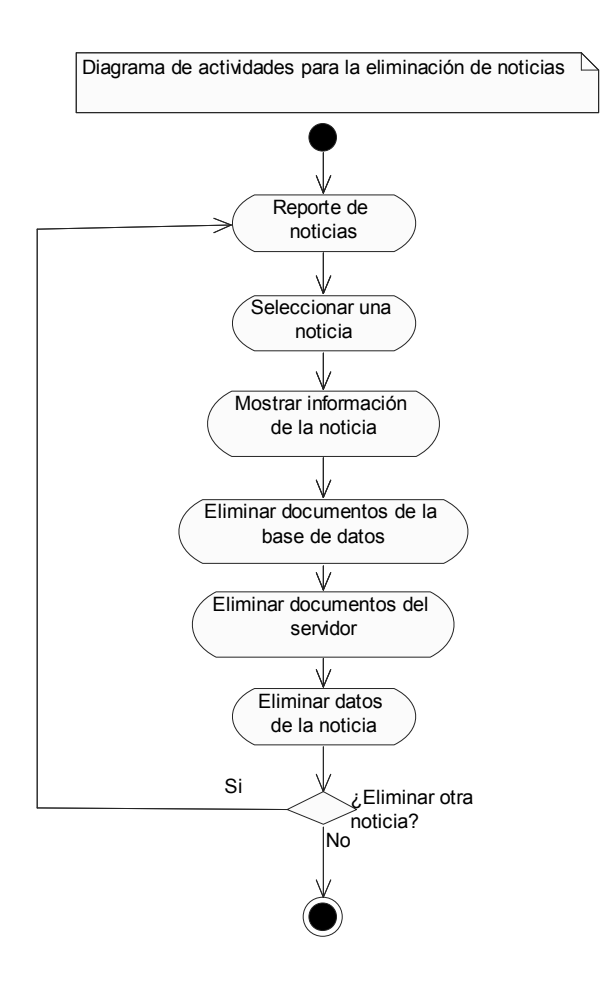

### **4.1.2.4 Reporte de noticias**

# **4.1.2.4.1 Diagrama de secuencias del reporte de noticias**

 Este diagrama nos muestra los pasos que se realizan, cuando el administrador, desea ver un reporte con las noticias que se encuentre publicadas en el sitio.

Los pasos de este diagrama de secuencia se muestran a continuación:

- El administrador indica al sistema que desea ver el reporte de noticias.
- El sistema desplegará en la pantalla, el listado de las noticias que hayan sido creadas previamente, ordenadas conforme a su fecha de creación.

En la figura 53 se muestra el diagrama de secuencia.

### Figura 53. **Diagrama de secuencias para el reporte de noticias**

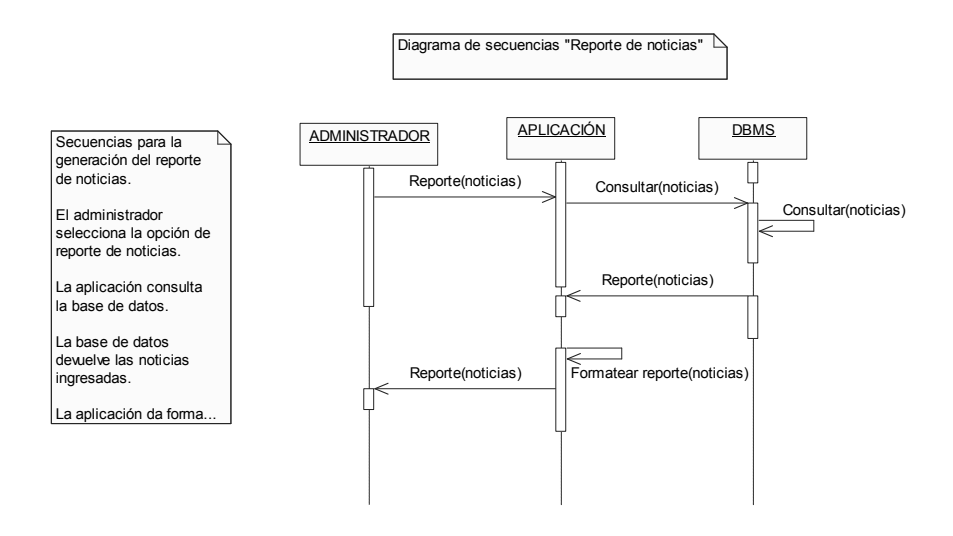

#### **4.1.3 Mantenimiento de países**

 Este parte del sistema es donde el administrador puede ingresar, eliminar o modificar los países, de entre los cuales, los usuarios que se registren, podrán escoger. El diagrama de caso de uso para este mantenimiento se muestra a continuación, en la figura 54.

#### Figura 54**. Caso de uso mantenimiento de países**

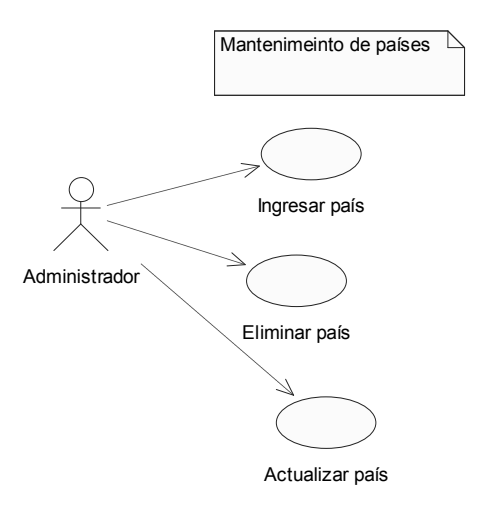

Este caso de uso se divide en cuatro funciones:

- Ingreso de país: los administradores podrán ingresar nuevos países al sistema.
- Eliminación de país. los administradores podrán eliminar los países que deseen, con la única condición, de que no debe existir ningún usuario que los haya seleccionado.
- Actualización de país: el administrador podrá actualizar la información de un país que haya sido previamente ingresado.

### **4.1.3.1 Ingreso de país**

# **4.1.3.1.1 Diagrama de secuencia "Ingreso de país"**

 Los pasos para ingresar un nuevo país al sistema, se describen a continuación:

- El usuario selecciona la opción para ingresar países.
- La aplicación muestra la forma de ingreso para un nuevo país.
- **El usuario ingresa la información del país.**
- La aplicación valida que la información ingresada, tenga el formato correcto.
- La información es almacenada en la base de datos.

La figura 55 muestra el diagrama de secuencia para el ingreso del país.

### Figura 55**. Diagrama de secuencias para el ingreso de un nuevo país**

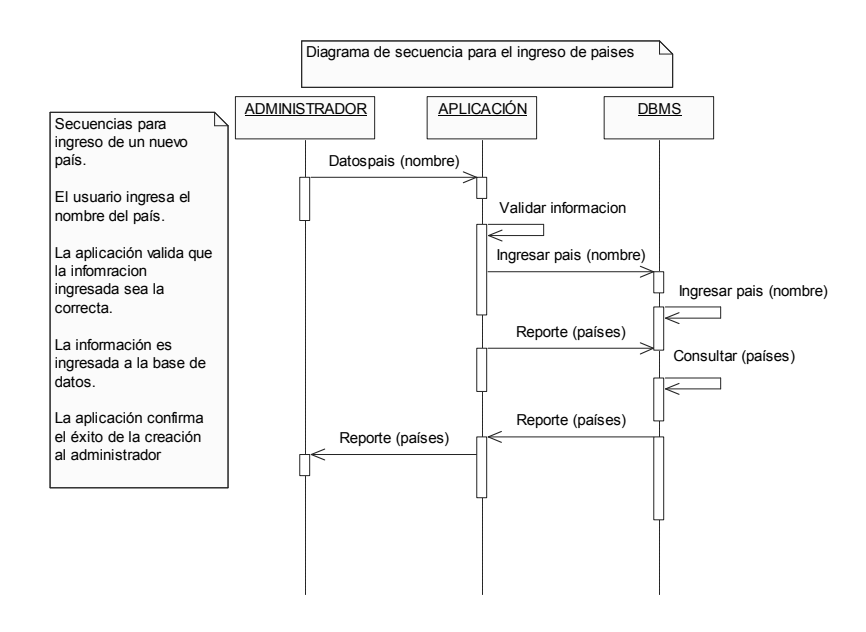

# **4.1.3.1.2 Diagrama de actividades para el ingreso de un país**

 En la figura 56 se muestra el diagrama de actividades para el ingreso de un país.

### Figura 56**. Diagrama de actividades ingreso de países**

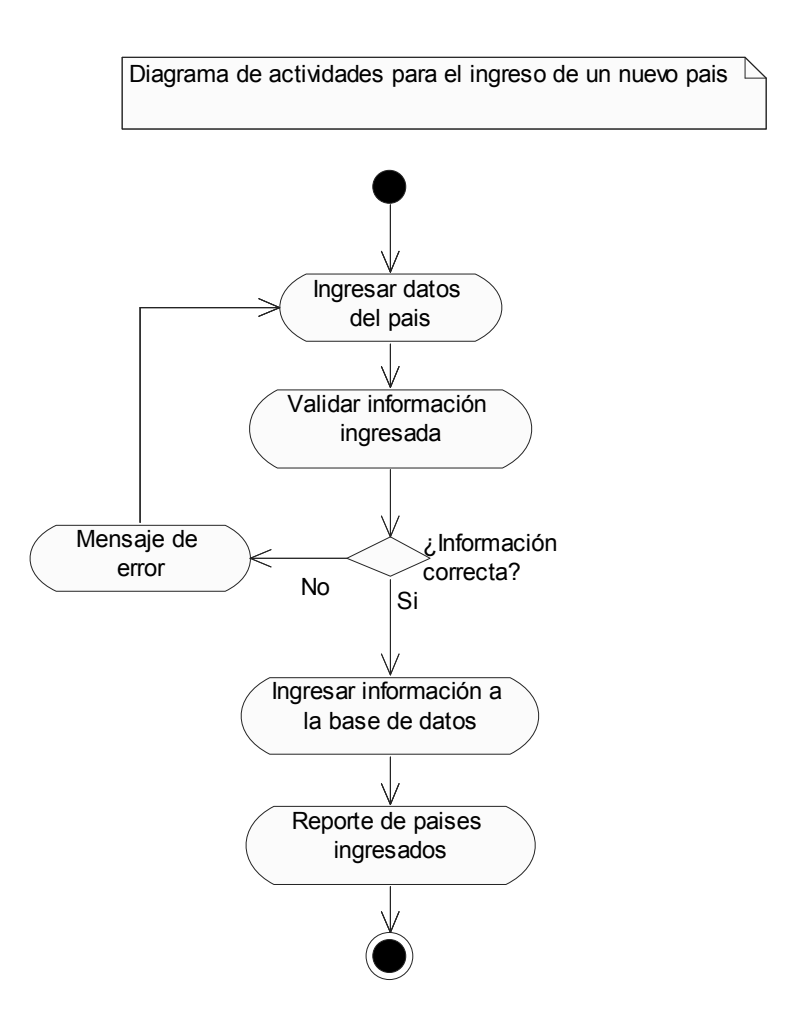

### **4.1.3.2 Eliminación de país**

# **4.1.3.2.1 Diagrama de secuencia "eliminación de país"**

Los pasos para eliminar un país del sistema se describen a continuación:

- El usuario selecciona la opción para eliminar países.
- La aplicación muestra la forma de eliminación para países.
- El usuario selecciona el país que desea eliminar.
- La aplicación valida, que el país seleccionado no tenga datos asociados; si los tuviera, no permitirá la eliminación del país.
- La información es borrada en la base de datos.

 En la figura 57 se muestra el diagrama de secuencia para la eliminación de países.

## Figura 57. **Diagrama de secuencias para la eliminación de un país**

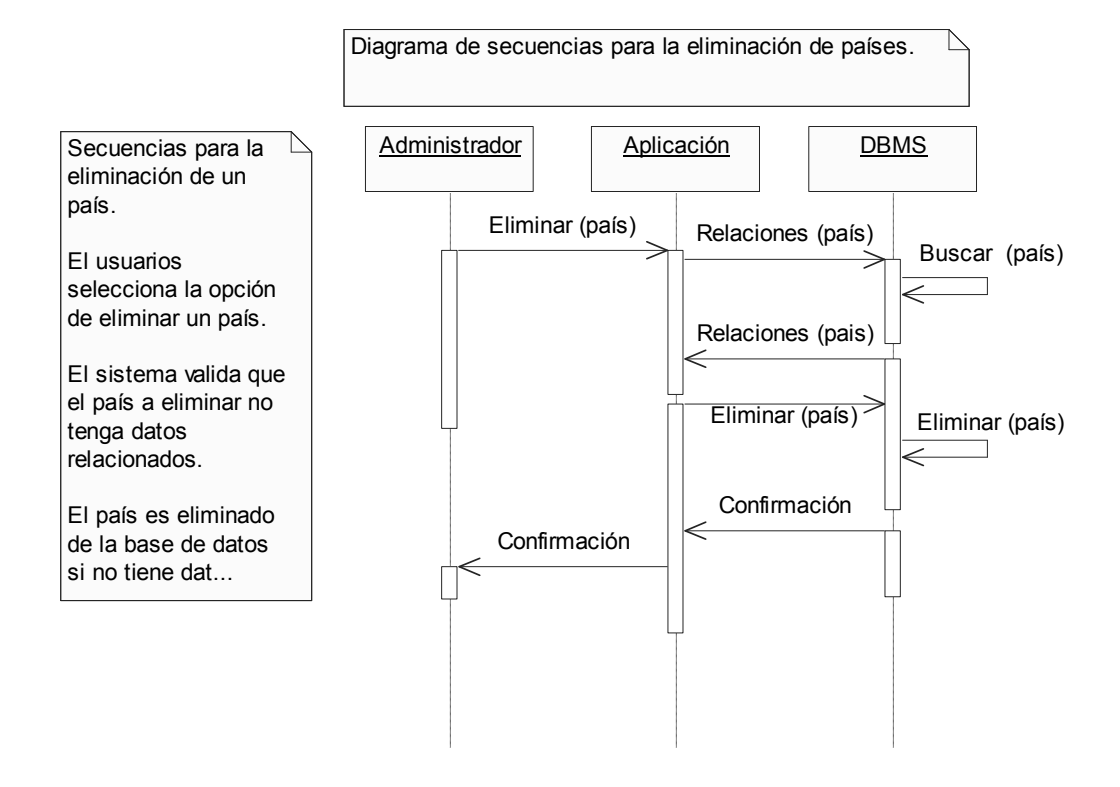

# **4.1.3.2.2 Diagrama de actividades para la eliminación de un país**

 En la figura 58 se muestra el diagrama de actividades para la eliminación de un país.

## Figura 58**. Diagrama de actividades eliminación de un país**

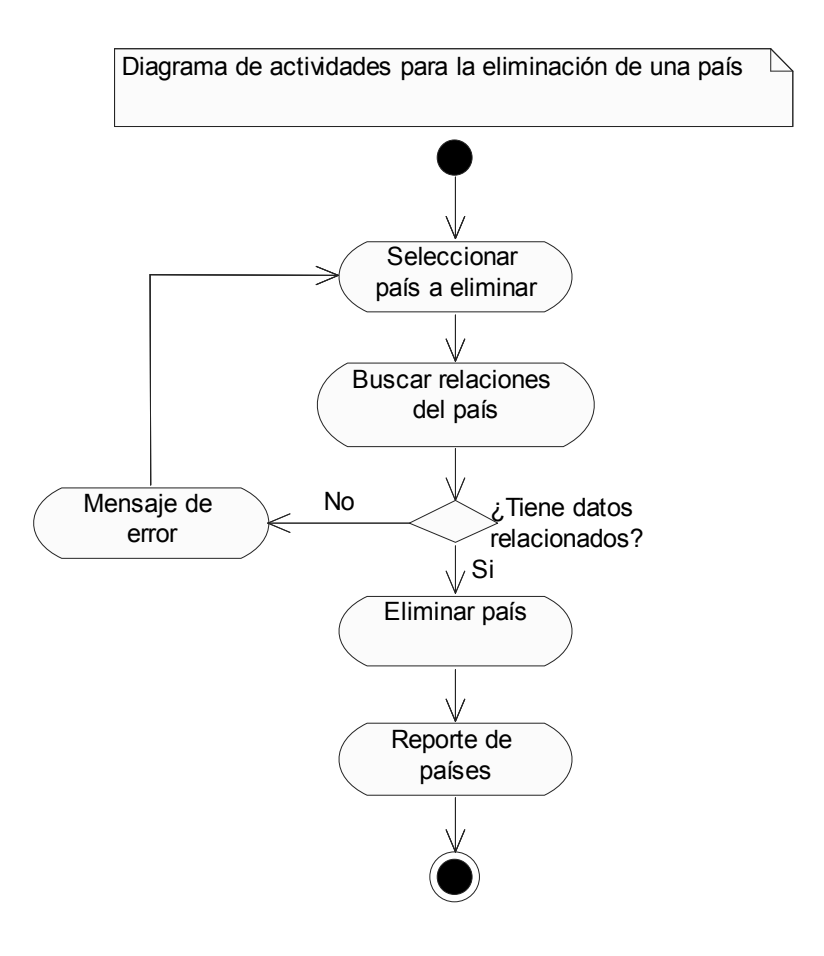

## **4.1.3.3 Actualización de un país**

# **4.1.3.3.1 Diagrama de secuencia "Actualización del país"**

Los pasos para actualizar los datos de un país se describen a continuación:

- El usuario selecciona la opción para actualizar países.
- La aplicación muestra la forma de actualizar para países.
- El usuario selecciona el país que desea actualizar.
- La información es borrada en la base de datos.

 En la figura 59 se muestra el diagrama de secuencia para la actualización de países.

### Figura 59. **Diagrama de secuencias para la actualización de un país**

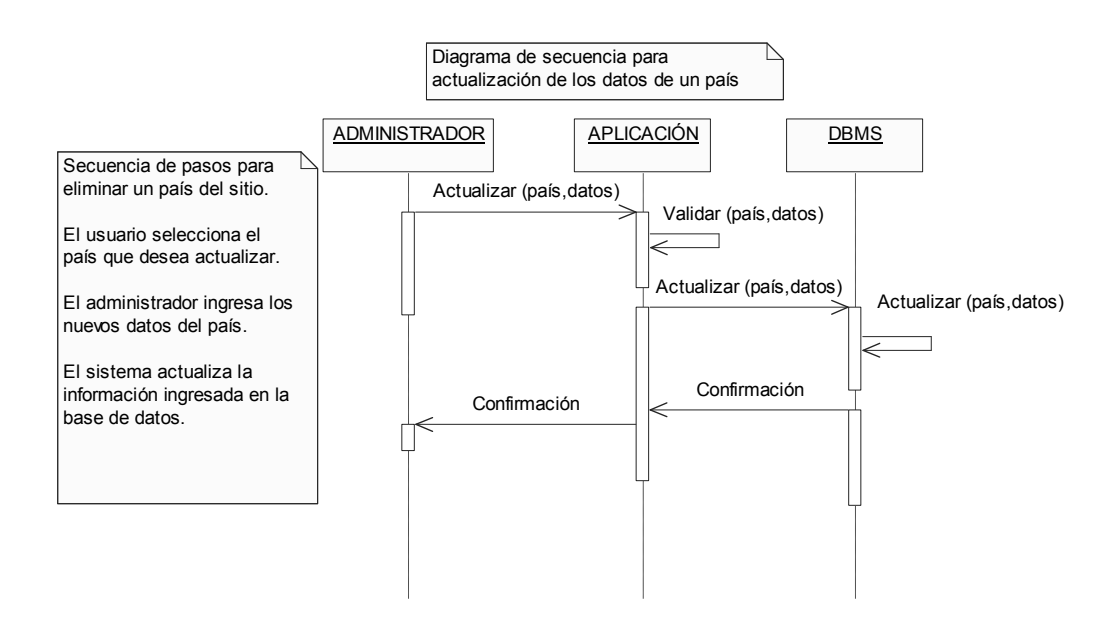

# **4.1.3.3.2 Diagrama de actividades para la actualización del país**

 En la figura 60 se muestra el diagrama de actividades para la actualización de un país.

### Figura 60**. Diagrama de actividades actualización de un país**

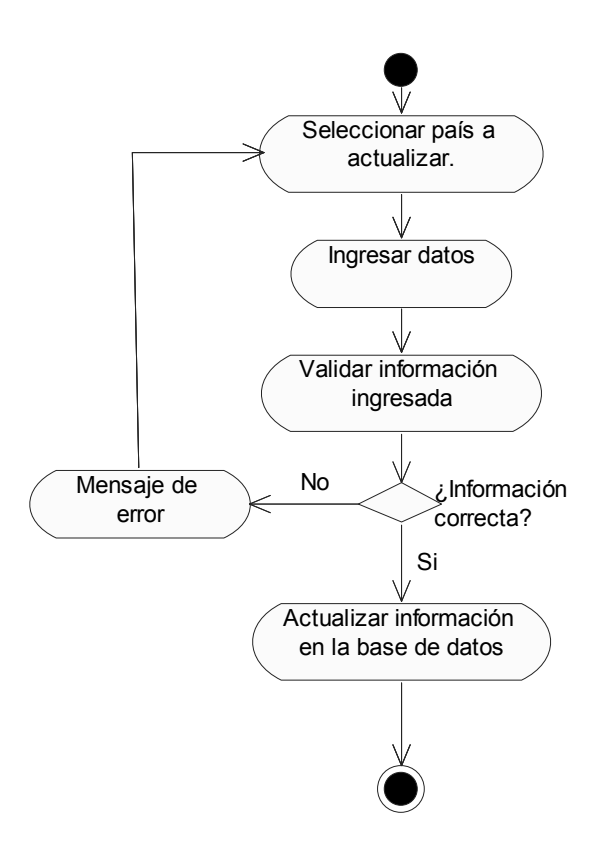

#### **4.1.4 Mantenimiento de universidades**

 En esta parte, el administrador podrá dar mantenimiento a las universidades que los usuarios podrán seleccionar cuando se registren al sistema.

 La figura 61 muestra el diagrama de casos de uso, para el mantenimiento de universidades.

#### Figura 61**. Diagrama de casos de uso mantenimiento de universidades**

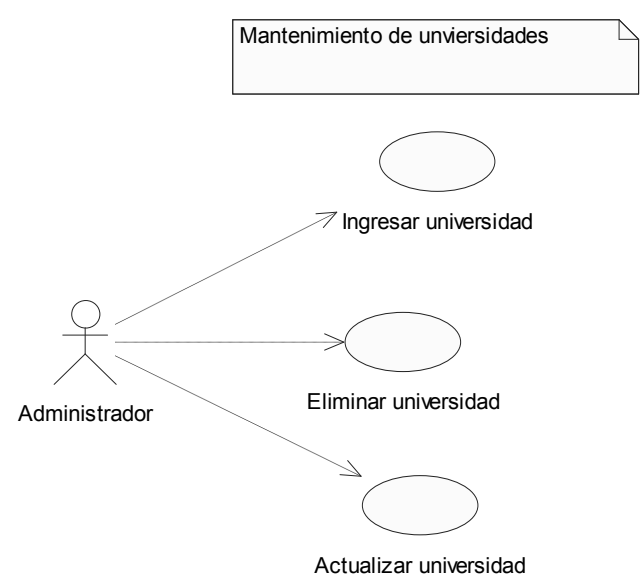

Este caso de uso se divide en tres, los cuales se mencionan a continuación.

 Ingreso de universidad: el administrador podrá ingresar los datos de una universidad al sistema, para que ésta pueda ser seleccionada por los usuarios cuando se registren.

 Eliminación de universidad: este caso de uso representa la opción que tendrá el administrador, de poder eliminar los datos de una universidad.

 Ésta sólo podrá ser eliminada del sistema, cuando ningún usuario la haya seleccionado, al registrarse en el sitio.

 Actualización de datos de universidad: en esta parte del sistema, el administrador podrá actualizar la información del registro de la universidad que haya sido ingresada previamente.

### **4.1.4.1 Ingreso de una universidad**

# **4.1.4.1.1 Diagrama de secuencia "Ingreso de una universidad"**

 A continuación se describen los pasos para ingresar una nueva universidad al sistema:

- El usuario selecciona la opción para ingresar universidades.
- La aplicación muestra la forma de ingreso para una nueva universidad.
- El usuario ingresa la información de la universidad.
- La aplicación valida que la información ingresada tenga el formato correcto.
- La información es almacenada en la base de datos.

 En la figura 62 se muestra el diagrama de secuencia para el ingreso de una universidad.

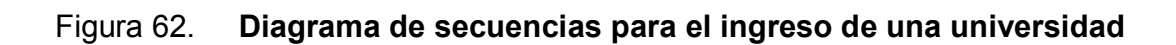

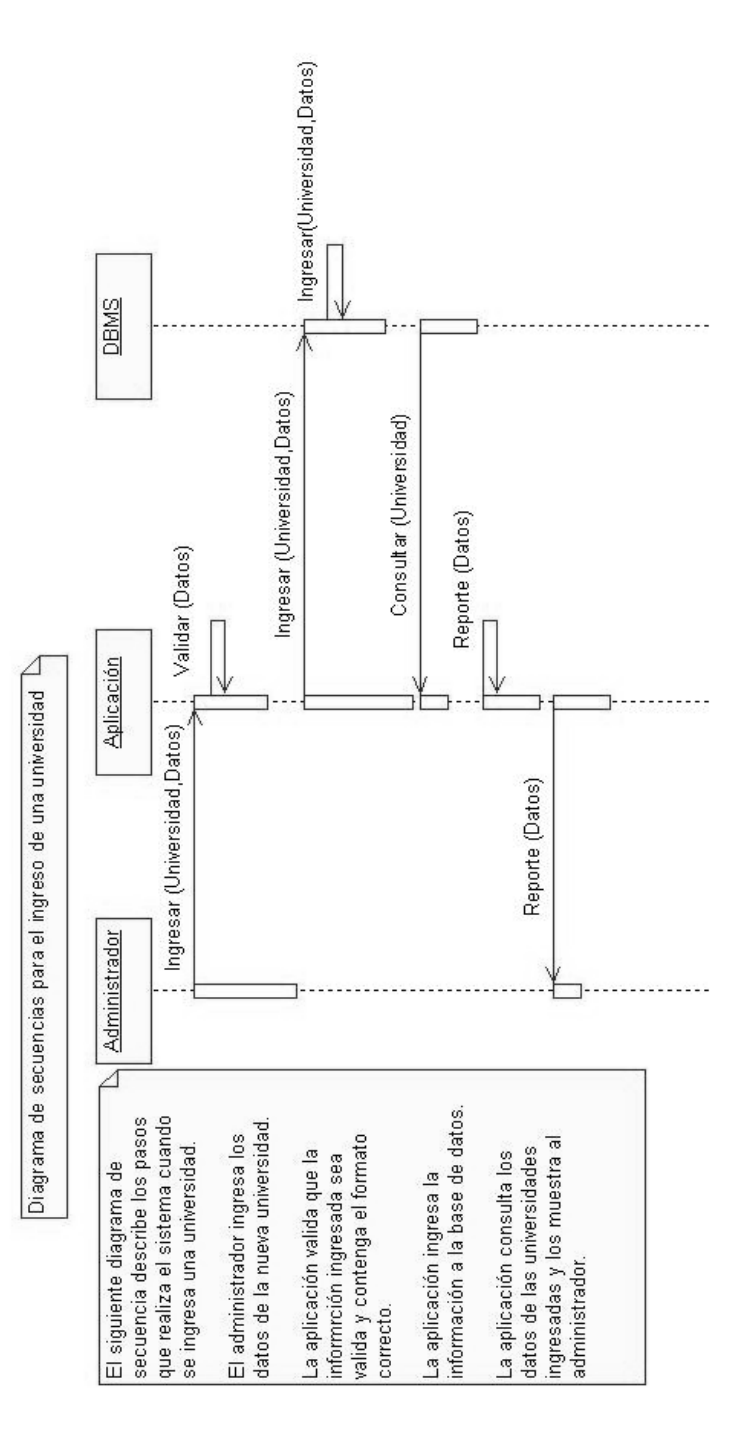

# **4.1.4.1.2 Diagrama de actividades para el ingreso de universidades**

 En la figura 63 se muestra el diagrama de actividades para el ingreso de universidades.

Figura 63. **Diagrama de actividades ingreso de universidades**

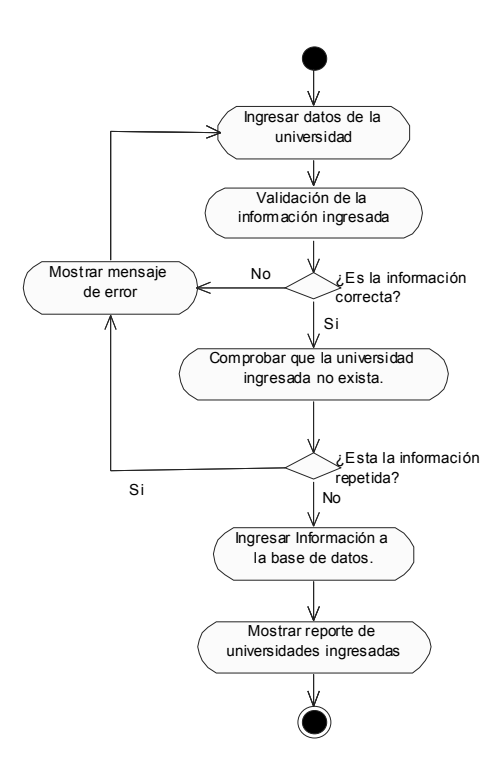

## **4.1.4.2 Eliminación de universidad**

# **4.1.4.2.1 Diagrama de secuencia "Eliminación de universidad"**

 A continuación se describen los pasos para eliminar una universidad del sistema:

- El usuario selecciona la opción para eliminar universidades.
- La aplicación muestra la forma de eliminación para universidades.
- El usuario selecciona la universidad que desea eliminar.
- La aplicación valida que la universidad seleccionada no tenga datos asociados; de ser así, no permitirá la eliminación de la universidad.
- La información es borrada en la base de datos.

 En la figura 64 se muestra el diagrama de secuencia para la eliminación de universidades.

## Figura 64. **Diagrama de secuencias para la eliminación de universidades**

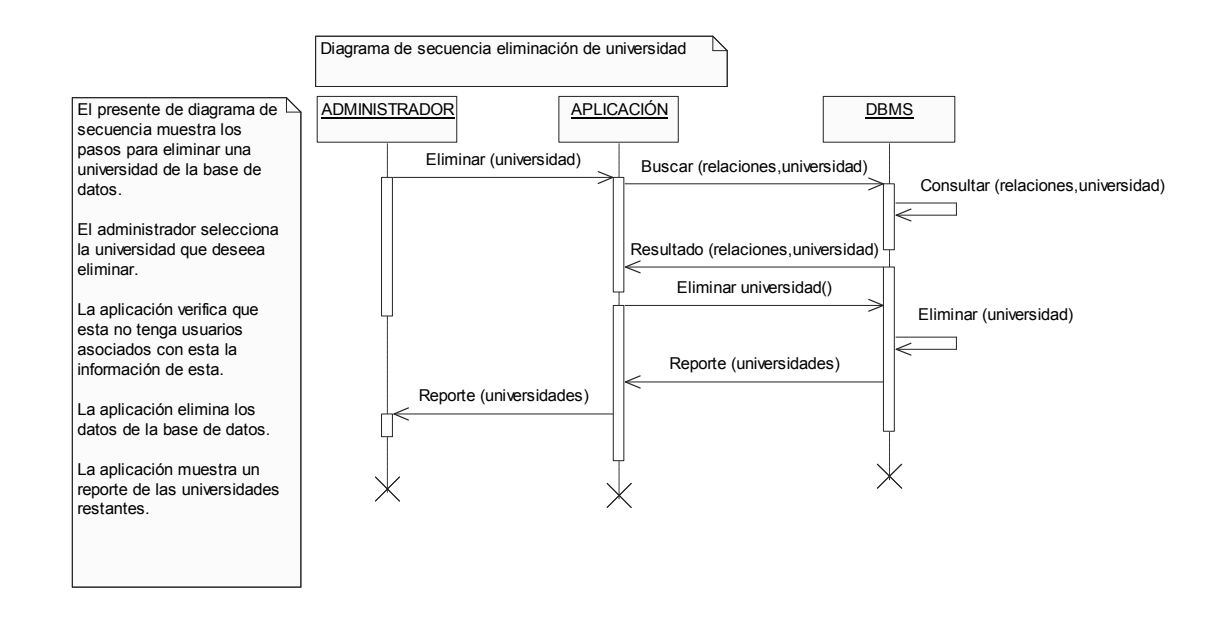

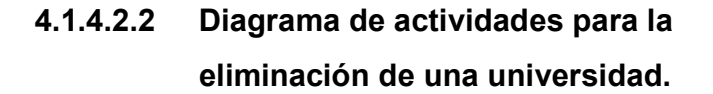

 En la figura 65 se muestra el diagrama de actividades para la eliminación de una universidad.

# Figura 65**. Diagrama de actividades eliminación de una universidad**

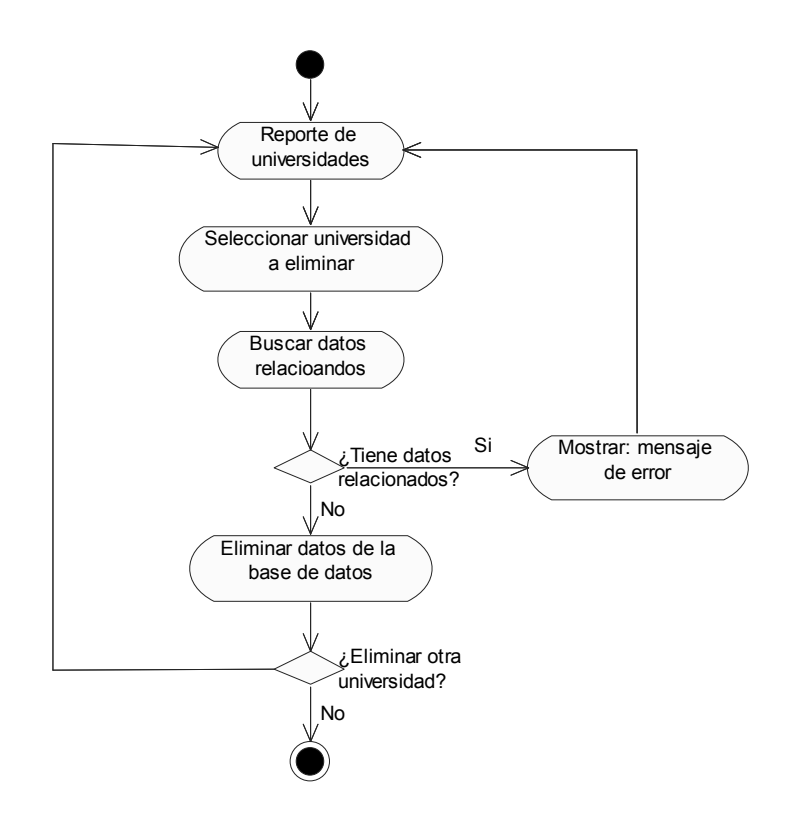

## **4.1.4.3 Actualización de una universidad**

 **4.1.4.3.1 Diagrama de secuencia "Actualización de una universidad"** 

 A continuación se describen los pasos para actualizar los datos de una universidad.

- El usuario selecciona la opción para actualizar universidades.
- La aplicación muestra la forma de actualizar los datos de las universidades.
- El usuario selecciona la universidad que desea actualizar.
- La aplicación valida que la universidad seleccionada no tenga datos asociados; si los tuviera, no permitirá la actualización de los datos de la misma.
- La información es borrada en la base de datos.

 En la figura 66 se muestra el diagrama de secuencia para la actualización de universidades.

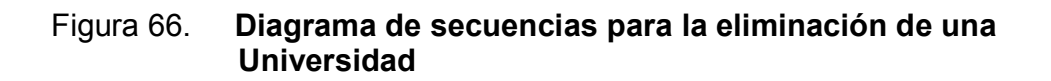

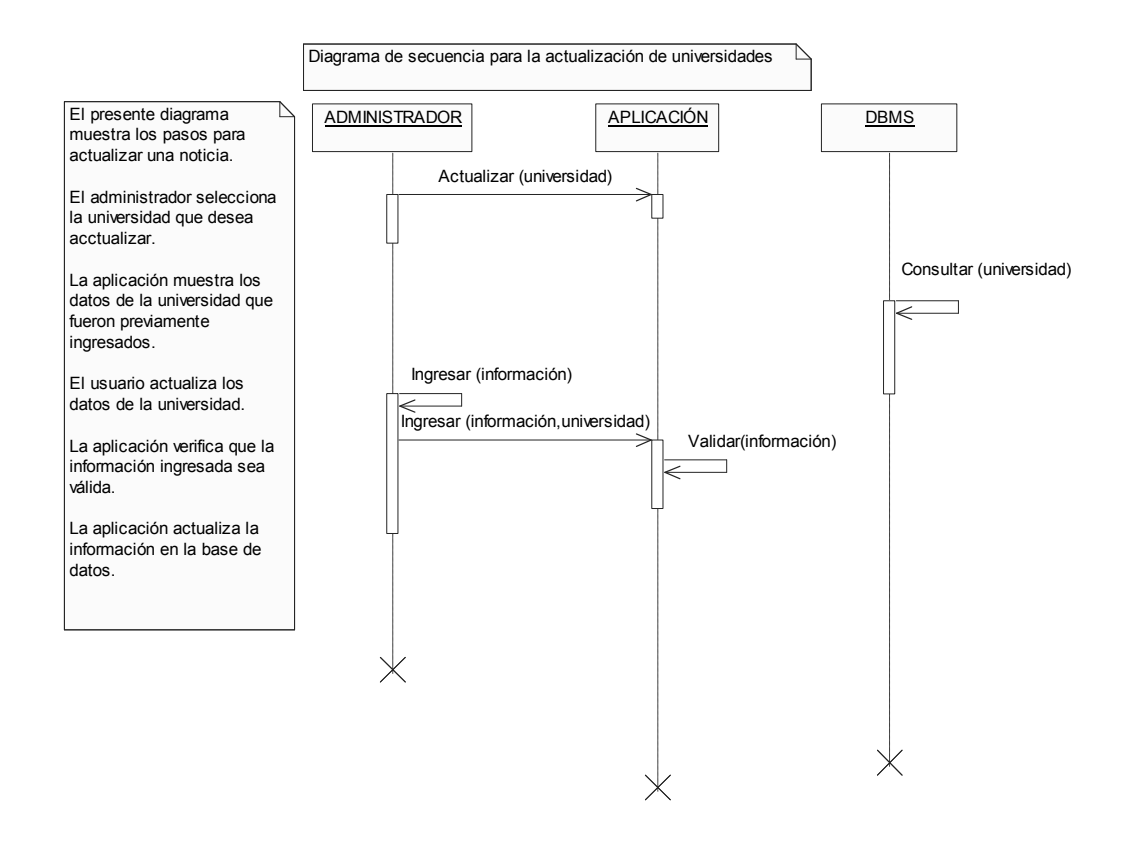

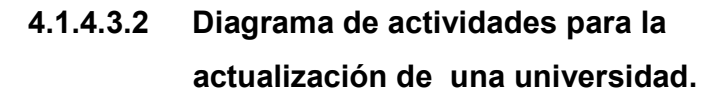

 En la figura 67 se muestra el diagrama de actividades para la actualización de una universidad.

# Figura 67. **Diagrama de actividades actualización de una universidad**

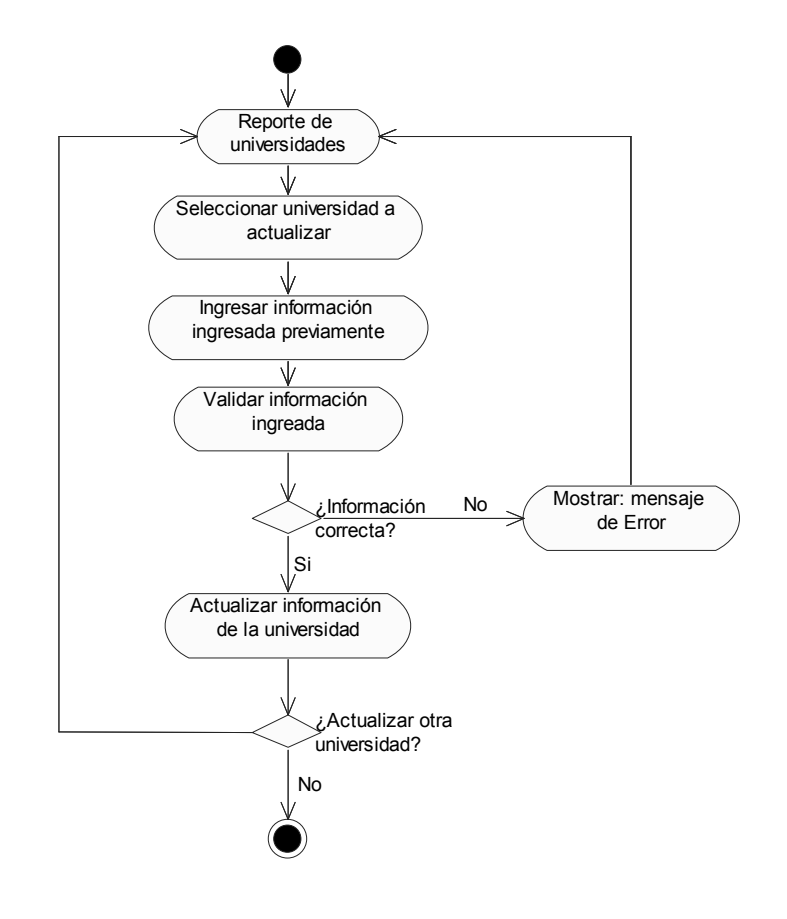

#### **4.1.5 Mantenimiento del foro**

 Este caso de uso describe todas las tareas que están a disposición del administrador, para dar mantenimiento al foro. El caso de uso, se desglosa en otros más específicos, como se muestra a continuación. En la figura 68 se muestra el diagrama de casos de uso extendido para el mantenimiento del foro.

#### Figura 68. **Diagrama de casos de uso para el mantenimiento del foro**

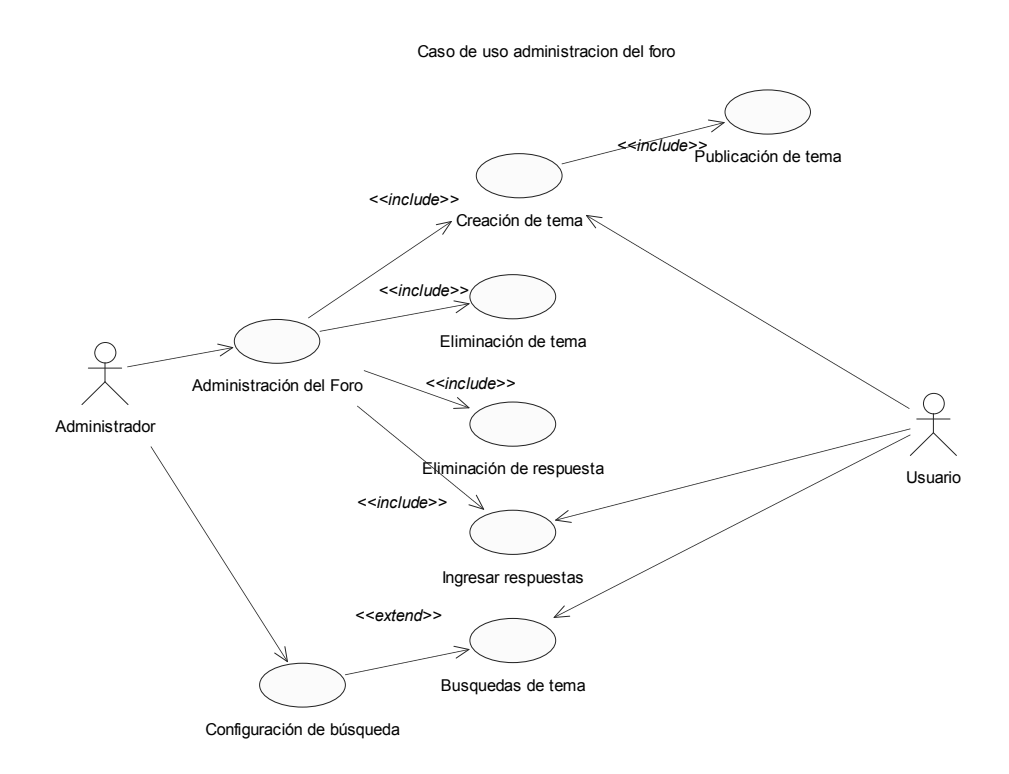
El caso de uso "Administración del foro" se subdivide en los siguientes:

- a. Creación de tema: en este caso de uso, un usuario, ya sea el administrador o un usuario del sitio, pueden crear un tema de discusión en el foro. Los usuarios tendrán la opción de publicar o no, los temas que hayan ingresado, aunque si un tema no es publicado, ningún usuario podrá participar en el foro, hasta que éste se encuentre publicado.
- b. Eliminación de tema: en este caso de uso, sólo el usuario administrador podrá eliminar temas que hayan sido ingresados al sitio.
- c. Ingresar respuesta: en este caso de uso, cualquier usuario, ya sea el administrador o un usuario del sistema, pueden ingresar una respuesta, para determinado tema del foro.
- d. Eliminación de respuesta: en este caso de uso el administrador, será el único que puede eliminar las respuestas que hayan sido ingresadas, por cualquier usuario.
- e. Búsqueda de temas: este caso de uso describe la opción que tiene cualquier usuario de hacer una búsqueda dentro del foro, de cualquier tema que desee investigar. Para hacer esto, la búsqueda se hará sobre los parámetros que se definan en la configuración de búsquedas dentro del foro
- f. Configuración de búsqueda: en esta opción un administrador podrá configurar todos aquellos criterios de búsqueda, sobre los que desee que se hagan las búsquedas dentro del foro. Estos criterios podrán ser:
- Búsquedas sobre el título del tema
- Búsquedas sobre respuestas del tema
- Búsquedas sobre categorías de temas
- Búsquedas sobre rangos de fecha de temas
- Búsquedas sobre los nombres de los autores

 En vista de que los foros se manejan de igual forma que los usuarios del sitio, no se harán los diagramas de secuencia, ni de actividades, ya que son muy similares, a los de la parte de usuarios. En cambio se harán los diagramas de secuencia y actividades de la administración del foro.

### **4.1.5.1 Eliminación de temas del foro**

# **4.1.5.1.1 Diagrama de secuencias para la eliminación de temas del foro**

 Este diagrama describe la secuencia de actividades que se realizan, cuando el administrador del sitio, desea eliminar un tema del foro. El administrador selecciona el foro que desea eliminar. La aplicación busca si el foro que se seleccionó tiene respuestas, si las tiene, entonces no lo borra de la base de datos, sino que cambia su estado, a eliminado. Si el foro no tiene respuestas, lo elimina de la base de datos. En la figura 69 se muestra el diagrama de secuencias para la eliminación de foros.

## Figura 69**. Diagrama de secuencia para la eliminación de temas del foro**

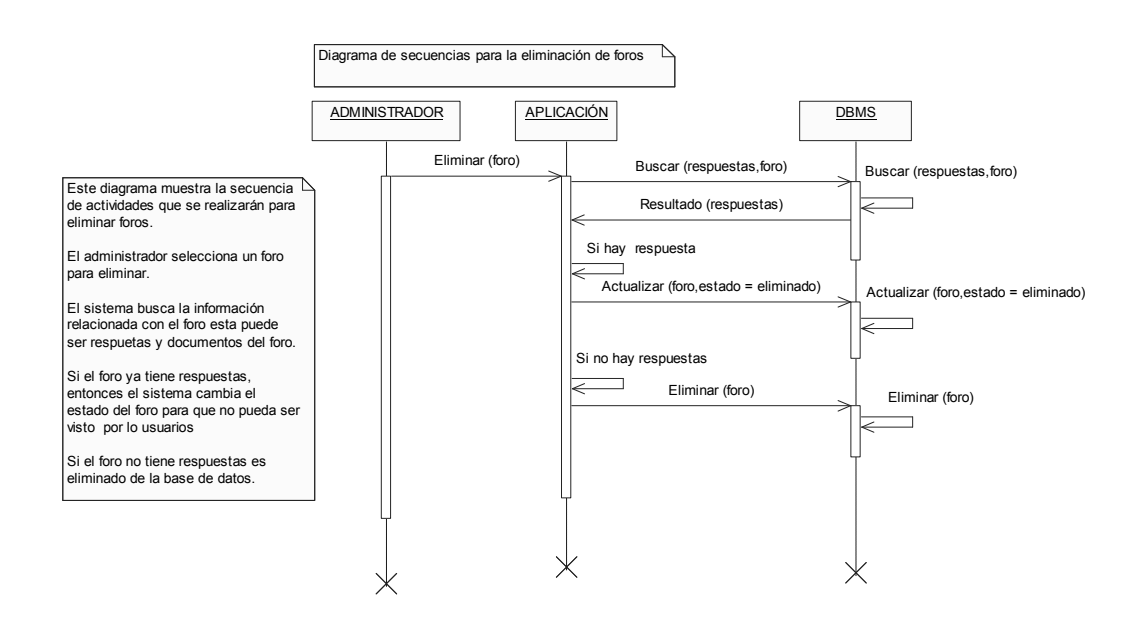

 **4.1.5.1.2 Diagrama de actividades para la eliminación de temas del foro** 

Figura 70. **Diagrama de actividades eliminación de temas del foro** 

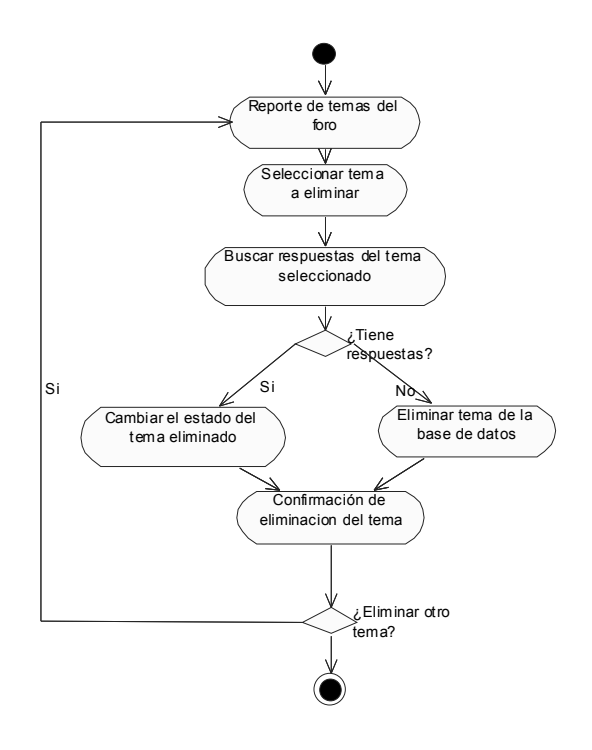

## **4.1.5.2 Eliminación de respuestas del foro**

# **4.1.5.2.1 Diagrama de secuencias para la eliminación de respuestas del foro**

 Este diagrama describe la secuencia de actividades, que se llevan a cabo, cuando el administrador desea eliminar una respuesta, de un foro en particular.

Explicación del diagrama:

- El administrador selecciona un foro para ver las respuestas del mismo.
- El administrador selecciona una respuesta y la marca para eliminarla.
- La aplicación busca si la respuesta tiene documentos relacionados, si los hubiera los elimina de la base de datos.
- La respuesta es eliminada de la base de datos.

 En la figura 71 se muestra, el diagrama de secuencias, para la eliminación de respuestas del foro.

## Figura 71**. Diagrama de secuencias para la eliminación de respuestas**

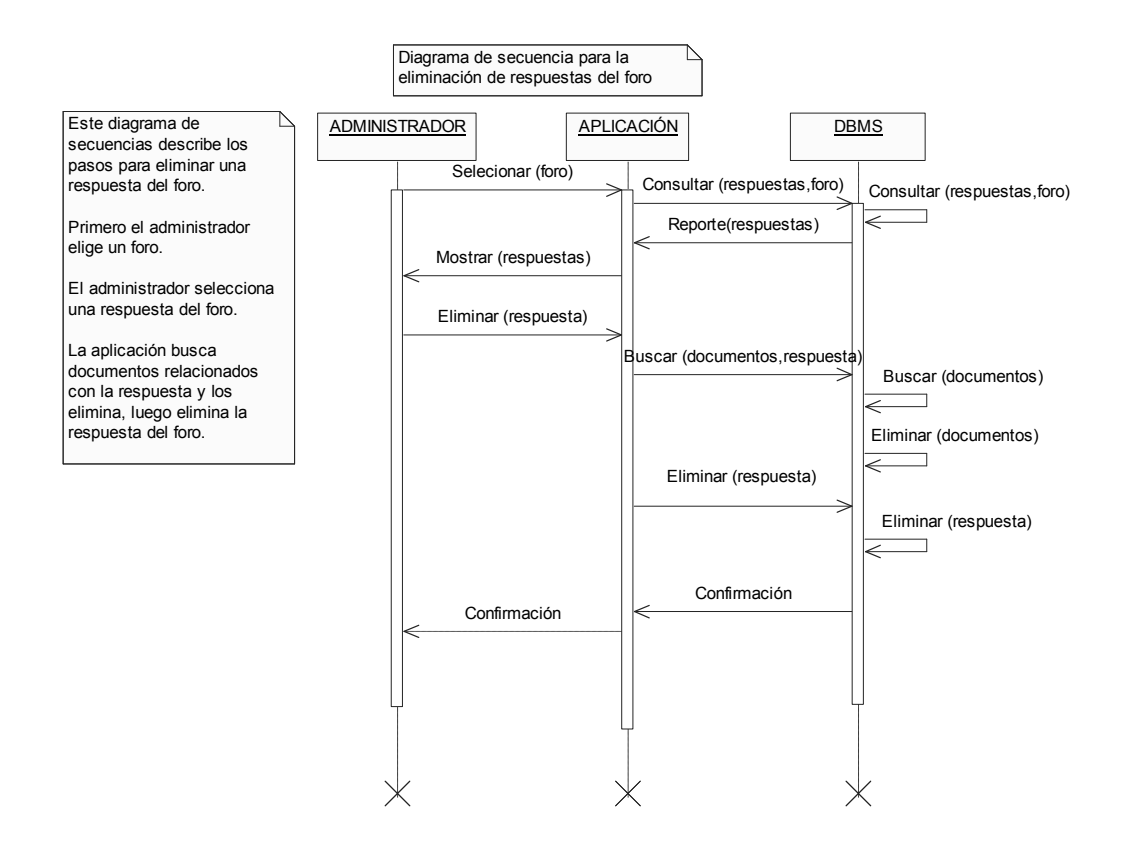

- **4.1.5.2.2 Diagrama de actividades para la eliminación de respuestas del foro.**
- Figura 72. **Diagrama de actividades para la eliminación de respuestas del foro**

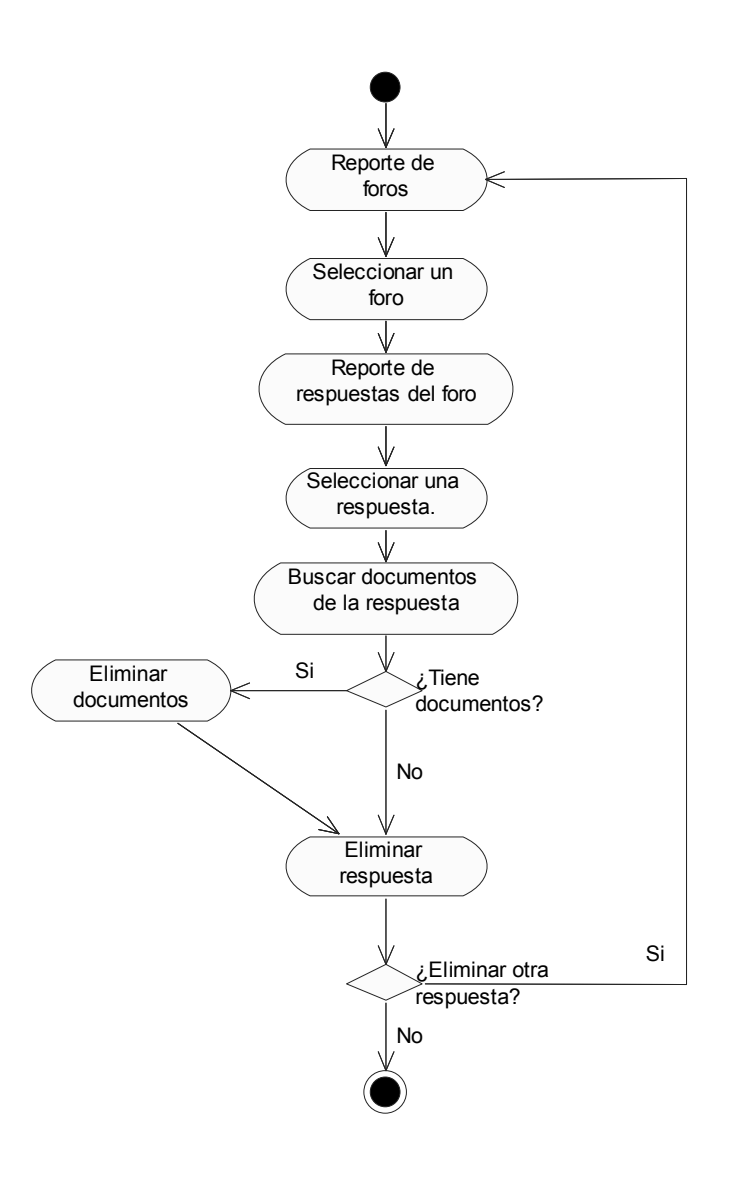

### **4.1.6 Mantenimiento de usuarios**

 Este caso de uso, describe las consultas que un administrador puede hacer, a través del sitio, a la información almacenada. El administrador, podrá consultar toda la información, que los usuarios hayan ingresado.

 El diagrama de casos de uso para el mantenimiento de usuarios puede verse en la figura 73.

#### Figura 73. **Caso de uso mantenimiento de usuarios**

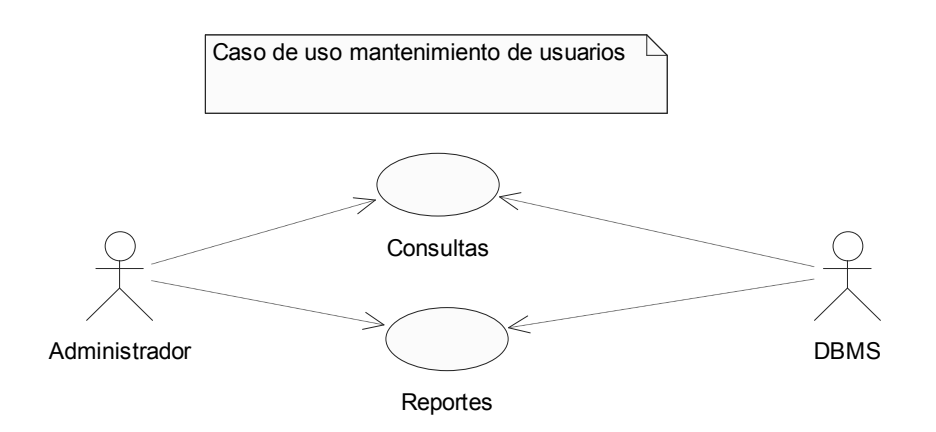

#### **4.1.6.1 Mantenimiento de opciones de usuarios**

 En este caso de uso se describen todas aquellas opciones que un administrador tendrá sobre las opciones de mantenimiento de la información ingresada por los usuarios. En la figura 74 se muestra el diagrama de casos de uso para el mantenimiento de usuarios.

### Figura 74. **Diagrama de casos de uso para el mantenimiento de usuarios**

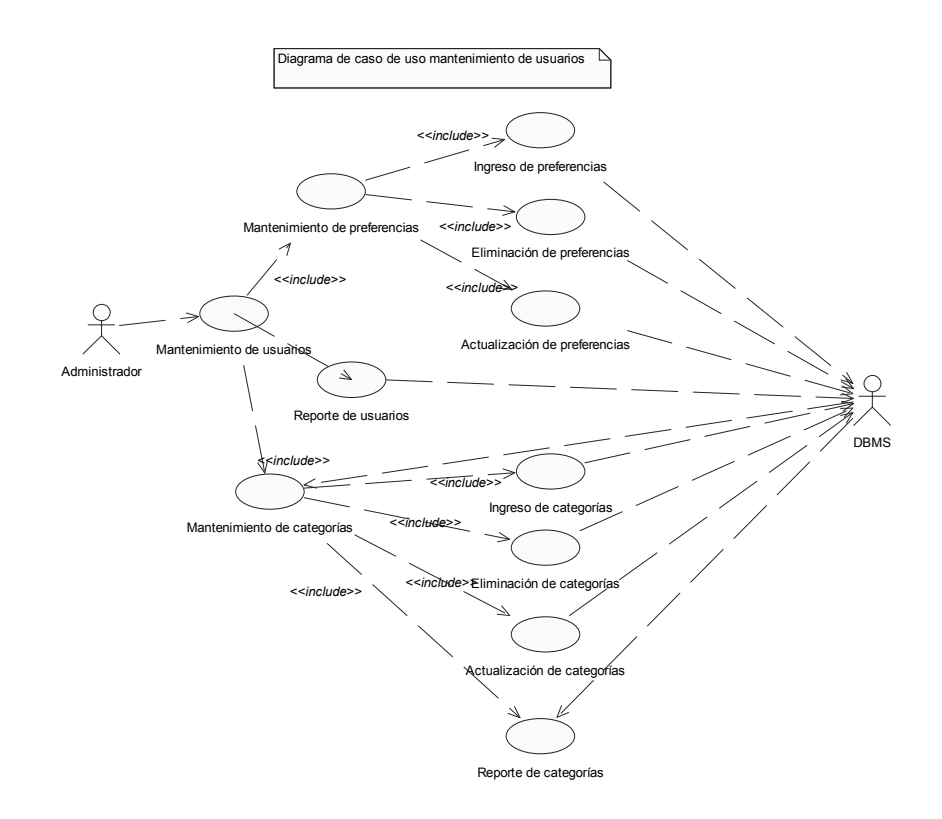

 Reporte de usuarios: en esta opción, el administrador podrá hacer consultas sobre la información de los usuarios que se encuentren en el sistema. Los administradores no podrán modificar la información que los usuarios hayan ingresado, a menos que ésta no sea la adecuada.

#### **4.1.6.2 Mantenimiento de categorías**

 Este caso de uso se refiere, a todas aquellas categorías dentro de las preferencias, que hayan sido seleccionadas, por ejemplo, si un usuario tiene experiencia en el desarrollo *Web* aquí podrá seleccionar los lenguajes sobre los cuales haya trabajado por ejemplo "*Java*, *C++*, etc."

 Ingreso de categorías: en esta opción el administrador podrá ingresar nuevas categorías sobre las preferencias que se hayan ingresado previamente.

Eliminación de categorías: el administrador podrá eliminar alguna categoría que haya sido ingresada.

Actualización de categoría: el administrador podrá cambiar la información que haya ingresado, respecto a alguna categoría.

Reporte de categorías: el administrador, podrá ver todas las categorías que haya ingresado al sistema; éstas estarán ordenadas dependiendo de la preferencia a la que pertenezcan. Estas categorías, son las que el usuario podrá elegir cuando se registre en el sistema.

El caso de uso "Mantenimiento de usuarios" se divide en los siguientes casos de uso:

a) Mantenimiento de preferencias: este caso de uso trata de como un administrador puede crear preferencias, para que un usuario las seleccione. Las preferencias se refieren a la experiencia que el usuario haya tenido en una determinada área de trabajo. Estas pueden ser "redes, bases de datos, desarrollo en el *Web*", etc. Este caso de uso a su vez incluye otros, los cuales son las posibles opciones que puede realizar el administrador, sobre la información de las preferencias.

b) Ingreso de preferencia: en esta opción el administrador ingresa una preferencia al sistema.

c) Actualización de preferencia: el administrador actualiza la información de las preferencias ingresadas al sistema.

d) Eliminación de preferencia: en esta opción el administrador podrá eliminar alguna preferencia que haya sido ingresada previamente.

e) Reporte de preferencia: esta opción le servirá al administrador, cuando desee consultar qué preferencias se hayan ingresadas al sistema, y sobre las cuales el usuario podrá elegir cuando se registre o actualice sus datos.

## **4.1.6.2.1 Ingreso de nueva categoría**

# **4.1.5.2.1.1 Diagrama de secuencia ingreso de nueva categoría**

 Este diagrama de secuencia muestra los pasos que realiza el sistema para ingresar una nueva categoría.

Los pasos del diagrama se describen a continuación:

- a) El administrador selecciona la opción para agregar una nueva categoría.
- b) El sistema busca las categorías existentes en la base de datos y genera un reporte que es mostrado al administrador.
- c) El administrador ingresa la nueva categoría al sistema.
- d) Si la categoría no es miembro de otra categoría, entonces no se selecciona ninguna otra categoría como padre.
- e) Si la categoría es una subcategoría de otra categoría ingresada, entonces se debe seleccionar esta categoría como padre de la nueva categoría.
- f) Se busca la nueva categoría dentro de las categorías ingresadas previamente para evitar que se repitan los nombres de las categorías. Si la nueva categoría no existe, entonces es ingresada a la base de datos.
- g) El sistema vuelve a generar un reporte con las categorías ingresadas.

# Figura 75. **Diagrama de secuencias ingreso de nueva categoría**

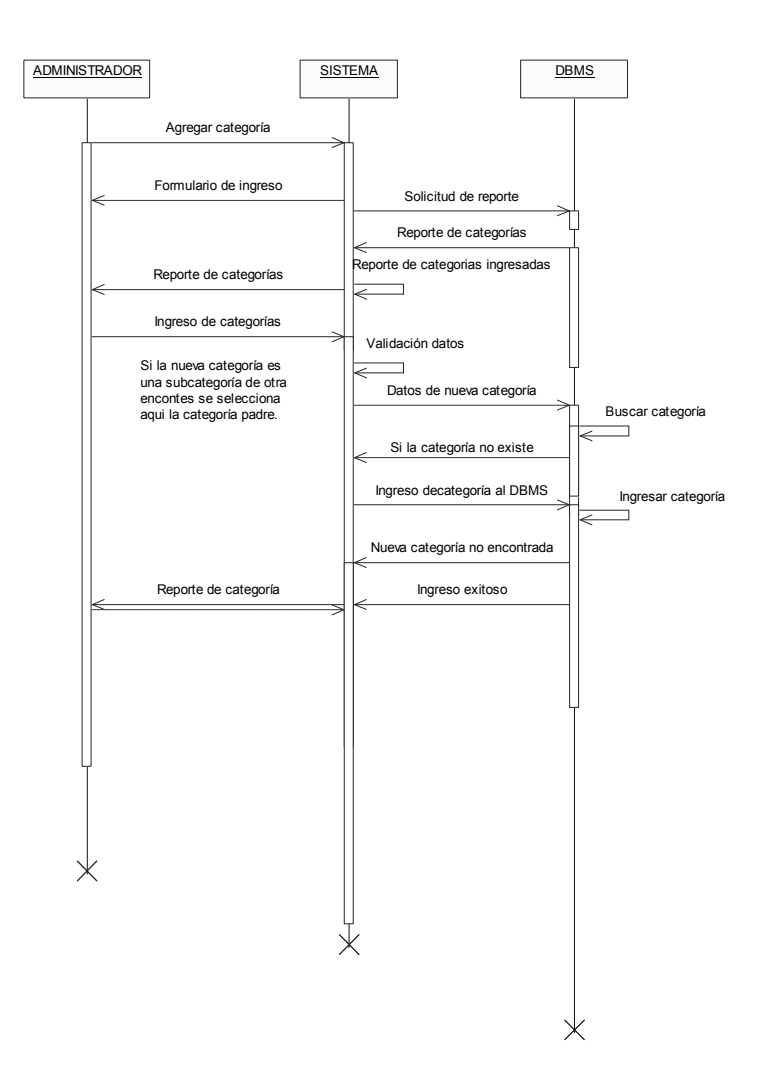

# **4.1.6.2.1.2 Diagrama de secuencia ingreso de área**

 Este diagrama muestra, las secuencia de acciones que se realizan, cuando se quiere ingresar una nueva área de conocimiento, al sistema.

Los pasos del diagrama se describen a continuación:

- a) El administrador le indica al sistema que desea ingresar una nueva área.
- b) El sistema genera un reporte con las áreas ingresadas ordenadas por categoría a las que pertenecen.
- c) El administrador ingresa la información de la nueva área.

 En al figura 76 se muestra el diagrama de secuencias para el ingreso de nuevas áreas de conocimiento.

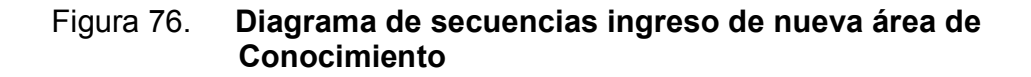

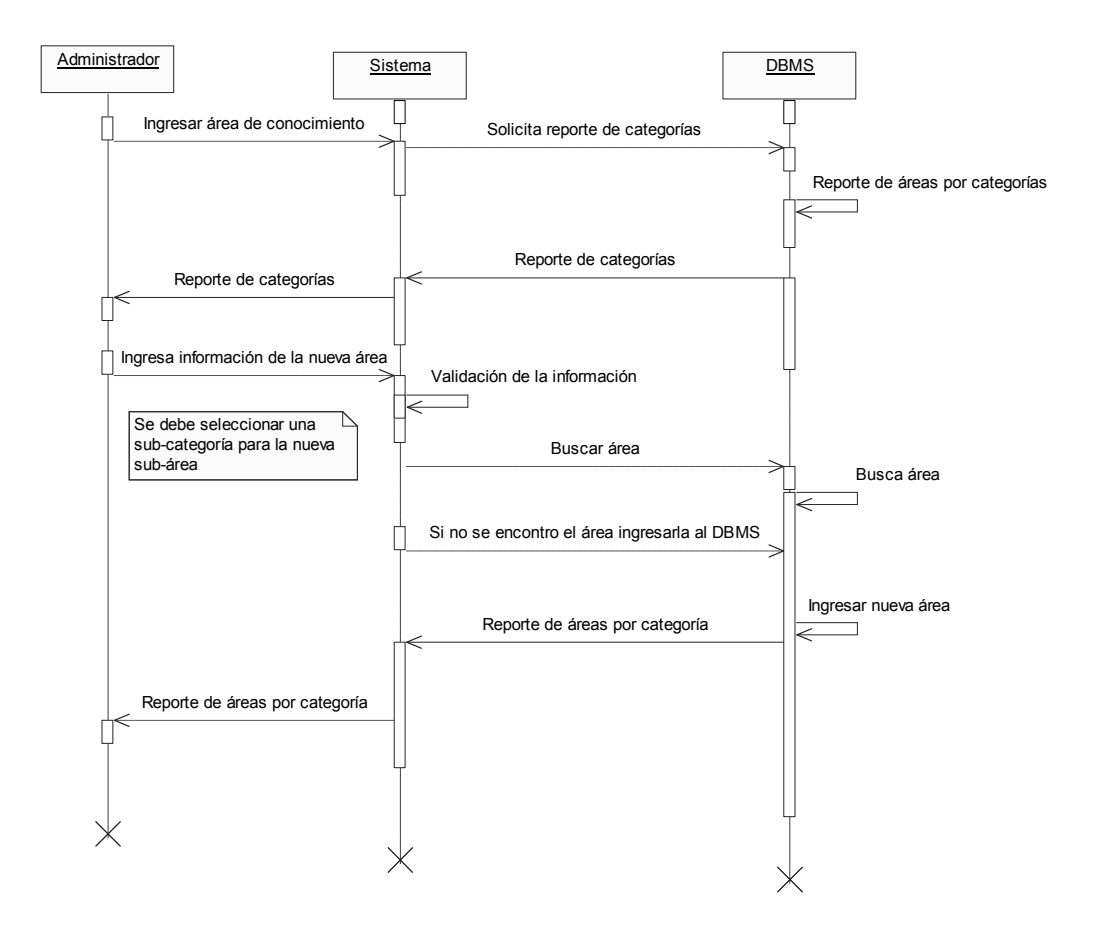

### **4.2 Módulo de usuarios**

### **4.2.1 Secciones del módulo de usuarios**

 Esta sección tiene como propósito, describir la funcionalidad del módulo de usuarios. Para facilitar el entendimiento de este módulo, éste ha sido divido, en sus funciones más importantes, las cuales se presentan a continuación:

- **Registro de usuarios**
- Foros
- Búsquedas realizadas por usuarios
- **Encuestas realizadas por usuarios**

 Para describir el funcionamiento de este módulo primero se presentarán los diagramas de casos de uso, que describen las opciones que los usuarios tendrán a su disposición; luego se mostrarán los diagramas de secuencia, que describirán el orden, en que se realizan las actividades de dichas opciones, y por último, los diagramas de actividades, que describirán las actividades que conlleva cada opción.

#### **4.2.2 Casos de uso del módulo de usuarios**

 Aquí se explicarán los casos de uso más significativos del módulo de usuarios, los cuales describen la funcionalidad básica, que tendrán a su disposición los usuarios, cuando se registren en el sitio.

#### **4.2.3 Diagramas de secuencias del módulo de usuarios**

 En la siguiente sección, presentaremos los diagramas de secuencias que utilizamos, para explicar el funcionamiento del módulo de usuarios. Estos, describen el comportamiento de los casos de uso del módulo del usuario.

### **4.2.3.1 Caso de uso módulo del usuario**

 Este caso de uso describe las opciones que el usuario tendrá a su disposición, éstas describen la funcionalidad general, que un usuario tendrá a su disposición. En la figura 77 se muestra el diagrama de casos de uso general para el módulo de usuarios

### Figura 77. **Diagrama de caso de uso "módulo del usuario"**

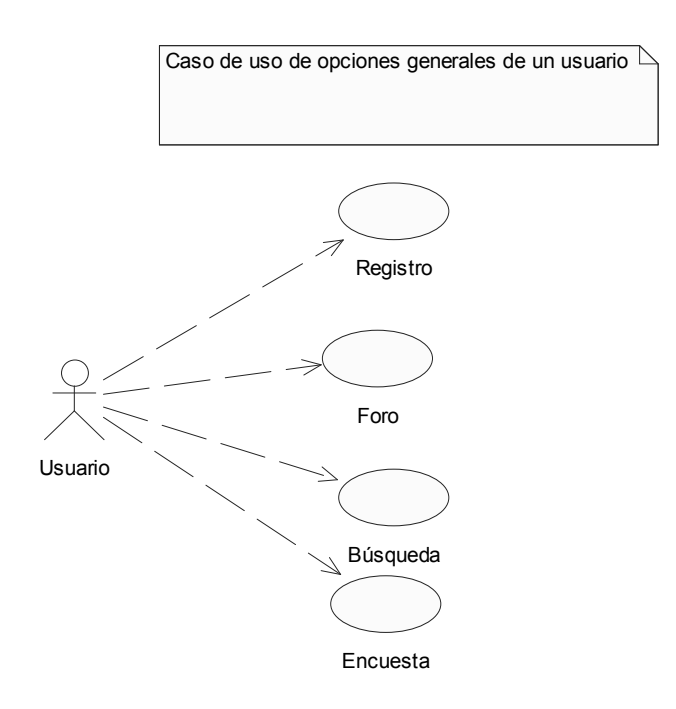

1. Registro: este caso de uso es donde el usuario tendrá a su disposición todas las opciones concernientes al registro en el sitio. Entre estas opciones se puede mencionar brevemente, las siguientes:

a) Crear una nueva cuenta: en esta opción, un usuario que no se haya registrado previamente, podrá crear una nueva cuenta en el sitio, para poder tener acceso, a toda la información, que se encuentre publicada en él.

b) Actualizar su cuenta: en esta opción, un usuario podrá actualizar la información, que haya ingresado previamente, para mantenerla actualizada.

c) Eliminar su cuenta: en esta opción, un usuario podrá eliminar su cuenta, esto implicará que él mismo, no podrá ingresar nuevamente, para usar todas las funciones del sitio, sino hasta que vuelva a registrarse nuevamente.

2. Foro: este caso de uso abarca todas las opciones que el foro del sistema pone a disposición del usuario. Entre las opciones del foro se encuentran:

a) Crear un foro abierto: En esta parte el usuario deberá estar registrado previamente para poder crear un foro en el sitio; este foro podrá contener un título, una descripción, una categoría de clasificación y también tendrá la opción, de subir hasta tres documentos al mismo. El usuario también podrá crear un foro; pero éste no será publicado, hasta que el usuario indique que desea publicarlo.

b) Responder a un foro: esta parte de la aplicación, permite al usuario, participar en cualquier foro que se encuentre publicado. Para hacer esto, el usuario únicamente deberá ingresar al sistema con su cuenta y su contraseña, y seleccionar algún foro en el cual desee participar. El usuario podrá contestar el foro, así como publicar, hasta tres documentos por respuesta.

- Búsquedas: esta parte de la aplicación abarca todas las posibles búsquedas que un usuario puede realizar, sobre la información que se encuentra publicada en el sitio. Estas búsquedas se realizarán sobre la información ingresada en: foros y noticias.
- Encuestas: el usuario podrá participar de las encuestas que se encuentren publicadas en el sitio; podrá votar el número de veces que lo desee, ya que no habrá necesidad de que esté registrado.

### **4.2.4 Registro de Usuarios**

### **4.2.4.1 Caso de uso registro de usuarios**

 A continuación describimos más detalladamente, el caso de uso "Registro de usuarios", el cual, abarca todas las funciones que un usuario tendrá a su disposición como usuario en el sitio. El diagrama de casos de uso que se presenta en la figura 78, muestra toda la funcionalidad de la que dispondrá el usuario.

#### Figura 78**. Caso de uso registro de usuarios**

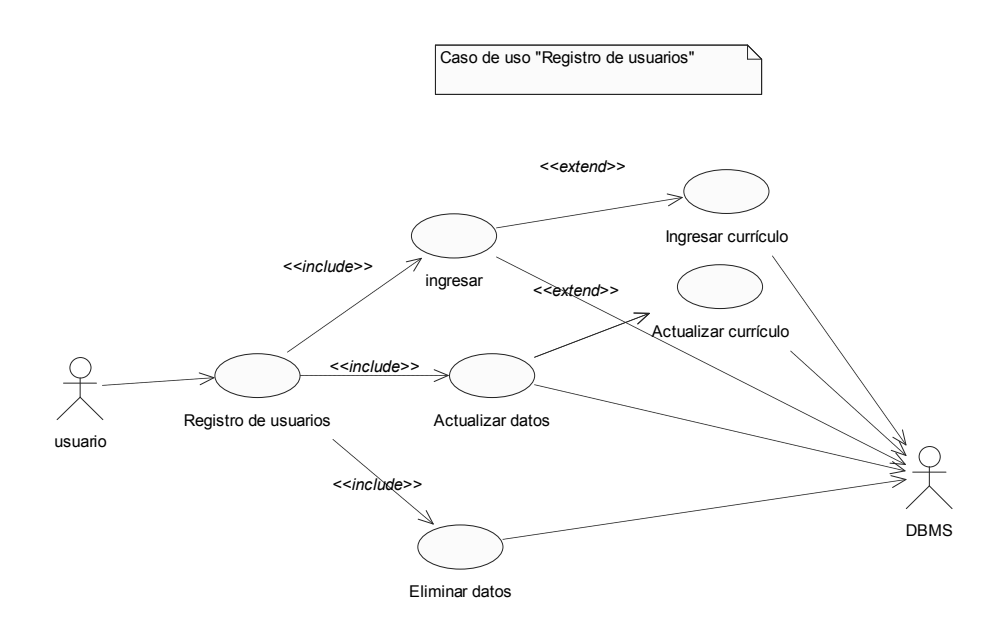

 Ingreso de un nuevo usuario: para registrarse en el sitio, un usuario deberá ingresar los datos mínimos, requeridos por el sistema, y luego podrá seleccionar las áreas de su preferencia, de una lista de preferencias, que el sistema le ofrecerá. El usuario también podrá elegir que información personal desea que se publique.

 Actualización de datos: en esta parte, un usuario que ya se haya registrado previamente, podrá actualizar, aquella información, ingresada previamente.

 Eliminación de usuario: en esta parte, un usuario podrá eliminar la información que haya ingresado, si desea que ésta ya no esté disponible en el sitio.

 Ingreso de currículum: este caso de uso se utiliza únicamente, cuando un usuario está interesado, en que se publique su currículum en el sitio; por lo tanto, es una relación de extensión de caso de uso, ingresar datos del usuario.

 Actualización de curriculum: este caso de uso se utiliza cuando el usuario ha ingresado previamente su curriculum y desea cambiar el documento que ingresó, por otro actualizado.

# **4.2.4.2 Diagrama de secuencias para el registro de usuarios**

 Esta parte del sistema como se mencionó anteriormente, es donde un usuario puede registrarse en el sitio, así como actualizar la información que haya ingresado con anterioridad. En la figura 79 se muestra el diagrama de secuencias que describe los pasos que un usuario deberá seguir para registrar como usuario del sitio.

### Figura 79. **Diagrama de secuencias para registro de usuarios**

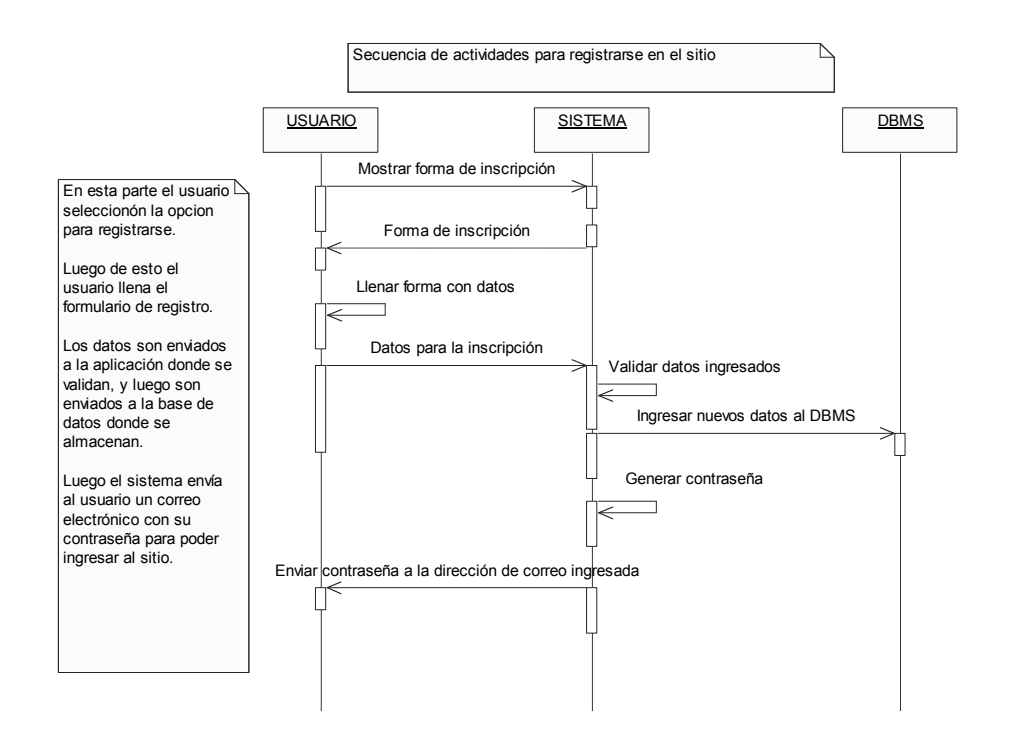

El diagrama de secuencias anterior muestra los pasos que sigue el sistema, para ingresar un nuevo usuario al sitio. Estos se describen a continuación.

- El usuario selecciona la opción de registrarse en el sitio.
- El sistema despliega el formulario de ingreso, para que éste pueda ingresar sus datos personales.
- Luego de ingresar los datos, el sistema verifica que la información ingresada cumpla con los formatos válidos para cada campo del formulario. Es decir, valida que donde se esperaban letras el usuario haya escrito letras, etc.
- Después de la validación de los datos, éstos son enviados a la base de datos para que se almacenen.
- Después de que los datos fueron almacenados, el sistema envía al usuario un correo electrónico a la dirección que éste especificó, con la contraseña necesaria para poder ingresar al sitio; una vez adentro, el usuario tiene la opción de poder cambiarla.

# **4.2.4.3 Diagrama de actividades registro de nuevos usuarios**

 El diagrama de la figura 80 muestra el diagrama de actividades para el registro de nuevos usuarios en el sistema.

## Figura 80. **Diagrama de actividades registro de usuarios**

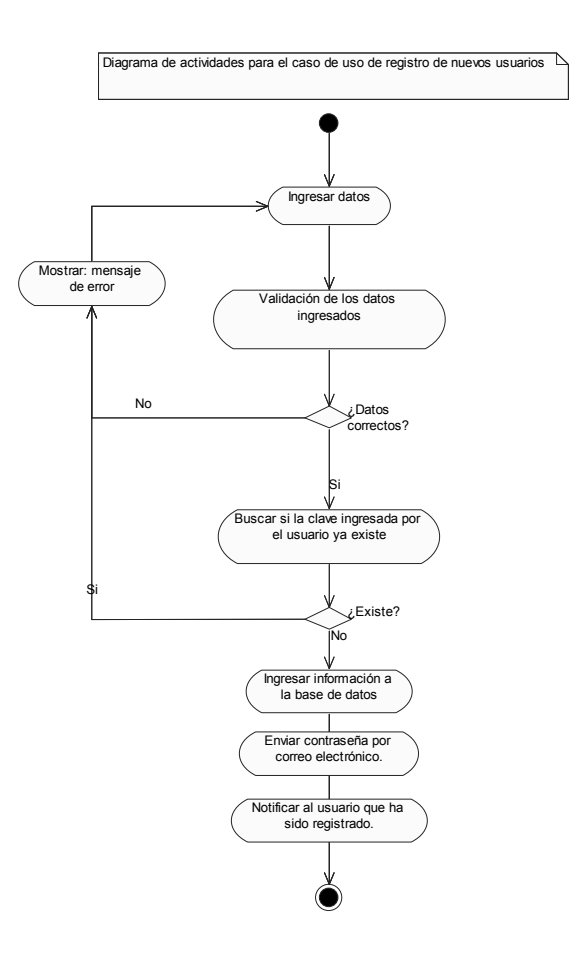

 **4.2.5 Actualización de datos** 

# **4.2.5.1 Diagrama de secuencias para la actualización de datos**

 Este diagrama de secuencias muestra a grandes rasgos los pasos que un usuario deberá realizar cuando desee actualizar los datos que haya ingresado previamente.

A continuación se muestra la figura 81, la cual describe el diagrama de secuencias para la actualización de datos de los usuarios.

### Figura 81**. Diagrama de secuencias para actualización de los datos de los usuarios**

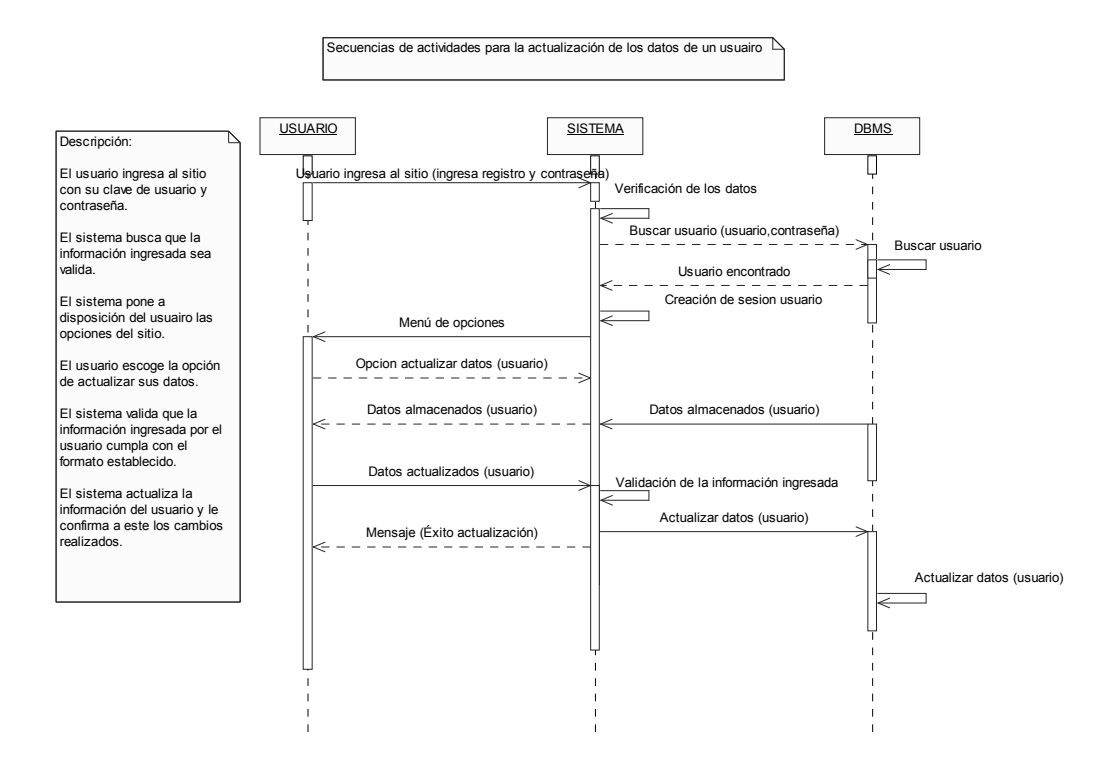

 El diagrama de secuencias anterior muestra los pasos que sigue el sistema para actualizar los datos de un usuario. Para que el usuario pueda tener acceso a esta opción debe haberse registrado en el sitio previamente.

Los pasos se describen a continuación.

 El usuario ingresa su clave de usuario y contraseña para tener acceso a las opciones del sitio.

- Una vez adentro, al usuario se le presenta una serie de opciones, entre las cuales escoge la de actualizar sus datos personales, entre los que puede actualizar están, su currículum y las categorías que seleccionó de su preferencia.
- Después de que el usuario actualice la información que desee, el sistema le confirmará que los cambios han sido almacenados.

# **4.2.5.2 Diagrama de actividades para la actualización de datos**

 La figura 82 muestra el diagrama de actividades para la actualización de los datos del usuario.

## Figura 82. **Diagrama de actividades actualización de datos del usuario**

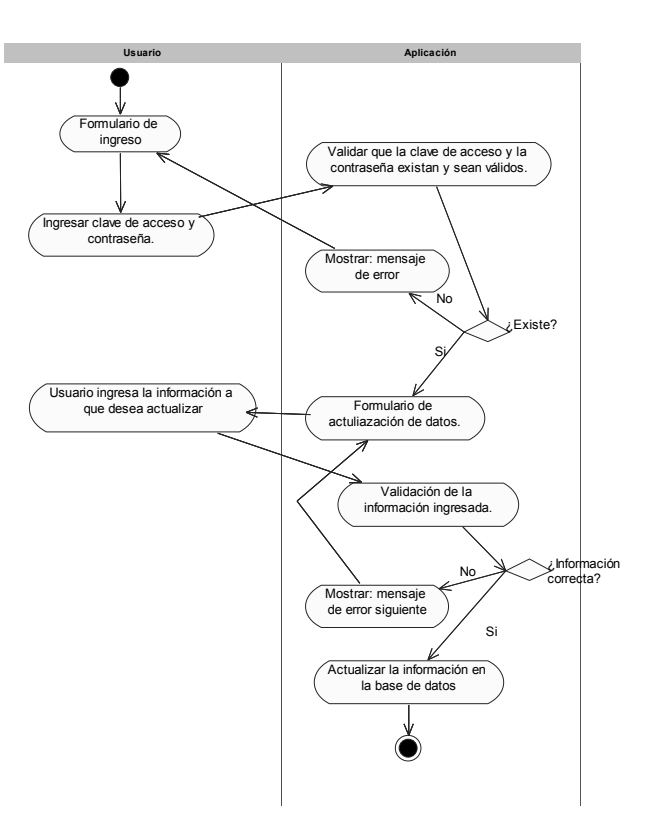

#### **4.2.6 Foro**

### **4.2.6.1 Caso de uso foro**

 Este caso de uso describe todas las funciones que el foro del sistema pone a disposición de los usuarios, que se encuentren registrados en el sitio. El diagrama de caso de uso que se muestra en la figura 83, describe la funcionalidad del foro.

#### Figura 83**. Caso de uso foro**

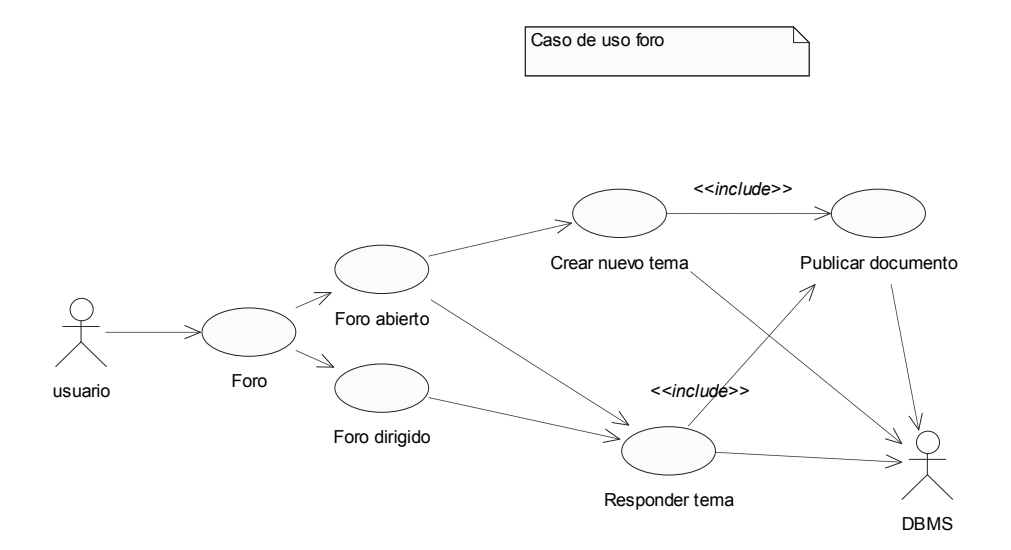

a) Foro abierto: este caso de uso es cuando un usuario desea participar o crear foros, en donde puedan participar todos los usuarios que se encuentren registrados.

b) Foro dirigido: este caso de uso se utiliza cuando un usuario desea participar en un foro, pero éste tiene la particularidad de que fue creado por el administrador, quien realiza el papel de moderador.

c) Crear nuevo tema: este caso de uso se utiliza únicamente en los foros abiertos cuando un usuario desea crear un nuevo tema en el foro. Este caso de uso sólo es aplicable en los foros abiertos, en los cuales los usuarios tiene la capacidad de crear foros.

d) Responder tema: este caso de uso funciona cuando un usuario desea participar en algún foro de discusión; es una extensión de los casos de uso abiertos y dirigidos.

e) Publicar documento: este caso de uso ejemplifica la opción que tienen los usuarios de agregar documentos al foro, estos documentos serán subidos al sitio a través de un componente, el cual grabará en el servidor archivos de cualquier formato, excepto aplicaciones o archivos ejecutables, para que puedan ser bajados por los usuarios que ingresen al foro. Este caso de uso, es una extensión de crear nuevo tema y responder tema, lo que indica, que cuando un usuario cree un nuevo tema, podrá publicar documentos, así como cuando el usuario responda a algún tema podrá publicar documentos en su respuesta.

### **4.2.6.2 Creación de foros**

## **4.2.6.2.1 Diagramas de secuencia para la creación de foros**

 En esta parte se mostrará los diagramas de secuencia más significativos que describen la funcionalidad del foro. En la figura 84 se muestra el diagrama de secuencias para la creación y publicación de foros.

### Figura 84**. Diagrama de secuencias para creación de un foro**

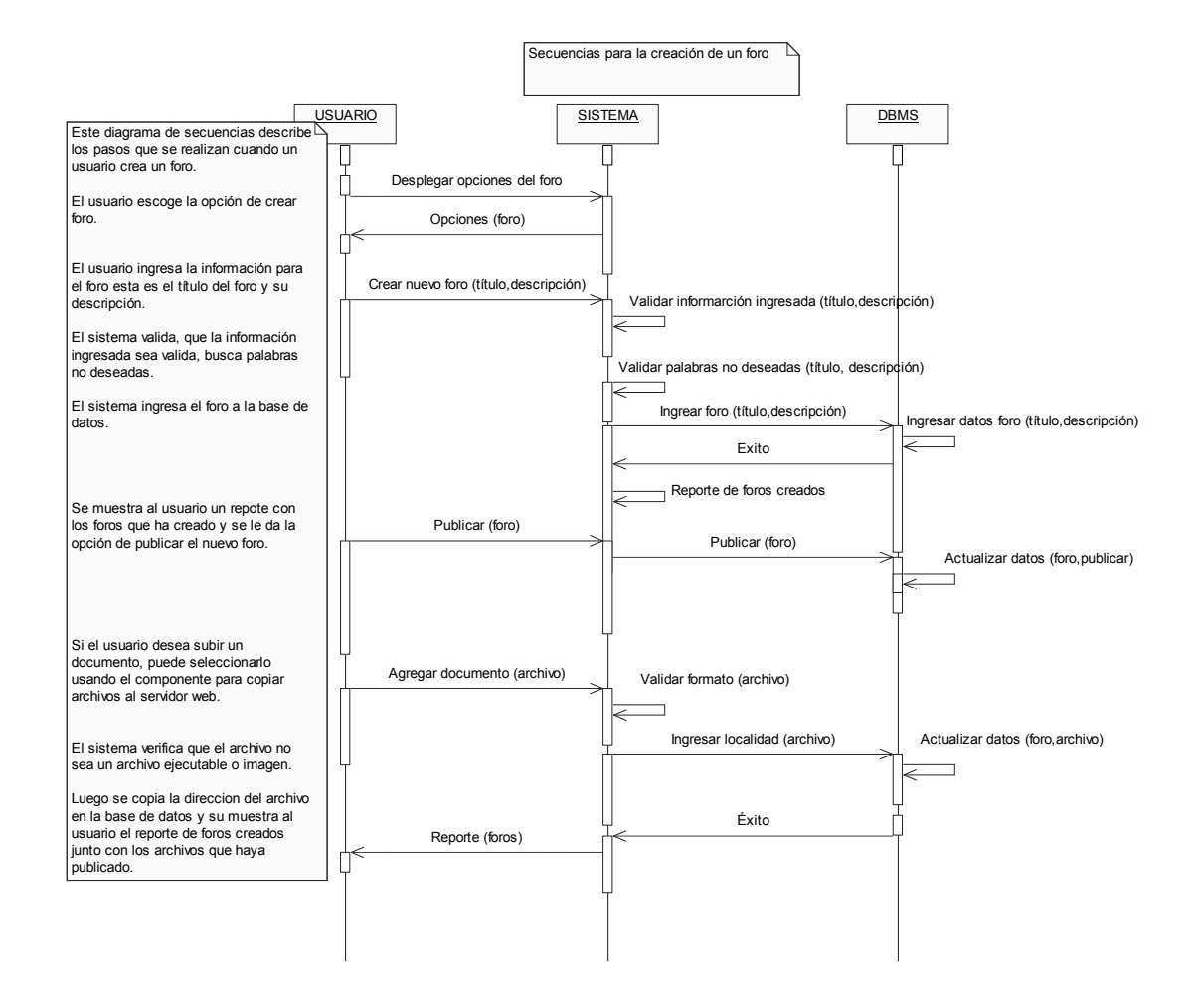

 Cuando un usuario desee crear un foro, deberá ingresar un título que describa de forma general el contenido del foro, luego deberá ingresar la descripción del mismo, por último deberá seleccionar una categoría para clasificar el foro; el listado de categorías será presentado por la aplicación a partir de las categorías que hayan sido ingresadas por el administrador.

 Luego de esto el sistema verificará que tanto el título como la descripción del foro, no contenga palabras prohibidas, si estas palabras hubieran sido ingresadas, el sistema no ingresará el nuevo foro a la base de datos.

 Cuando el foro ha sido ingresado a la base de datos, el sistema le mostrará al usuario el reporte de los foros que haya creado previamente; en esta parte el usuario podrá seleccionar los foros que desee publicar o los que ya no desee que estén.

 El usuario también tendrá la opción de adjuntar archivos a los foros, éstos serán copiados desde la máquina del usuario (cliente) hasta el servidor (estos archivos no podrán ser archivos ejecutables).

# **4.2.6.2.2 Diagrama de actividades para la creación de foros**

 Este diagrama muestra las actividades que realizan los actores que participan en este caso de uso. La figura 85 muestra este diagrama.

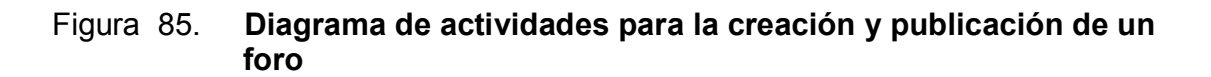

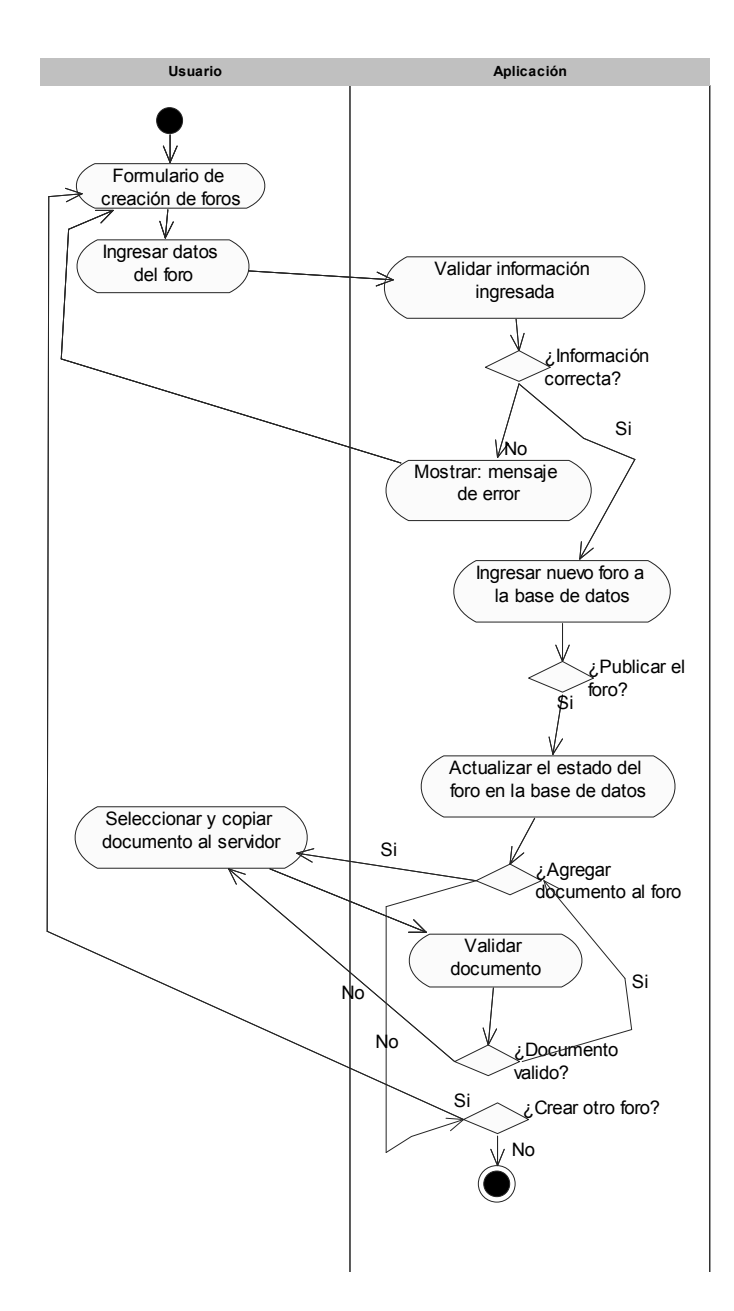

### **4.2.6.3 Participación en los foros**

# **4.2.6.3.1 Diagrama de secuencias para la participación en los foros**

 En esta parte se muestra la secuencia de actividades que un usuario podrá seguir a la hora de querer participar en un foro.

 Primero el usuario deberá elegir un foro dentro de aquellos que se encuentren publicados; una vez echo esto, podrá elegir en cual foro desea participar; una vez haya seleccionado, podrá responder al mismo. Cuando realice su respuesta tendrá la opción de modificarla o eliminarla así como de adjuntar un archivo a su respuesta. A continuación se muestra la figura con el diagrama de secuencias para la creación de una respuesta para un foro, como se ve en la figura 86, diagrama de secuencias creación de respuesta para un foro.

### Figura 86. **Diagrama de secuencias para la creación de respuestas a los foros**

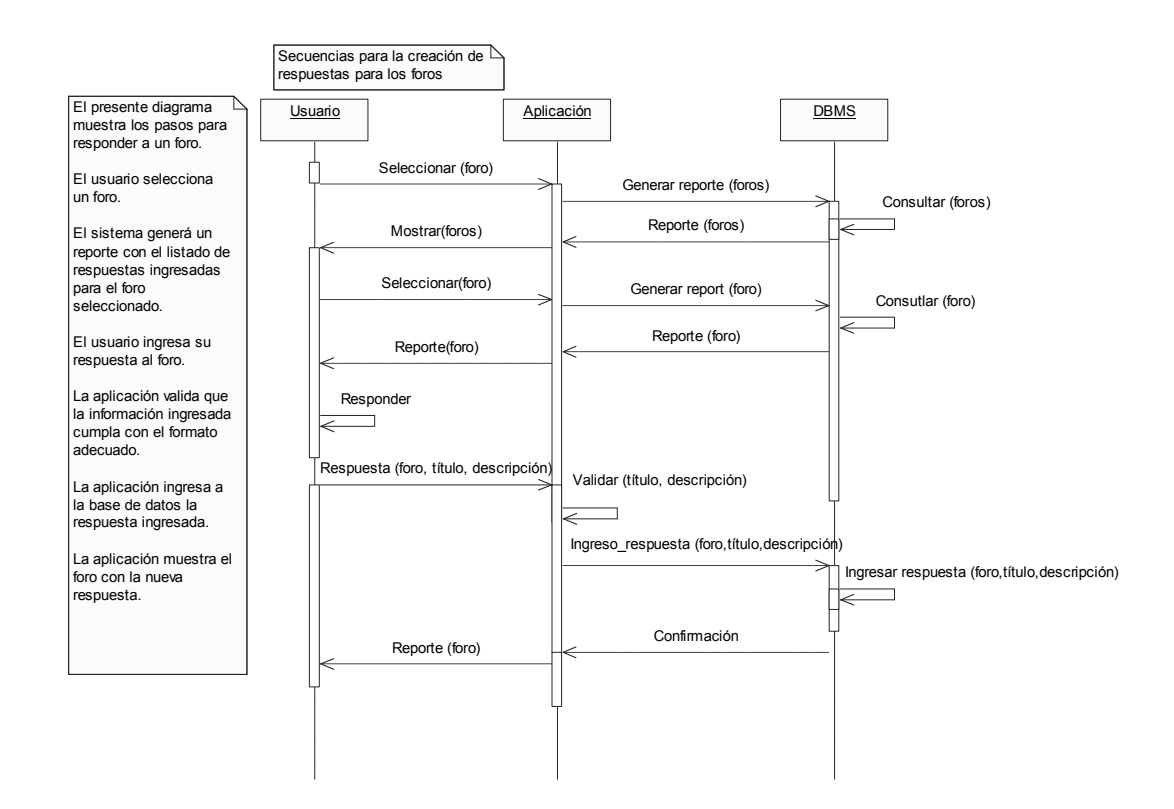

- **4.2.6.3.2 Diagrama de actividades para la creación de respuestas a los foros**
- Figura 87. **Diagrama de actividades para la creación de respuesta a los foros**

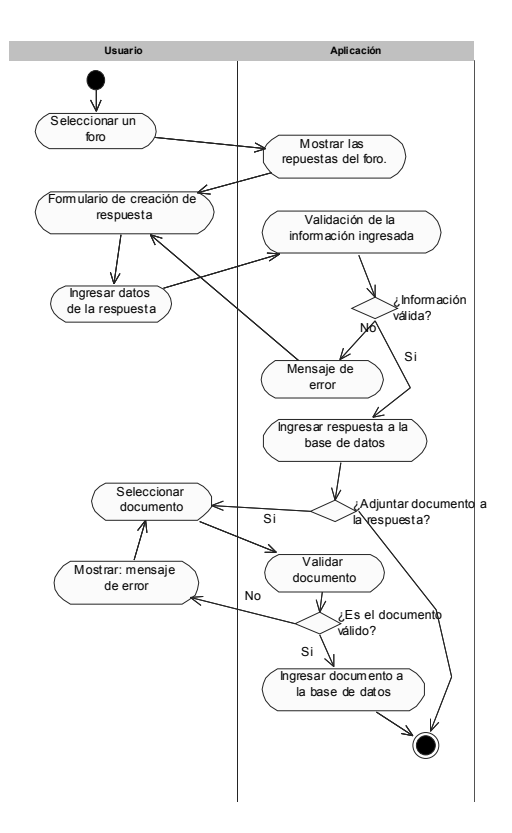

#### **4.2.7 Búsquedas**

### **4.2.7.1 Caso de uso búsqueda**

 Este caso de uso ejemplifica la función que el sitio pone a disposición para realizar búsquedas sobre temas que se encuentren publicados en el sitio. Las búsquedas se realizarán sobre diferentes criterios, siendo las opciones: búsquedas sobre foros y búsquedas sobre noticias. En la figura 88 se muestra el caso de uso búsqueda junto con los casos de uso a los que se extiende.

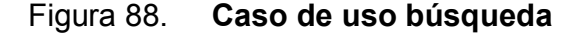

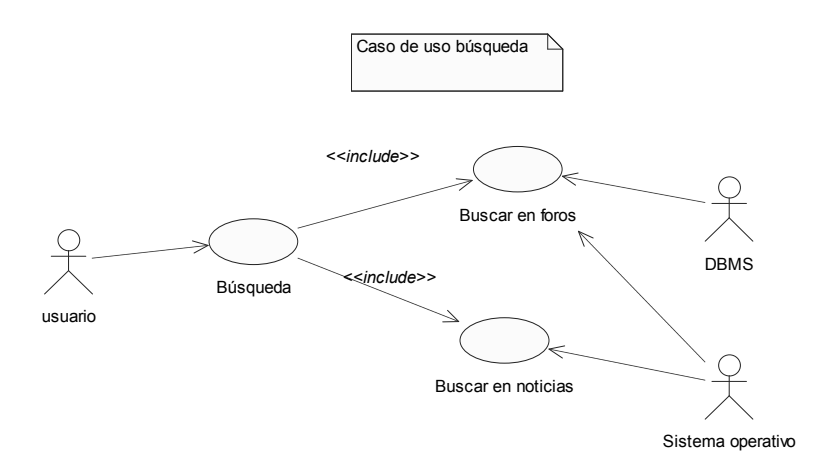

 Cuando un usuario desee realizar una búsqueda sobre foros, el texto que ingrese para ser buscado se comparará con el contenido de la base de datos de los foros, así como de los documentos que hayan sido ingresados en los foros.

 Si un usuario realiza una búsqueda sobre las noticias las búsquedas se realizarán únicamente sobre los documentos que hayan sido publicados, como noticias en el sitio.

### **4.2.7.2 Diagramas de secuencia para las búsquedas**

 Las búsquedas se realizan sobre los foros ingresados y sobre toda las noticias que estén publicadas. Esta parte describe la secuencia de actividades que se realizarán cuando se utilice la opción de buscar documentos o foros en el sitio. En la figura 89 se muestra el diagrama de secuencias para la búsqueda de textos en el sitio.

#### Figura 89. **Diagrama de secuencia para las búsquedas**

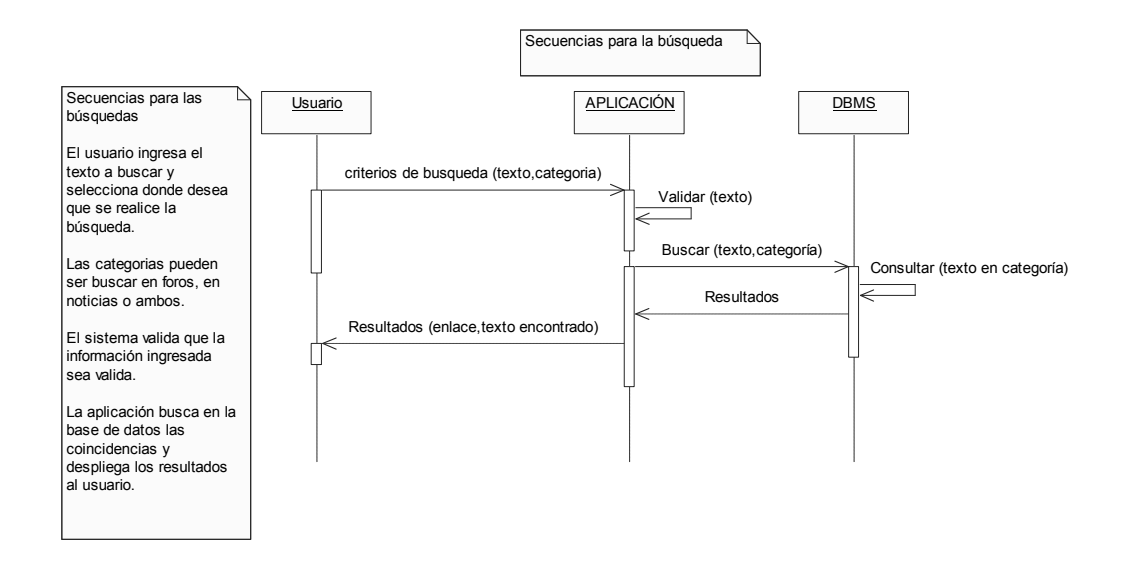

Los pasos para realizar una búsqueda son los siguientes

 El usuario ingresa el texto que desea buscar, luego de esto el sistema valida que la información ingresada contenga un formato valido, después el usuario ingresa en donde desea que se realice la búsqueda los opciones son: en los foros, en las noticias o en ambas.

 Luego la aplicación muestra un reporte con las coincidencias encontradas y coloca un enlace en cada una para que el usuario pueda consultarlas.

### **4.2.8 Encuesta**

### **4.2.8.1 Caso de uso Encuesta**

 En este caso de uso se presenta la función de encuesta que posee el sitio, ésta tiene la particularidad de ser completamente abierta a cualquier visitante, lo que implica que un usuario puede votar el número de veces que desee.

Dado que la encuesta no tiene fines estadísticos, sino únicamente busca reflejar las opiniones de los visitantes al sitio. La figura 90 muestra el caso de uso "Encuesta"

#### Figura 90**. Caso de uso para la encuesta**

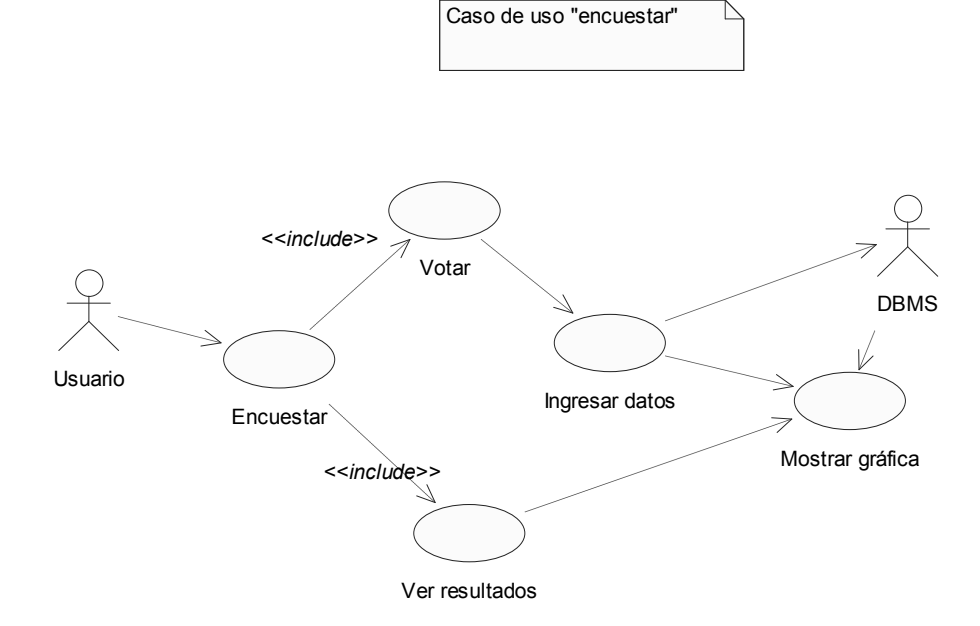
Este caso de uso se divide a la vez entre otros dos casos:

a) Votar: como su nombre lo indica, es donde el sistema presenta a los usuarios las opciones sobre las cuales habrán de elegir para votar.

b) Ver resultados: éste indicará al sistema que deberá consultar los resultados de las encuestas, generar una gráfica y presentar esta información al usuario.

 En ambos casos de uso mencionados anteriormente se incluyen, al caso de uso "mostrar grafica" el cual es el encargado de consultar la información de las votaciones ingresadas y de generar la gráfica que será mostrada al usuario.

### **4.2.8.2 Diagramas de secuencia para las encuestas**

 En esta parte se muestra la secuencia que se seguirá, para realizar la encuesta. Previamente las encuestas, serán creadas por el administrador, y la última encuesta que éste haya generado, será la que se publique.

 En la figura 91 se presenta el diagrama de secuencias para las encuestas que los usuarios responderán.

### Figura 91. **Diagrama de secuencias "Encuestas para los usuarios"**

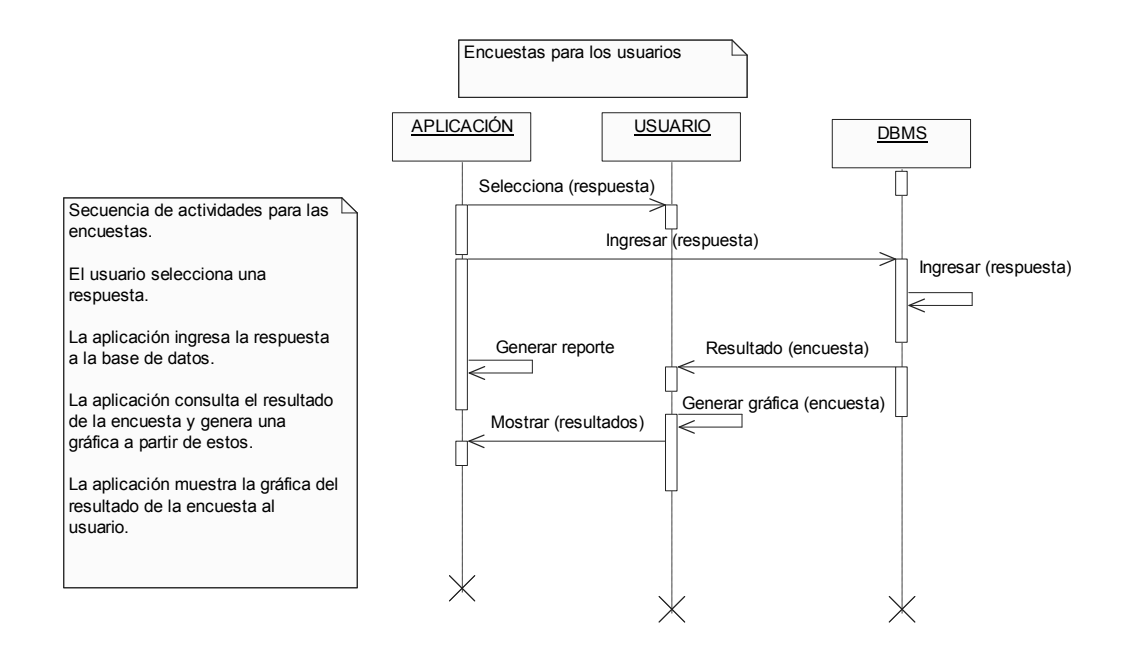

 En el diagrama de secuencias puede observarse que el usuario, primero deberá seleccionar una respuesta dentro de las que se le presentan como opción; a continuación, la aplicación ingresa la respuesta seleccionada a la base de datos; hecho esto, la aplicación consulta los resultados de la encuesta y genera una gráfica que se le mostrará al usuario.

#### **4.3 Módulo de empresas**

#### **4.3.1 Casos de uso**

 En la presente sección mostramos los diagramas de casos de uso que describen las funciones que los usuarios empresariales tendrán a su disposición. En la figura 92 se muestra el diagrama de caso de uso general para el módulo de las empresas.

#### Figura 92. **Diagrama de caso de uso general del módulo de empresas**

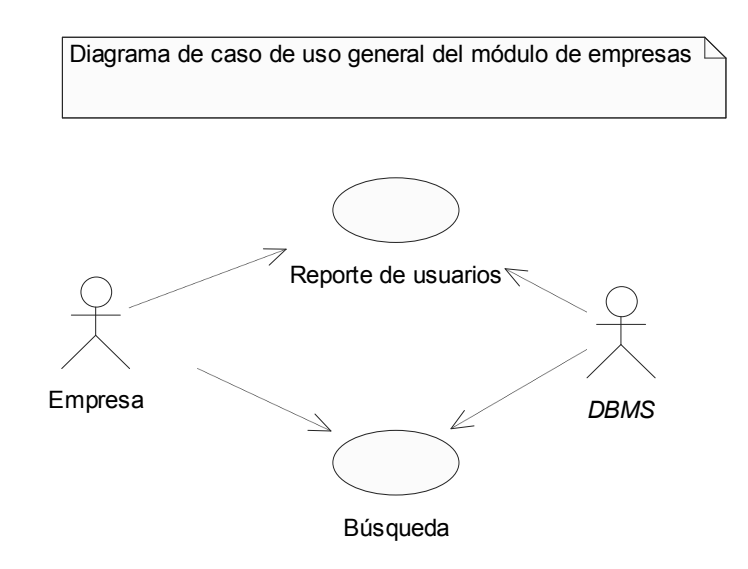

#### **a) Búsqueda**

 Este caso de uso representa la función que permitirá al usuario agregar criterios de selección a sus búsquedas. Éstos podrán ser aquellos valores que se usarán como filtros para los reportes, es decir, servirán para hacer búsquedas sobre aspectos específicos de la información ingresada por los usuarios. Por ejemplo, búsquedas por nacionalidad o categorías seleccionadas.

#### **b) Reporte de usuarios**

 Este caso de uso representa la generación de reportes que el usuario empresarial verá cuando desee hacer una consulta, sobre la información ingresada.

#### **4.3.2 Diagramas de secuencia módulo de empresas**

 En la siguiente sección describiremos los diagramas de secuencia para el módulo de empresas. Éste describe la funcionalidad que los usuarios empresariales tendrán a su disposición en el sitio.

#### **Diagrama de secuencia para la búsqueda de usuarios**

 Éste explica los pasos que el usuario empresarial realizará cuando desee ver la información de los usuarios registrados en el sitio. Previamente ingresará los criterios que luego servirán para realizar la búsqueda sobre los registros de usuarios.

 El usuario empresarial colocará los criterios de búsqueda sobre los cuales desea que se filtren los datos de los usuarios, luego estos serán desplegados al usuario empresarial; esté tendrá la opción de mandar un correo electrónico, y luego podrá copiar el curriculum de cada usuario que seleccione, (solamente si el usuario publicó su curriculum).

 En la figura 93 se muestra el diagrama de secuencias para la búsqueda de usuarios.

### Figura 93**. Diagrama de secuencias para la búsqueda de usuarios**

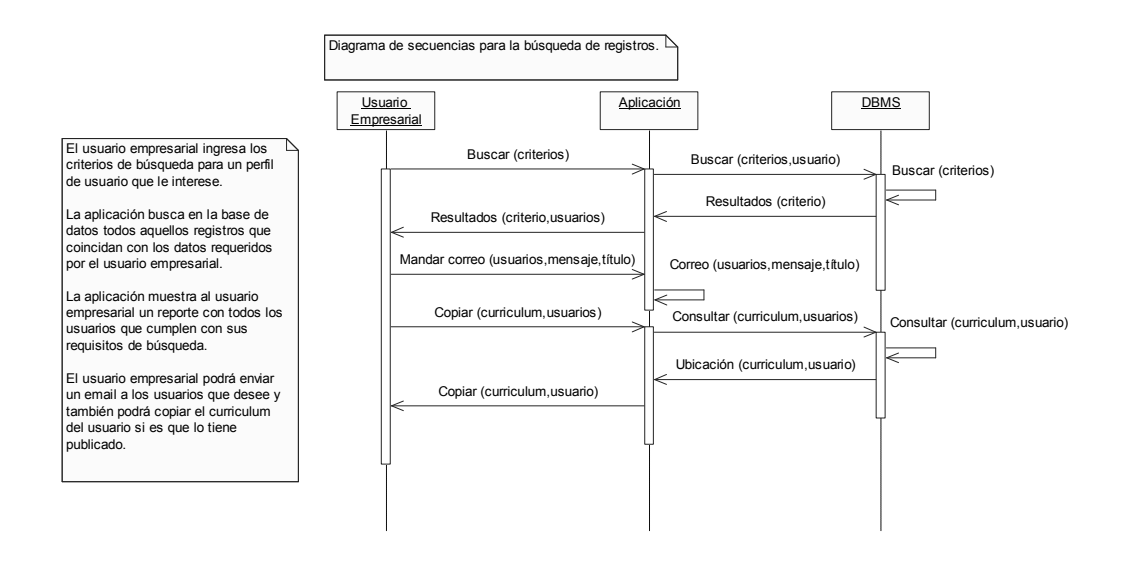

### **4.3.3 Diagrama de actividades para la búsqueda de usuarios**

 Este diagrama muestra la interacción de las actividades que realiza el sistema, cuando un usuario empresarial desea hacer una búsqueda sobre los datos de los usuarios que se encuentren registrados en el sitio. En la figura 94 se muestran las acciones que realiza cada actor separadas por una línea vertical y el diagrama de actividades general.

### Figura 94**. Diagrama de actividades para la búsqueda de usuarios**

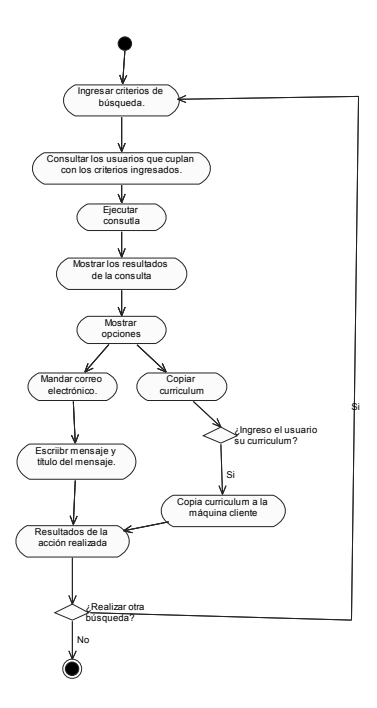

#### **4.4 Diagrama de distribución de la aplicación**

 Este diagrama se utilizará para representar de forma gráfica cómo se encuentran distribuidos físicamente los componentes de la aplicación en los servidores que estén disponibles. En la figura 95 puede apreciarse el diagrama de distribución de la aplicación, así como los diagramas de componentes que serán instalados en el servidor. Como puede observarse, existen cinco componentes para la aplicación, que se describen a continuación:

*a) UploadControl*: es el encargado de copiar los archivos de los clientes al servidor, también se utiliza para *encriptar* los nombres de los archivos que se publican y para eliminar físicamente los archivos del servidor.

*b) MailSender*: se encarga de enviar información por correo electrónico.

*c) PieChart*: este es el componente que se encarga de convertir los valores de las estadísticas que se almacenan en la base de datos, a un archivo de imagen "jpg", el cual se muestra cuando se desea ver el resultado de una encuesta.

d) El componente *DBConnection*: se utiliza para generar la conexión a la base de datos.

e) El componente *RecordSet*: se utiliza para generar las consultas que se hagan a la base de datos.

### Figura 95. **Diagrama de distribución de la aplicación con componentes incluídos**

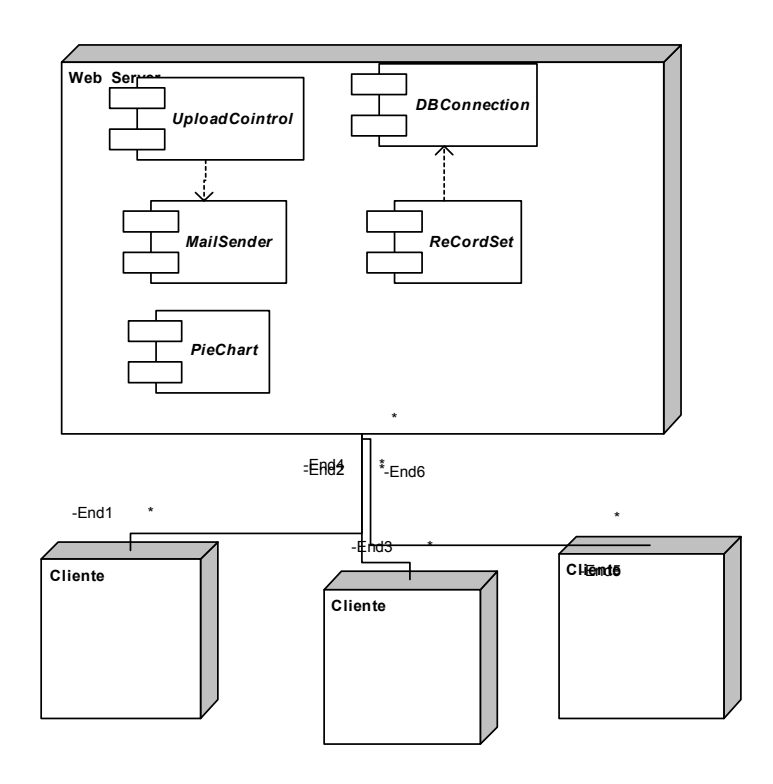

### **4.5 Construcción de la aplicación**

### **4.5.1 Construcción del producto**

El portal fue construido para un ambiente de Internet, la construcción fue organizada para que el sistema se implemente mediante módulos. La base de datos, creada en el manejador de bases de datos *Microsfot SQL Server* se llama *BDDAECYS*. La tabla administrador contiene la información necesaria para que el usuario administrador pueda configurar la aplicación. Cada página del servidor, está escrita en el lenguaje de programación ASP. A continuación se detallan partes del código fuente utilizado en el sistema.

### **4.5.2 Creación de la base de datos**

La creación de la base de datos se llevó a cabo con la siguiente instrucción:

*CREATE DATABASE BDDAECYS*;

Entre las instrucciones que pueden ser utilizadas están:

 Las instrucciones SQL para el manejo de bases de datos, tal como *CREATE TABLE, ALTER TABLE, DROP TABLE, UPDATE, SELECT*, etc.

### **4.5.3 Conexión a la base de datos**

 Para conectarse a la base de datos desde una página, primero se asignará el nombre de la cadena de conexión, este es el nombre del archivo, DSN que contiene la confirmación del *odbc* para conectarse a la base de datos, en este ejemplo este archivo es *BDDAecys2k3.DSN* .

 A continuación mostraremos un ejemplo de cómo están configuradas las variables en el archivo DSN que sirve para crear la conexión a la base de datos. Entre las que se encuentran la clave del usuario de la base de datos que en este ejemplo es *usraecys* y su contraseña, las cuales se muestran a continuación.

Ejemplo de una cadena de conexión.

*"PROVIDER=MSDASQL;* 

*dsn=BDDAecys2k3DSN;* 

*uid=usraecys;* 

*pwd=pwdaecy;"* 

 A continuación, se realiza la conexión al servidor de Sql, mediante la asignación a una variable; en este caso, a la variable *db*, el resultado de la función *set db = Server.createobject("objetodeconexion")*, la cual necesita como parámetro la cadena de conexión.

 Si la conexión es un éxito, la variable *db* tiene un valor no nulo, el cual representa el identificador de la conexión; de lo contrario tendrá un nulo, el cual representa que la conexión no se pudo llevar a cabo.

 Ejemplo de una consulta utilizando el objeto *Resultset*. Primero se asigna una consulta un cadena en este caso SQL. Luego utilizamos el objeto *Resultset*. Asignándole el valor devuelto por el componente de conexión. Ejemplo:

> *Sql = "select \* from tabla\_ejemplo" Set rs = db.SqlSelect("DBBAECYS2k3",sql)*

Si la consulta es correcta entonces la variable RS contendrá los datos que hayan sido leídos de la base de datos. En caso contrario, contendrá un valor nulo. Si la consulta no devolvió ningún valor, el atributo *eof* (fin de registro) del objeto *Resultse*t contendrá el valor "*true*" (verdadero).

> *If (rs.eof <> true) then …. 'Codigo de la aplicación*

*Else* 

*Response.redirect("Error.asp?CodigoError=+Codigo)* 

*End if*

 Para cerrar la conexión se utiliza la siguiente asignación *set db = nothing.* Y para cerrar el *resultset* se utiliza *set rs = nothing*.

### **4.5.4 Sentencias para el manejo de la base de datos**

 Para ejecutar sentencias sobre la base de datos, primero se asigna a una variable la cadena que representa la instrucción, y luego se utiliza la función *db.execute,* la cual recibe como parámetro la instrucción, para ejecutar la sentencia, independientemente si es una sentencia de inserción, de actualización o de eliminación; tal como se muestra en el siguiente ejemplo de código:

*Sql = "insert into table (valor1,valor2,valor3) values (xxx,xxx,xxx); Resultado = db.SqlConsulta("DBBAECYS",sql)*

 Para utilizar los valores que tiene un registro, se utiliza la función *rs("nombre\_registro")*, la cual necesita como parámetro el nombre del registro o atributo de la tabla que se está consultando y que se desea leer, tal como se muestra en la siguiente línea:

*Variable\_1 = rs("Nombre");* 

#### **4.5.5 Seguridad de acceso a las páginas**

 En cada página se incluyó un código para verificar si el usuario que ingresó al sistema tiene el permiso para acceder a esa página.

 Cuando un usuario ingresa al sistema, se verifica que exista dicho usuario en la base de datos, y se almacena en variables de sesión el nombre de este. Así, en cada página se verifica que el usuario tenga permiso para acceder a la página. En caso que no tenga el permiso, entonces se ejecuta la página de error correspondiente. En las siguientes líneas de código fuente se puede observar lo anterior:

#### *If isempty(session("usuario")) then*

*Response.redirect("Error.asp?CodgioError="+Codigo)* 

*End if* 

 La seguridad de los formularios de entrada: este aspecto se implemento al hacer que las páginas donde existan formularios de ingreso, cuenten con funciones de *javascript* las cuales validan que las entradas de datos al sistema sean hechas únicamente con datos válidos. Por ejemplo el *script* para validar los valores de la página de ingreso es como el siguiente:

Ejemplo de un *script* de validación:

```
function verificar(form) { 
      if (form.txtlogin.value.length == 0) { 
            alert("No ingresó su login") 
            form.txtlogin.select() 
            form.txtlogin.focus() 
           return false 
      } 
}
```
#### **4.5.6 Recursos requeridos**

 Un servidor *web* y un servidor de la base de datos. Con las siguientes características mínimas:

*Procesador de 500 Mega Hertz.* 

*Memoria Ram: 128 Mega Bytes* 

*Disco Duro de 10 Giga Bytes.*

En cuanto al *software* necesario, se pueden mencionar los siguientes:

- Sistema operativo: *Windows 2000 Advanced Server*.
- Servidor de aplicación *web*: *Internet Information Server* 5.
- Sistema administrador de bases de datos: *Sql Server versión* 7.
- Lenguajes de programación *ASP, Visual Basic Script, Javascript*.
- Cualquier navegador para Internet que soporte *Javascript* y *flash*.
- Microsoft *Visual Interdev* 6.0, como un programa para desarrollar páginas *web*.
- *Microsoft Visual Bas*ic 6.0, como programa para desarrollar los componentes de conexión.
- *Macromedia DreamWeaber MX*, como programa para desarrollar páginas web.
- *Macromedia Flash MX*, como programa para desarrollar los menús interactivos de la aplicación
- Componentes gratuitos:
	- a. *Dundas 3dPieSlide* (*FreeWare*)
	- b. *Dundas MailSender* (*FreeWare*)
	- c. *Dundas UploadControl* (*FreeWare*)

## **CONCLUSIONES**

- 1. Es necesario definir y controlar los requerimientos del producto que se está elaborando para que sea de calidad, que logre satisfacer y superar las expectativas de los usuarios. Para esto, es necesario controlar a través de inspecciones, control y verificación de avances, el desarrollo del sistema que se está creando y compararlo con los requerimientos que se definieron para la aplicación.
- 2. Los diagramas de UML facilitan el entendimiento de una aplicación ya que aportan una conceptualización visual del funcionamiento en cada una de las opciones de los módulos de la aplicación.
- 3. Es tarea establecer el nivel de seguridad que se implementará para asegurar la información que se encuentre en el sitio. Aunque no exista un esquema de seguridad infalible a los ataques, es importante utilizar estrategias y generar planes de contingencia en caso de sufrir un ataque para neutralizarlo.
- 4. La seguridad debe evaluarse desde todas las perspectivas que se tengan de la aplicación, y crear políticas que contribuyan a evitar acciones de intrusos.
- 5. Es necesario considerar los estándares existentes para el desarrollo de aplicaciones *web* y tratar de apegarse en la medida de lo posible a éstos.

### **RECOMENDACIONES**

- 1. Es necesario considerar que cualquier *software* debe estar abierto a un proceso de mejoramiento continuo, en sus diferentes niveles funcionales; orientado a la satisfacción de las necesidades de los usuarios. Por esta razón es importante dar un mantenimiento a las funciones de la aplicación y que estas se realicen acorde con un modelo que permita llevar un control de los cambios hechos en el sistema.
- 2. El mejoramiento del sitio es una responsabilidad que puede delegarse a estudiantes interesados en realizar su práctica supervisada, y cuyos conocimientos y habilidades les permitan mejorar, el funcionamiento de la aplicación.
- 3. Realizar periódicamente encuestas entre los usuarios para ver que partes del sistema pueden ser mejoradas y para realizar dichas mejoras en la aplicación.
- 4. Mucha de la información que se encuentre disponible en este sitio, puede ser útil para otras entidades, por esto es vital considerar una arquitectura que deje que la información pueda ser accesada desde otras aplicaciones de forma fácil, y para esto podrían utilizarse servicios *web* que pongan a disposición de estas aplicaciones la información requerida.

# **BIBLIOGRAFÍA**

- Guidelines: Activity Diagram in the Business Use-Case Model. Rational Unified Process, http://www.rational.com
- Schmuller, Joseph. **Aprendiendo UML en 24 horas,** Editorial Pearson Educación México 2000.
- Alonzo Lemus, Carlos Roberto. Implementación de esquemas de seguridad en la Internet. Tesis Ing. Ciencias y Sistemas. Guatemala, Universidad de San Carlos de Guatemala. Facultad de Ingeniería, 2000. 129 pp.
- Pressman, Roger **Ingeniería del software, un enfoque práctico**. 5ª. ed. México: Editorial McGraw Hill, 2002
- Conallen Jim, **Modelando arquitecturas web con UML**  Junio 1999. Rational Software White Paper, 2002
- Una Guía para construir aplicaciones web seguras OWASP, http://www.owasp.org. 2002